# *Plant Systematics Laboratory Manual*

**Dr. Michael G. Simpson San Diego State University** 

> Copyright © 2013 by Michael G. Simpson

# *Plant Systematics Lab Manual*

# **Table of Contents**

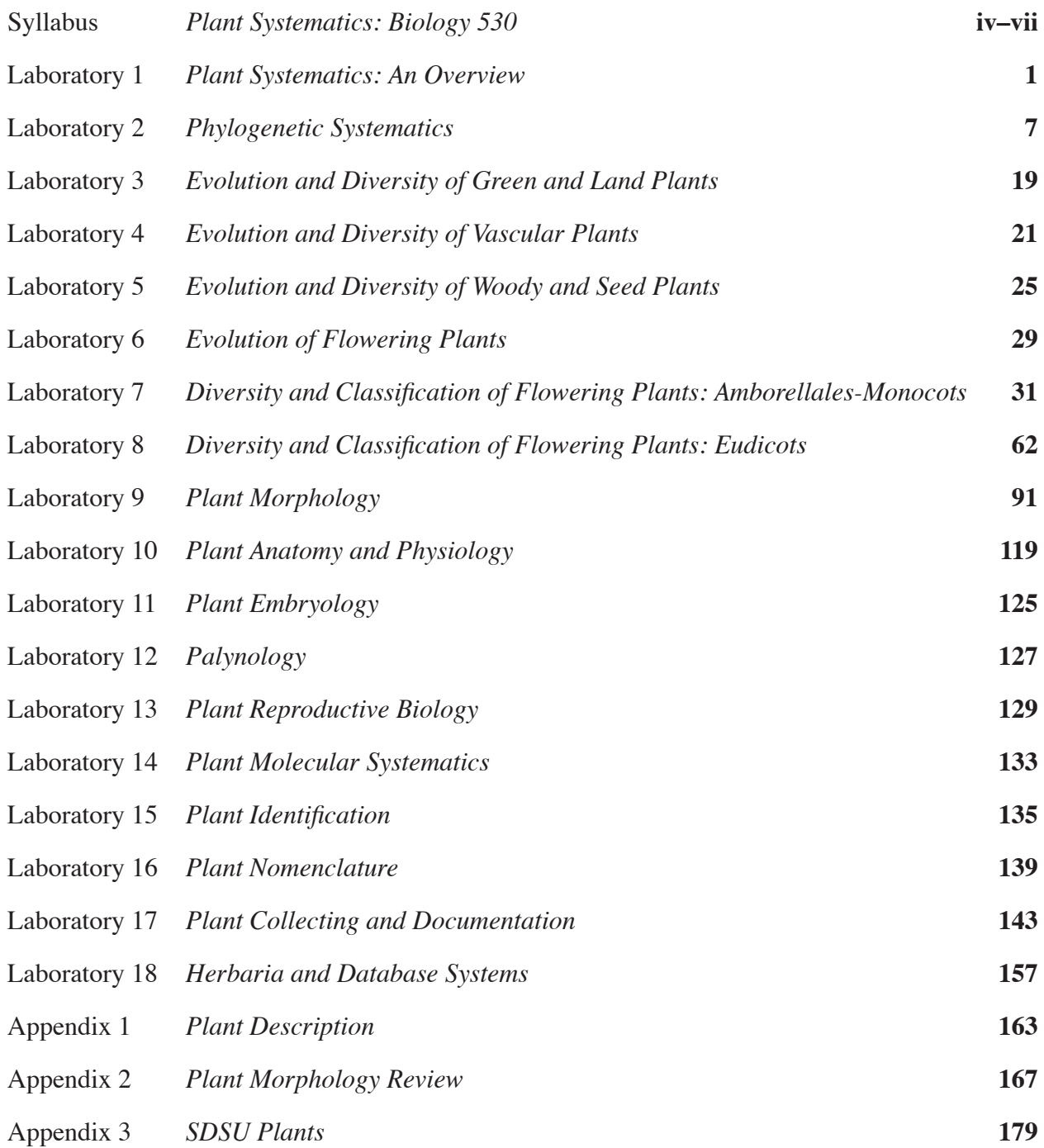

# *Plant Systematics Laboratory #1 PLANT SYSTEMATICS: AN OVERVIEW*

#### **OBJECTIVES FOR THIS LABORATORY:**

- 1. Review the major groups of plants.
- 2. Review the major concepts and terms of phylogenetic systematics.
- 3. Understand the basics of taxonomy by performing exercises in its components.

#### **plant SYSTEMATICS**

#### **What is a plant?**

*Observe and label* the examples of each of the major plant groups on display: liverworts, hornworts, mosses, lycophytes, psilophytes, equisetophytes, ferns, conifers, cycads, Ginkgo, Gnetales, and angiosperms (monocots and eudicots). Have your instructor check your labels.

 Begin to think about the differences between these plant groups, such as the characters are used to separate them, and how they are related to one another. Why are all of these organisms called plants? Are any left out that have traditionally been called "plants?"

#### **What is systematics?**

 Review the primary objective of systematics. As a class the following terms: **cladogram, lineage/clade, common ancestor, divergence, speciation, apomorphy, monophyletic, paraphyletic/polyphyletics**.

 For the above plant groups, *draw what you think is a phylogenetic tree* (cladogram). Can you name some of the apomorphies that link these major groups together?

#### **Plant Taxonomy**

**Taxonomy** can be defined as the science dealing with the description, identification, nomenclature, and classification of life*.* The following are exercises to practice using these interrelated components.

#### **Description**

 Description is **assigning features or attributes to an entity.** An important concept in taxonomic description is that of the **character** (a feature) and **character states** (two or more forms of a character).

 Obtain a shoot (stem + leaves) from each of several species. Study these specimens. Then, working in a small group, come up with characters and corresponding character states, using Table 1.1. You may refer to the book for technical terms, but work quickly. The object here is to master the concept of character and character state; the actual technical terminology will be mastered later.

 After you work on this for about 15 minutes, a member of each group should stand up and *i) state and define one character; and ii) explain the character states for the taxa examined*. Then, another group can *explain a second character and character states*. The object here is for the whole class to discuss and perhaps agree on the characters and character states.

 OPTIONAL: Obtain a flower from a given plant species. Look at it with the naked eye or under a dissecting microscope. Next, describe the flower in writing to the best of your ability (using Table 1.2), spending no more than about 10 minutes. *Discuss* the types of words you used in this description? At a later time, your descriptions will be compared with those written after you have had training in descriptive morphological terminology. *Hand in the flower description to your instructor.* 

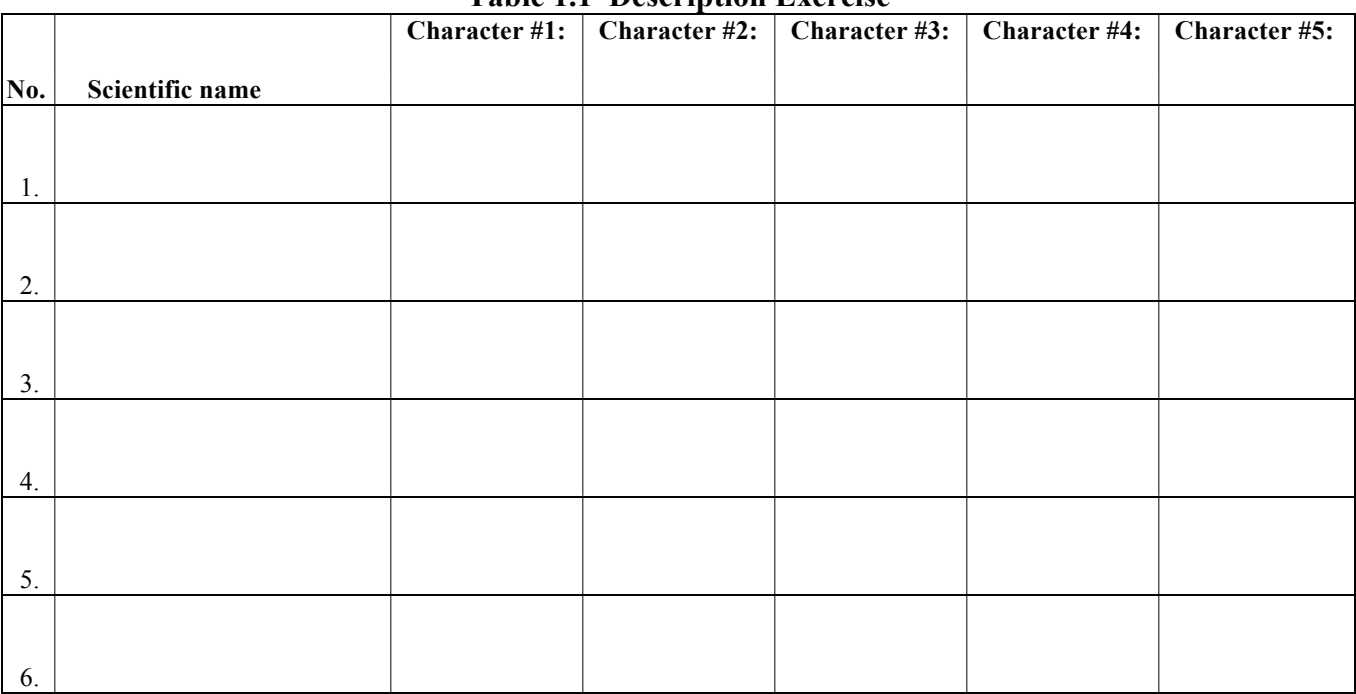

# **Table 1.1 Description Exercise**

**Table 1.2 Flower Description Exercise**

Plant species:

#### **Identification**

Identification is **associating an unknown entity with a known entity**. There are several ways to identify a plant: specimen comparison, image comparison, taxonomic keys, and expert determination. The following will give you an introduction to these methods.

a. One tool used in identification is a **taxonomic key**. Working in a group, construct an indented and numbered dichotomous taxonomic key to the species that you studied above (from shoots), using the characters from Table 1.1. Begin by sorting the specimens into two groups and devising a character that distinguishes the two groups, with each group having a different character state of the character. This character and its states become the basis for the first **couplet** (composed of two **leads**) of the key. Next, divide each of these groups two subgroups, continuing this until you are left with one sample. In writing the key, be sure to list the organ or part first, then the character state. Do not list characters. For example, say "Leaves opposite, pinnately compound," not "Leaf arrangement opposite, leaf type pinnately compound." As you write the key, try to list more than one character state in some of the leads. Write onto Table 1.3.

After the key is written, select someone from your group to *write one couplet* on the board. The next group puts in a second couplet, etc., until the key is written. The whole class should agree on the best, final key.

b. Working together as a class, construct an indented and numbered dichotomous key to all of the students in the class. In writing the key, be sure to list the character first, then the character state. Divide the class into two, logical groups, and then each of these into two, etc. Think of characters and character states that describe the physical features of these people. To make it more interesting, only use characteristics visible only from the "neck up". What are some potential problems with some of the characters, e.g., in terms of variation? In what ways can class members be classified?

c. Review and examine taxonomic keys on-line, both dichotomous and polythetic. How does a polythetic (multi-entry) key differ from a dichotomous one? What are the advantages of the former?

#### **Table 1.3 Identification Exercise: Key to Plant Species**

#### **Nomenclature**

a. Syllabize and accent each of the names from the earlier exercise. Record onto Table 1.4. Practice pronouncing the names.

a. Use references to *record the etymology* (derivation and meaning) of these scientific names onto Table 1.4.

c. Working with a few other people, memorize the scientific names of the plant species identified. Ask your instructor about the correct or preferred pronunciation of each name. Use one or more of three methods to remember names: i) learn the etymology of the genus and specific epithet names and mentally connect that meaning with the plant; ii) use a mnemonic device, involving a vivid image, to associate the plant itself with a word that sounds like the scientific name of the species; and iii) practice, use repetition until the name becomes familiar. *Recite each of the names* when shown a sample of the plant.

#### **Classification**

a. Working together as a class, use available references to look up the common name, family, and native distribution of each of the plant species identified above. Place this information on the chalkboard or computer projector until all are completed. Then copy the information onto Table 1.4.

Note: Check out some Web pages, e.g., *International Plant Names Index* <http://www.ipni.org>, *Angiosperm Phylogeny Website* <http://www.mobot.org/MOBOT/research/APweb/>, or (for California plants) *The Jepson Online Interchange* <http://ucjeps.berkeley.edu/interchange.html>.

| No. | Scientific name  | Etymology                  | Family | <b>Distribution</b> |
|-----|------------------|----------------------------|--------|---------------------|
|     | Syllabize/Accent | (genus and spec. eptithet) |        |                     |
|     |                  |                            |        |                     |
|     |                  |                            |        |                     |
| 1.  |                  |                            |        |                     |
|     |                  |                            |        |                     |
|     |                  |                            |        |                     |
| 2.  |                  |                            |        |                     |
|     |                  |                            |        |                     |
| 3.  |                  |                            |        |                     |
|     |                  |                            |        |                     |
|     |                  |                            |        |                     |
| 4.  |                  |                            |        |                     |
|     |                  |                            |        |                     |
|     |                  |                            |        |                     |
| 5.  |                  |                            |        |                     |
|     |                  |                            |        |                     |
|     |                  |                            |        |                     |
| 6.  |                  |                            |        |                     |
|     |                  |                            |        |                     |

**Table 1.4 Identification of Selected Taxa** 

#### **KEY TO TEN SELECTED TREES AT SAN DIEGO STATE UNIVERSITY**

1. Trunk unbranched (at least above base); leaves more than two feet long, acrocaulis (arising near apex of trunks)

2. Trunk single; leaves pinnately compound, leaflets in more than one plane ....................Syagrus romanzoffiana 2' Trunks multiple from rhizomatous base; leaves simple with large blade, blade often torn ......... Strelitzia nicolai 1' Trunk with numerous lateral branches; leaves simple or compound, <3 feet long 3. Leaves simple 4. Leaves opposite, gen. < 10 cm long, narrowly oblanceolate, silvery-white below .........................Olea europaea 4' Leaves alternate,  $> 10$  cm long, elliptic, green or brown-red hairy below  $\dots \dots \dots \dots \dots \dots$  Magnolia grandiflora

- 3' Leaves compound (with two or more discrete leaflets)
- leaflets)<br>with more than 3 let 5. Leaves ternately compound, with 3 leaflets Erythrina caffra
	- 5' Leaves pinnately or bipinnately compound, with more than 3 leaflets
		- 6. Leaves pinnately compound (leaflets along one main axis, the rachis)
			- 7. Leaves usually whorled (usu. three per node), leaflets scabrous (rough, like sandpaper)  $\ldots$ ,  $\ldots$ , Kigelia africana
			- 7' Leaves alternate (one per node), leaflets smooth, not scabrous
				- 8' Leaves paripinnate (without a terminal leaflet); leaflets widely elliptic, entire (without teeth) Ceratonia siliqua
			- 8' Leaves imparipinnate (with a terminal leaflet); leaflets elliptic, often with small teeth Schinus terebinthifolius
		- 6' Leaves bipinnately compound (leaflets along secondary axes, rachillae) Jacaranda mimosifolia

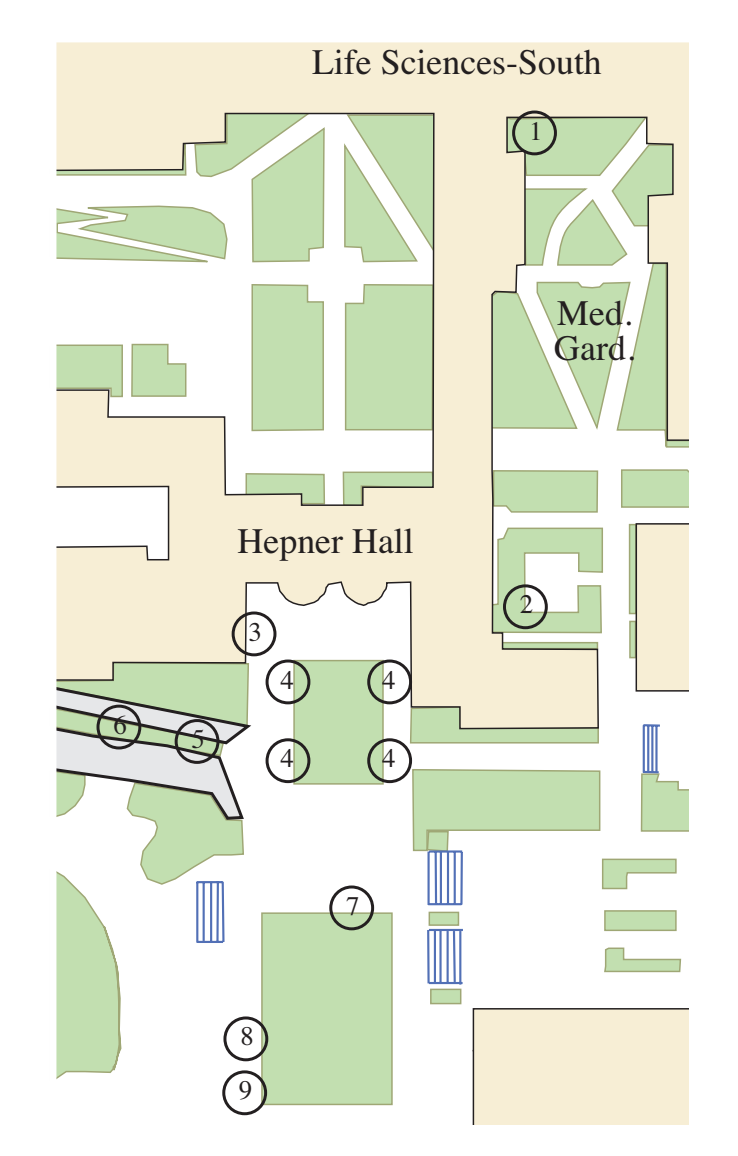

# *Plant Systematics Laboratory #2 PHYLOGENETIC SYSTEMATICS*

#### **OBJECTIVES**

- 1. To understand and review the concepts and methodology of phylogenetic reconstruction.
- 2. To learn how to use a computer algorithm (MacClade) for visualizing cladograms and character evolution.
- 3. To explore interactive Web sites for investigating plant interrelationships.

#### **PHYLOGENY RECONSTRUCTION EXERCISE**

 Study Figure 2.1, which illustrates eight species (A-H) of a hypothetical group of plants. This figure also shows a presumed extinct ancestor ("Anc"), which contains all ancestral characteristics. Your job is to infer relationships of the eight species of this taxon.

 a) Working with a partner, name and record as many characters with associated character states as possible. Arrange these in a "Character x Taxon" data matrix, with "Taxa" in a column (at left) and "Characters" in a row at the top (Table 2.1). Name and record the character states of each character for each taxon.

 b) For each character, circle those character states that are derived. Those shared by two or more taxa are synapomorphies, apomorphies that can be used to link together all taxa that possess them.

 c) Draw the cladogram for the hypothetical organisms in the space at Table 2.2. Circle all monophyletic groups.

 e) Use the data of Figure 2.2 to add to the data matrix. Do these new data confirm your original hypothesis of relationship? Refine the cladogram and redraw it in Table 2.3

 d) From the refined cladogram devise an indented classification scheme at Table 2.4, both dichotomous and annotated. Make up new names for monophyletic groups as needed. Experiment with placing these new monophyletic groups into ranks, assuming that the ingroup (species A-H) represent a subfamily of plants.. What are the advantages and disadvantages of having ranks?

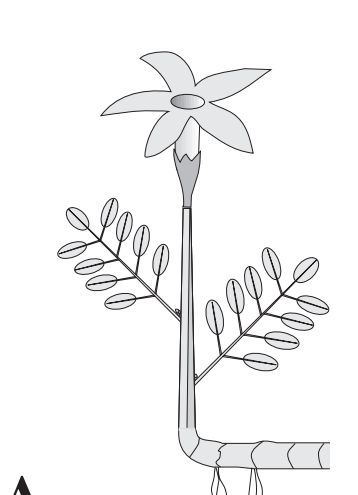

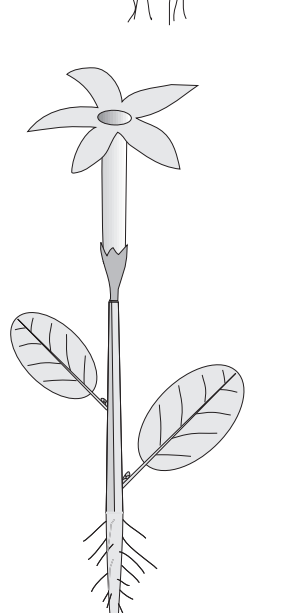

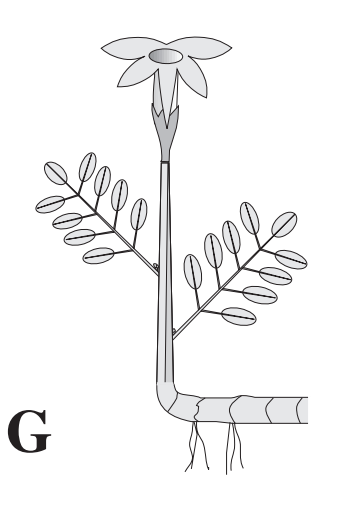

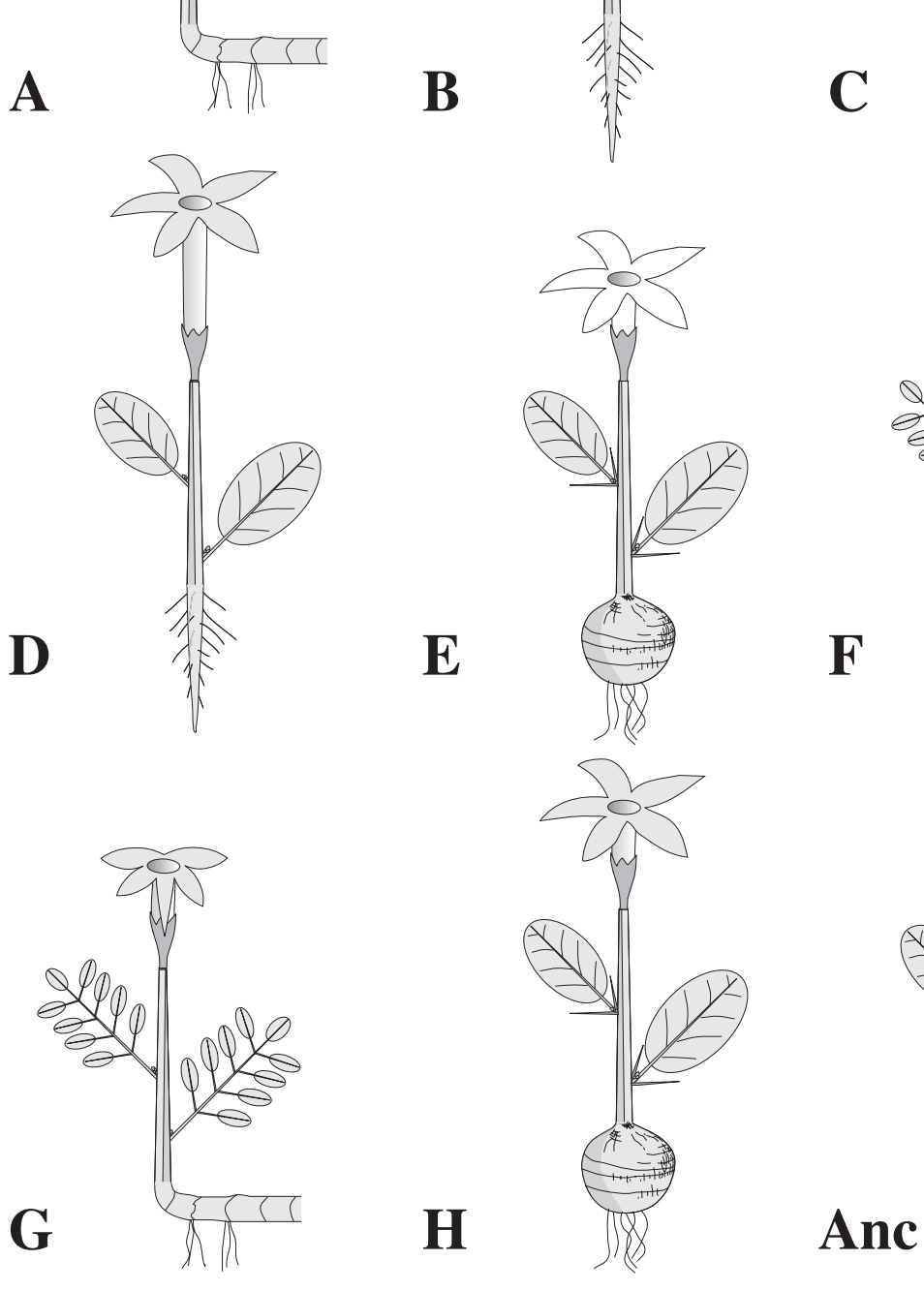

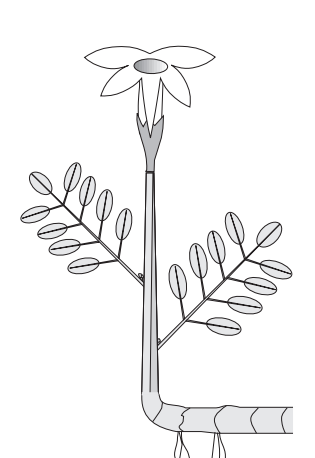

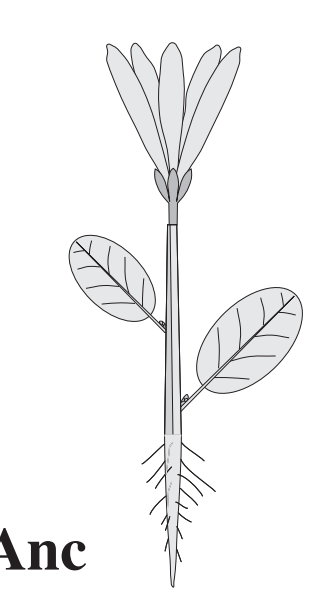

**Figure 2.1** Hypothetical plants.

**Table 2.1** Character X taxon matrix for hypothetical plant exercise (Figure 2.1) and most parsimonious cladogram (draw below).

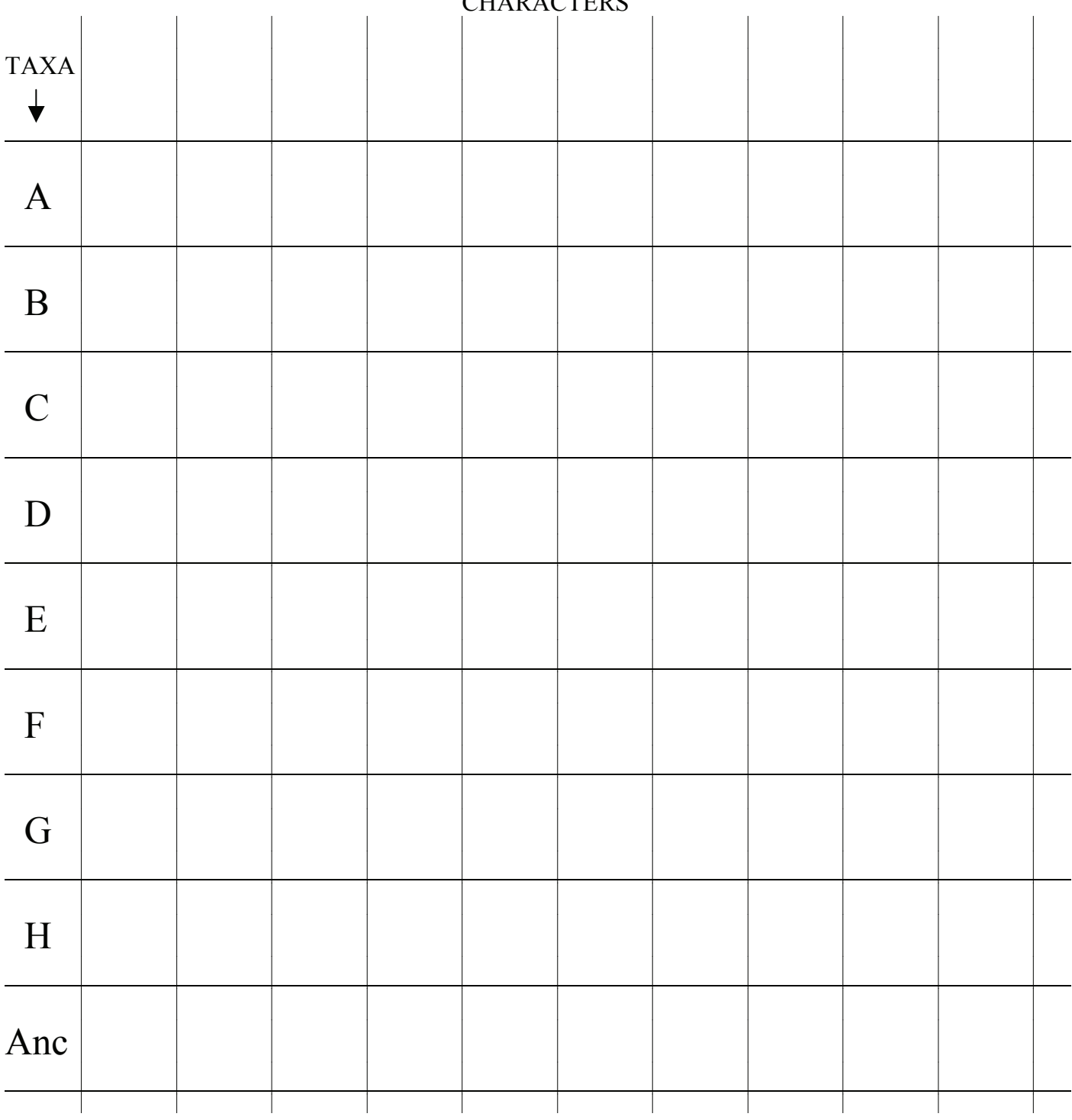

**CHARACTERS** 

**Table 2.2** Most parsimonious cladogram (below), from data matrix of Table 2.1. Indicate all character state changes.

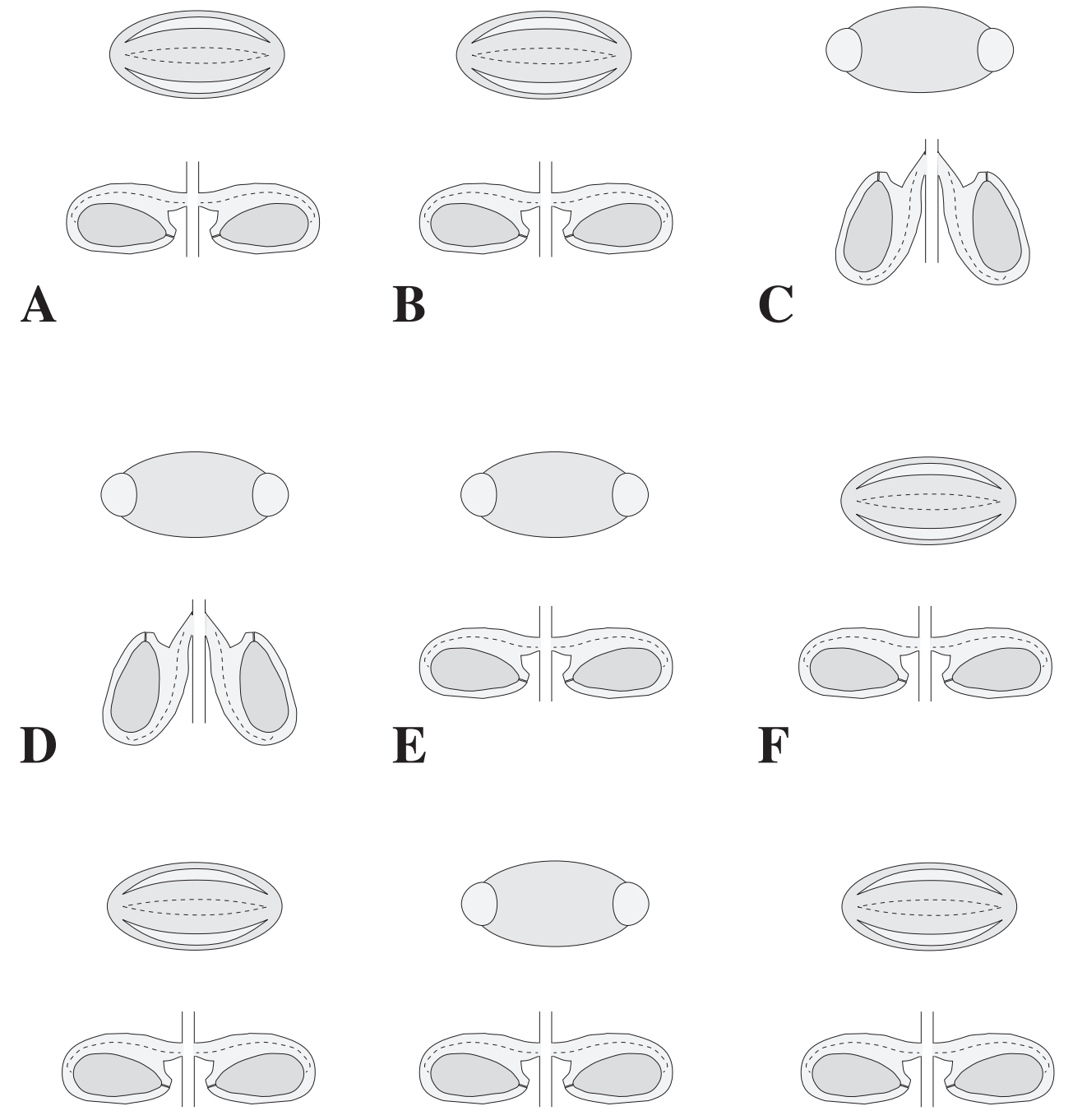

**Figure 2.2** Added characters for hypothetical plants: pollen morphology (above) and ovule mrophology (below).

**G H Anc**

**Table 2.3** Refined most parsimonious cladogram (below), from data matrix of Table 2.1, with pollen and ovule characters (Figure 2.2) added to original set. Indicate all character state changes.

**Table 2.4** Classification scheme for taxa of Figure 2.1. A. Annotated. B. Dichotomous. **A. B.** 

#### **USE OF COMPUTER ALGORITHM FOR VISUALIZING CLADOGRAMS & CHARACTERS**

**1. Computer phylogeny applications.** If a computers are available, you may wish to explore one of the commonly used phylogeny software applications. The program we will be using for visualizing cladograms is: MacClade (Maddison and Maddison, 2000), written for computers using the Macintosh operating system. Other programs are available for Windows OS (e.g., Winclada; Nixon, 1999). These programs allow the user to input data, including taxa names and their characters and character states. They allow visualization of both the phylogenetic relationships of taxa and character state changes.

 With the help of your instructor, enter a data file using MacClade, or some other phylogeny application for a given taxonomic group. You may use the data matrix in Table 2.4, illustrating relationships of the families of the Zingiberales.

See Appendix 2.1 for information on the use of MacClade. Engage the function that displays characters; visualize several of these, noting the distribution of their states. You may also "swap branches" on the cladogram, exploring alternative evolutionary hypotheses and noting the change in tree length. Try to find the most "optimal" (most parsimonious) tree by swapping branches and getting the shortest tree.

If time allows, choose a volunteer to re-draw the cladogram from MacClade onto the chalkboard. List each apomorphy illustrated on MacClade by placing the derived character state (apomorphy) beside a hatch-mark on the cladogram. Circle and tentatively name all monophyletic groups.

Review as a class the following terms: cladogram, lineage/clade, common ancestor, speciation, apomorphy, synapomorphy, autapomorphy, monophyletic, paraphyletic.

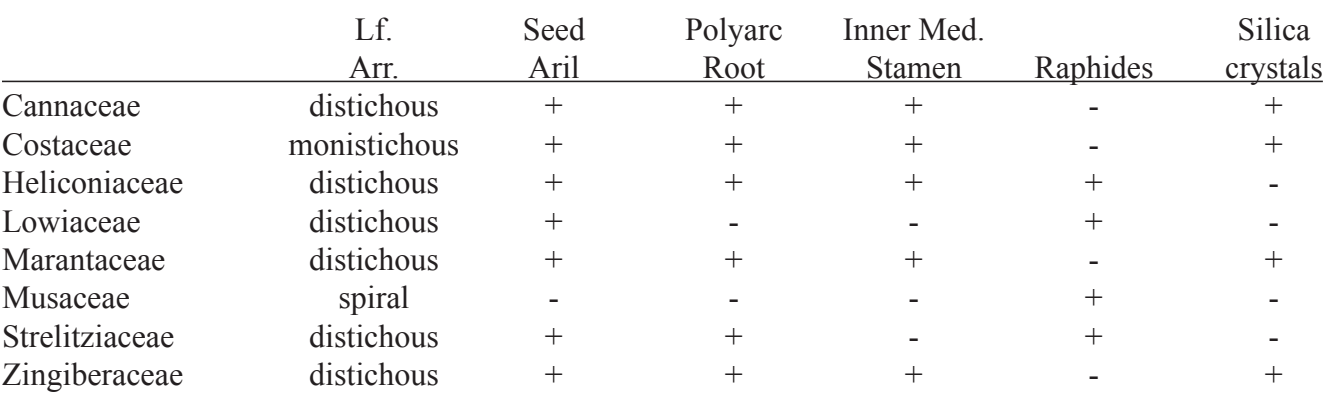

**Table 2.5.** Example data set of the families of the Zingiberales (from *Plant Systematics*, 2010, p. 51)

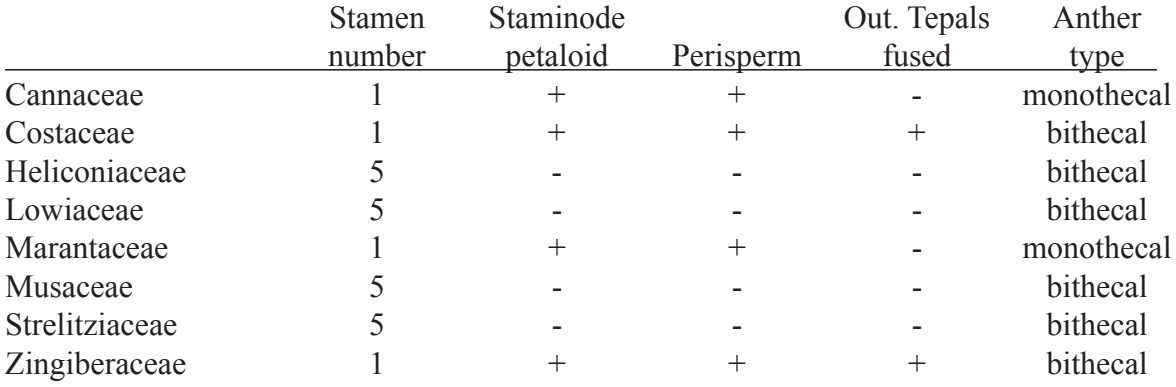

#### **WEB SITES ON PLANT PHYLOGENY AND CLASSIFICATION**

Log onto the **Angiosperm Phylogeny Website** <http://www.mobot.org/MOBOT/Research/APweb>, **Tree of Life** <http://tolweb.org/tree>, or **TreeBase** <http://www.treebase.org/treebase/index.html>. These web pages contains up to date information on the relationships of various organismal groups. Note that cladograms, characters, images, and apomorphies may be illustrated in an interactive format. Also note that some phylogenetic relationships and classification schemes may differ, indicating that workers in the field may disagree and that systematic studies have not yet unambiguously resolved all the details of phylogenetic relationships.

**Appendix 2.1** Use of MacClade, version 4.05 (D. R. Maddison and W. P. Maddison, 2002) A computer program for phylogeny and character visualization

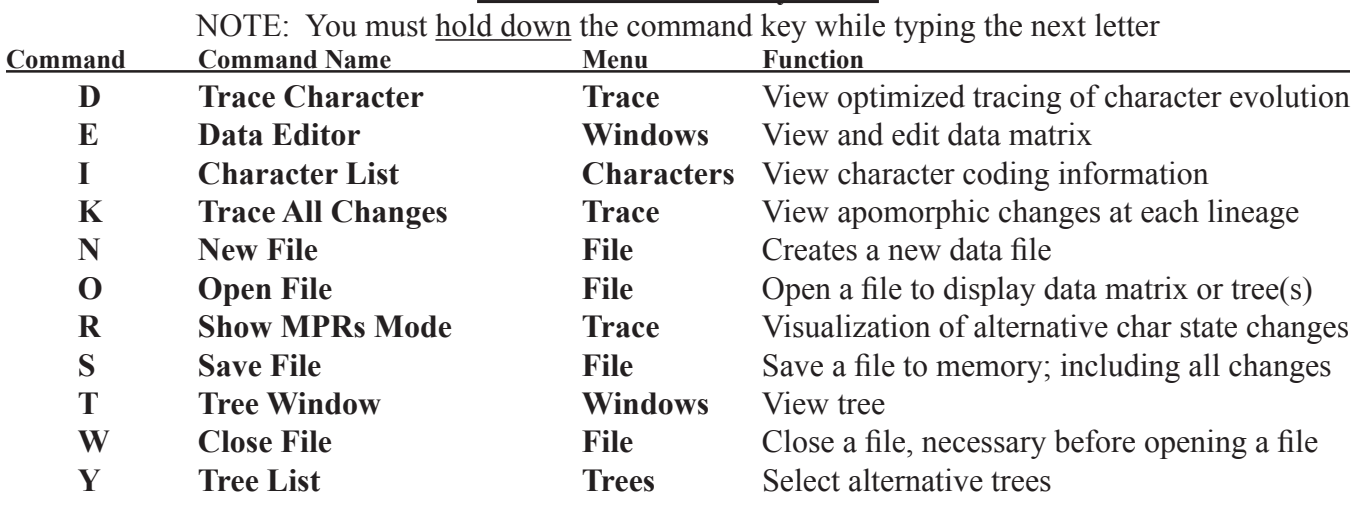

#### **Commands Commonly Used:**

#### **Getting Started:**

 Open MacClade by double clicking on the **MacClade** "cladogram" icon.

 Open a data file; e.g., select the **MacClade Examples** folder, then select **Vertebrates** by double clicking or by highlighting and then clicking **Open**. To open future data files, type Command **O** or select **Open File** from the **File** menu. To close, type Command **W** or select **Close File** from the **File** menu.

#### **Data matrix:**

 A spreadsheet with the character/taxon matrix will appear. If a tree appears instead, type Command **E** (or select **Data Editor** from the **Windows** menu). Briefly study this matrix. You may "scroll" through characters and taxa by clicking and holding on the arrows at the bottom or to the right. Note that taxa appear in the left column, character numbers and names in the top row, and character state names within the matrix. Selecting **Transposed Matrix** from the **Display** menu inverts the taxa/ characters rows and columns. Moving the "ruler" in the upper left corner changes column width. You may change the character state names to symbols (the character codes) by selecting **Data Matrix Styles** ® **Plain** from the **Display** menu. Try making these changes.

#### **Tree Visualization:**

 Type Command **T** (or select **Tree Window** from the **Windows** menu) and a tree will appear. If the tree appears too small or too large for your computer, select **Expand Window** or **Reduce Window** from the **Display** menu. (You may select from a list of trees by clicking Command **Y** or selecting **Tree List**  from the **Tree** menu.) If you wish the tree represented as 90<sup>o</sup> (instead of 45<sup>o</sup>) intersecting lines, select **Tree Shape & Size** from the **Display** menu and click into the second icon. With the latter type of tree visualization, you may also specify that the branches be centered from the same menu.

 Note the treelength, which for the "Bad Guess" cladogram of the Vertebrate data set is 35 character state changes. Also note the listing of number of taxa (10) and characters (13). If CI is not already visible on the data box in the lower right, select **Consistency Index** from the  $\Sigma$  menu.

#### **Character/Character State Visualization:**

 Perhaps the most valuable feature of MacClade is the character tracing function, allowing for the

clear visualization of character state distributions for each character. Type Command **D** (or select **Trace Character** from the **Trace** menu). Try typing Command **D** a few times; it operates as a toggle switch. Note the character box that appears in the lower right corner and the optimized character state are displayed on the cladogram. Click the right arrow on the character box, noting how you may proceed through the character list in sequence.

 Practice rearranging branches by placing the arrow anywhere on a clade, holding down the mouse button, "dragging" to another clade, and then releasing the mouse button. Note that you may rearrange branches with the character tracing function (Command **D**) turned on. The new character state distribution will appear for this new topology. Try moving clades around to fit the relationships you think correct. Do this by going through the characters one at a time and grouping taxa based on apomorphies. For example, choose character #1, "amnion". The character state distributions for absence/presence of an amnion are superimposed on individual clades. Drag the clades that possess an amnion into one group. Continue this for all other characters in the data set. Note that equivocal state optimizations appear as horizontal lines on given clades. Attempt to minimize the treelength (i.e., attain the most parsimonious tree) by noting the change in treelength in the tree data box. Note that CI changes inversely with treelength; thus, to find the most parsimonious tree, minimize treelength and maximize CI. (Hint: The most parsimonious tree is 19 steps long.)

 After creating the most parsimonious "Vertebrate" cladogram, go through the character list once again. Choose the character #1 again, "amnion." The presence of an amnion appears as an apomorphy for a monophyletic group, the "Amniotes," containing turtles, mammals, snakes, lizards, crocodiles, and birds. Select character #2, "appendages." Note three different clade shadings (or colors) for the three character states. These are coded as "ordered." The presence of "legs only" is a synapomorphy for a monophyletic group, the "Tetrapods," containing salamanders, frogs, turtles, mammals, snakes, lizards, crocodiles, and birds; "legs only" became modified to "legs+wings" in the bird lineage. Note also the "uncertain" shading for the box above the "mammal" clade, indicating that the character state for mammals was coded as polymorphic (because only some mammals, i.e., bats, have wings). Select character #3, "body covering," and note the tracings for five states, plus one for "equivocal," the latter indicating that there is no single most parsimonious state assignment for the clade immediately below the "Tetrapods." In other words, the occurrence of neither "smooth" nor "epidermal scales" body covering can be supported for the internode just above the "lungfish" clade. Note, in the next character, #4, "thermoregulation," the convergent evolution of homeothermy in mammals and birds. Continue through the data set to get a feel for this feature of MacClade. Its value is in allowing easy visualization of character state changes and of alternative, equally parsimonious optimizations.

 Type Command **K** (or select **Trace All Changes** from the **Trace** menu). This allows you to show the total number of changes on each branch, where unambiguous (unequivocal) changes occur on the cladogram. By clicking on one of these clades, a listing of the specific changes occurring can be seen. To turn off this function, type Command **K** again. By selecting **Trace Labeling** from the **Display** menu you have several options for display of state changes on the cladogram. Experiment with these.

 As you trace character evolution using Command **D** (**Trace Character** from the **Trace** menu), you may discover "equivocal" areas (shaded with horizontal bars) on the cladogram. These represent nodes (HTUs, ancestors) that have alternative, equally parsimonious character states. To find out exactly how many equally parsimonious optimizations there are for a given equivocal lineages and exactly which character states are possible, type Command **R** (or select **Show MPRs Mode** from the **Trace** menu). Using this function, you will see the shading/character states change at the equivocal node(s). Continue toggling (Command **R**) and you will go through all possible reconstructions. A count of the number of equally parsimonious reconstructions can be obtained by choosing **Number of MPRs** from the **Trace**  menu. Character 3, for example, has three equally parsimonious optimizations. (By choosing **Expand** 

**Clade** from the **Tools** menu, you can click on the node of interest and obtain precisely the number of reconstructions under the assumption that the outgroup node is ancestral.)

 For certain characters, a given cladogram topology may show an "equivocal" condition (shaded as horizontal bars) at a given internode that can be explained as either of two equally parsimonious character optimizations: **DELTRAN** (**DEL**ay **TRAN**sformations) or **ACCTRAN** (**ACC**elerate **TRAN**sformations). DELTRAN delays changes away from the root node, which in effect promotes convergent character evolution; ACCTRAN accelerates changes toward the root node, which maximized reversals. DELTRAN and ACCTRAN options may be visualized with MacClade as follows. First, select the character of interest on the tree with the Trace Character (Command **D**) option on. Then select Resolving Options from the Trace menu. Click either DELTRAN or ACCTRAN and then click **OK** (or type the Return key). Note the change in character optimization on the tree. Not all equivocal optimizations are resolved using DELTRAN or ACCTRAN.

# **Character Status:**

 Type Command **I** (or select **Character List** from the **Characters** menu). Note the display of characters, listing: a) character number; b) character name; c) whether included (box with a check) or excluded from the analysis (box with an "X"); d) character type (unordered, ordered, irreversible, stratigraphic, Dollo, or user-defined); e) character weight; f) number of character states; g) optimized number of character steps (for the current tree); and h) character CI. You may alter the first four variables by clicking on and highlighting a given row and then clicking the small arrow beside the column headings. To remove the Character Status box, click the upper left red spot (or Command **W**). Note that the default character type is unordered; thus, if you wish any to be ordered, irreversible, statigraphic, Dollo, or user defined, you must specify it.

**Tools:**

 From the **Windows** menu select **Tool Palette** and note the Tool box that appears, with several functions, different in Edit mode (Command E) versus Tree mode (Command T). In Tree & Display (Command D) mode, these are (from left to right, top to bottom):

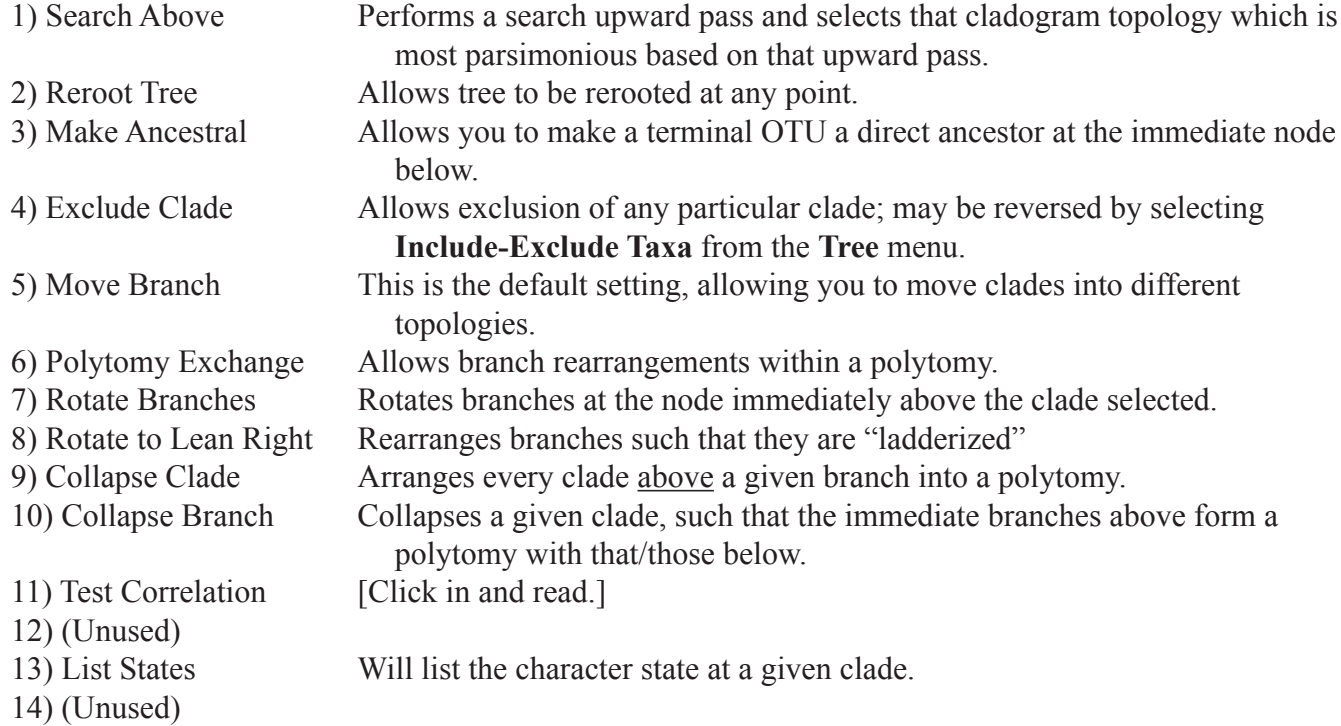

#### *Laboratory 2 Phylogenetic Systematics* **17**

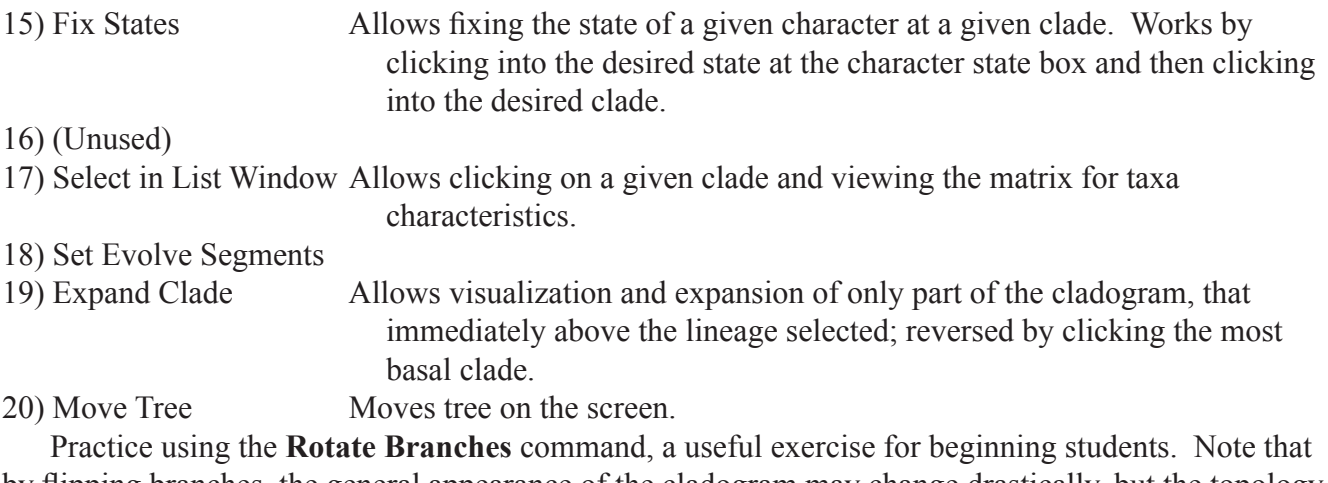

by flipping branches, the general appearance of the cladogram may change drastically, but the topology (and cladistic relationships) are unchanged. You may "ladderize" the cladogram (or a portion thereof) by selecting **Rotate to Lean Right** from the Tools menu.

 Try the **Expand Clade** command. This may also be implemented by simply double-clicking with the **Move Branch** arrow on a clade internode. To reverse, double click on the basal-most internode.

 Another useful exercise is to use the **Reroot Tree** command. This will not alter the topology of the unrooted tree, but it will definitely alter relationships in the rooted tree. The **Make Ancestral** command will collapse a terminal taxon to a hypothetical direct ancestor on the clade.

**Polytomies** (in which three or more clades arise from the same point) may be represented in the tree as follows. First, rearrange the branches such that those clades that will form a polytomy at a given node are placed into a monophyletic group of dichotomizing branches. Next, select **Collapse Clade** from the **Tools** menu and click into the root clade of this monophyletic group. Finally, select **Collapse Branch** from the **Tools** menu and click into the same root clade to remove it and create the polytomy.

 MacClade is very limited with regard to finding most parsimonious trees. Thus, a powerful computer algorithm, such as PAUP, is needed to find all most parsimonious trees for even a modest data set. However, for relatively small data sets the **Search Above** command may be attempted.

 Taking the Vertebrate data set as an example, begin by selecting the Bad Guess cladogram (trees seen using Command **Y**). Note that "rayfinned fish" is at the most basal or outgroup position. Select the **Search Above** command from the **Tools** menu and click at the internode just above the common ancestor of "rayfinned fish" and the other taxa. Note the decrease in Tree Length and increase in CI. Is this tree equivalent to the tree that you obtained by manually swapping branches?

 Another useful feature is that of arbitrarily changing the state of a given clade; i.e., the cladogram topology will remain unchanged but the most parsimonious character distribution will be altered. Select **Fix States** from the **Tools** menu. A paintbrush-like icon will appear. Move this icon (using the mouse) to the character box at the lower right. Click into the desired character state (shaded box) for a given character, then click into that clade for which you wish to change to the given state. The shading for that clade will change to that selected. To remove your character tracing alteration, select the **Unfix all** command from the **Trace** menu.

# **Formating New Data Files:**

 Enter a data set into MacClade. First, close any opened file by typing Command **W** or selecting **Close File** from the **File** menu. Next, type Command **N**, or select **New file** from the **File** menu. MacClade utilizes a very handy user-friendly spreadsheet format, allowing you to easily enter and manipulate your data.

 Type in the following: 1) Taxa (in left-hand column by default, which you may expand or contract

as needed by moving the mouse below until arrows appear, holding down the mouse button, and then moving up or down); 2) Characters, top row, which you may expand by selecting (from the **Display** menu) **Data Matrix Styles**, then **Wide with State Names**; 3) Character states (internal data matrix; should be entered initially as whole, non-negative numbers, from 0 onward). Polymorphic character states (in which more than one state apply) may be listed by typing all character states with either a space or a "**/**" between them. Taxa or characters may be moved to different rows or columns, respectively, by clicking at the far left or top and dragging the row or column to a new location.

 After entering the raw data, name your characters and character states by selecting **State Names & Symbols** from the **Characters** menu.

 After entering all the data, you may visualize the state names (instead of numbers) by selecting **Data Matrix Styles**, then **Wide with State Names** from the **Display** menu.

 MacClade allows you to assign "user defined characters," which allow for custom designing with regard to the number of state changes between character states of a multistate character. To define a user defined character, enter the data matrix (Command **E**), then click into the top region of the character you wish assigned. (The entire column will become highlighted.) Next, from the **Characters** menu, select **Edit Type**. A listing of character codings will appear at the top (unordered, ordered, irreversible, etc.). If not already visualized, select "**unordered**" (the default). To define a new user defined character click **New**, name the user defined character; and then click **Create**. The new name will then appear in the character listing. Finally, alter the original "unordered matrix" as you desire by clicking into a cell, typing the desired number of state changes, and clicking **Enter**. When finished, click **OK** (or type the **Return** key). This user defined character may be used for other characters of the data matrix (Command **E**) by typing Command **I**, clicking into a character (highlighting the entire row), then clicking the character **Type** and selecting a particular character coding. Type Command **I** or select **Character Status** from the **Display** menu to visualize the status of your characters.

 When you are finished, select "Close file" from the File menu. You will be asked whether or not to save the tree or to save the (revised) data file. If you wish, save your newly entered file. (Alternatively, you may type Command **S** or select **Save File** from the **File** menu.) If using a shared computer, create and name your own folder or save the file on a memory stick.

#### **Interfacing with PAUP:**

 It is suggested that you create all your data files using MacClade because of the ease of using the data editor. The data matrix can then be opened directly using the program PAUP\* (Swofford, 2003), which you will use to find the most parsimonious trees. Use the **Save File As** option in PAUP to save the trees under a given file name. You may then go back to MacClade to examine the tree(s) that were generated with PAUP, noting character transformations. This iterative approach, using MacClade to enter data, PAUP to generate trees, and then MacClade to examine trees and perhaps to re-code the data, maximizes the value of the two programs.

# *Plant Systematics Laboratory #3 Evolution AND DIVERSITY of GREEN AND Land Plants*

#### **OBJECTIVES FOR THIS LABORATORY**

- 1. Be able to recognize and name apomorphies for monophyletic taxa.
- 2. Understand the function and adaptive significance of these apomorphies.
- 3. Be able to identify and name the major plant groups and their features.

#### **Green Plants (Chlorobionta)**

#### **Chloroplasts & cell wall**

Pull off a young leaf of the aquatic plant flowering *Elodea* (Hydrocharitaceae) and prepare a "wet mount" by placing in a drop of water on a microscope slide and covering with a cover glass. Observe under a compound microscope. Observe the cells, each having a **1o cell wall** that is composed largely of **cellulose**. The cellulosic wall in *Elodea* is thin and appears as a thin whitish line viewed with the light microscope.) Note also the green **chloroplasts**, which are pushed to the periphery of the cell by a large central **vacuole** (the membrane of which is usually invisible). The green color is caused by selective absorbance/ reflectance of the major photosynthetic pigments, **chlorophyll a + b**. The chloroplasts may be moving in a circular motion, a phenomenon called cytoplasmic streaming or cyclosis. Observe the electron micrographs of chloroplasts, noting the **thylakoids** (chlorophyll-containing membranes) that are stacked into units called **grana**. (Acellulosic cell wall and chloroplasts containing chlorophyll b, grana, and starch are major apomorphies for all green plants.) *Draw and label a cell, showing the cell wall and chloroplasts.*

#### **Oogamy and Antheridia**

Observe the available material of the genus *Chara* or *Nitella* of the Charales, among the closest relatives of the land plants. Note the plant habit from preserved material. These are small (up to 30 cm tall), erect, fresh water aquatics. Observe the *Chara* whole mount prepared slides of sexual organs. Observe the spherical, sperm-producing **antheridia**, which are surrounded by a sterile "jacket" layer of cells. Also note the **egg** cell, which in *Chara* is enclosed within a structure called an **oogonium** (surrounded by noticeable helically-oriented cells). This type of sexual reproduction, in which one gamete (the egg) has become larger and non-motile is called **oogamy**. The antheridium, oogamy, and retention of the egg cell (e. g., in an oogonium) on the plant body represent major apomorphies for some Chlorobionta, among them the Charales and the land plants. *Draw an oogonium (showing the egg and outer helical cells) and an antheridium, showing the sterile jacket layer and internal sperm cells.*

*Observe the demonstration* of the fossil oogonia of Charales, some dating from as far back as the Devonian (345-395) million years ago).

#### **Some General Adaptations of the Land Plants**

 The non-vascular land plants, including mosses, liverworts, and hornworts, share a number of derived features (apomorphies) with the vascular land plants. All of these represent major adaptations to life on land.

**Cuticle.** Observe the available prepared microscope slides of leaf cross-sections (e. g., *Cycas revoluta*, a seed plant, which has a particularly thick cuticle). The cuticle appears as a translucent, homogeneous layer covering the outer epidermal cells. What is it composed of? What is its function? *Draw, labeling the cell, cell wall, and cuticle.* 

**Antheridium**. Observe the microscope slide of the available moss (e.g. *Mnium*) or liverwort (e.g. *Marchantia*) antheridium. *Draw and label an antheridium, with enclosed sperm cells.* 

**Archegonia.** Observe the microscope slide of the available moss or liverwort archegonium. Note the egg cell and nucleus, ventral canal cell, neck, and neck canal cells. *Draw and label an archegonium, including neck, neck canal cells, ventral canal cell and egg.* 

#### **Non-Vascular Land Plants ("Bryophytes")**

#### **Liverworts** (Hepaticae)

 Observe the live or preserved material of a thalloid liverwort, such as *Marchantia*. Virtually all of the material you see here is haploid (n) **gametophyte**, which in the non-vascular land plants is the dominant, long-lived life cycle phase. In *Marchantia* the gametophyte is a flat mass of tissue or thallus. On the upper surface look for "gemmae cups," which contain "gemmae." These structures function in vegetative (asexual) reproduction; when a droplet of water falls into the gemmae cup, the gemmae spores may be dispersed some distance away, growing into a genetic clone of the parent. Pores in the upper surface allow for gas exchange. These pores are not true stomata, as they have no regulating guard cells. Also look for antheridiophores and archegoniophores, if present. What do these structures produce? *Draw a thalloid liverwort gametophyte, including (if available) gemmae cups and antheridiophores or archegoniophores.* 

 Observe the material of a leafy liverwort. Note the very different appearance of the gametophyte, which consists of a terete axis bearing three rows of leaves (generally two above or dorsal and one below or ventral); these leaves evolved independently from, and are thus not homologous with, those of vascular plants. *Draw a leafy liverwort gametophyte in upper (dorsal) and lower (ventral) views, showing the three ranks of leaves.* 

 Observe the prepared slide of a liverwort sporophyte, e. g., *Marchantia*. Note that the sporophyte is attached to (and nutritionally dependent on) the gametophyte. Also note the numerous spores (each a haploid product of meiosis) and surrounding elaters, specialized structures that hygroscopically aid in spore release. *Prepare an outline drawing of the sporophyte and a close-up drawing of some of the spores and elaters.*

#### **Stomates**

Stomates are derived features for all land plants, with the exception of the Liverworts. It is as yet unclear if stomates evolved once or independently two or more times. Make a wet mount in a drop of water of an epidermal peel of the lower epidermis of available material (e. g., *Coleus*, *Commelina*, *Graptopetalum*, or *Zebrina*). Observe the **stomates** (= stomata), containing two **guard cells** which control the size of the pore (**stoma**). Stomata are the only epidermal cells with chloroplasts. *Draw and label a stomate, noting the two guard cells and stoma.* 

#### **Mosses** (Musci)

 The true Mosses are a group of non-vascular land plants that have evolved a diversity of morphological forms. Observe various moss **gametophytes**, the haploid, green, leafy part of the life cycle. *Draw and label a moss gametophyte.*

 **Moss Sporophyte**. All land plants have a specialized life cycle phase: the diploid (2n) **sporophyte**. A young sporophyte attached to the gametophyte is called an **embryo**, hence the alternate name **Embryophyta** for the land plants. In the nonvascular land plants ("Bryophytes"), the sporophyte is relatively small, short-lived, and generally non-photosynthetic, being nutritionally dependent on the gametophyte. Observe sporophytes of mosses. These appear as brownish, short to elongate structures that are attached to the leafy, green gametophyte. Sporophytes grow from the fertilized egg (zygote) within the archegonium. The sporophyte terminates in an expanded **sporangium** (also called a **"capsule"** in "Bryophytes"), a specialized organ where meiosis occurs, producing **spores**. Most moss sporangia have teeth-like structures, called **peristome teeth**, that are hygroscopic, opening and closing depending on atmospheric moisture, effecting spore dispersal in the process. *Draw and label a moss sporophyte, showing the seta (stalk), capsule (sporangium), operculum (cap), peristome teeth, and spores.*  [Optional: observe the capsule longitudinal-section.]

*Sphagnum* **PEAT MOSS**. Observe this moss, which grows in wet bogs and chemically modifies its environment by making the surrounding water acidic. If available, make a wet mount of live *Sphagnum* leaves and observe with the compound microscope. The leaves of *Sphagnum* are unusual in having two cell types: **chlorophyllous cells** that form a network around large, clear **hyaline cells**, the latter having characteristic pores and helical thickenings. The pores of the hyaline cells give *Sphagnum* remarkable properties of water absorption and retention, making it quite valuable horticulturally in potting mixtures. Observe the sample of peat. **Peat** is fossilized and partially decomposed *Sphagnum*, and is mined for use in potting mixtures and as an important fuel source in parts of the world.

*Draw and label a portion of a Sphagnum leaf, showing the chlorophyllous cells and hyaline cells, the latter with pores and helical thickenings:* 

 Observe the prepared slide of germinating moss spores, which develop into a filamentous **protonema**. The protonema represents a ancestral vestige, resembling a filamentous green "alga." It soon grows into a parenchymatous gametophyte. The spores of mosses and basal vascular plants have a thick outer layer called a **perine layer**, which may constitute an apomorphy for mosses and vascular plants. Also, note the 3-lined structure on the spore wall, called a trilete mark, that is the scar from the junction of the 4 spores after meiosis. *Draw and label a spore, showing the trilete mark, a filamentous protonema, and a young gametophyte, if present.* 

#### **Hornworts** (Anthocerotae)

 Observe the live, preserved, or whole mounts of a hornwort, e.g., *Anthoceros*. Note that the gametophytes of hornworts are thalloid, very similar to those of the thalloid liverworts. *Draw a hornwort, showing the thalloid gametophyte and the cylindrical sporophyte with a stout foot embedded in the gametophyte and surrounding gametophytic collar.* 

 If available, study the longitudinal-section of a hornwort sporophyte. *Draw and label the spores, central columella, and pseudoelaters, the latter functioning in spore dispersal.* 

# *Plant Systematics Laboratory #4 Evolution AND DIVERSITY of VASCULAR Plants*

#### **OBJECTIVES**

- 1. To be able to recognize and name (on sight) all taxa listed below in **bold type**.
- 2. To be able to recognize and name (on sight) major organs or structural components of these taxa, including knowing all terms listed in **bold type**.
- 3. To be able to recognize and know the function of the major apomorphies described.

### **Vascular Plant Apomorphies**

#### **Vascular Tissue**

- 1. Observe the demonstration slides of **xylem tracheary elements** (**tracheids** or **vessels**). Note that each cell is a miniature tube. *Draw and label.*
- 2. Observe the demonstration slide of **phloem sieve elements** (**sieve cells** or **sieve tube elements**). Note, in sieve tube elements, the **sieve plates** with aggregates of callose-lined **pores**. *Draw and label.*
- 3. Observe the demonstration slide of **fibers**. Note that each of the long, tapering cells has a thick, lignified cell wall. *Draw and label.*
- 4. If available, observe the demonstration slide of **sclereids**. Note the pits in the lignified, secondary cell wall. *Draw and label.*

#### **Shoot and Stem Structure**

- 1. Shoot: Study the prepared slide of a shoot longitudinal section, e.g. *Coleus* stem tip. Note **apical meristem**, **leaf primordia**, and **bud primordia**. Also note the young **vasculature**. *Check off each of these terms from your textbook.*
- 2. Stem anatomy: Observe the stem cross-section of *Lycopodium*, (clubmoss), *Helianthus* (sunflower), or some other vascular plant. Note the **epidermis**, **cortex**, **pith**, and **vasculature tissue**, consisting of **xylem** and **phloem**. Also note **fibers**, typically outer to the phloem tissue. *Check off each of these terms from your textbook.*

#### **Sporophytic Leaf Structure**

1. Leaf Structural Anatomy: Observe the prepared slide leaf cross-section of *Ligustrum*. Note **upper epidermis**, **palisade mesophyll**, **spongy mesophyll**, **lower epidermis** (with **stomata**), and **vascular bundle** (vein), with **xylem** and **phloem**. The vascular bundle contains phloem below and xylem above (when the slide is correctly oriented). *Check off each of these terms from your textbook.* 

#### **Root Structure and Function**

- 1. Root morphology:Observe the roots growing from the available material, e. g., *Eichhornia crassipes*, water-hyacinth, or *Raphanus sativus*, radish. Note **root hairs** and **rootcap**.
- 2. Root development: Look at the prepared slide of a root longitudinal section (e. g., *Ranunculus* or *Elodea* root tip). Note the **root cap** and **apical meristem**, where a high rate of mitosis occurs. Observe that cells elongate as they mature, until at a later stage cells completely differentiate (mature). *Check off each of these terms from your textbook.*
- 3. Root anatomy:Observe a representative root cross-section of a dicot (e. g., *Ranunculus* older root mature metaxylem). Note the **epidermis**, **cortex** (filled with starch grains), **endodermis**, **xylem**, and **phloem**. What is the function of each? *Check off each of these terms from your textbook.*

#### **Diversity Of NON-SEED Vascular Plants**

 The vascular plants differ from "Bryophytes" in having a dominant, photosynthetic, long-lived sporophyte generation. The gametophyte is relatively small and short-lived. Thus, the obvious component of each of the vascular plants below is a diploid sporophyte.

#### **RHYNIOPHYTES**

*Rhynia*. If available, observe the fossilized remains of this plant, one of the earlier vascular plants. These fossil stems are embedded in a rock type called chert, "Rhynie Chert," collected in Aberdeenshire, Scotland. Peruse the references showing photographs and drawings of other representative Rhyniophytes.

#### **LYCOPODIOPHYTA - LYCOPOPHYTES**

*Lycopodium* Club-Moss. Note the general morphology of *Lycopodium*, commonly known as CLUB-MOSS. It is not, of course, a true moss; how does it differ? Vegetatively, there are numerous spirally arranged leaves, **microphylls**, covering the photosynthetic stem. *Lycopodium* has true **roots**, present in all vascular plants except the Psilophytes. Note the yellowish **sporangia** on top of the small leaves. These produce numerous **spores** (which develop into what?). In some species the sporangia are aggregated into a terminal **strobilus** (cone), consisting of an axis of **sporophylls** bearing **sporangia**. *Lycopodium* spores were once used as flash powder in photography.

*Draw and label* a *Lycopodium* shoot, showing the strobilus. **Optional:** Make an outline drawing of a strobilus longitudinal section, showing the sporophylls and sporangia.

*Selaginella* Spike-Moss, Moss-Fern. *Selaginella bigelovii* BIGELOW'S MOSSFERN. Note the moss-like appearance of this plant, which is actually a vascular plant, native to our region. Stems are rhizomatous to decumbent. The leaves, which are **microphylls**, are very tiny, spirally arranged, and isomorphic, of one size and shape.

*Selaginella apoda*. This species differs in being prostrate and in having dimorphic leaves in four rows: two with small, dorsal leaves and two with larger, ventral leaves. Observe the leaf morphology. *Draw and label a close-up, showing the four rows of dimorphic microphylls.*

*Selaginella* sporangia. Observe the longitudinal-section of Selaginella, showing microsporangia, with microspores, and megasporangia, with megaspores. Note the vast difference in spore size. What is the evolution of two spore types termed?

*Isoetes* Quillwort, Merlin's Grass. This genus of lycopods occur in wet areas, e. g., vernal pools in our region. In most species the stem is short and erect, bearing numerous long, thin leaves, which are **microphylls**. Sporangia are located at the leaf base (upper surface) of some leaves. **Draw and label** the whole plant.

**Fossil Lycopods.** Note the fossil specimens of *Lepidodendron* [=Stigmaria]. These plants were large trees (some taller than 100 feet tall), living approximately 200-300 million years ago. *Lepidodendron* stems are recognizable in having the remains of diamond-shaped leaf scars covering the surface. Other representative fossil lycopods may include casts, compressions, or coal-ball peels of *Sigillaria* (stems), *Lepidostrobus* (cones), and *Lepidophlois*. Fossil lycopods are of economic importance in being a major contributor to present day coal and oil deposits. *Learn to recognize Lepidodendron:*

# **EUPHYLLOPHYTA - EUPHYLLOPHYTES MONILOPHYTA - MONILOPHYTES**

#### **EQUISETOPSIDA - HORSETAILS**

*Equisetum* **- Equisetaceae**. Observe the herbarium sheets and live material of *Equisetum*, the only extant genus of this group. The Equisetophytes are recognized by 1) the longitudinal ridges on the outer photosynthetic stem; 2) the articulate (jointed), septate nodes; and 3) the whorls of leaves (**microphylls**) present at these nodes.

 Species of *Equisetum* lacking many lateral branches are called "scouring rushes," after their use in colonial times as a souring brush to, e. g., clean pots and pans. This use is possible because of the presence of considerable silica in the cell walls of the stems. Species of *Equisetum* with numerous lateral branches (arising from the nodes) are called "Horsetails."

*Equisetum hyemale* Scouring Rush. Note the rhizomatous underground stem, which often develops into an extensive clonal colony (sometimes encompassing several acres). Also note the whorled leaves (**microphylls**), forming an encircling sheath by virtue of being laterally fused. Terminal **strobili** (cones) may be visible on stems.

*Equisetum arvense* Horsetail. Note that this species differs from the above in having dimorphic stems. The sterile, photosynthetic stems have numerous lateral branches arising at the nodes. The branches actually pierce the base of the sheath-like leaves and give the plant its characteristic "horsetail" appearance. **Strobili** (cones) are borne at the tips of nonphotosynthetic stems which lack the lateral branches. *Draw and label a close-up of the ridged stem, whorled leaves, and (if present) lateral branches.* 

*Equisetum* **strobilus.** Observe the strobilus (cone) of *Equisetum*. This unique structure consists of a central axis bearing units called **sporganiophores**. Each sporangiophore is a peltate (umbrella-shaped) structure with a stalk, outer shield (somewhat hexagonal in shape), and several inwardly-curved, longitudinally-dehiscent **sporangia**. Observe a sporganiophore with sporangia. Open up a sporangium under the dissecting microscope to expose the **spores**. As they dry, note their amazing movement, caused by hygroscopic elaters attached to the spores that effect spore dispersal. Make a wetmount of the spores and view with the compound microscope. *Draw and label the strobilus, sporangiophore, and spore.*

**Fossil Equisetophytes.** During the Carboniferous period and beyond, Equisetophytes were much more common than today and contributed significantly to the biomass of plants. *Calamites* was a tree Equisetophyte common during this

time. It is a major component of coal deposits. Observe the fossil *Calamites*, which is recognizable from the longitudinal striations present on this impression of the stem. Other fossil Equisetophytes may include casts, compressions, or coal-ball peels of *Calamodendron* and *Arthropitys*. *Learn to recognize Calamites.*

#### **PSILOTOPSIDA**

#### **Ophioglossales - Ophioglossoid Ferns**

 Observe the specimens of *Ophioglossum* and *Botrychium* spp. in the family Ophioglossaceae. What is distinctive about their leaf anatomy? What type of gametophyte and sporangium to they have?

#### **Psilotales - Whisk Ferns**

*Psilotum nudum* Whisk Broom (Psilotaceae). Observe and draw a stem and **microphyll** of *Psilotum*. What is the underground portion of the plant? The vascular plants differ from liverworts, hornworts, and mosses in having a dominant, photosynthetic, long-lived sporophyte generation. The gametophyte is relatively small and short-lived. Thus, the material you see is diploid sporophyte.

*Draw and label* a plant of *Psilotum*, showing the **rhizomes** (underground stem), **dichotomously branched aerial stem**, and **microphylls**. Also, *draw and label* a *Psilotum* **synangium**, a fusion product of 3 sporangia, and its forked appendage. **Optional:** Make a wet-mount preparation of the spores and observe with a microscope.

#### **MARATTIOPSIDA - MARATTIOID FERNS**

 Observe the examples of marattioid ferns, e.g., *Angiopteris, Danaea, Marattia*. Note that these look like typical "ferns," some being quite large. However, carefully observe the sporangia, located on the abaxial surface of some leaves. These are **eusporangia**, which develop from several cells and have a sporangial wall which is many cells thick. This is in contrast to the leptosporangia of the Polypodiopsia (below).

#### **POLYPODIOPSIDA - LEPTOSPORANGIATE FERNS**

 Note the fern **sporophyte**, the most visible phase of the life cycle. Fern leaves (**fronds**) bear on their underside **sporangia**, often grouped together into **sori** (singlular, **sorus**). Observe the **fiddleheads** or **croziers** (young coiled fern leaves or fronds), exhibiting **circinate vernation**. These are collected and used as a vegetable (tastes similar to asparagus), particularly popular in parts of China.

#### **Salviniales-Aquatic/Heterosporous Ferns**

 These are true leptosporangiate ferns but are unusual both in being aquatic and **heterosporous** (producing both male and female spores, which develop into separate male and female gametophytes). *Learn to recognize:*

*Marsilea* sp. water clover **Marsileaceae**

*Pilularia* sp., pillwort **Marsileaceae**

*Salvinia* sp. water spangles **Salviniaceae**

*Azolla* sp. mosquito fern **Salviniaceae** [Azollaceae]

 If available, observe the endosporic female gametophytes of *Marsilea*, with gelatinous acrolamellae, in which you may find embedded sperm cells.

#### **Cyatheales**

#### **Cyatheaceae Scaly Tree Fern family**

*Cyathea cooperi* Australian Tree Fern Cyatheaceae

 Note the very large, bi- to tripinnately compound fronds arising from an erect trunk.

#### **Polypodiales**

#### **Aspleniaceae Spleenwort family**

*Asplenium nidus* Bird's Nest Fern Polypodiaceae Note simple fronds and linear sori and indusia, the latter diagnostic for this family.

#### **Polypodiaceae Polypody family**

*Polypodium aureum* Hare's Foot Fern Polypodiaceae

This illustrates a **pinnatifid** (=pinnately divided) frond division. Note the round **sori**, which are **exindusiate**, characteristic of this family.

*Platycerium bifurcatum* Staghorn Fern Polypodiaceae Australia, New Guinea

This is an epiphytic fern with dimorphic fronds. Sterile fronds overlap the base and function to trap decaying vegetation.

Fertile fronds are erect and pinnately lobed, with **acrostichoid** (not aggregated in sori).

#### **Pteridaceae Pteroid Fern family**

*Adiantum* sp. Maidenhair Fern

Note the generally tripinnately compound fronds. The venation of each pinnule is dichotomous. *Adiantum* has what is called a **false indusium**, a flap of tissue covering the sori originating from the leaf blade margin.

*Pteris* sp.

Note the marginal sporangia, with a **false indusium**.

# *Plant Systematics Laboratory #5 Evolution AND DIVERSITY of Woody and Seed Plants*

#### **OBJECTIVES**

- 1. To be able to recognize and name (on sight) the major apomorphies of the groups described and evaluate their adaptive significance.
- 2. To be able to recognize and name (on sight) all taxa listed below in **bold type**.
- 3. To be able to recognize and name (on sight) the major organs or structural components of these taxa, including knowing all terms listed in **bold type**.

#### **Lignophyta (Woody Plant) APOMORPHIES**

#### **Eustele**

 Observe the cross-section of a young stem (before wood formation) of a seed plant. Note the **eustele**, a single ring of vascular bundles, each bundle consisting of an inner group of xylem tracherary elements and an outer group of phloem sieve elements.

*Observe* a **eustele**, identifying and labeling **vascular bundles**, **xylem**, **phloem**, **cortex**, **pith**, and **epidermis**. Note, at higher magnification, one of the vascular bundles, illustrating a few **tracheary elements** of the xylem, **sieve elements** of the phloem, and **fibers** (if present). *Check off these terms from the illustrations in your book.* 

#### **Wood**

 Study the slide of a young woody stem cross-section. Note the incipient **vascular cambium**, consisting of specialized cells that divide and form **secondary tissue**. *Check off the terms from the illustrations in your book:* **primary xylem**, **primary phloem**, **vascular bundle**, **vascular cambium**, **cortex**, and **pith**.

 Study the slide of an older woody stem cross-section. Observe the **vascular cambium**, which has deposited layers of **secondary phloem** to the outside and **secondary xylem** (**wood**) to the inside. Note the annual rings of wood, each layer corresponding to one year's growth, and the **rays** which traverse the secondary tissue. Also note the formation of a **periderm**, from the **cork cambium** at the stem periphery. *Check off the terms from the illustrations in your book:* **secondary xylem**, **secondary phloem**, **vascular cambium**, **cortex**, **pith**, and **periderm**.

 Observe the demonstration slide of a close-up of the junction between one annual ring and the next. The rings are caused by the fact that the tracheary elements at the beginning of a growth season are larger and thinner walled, constituting the **spring wood**; those at the end of the season are smaller and thicker walled, constituting the **summer wood**. *Draw* a few cells of each annual ring (at their junction) and label which is the **spring wood** and which **summer wood**.

 Observe the wood samples on demonstration. Note the **rays**, **tracheary elements** (tracheids or vessels), and **annual rings**. What is the adaptive significance of wood? Note also the difference in thickness of the annual rings. What might these differences reflect? How can scientists use this data? What is this science called?

#### **DIVERSITY OF Non-seed woody plants**

 Observe the available material or illustrations of the fossil plant *Archeopteris* (not to be confused with the very famous, ancient reptilian bird, *Archeopteryx*), a non-seed Lignophyte. *Archeopteris* was a large tree, with wood like a conifer but leaves like a fern. Sporangia born on fertile branch systems produced spores.

#### **Spermatophyta (Seed Plant) APOMORPHIES**

#### **The Seed**

 Observe an **ovule** (immature seed, prior to fertilization and embryo development) from the available material. Prepare a longitudinal section of an ovule or observe the demonstration material. Note the outer **seed coat** and the inner tissue of the **female gametophyte**.

 Observe the prepared slides of ovules with a dissecting and compound microscope. Note the outer seed coat, if present. Observe the **megasporangium** (nucellus), having a distal **pollination chamber**. Look closely here for **male gametophytes**: pollen grains with pollen tubes. Note the massive tissue of the **female gametophyte**. Look for the **archegonia** at the distal end of the female gametophyte. *Draw and label* the prepared slide of a seed, noting the above components.

 Observe the parts of a seed, from a Cycad, *Ginkgo*, or Conifer. What different functions does the seed have in all these taxa?

 If available, dissect a "pine nut" (Pignolia), which is the edible seed of a species of pine (*Pinus pinea*) minus the outer seed coat. Carefully split open (with fingernails or razor blade) the outer, whitish **female gametophyte** tissue to reveal the

central, longitudinally-oriented embryo. With care, you can remove or expose the **embryo** intact. Observe the **radical** (attached to long, stringy suspensor cells), **cotyledons** (3-18 in Pine), and **epicotyl** (observed by removing some cotyledons). *Draw and label* the dissected Pine seed, noting the above components.

 Observe the prepared slide of a seed longitudinal section, noting the female gametophyte and embryo parts described above. *Draw.* 

### **Diversity of Seed Plants**

#### **Fossil "Seed ferns"**

 Observe the available material of the fossil seed ferns. "Seed ferns" are a paraphyletic (non-natural) group of fossil plants that had fern-like foliage, yet bore seeds. *Medullosa* is one example of a seed fern; note the fossil stems. As in many fossil plants, different organs of *Medullosa* are placed in separate "form genera." For example, the fern-like leaves of *Medullosa* are in the form genera *Alethopteris* and *Neuropteris*. *Dolerotheca* (having huge pollen grains) refers to the pollenbearing organs of *Medullosa*. Also note the fossil seed *Pachytesta*; both longitudinal and cross-sections are on display.

#### **Cycads (Cycadales)**

 Cycads are a relatively ancient group of plants, now fairly restricted in distribution. None are native to our area, although many, especially *Cycas circinalis*, are planted horticulturally. Observe the potted specimens of cycads on display. Note the generally short, erect stem, **lacking axillary branching** (a possible apomorphy for the group). Stems bear spirally arranged, coriaceous (leathery), pinnately compound leaves (bipinnately compound in the tropical Australian *Bowenia*). Note that immature leaves have **circinate vernation**.

 Note the available reproductive material. All cycads are dioecious, either male or female. Each **male cone (strobilus)** has a central axis bearing **microsporophylls**, which bear **microsporangia** on the abaxial surface. The microsporangia form **microspores**, which develop into **pollen grains**. *Draw and label* a male cycad cone plus a close-up of a microsporophyll with microsporangia.

 Note **female cones (strobili)** with **megasporophylls**, each bearing two **seeds**. The genus Cycas itself is the only cycad that lacks cones, having large megasporophylls bearing several seeds. *Draw and label* a female cycad cone and/or *Cycas* megasporophyll plus a close-up of a megasporophyll with attached ovules or seeds. (If suitable material is available, try to observe motile (flagellate) sperm within cycad seeds.)

*Cycas* (e. Africa to Japan & Australia) *C. revoluta* **Sago-Palm** commonly planted as outdoor ornamental; this species and others are a source of sago from pith (probably carcinogenic), used for flour & bread in India; *C. media*, seeds boiled, eaten by Australian Aborigines

*Dioon* (Mexico & Central America) *D. spinulosa*; *D. edule* (Mexico) has edible seeds

*Encephalartos* (trop. to s. Africa) Cultivated ornamental; stems a source of sago (starchy food)

*Macrozamia* (Australia) Cultivated ornamental; seeds edible (e. g., Queensland Nut)

*Zamia* (trop. & warm Americas) Cultivated ornamental; starch sources (toxic until boiled)

*Microcycas* (Cuba) Monotypic (*M. calocoma*), endemic to Cuba, almost extinct; mis-named, as it tallest cycad, approaching palms in height (see photograph).

#### *Ginkgo* **(Ginkgoales)**

 Observe the live and/or herbarium material of *Gingko biloba*. *Ginkgo* is native only to certain remote regions of China but has now been planted worldwide as a popular street tree. Note the **short shoots** (in addition to long shoots) and the distinctive obtriangular, apically 2-lobed leaves with dichotomous venation. *Ginkgo*, like the Cycads, is dioecious and has motile (flagellate) sperm that arise from the pollen grain after pollination.

*Draw, label, and learn to recognize* a *Ginkgo* leaf and short shoot.

#### **Conifers (Coniferales)**

 **Pinaceae** PINE FAMILY. Observe a pine branch. Note that the leaves of the main branch, the **long shoot**, are small, brownish, and often non-photosynthetic scale leaves. In the axil of each scale leaf occurs a modified lateral branch, known as a **short shoot** or **fascicle**. Each short-shoot or fascicle consists of stem tissue, one or more needle-shaped leaves, and persistent bud scales. Remember that the fascicle is a shoot system and will arise from an bud in the axil of a scale leaf. *Draw and label* a pine fascicle.

 Note the **male cones** of a pine, consisting of **microsporophylls** bearing **microsporangia** (little yellow sacs where pollen grains are produced). *Draw and label* a male cone and a close-up of a microsporophyll with microsporangia. If available, observe the male cone longitudinal-section and *draw* the same structures.

 Make a wet-mount of some pollen grains of pine and observe with a compound microscope. *Draw and label* a single pollen grains, noting the saccate morphology (appearing as a "mickey mouse" shape). What is the possible function of the saccate pollen grain morphology?

 Female cones are determinate shoots consisting of a stem axis which bears **ovuliferous scales**, each ovuliferous scale subtended by a **bract**. The bracts are generally small but can get large, e.g., in *Pseudotsuga* (DOUGLAS-FIR). Each ovuliferous scale bears **two ovules** (which, of course, develop into **two seeds**) on its adaxial surface. Ovuliferous scales evolved from much more elaborate lateral branch systems, which became fused and flattened; this fertile shoot system constitutes a synapomorphy with the Ginkgoales. Pine seeds are often winged. When the female cones are closed, the outer exposed surface of the ovuliferous scale is called an **apophysis**; a raised portion of the apophysis is known as an **umbo**. The umbo often ends in a prickle. Note **first year cones**, **second year cones**, and mature cones that have released the seeds already.

 Observe the prepared slide of a pine female cone, noting **ovule**, **ovuliferous scale**, and **bract**. *Draw and label.* **Pinaceae.** Pine family.*Draw and label* parts of one female cone of a representative members:

- *Pinus* spp. Pines. Note the representative species of pines, including *P. canariensis*, *P. coulteri*, *P. jeffreyi*, *P. monophylla*, and *P. torreyana*. Note the species differences in the number, shape, and size of the leaves of the fascicle and differences in female cone morphology.
- *Abies* sp. Fir. Note the petiolate to subsessile, linear leaves of the Fir tree. The cones of Fir are erect. *Picea* sp. Spruce. Note the petiolate, linear leaves, which leave behind a characteristic peg-like leaf-scar.
- *Pseudotsuga* sp. Douglas-Fir. Note the petiolate, linear leaves. The female cones are pendant (hang down) and have elongate, trifid bracts.

**Cupressaceae** Cypress family (including Taxodiaceae). Members of this family have characteristic small, triangular (awl-shaped) leaves, which are often (though not always) decussate and closely appressed to the stem.

*Calocedrus decurrens* [*Libocedrus decurrens*] Incense-Cedar. A large tree of high altitude, coniferous forests (e.g., Cuyamaca, Laguna Mts. of S.D. Co.). Note that the minute, decussate leaves are decurrent along the highly branched and flattened stems.

*Chamaecyparis thyoides* White Cedar, eastern U.S.

*Cupressus forbesii* Tecate-Cypress Note the minute leaves and highly branched shoots of this somewhat rare species. The female cones are spherical with tightly closed ovuliferous scales bearing a raised umbo.

*Cupressus sempervirens* var. *stricta* Italian-Cypress This commonly cultivated tree is tall and very narrow. *Juniperus californica* California Juniper. The junipers differ from the cypresses in having succulent, "berry-like"

female cones, caused by a thickening and fusion of the ovuliferous scales.

#### *Metasequoia glyptostroboides* **Dawn Redwood**

*Sequoia sempervirens* **Redwood** 

*Sequoiadendron giganteum* **Giant Sequoia** 

*Taxodium distichum* **Bald-Cypress** 

#### *Taxodium mucronatum* **Montezuma-Cypress**

*Thuja occidentalis* Eastern White Cedar, *T. plicata* Western Cedar. This genus can be recognized in part by the flattened branch systems.

 **Araucariaceae.** Members of this family are found in parts of South America, Australia, Oceania, and s.e. Asia. *Araucaria bidwillii* Bunya-Bunya, n. e. Australia

*Araucaria heterophylla* Norfolk Island-Pine, Norfolk I., Australia

**Podocarpaceae.** Members of this family have very reduced female cones, appearing as a single seed.

#### *Agathis* sp.

*Podocarpus gracilior* East African Fern Pine (tropical Africa) *Podocarpus macrophyllus* Japanese Yew Pine (Japan)

#### **Gnetales**

*Ephedra* sp. MORMON-TEA. *Ephedra* can be recognized by the photosynthetic, striate (longitudinally ridged) stems and the very reduced scale-like leaves, only 2 or 3 per node. (NOTE: Don't confuse with *Equisetum*; study the differences.) Male or female cones may be found in the axils of the leaves. *Draw and learn to recognize.*

*Welwitschia mirabilis* WELWITSCHIA. Observe the live or preserved material (if available) and photographs of this weird plant native to deserts of Namibia (southwestern Africa). An underground caudex bears only two leaves, these becoming quite long and lacerated in old individuals. Male and female cones are born on axes arising from the apex of the caudex. *Draw and learn to recognize.*

*Gnetum*. This plant is a tropical vine with opposite, simple leaves, looking all the world like an angiosperm but, of course, lacking true flowers. Observe photographs.

# *Plant Systematics Laboratory #6 evolution of Flowering Plants*

#### **OBJECTIVES**

- 1. To be able to recognize and name (on sight) the major apomorphies of the angiosperms and evaluate their adaptive significance.
- 2. To be able to recognize and name (on sight) the major organs or structural components of these taxa, including knowing all terms listed in **bold type**.

#### **FLOWERING PLANT APOMORPHIES**

#### **Flower**

 Dissect a flower from the material available. Note the basic floral parts: a **perianth**, composed of a **calyx** of one or more **sepals** and a **corolla** or one or more **petals**; an **androecium**, composed of one or more **stamens**, each with an **anther** and **filament**, the latter of which may be absent; and a **gynoecium** composed of one or more **pistils**, each with an **ovary**, one or more **styles** (which may be absent) and one or more **stigmas**. *Draw* the whole flower and label the parts.

 Observe the demonstration slide of early flower development in longitudinal-section. Note the resemblance between the determinate flower shoot and a vegetative shoot.

 Observe the demonstration slide of a flower in cross-section. **Draw**, noting the **perianth**, **stamens** (with pollen inside), **ovary**, **carpels**, and **ovules**.

#### **Anther**

 Remove a single anther from flowers of different stages (before and after pollen release) and observe under high magnification. Note the two anther halves, each half called a **theca** (plural, **thecae**). Section a very young anther or observe the microscope slides and note the two microsporangia per theca. **Draw and label**. At dehiscence these microsporangia fuse into a single anther locule.

#### **Reduced Male Gametophyte**

 Observe an Angiosperm pollen grain from either a prepared slide or a wet mount (stained with acetocarmine or toluidine blue). Note the **tube cell nucleus** and **generative cell** (which later divides into two **sperm cells**). *Draw and label.*

 Observe the prepared slides of Angiosperm pollen germination. Note the pollen tube, **generative cell**, and **tube nucleus**. In some, the generative cell may have divided to form the two **sperm cells**? *Draw and label.*

#### **Carpel**

 If material is available, observe the **gynoecium** of a species that is **apocarpous** (carpels unfused) and of a species that is **syncarpous** (carpels fused).

*Draw and label* the **pistils** of the apocarpous species (if available), showing **ovary**, **style**, and **stigma**.

 Observe the prepared slide of a flower longitudinal-section. Note the basic parts of the flower. In the ovary, observe **locule**(s), **ovules**, and **placentae**. *Draw and label* the latter.

 If available, observe stages of fruit development. Note how an ovary can drastically change shape and increase in size as it matures into a fruit. *Draw.*What is the adaptive significance of a fruit?

#### **Reduced Female Gametophyte**

 Observe under the dissecting scope the ovary cross sections of *Lilium* or *Fritillaria*. Make an **outline drawing**, showing **ovary wall**, **locules**, and **ovules**. Note the two linear rows of ovules per carpel.

 Observe *Lilium* or *Fritillaria*ovules with a "compound" microscope. Observe a single ovule in mid-sagittal view, showing the **funiculus**, **inner integument**, **outer integument**, **micropyle**, and **megasporangium** (**nucellus**). Observe a mature female gametophyte of *Lilium* or *Fritillaria*, noting the three **antipodal cells**, two **polar nuclei**, and 3 cells of the "egg apparatus" (**egg** and **2 synergids**). *Draw and label.*

 If time permits, observe earlier developmental stages of *Lilium* or *Fritillaria*ovule development.

#### **Endosperm**

 Observe the demonstration of a prepared slide of an angiosperm seed (e. g., *Capsella bursa-pastoris* Shephard's Purse, Brassicaceae). Observe the **endosperm** encasing the **embryo**, both surrounded by a **seed coat**. Note the parts of the embryo: **radical**, **hypocotyl**, **epicotyl**, **cotyledons**. How many cotyledons are there? *Draw and label.*

# *Plant Systematics Laboratory #7 DIVERSITY AND CLASSIFICATION OF FLOWERING PLANTS: AMBORELLALES, NYMPHAEALES, AUSTROBAILEYALES, MAGNOLIIDS, CERATOPHYLLALES, AND MONOCOTS*

 The main objective is to learn to identify a given plant to plant family. Recognizing the family of an unknown angiosperm can be quite helpful in ultimately identifying it using a taxonomic key or specimen comparison. Another objective is to learn to use descriptive morphological terminology. A final objective is to learn the names of one or more exemplars of a given plant family.

 The following include character sheets to be used for observing the characteristics of specific families of flowering plants. For each family, determine the character states of the characters listed and fill out the floral formula. Make a drawing of at least one plant family exemplar.

 Learn to recognize and know scientific name of EXEMPLARS in **bold**. For EXEMPALRS marked "\*", be able to recognize scientific name, and know common name, family, and plant use/part used.

#### **NYMPHAEALES**

**Nymphaeaceae**—Water-Lily family (*Nymphe*, a water nymph). 6 genera / 60 species.

 If possible, study the rootstock (underground/underwater stem) of a water-lily. Take a single flower and pull off a single part, working from the outer perianth parts to the innermost stamens. Lay these out and observe the transition between perianth and stamens. *Draw* or photograph outer, middle, and inner perianth parts and outer, middle, and inner stamens.

 Make a flower longitudinal section. *Draw* and observe the ovary position.

 Make an ovary cross section. *Draw* the placentation.

 Fill out a family sheet. (Note: Answer characters in **bold** first, then answer others as time permits.)

# EXEMPLARS:

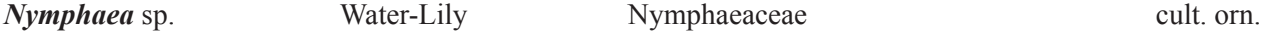

### **magnoliIDS**

#### **laurales**

**Lauraceae**—Laurel family (L. *laurus*, laurel or bay). 45 genera / 2200 species.

 Crush a leaf and smell the aromatic oils. If feasible, make a leaf cross-section and note the oil glands.

 Observe the perianth cycly. Pull off 1-2 stamens from the base and *draw* carefully. Note any basal nectaries. Note and *draw* the anther dehiscence. Are any staminodes present?

*Draw* the pistil. Try to make a longitudinal section of the ovary and note the placentation. *Draw*.

 If fruits are available, carefully make section to note the fruit type. Is there an enlarged receptacular region? *Draw*.

 Fill out a family sheet. (Note: Answer characters in **bold** first, then answer others as time permits.)

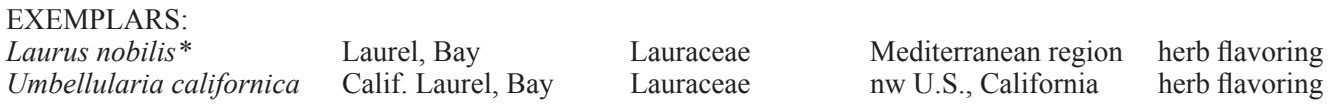

#### **magnoliales**

**Annonaceae**—Custard-Apple family (*Anona*, a Haitian name). 112 genera / 2150 species.

 Carefully note and *draw* the leaf arrangement.

 From a flower sample, note the perianth cycly and merosity.

 Make a flower longitudinal section. Remove one or more stamens (*draw*) and note the carpels and placentation (*draw*).

 If available, section a seed and note the ruminate endosperm (*draw*).

 Fill out a family sheet. (Note: Answer characters in **bold** first, then answer others as time permits.)

EXEMPLARS:

*Annona cherimola\** Cherimoya, Custard-Apple Annonaceae Andes, Peru & Ecuador fruit tree **Magnoliaceae**—Magnolia family (after Pierre *Magnol* of Monpelier, 1638–1715). 7 genera/200 species.

 Note the stipulate leaves; the stipules encircle the stem, leaving an encircling stipule scar (*draw*).

 Pull off one perianth part, from outside to inside, and compare. *Draw*. What is the perianth arrangement?

 Note the distinctive elongate receptacular axis. Note the spiral arrangement of stamens and pistils. Pull off a stamen and *draw*. Pull off a carpel, section sagittally (dividing it into two mirror image halves). Note the

placentation; *draw*.

 If fruits are available, note the fruit type and the seeds, with sarcotesta.

 Fill out a family sheet. (Note: Answer characters in **bold** first, then answer others as time permits.) EXEMPLARS:

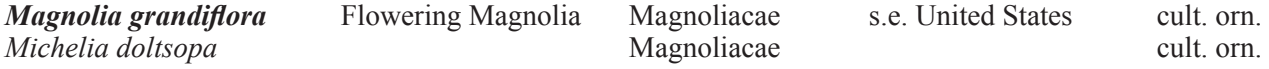

#### **PIPERALES**

**Aristolochiaceae -** Birthwort family (Gr. aristos, best + lochia, childbirth, from resemblance of a species of *Aristolochia* to the correct fetal position). 7 genera / 410 species.

 Note the plant habit. Draw a leaf, showing its attachment and arrangement.

*Draw* one of the weird flowers. Note that the great bulk of the perianth is interpreted as a calyx.

Make a longitudinal section of a flower and *draw*, showing the androecium and gynoecium.

 Draw a close-up of the gynostemium, a fusion product of androecium and gynoecium.

 Make a longitudinal and cross section of an ovary (appearing like a pedicel. What is the ovary position? placentation type?

 Fill out a family sheet. (Note: Answer characters in **bold** first, then answer others as time permits.) EXEMPLARS:

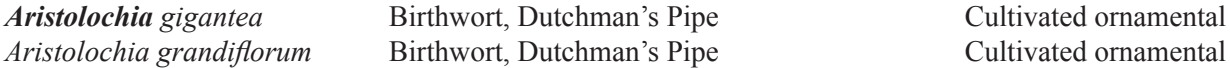

**Piperaceae**—Pepper family ( *piper*, Indian name for pepper). 14 genera/1940 species.

 Note the stem habit. Make a stem cross-section and note the "stelar" type.

 Make a cross section of the inflorescence and note the fleshy axis. What is the inflorescence type?

 From several cross sections or side views of the inflorescence, note the flower structure. Can you identify what a flower is? Remove and *draw* each flower part. Are the flowers bisexual or unisexual? The If available, section a fruit and note the fruit type. *Draw*.

 Fill out a family sheet. (Note: Answer characters in **bold** first, then answer others as time permits.) EXEMPLARS:

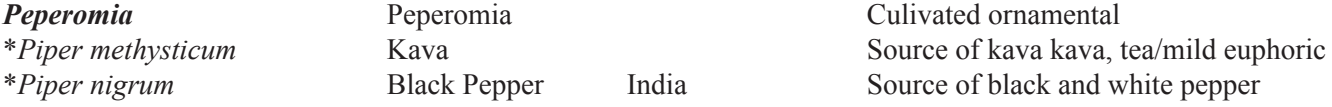
#### **MONOCOTS**

### **MONOCOT APOMORPHIES**

#### **Atactostele**

Observe the prepared slide of a monocot stem (e. g., *Zea mays*, CORN, Poaceae). Note the **atactostele**, consisting of scattered vascular bundles, lacking a vascular cambium. Make an **outline drawing** of the atactostele. *Draw* and *label* (below) a close-up of a single vascular bundle, illustrating cells of the xylem **tracheary elements** (**vessels**), phloem **sieve elements** (**sieve tube members**), and **fibers** (phloem bundle fibers).

### **Parallel or penni-parallel leaf venation**

 Observe the examples of monocot leaves, having parallel or penni-parallel venation. *Draw* and *label* (below) a close-up of the smallest veins, showing the **transverse veins** connecting two or more major parallel veins. Compare the monocot with a typical non-Monocot Angiospermous leaf, which has reticulate venation.

#### **One Cotyledon**

 Observe the prepared slide of a typical monocot seed in section. Note the single cotyledon. *Draw* and *label*  (below).

### **MONOCOTS**

### **ALISMATALES**

**Alismataceae**—Water-Plantain family (Alisma, a name used by Dioscorides for a plantain-leaved aquatic plant). 11 genera/ca. 80 species.

*Draw* a leaf, noting the leaf attachment.

*Draw* a whole flower in face view. What is the perianth cycly?

 Note the gynoecium. What is the gynoecial fusion? Remove a stamen and carpel and *draw* close-up. Fill out a family sheet. (Note: Answer characters in **bold** first, then answer others as time permits.) EXEMPLARS: Sagittaria sp. **Arrowleaf Arrowleaf Cultivated ornamental** 

**Araceae** — Arum family (Arum, a name used by Theophrastus). 104 genera/ca. 3300 species.

 Note the habit and leaf morphology of various examples of the Araceae. What is the inflorescence type? *Draw.* Determine the flower sex and dissect and *draw* one or more flowers, noting all the parts.

 Fill out a family sheet. (Note: Answer characters in **bold** first, then answer others as time permits.) EXEMPLARS:

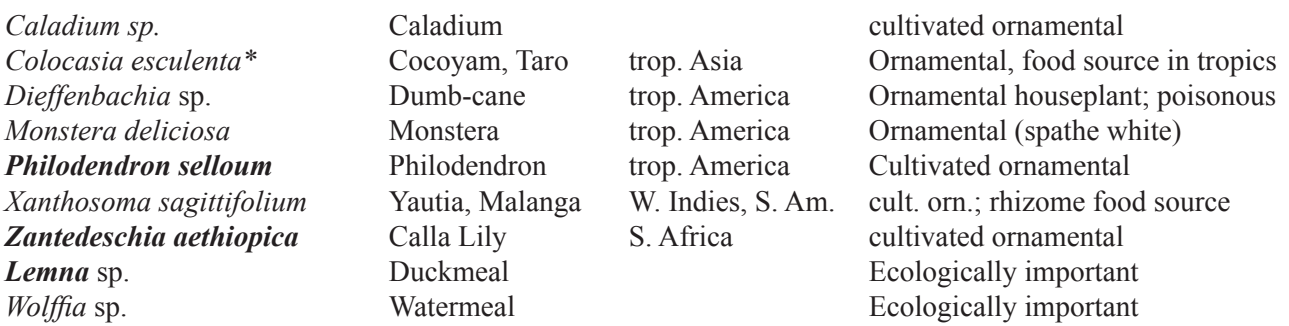

# **ASPARAGALES**

**Apomorphy:** Note exemplar seeds with black **phytomelan** in seed coats

**Agavaceae**—Agave family (after Agave, meaning "admired one"). Ca. 8 (-12+) genera/300+ species.

 Note the plant habit and leaf morphology of typical members of the Agavaceae. Scrap a leaf lengthwise on both sides with a stout blade and note the fibrovascular bundles that remain. Study a flower and note the perianth cycly and ovary position, the latter variable in the family. Draw a flower and an ovary cross section, noting the placentation.

 Fill out a family sheet. (Note: Answer characters in **bold** first, then answer others as time permits.)

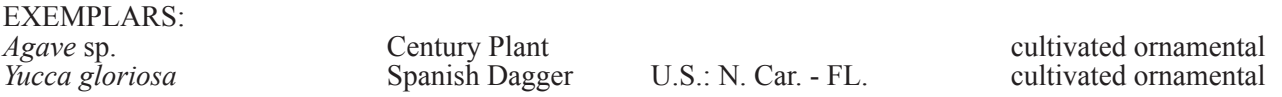

**Alliaceae**—Onion family (Latin name for garlic). 13 genera/ca. 600 species.

 Dig up the rootstock of members of this family and make a longitudinal section, noting the stem type. Note the characteristic "alliaceous" odor. *Draw* the inflorescence, which is characteristic of the family. Note the flower perianth cycly and ovary position. *Draw* a flower, stamen, and ovary, whole and in cross section.

 Fill out a family sheet. (Note: Answer characters in **bold** first, then answer others as time permits.)

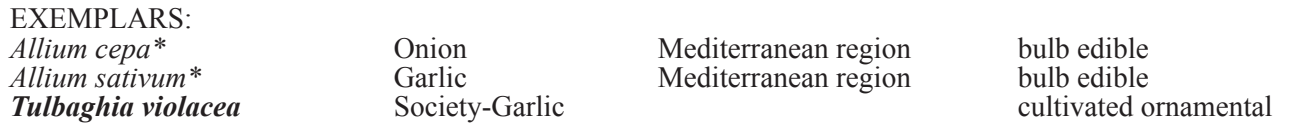

### **ASPARAGALES (continued)**

**Amaryllidaceae**—Amaryllis family (Latin name for a country girl). 59 genera / 850 species.

 Compare members of this family with the Alliaceae, with which it is closely related. How are they similar in underground stem type, inflorescence type, and perianth cycly? How do they differ in odor and ovary position? Draw a flower, including an ovary cross section, noting the placentation.

 Fill out a family sheet. (Note: Answer characters in **bold** first, then answer others as time permits.) EXEMPLARS:

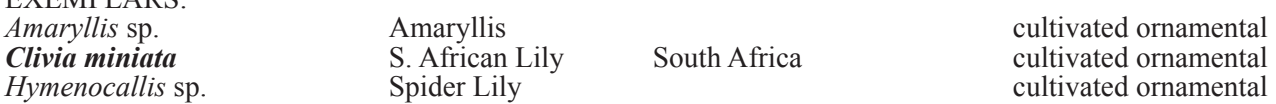

**Asphodelaceae**—Asphodel or Aloe family. 15 genera / 780 species.

 This family is characterized by the leaf texture. Cut a leaf and note the succulent storage tissue. If feasible, section and note the anatomical features. Observe the inflorescence type and flower morphology. *Draw* a flower, showing the perianth cycly, stamens, and ovary. Make a cross section to note the placentation. If available, study the fruits and seeds, the latter having characteristic arils. *Draw*.

 Fill out a family sheet. (Note: Answer characters in **bold** first, then answer others as time permits.) EXEMPLARS:

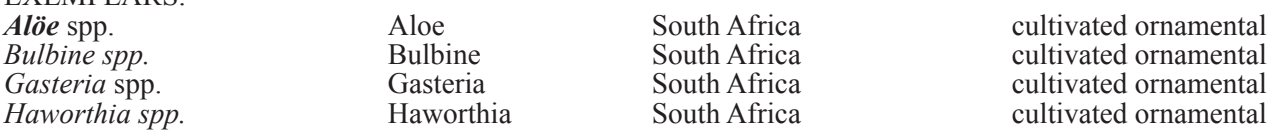

#### **ASPARAGALES**

**Iridaceae**—Iris family (after Iris, mythical goddess of the rainbow). 70 genera/1750 species.

 Note the underground stem type. Remove a leaf from the point of attachment to the stem. Note the sheathing base. Make a cross section of the leaf at this basal, sheathing region and two other sections 1/3 and 2/3 the distance from the base. *Draw* these sectional outlines. What is this leaf structural type called?

 Note the inflorescence type of exemplars. How does it vary within the family?

*Draw* a single flower. How many stamens are there? What is the characteristic stamen position? If you are studying Iris or close relatives, what is distinctive about the styles/stigmas? Finally, what is the ovary position? Make an ovary cross section to note the placentation type. *Draw*.

 Fill out a family sheet. (Note: Answer characters in **bold** first, then answer others as time permits.) EXEMPLARS:

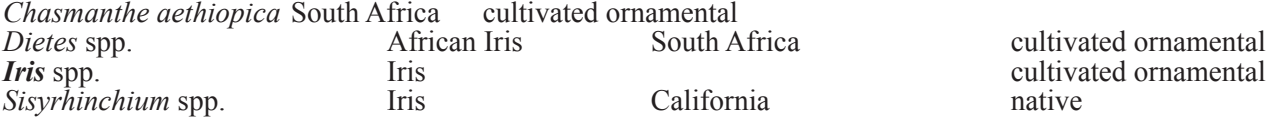

#### **ASPARAGALES**

**Orchidaceae**—Orchid family (*orchis*, testicle, from the shape of the root tubers). 700–800 genera / ca. 20,000 species.

 If available, note epiphytic members of the orchid family. What is the specialized root type? The flowers require special and detailed study. Note first that, with few exceptions, the flowers are resupinate, twisted 180˚. *Draw* a flower in face view. Note the perianth symmetry and cycly. What is the inner, anterior tepal called? Note the central column (gynostegium, gynostemium), a fusion product of androecium and gynoecium. Locate the specialized anther. *Draw* a pollinarium, pollinium, and viscidium. Can you locate an operculum? rostellum? Where is the stigma? Finally, observe the inferior ovary, often appearing as a pedicel. Make an ovary cross section and note the distinctive placentation. *Draw*.

 Fill out a family sheet. (Note: Answer characters in **bold** first, then answer others as time permits.) EXEMPLARS: *Calodendrum* sp. **Calodendrum** sp. **cultivated ornamental** cultivated ornamental cultivated ornamental cultivated ornamental

*Encyclia* / *Epidendrum* sp. cultivated ornamental *Vanilla planifolia*\* Vanilla C., S. Am. capsules used as flavoring

cultivated ornamental<br>cultivated ornamental

### **MONOCOTS: COMMELINIDS**

#### **ARECALES**

**Arecaceae (Palmae)**—Palm family (from areca, Portuguese for the betel palm). ca. 190 genera / 2000 spp.

 Observe several palm plants, noting the (typically) single trunk and acrocaulis leaves. Note the inflorescence position, whether infrafoliar, interfoliar, or suprafoliar. Also note leaf type and posture.

 Note the inflorescence type and observe and *draw* a whole flower. Note perianth cycly, stamen number, and ovary position. From an ovary cross or longitudinal section, note and *draw* the placentation.

 Section a fruit and note the fruit type. *Draw*.

 Fill out a family sheet. (Note: Answer characters in **bold** first, then answer others as time permits.) EXEMPLARS:

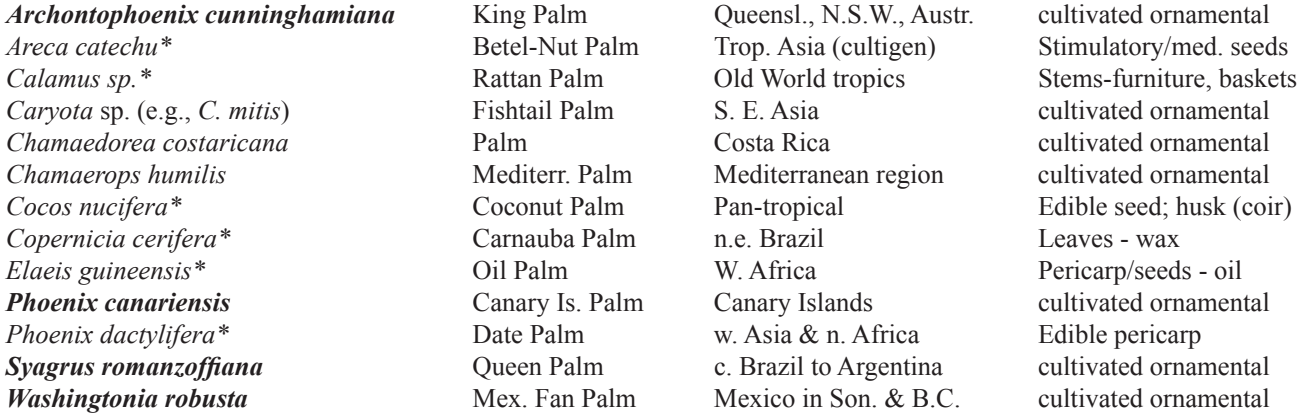

### **COMMELINALES**

**Haemodoraceae**—Bloodwort family (Gr. *haimo*, blood, in reference to red pigmentation in roots and rootstocks of some members). 13 genera / 100 species.

 Note the plant habit, underground stem type and leaf structural type. *Draw* the dendritic trichomes. Fill out a family sheet. (Note: Answer characters in **bold** first, then answer others as time permits.) EXEMPLAR:

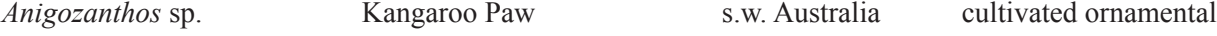

**Pontederiaceae–** Pickerel-Weed family (for Buillo Pontedera, 1688-1757). 7 genera / 31 species.

 Note the plant babit and plant habitat. All members of this family are aquatics. In Eichhornia crassipes (water-hyacinth), note the swollen, spongy petiole bases, functioning in floatation. Also note the adventitious roots with prominent root caps. If flowers are available, fill out a family sheet. EXEMPLARS:

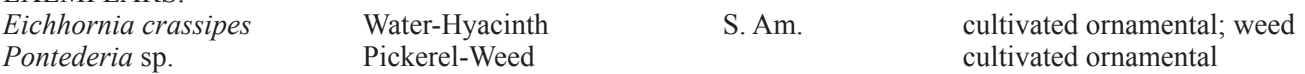

#### **ZINGIBERALES**

 Note the general characteristics (some of which are apomorphic) of this order: 1) leaves *penni-parallel*; 2) *supervolute ptyxis*, in which each half of the blade is rolled, one within the other; 3) *diaphragmed air chambers* in petioles; 4) ovary *inferior*. The general floral formula is:  $P$  3 + 3  $A$  1-6  $G$  (3), inferior

**Key to the eight families of the Zingiberales** 

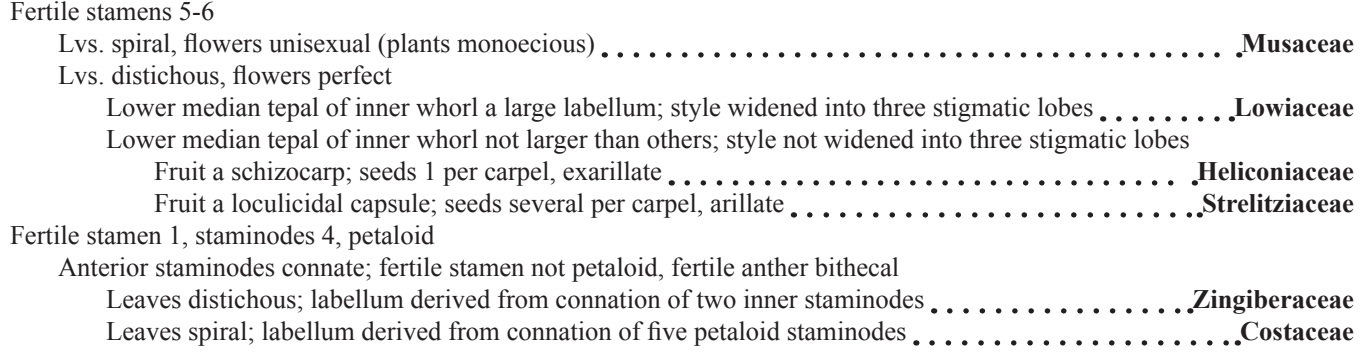

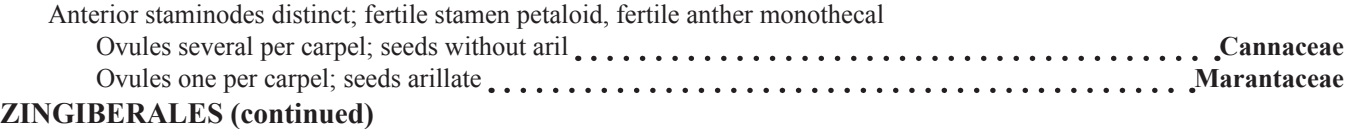

**Musaceae–** Banana family (after Antonia Musa, physician to Emporer Augustus 63-14 BC). 3 genera (*Ensete*, *Musa*, and *Musella*) / ca. 40 species.

 Note the plant habit, an herb with overlapping leaf sheaths that form a "pseudotrunk". What is the leaf arrangement? Note the penni-parallel venation and the diaphragmed air chambers in the petioles (*Draw*). If possible, dissect the leaves from an erect shoot and observe, at ground level, the apical meristem with leaf primordia.

 Observe and dissect the female and male flowers. *Draw* each. What is the plant sex? What is the fruit type? *Draw* a floral diagram and fill out a family sheet. (Note: Answer characters in **bold** first, then answer others as time permits.)  $E\bm{\nabla}E\hat{\bm{\lambda}}$  and  $\bm{\Lambda}E\hat{\bm{\Sigma}}$ 

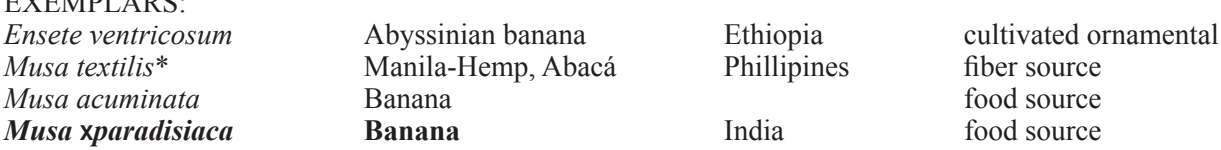

**Strelitziaceae -** Bird-of-paradise family (after Charlotte of Mecklenburg-Strelitz, wife of King George III). 3 genera (*Phenakospermum*, *Ravenala*, *Strelitzia*) / 7 species.

 Note the leaf morphology and its penni-parallel venation. How does the leaf arrangement differ from the Musaceae? With one inflorescence, make a cross-section of the flowers and note their zig-zag arrangement, forming a monochasial cyme. *Draw*. Pull off a complete flower of another inflorescence and *draw* it. Note the three outer tepals and three inner tepals, in the latter of which the two anterior tepals are connate. Note the protruding stigma; gently pull this up to separate it from the androecium. What is the stamen number, fusion, and dehiscence? Make an ovary cross-section and *draw*.

 Fill out a family sheet. (Note: Answer characters in **bold** first, then answer others as time permits.) EXEMPLARS:

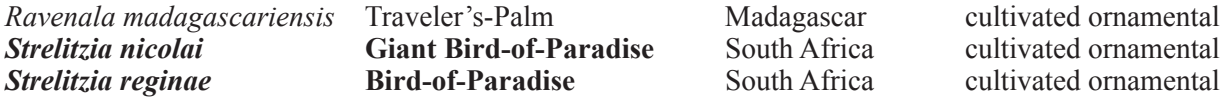

**Cannaceae**— Canna-Lily family (Gr. canna, a reed). 1 genus (*Canna*) / 10-25 species.

 Note the leaf arrangment. Find and carefully remove the outer tepals and inner tepals. Lay these in a row on the table, noting the difference in their morphology. Pull off the showy, petaloid staminodes and stamen, from outside to inside, and also lay out in the row of tepals. Carefully observe the single, fertile stamen. *Draw* a closeup of the anther. Note that it is monothecal. *Draw* the unusually shaped style. Finally, note the ovary position. Make an ovary cross-section and *draw*. If fruits are available, draw these.

 Fill out a family sheet. (Note: Answer characters in **bold** first, then answer others as time permits.) EXEMPLARS:

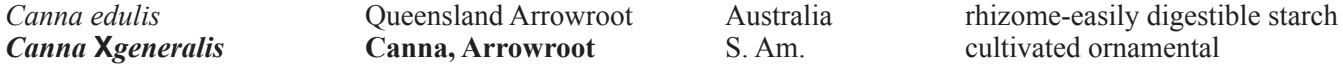

**Zingiberaceae–** Ginger family (from a pre-Gr. name, possibly from India). 50 genera / ca. 1,300 species.

 Note the leaf venation and arrangment of an exemplar species. Pull off a complete flower and *draw* it in oblique view. Carefully note the outer tepals and inner tepals. What are the showy portions of the flower? Note the single stamen and its position. Note that the style traverses between the anther thecae. What is the ovary position? *Draw* a floral diagram.

 Fill out a family sheet. (Note: Answer characters in **bold** first, then answer others as time permits.) EXEMPLARS:

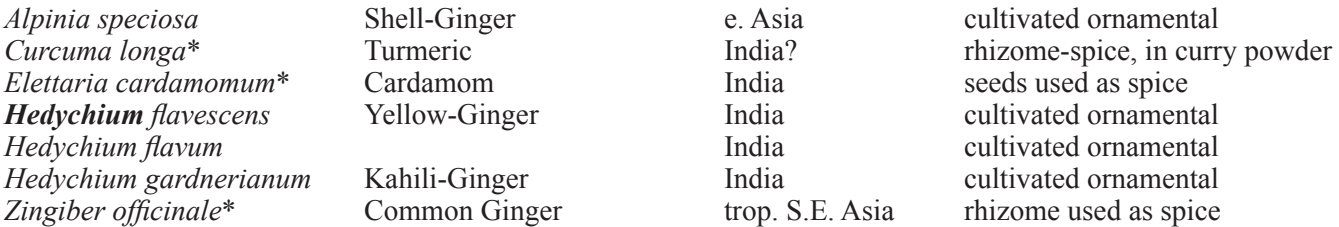

# **POALES**

**Bromeliaceae -** Bromeliad family (after Swedish medical doctor and botanist, O. Bromell, 1639-1705). 59 genera / 2,400 species.

 Note the trichome cover of various bromeliad species. The trichomes function to absorb water from the atmosphere and water and mineral nutrients from runoff and also function in photoreflectance, perhaps in protecting the plant from UV radiation. Scrape off some trichomes from the surface of a leaf into a drop of water or 50% glycerol on a microscope slide and cover with a cover slip. Observe under a high powered compound microscope. *Draw*, noting the details of the wall structure.

 Note the general morphology of different types of bromeliads. Many bromeliads are epiphytic, some are "tank" species, in which the sheathing leaf bases form a catchment for rain water and detritus (and sometimes a home for animals). If available, examine closely the sympodial growth form of *Tillandsia usneoides*, Spanishmoss. Carefully *draw* a shoot, noting the sympodial units.

 Dissect a flower and fill out a family sheet. Note the ovary position, which varies from superior to inferior. Notice if scales are present at the base of the perianth, and note the characteristic twisted style/stigma. Also note the fruit type (if available), usually a berry (sorosis in *Ananas comosus*) or a capsule, the latter with winged or plumose-crowned (comose) seeds.

EXEMPLARS: (Classification of subfamilies after Givnish et al. 2005)

Subfamily Bromelioideae [Some epiphytic, lvs. usu. spinose-serrate, G inferior, fr. berry, seeds w/o append.] *Aechmea* (tank bromeliad)

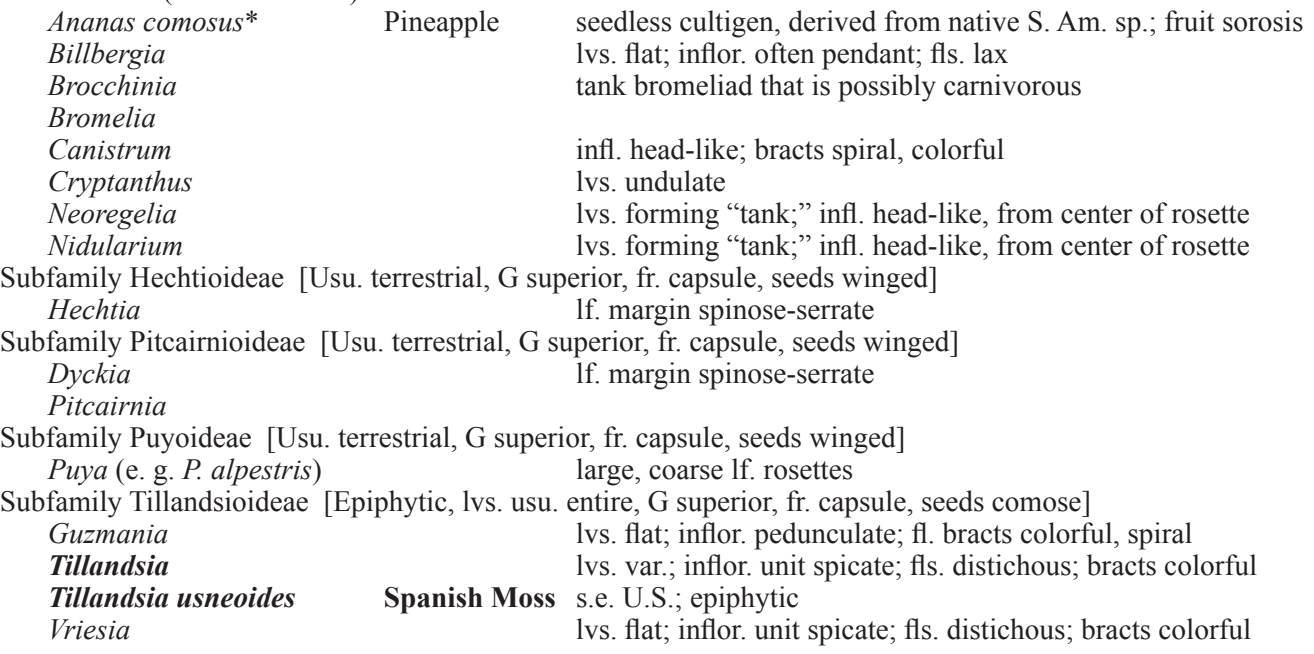

**Cyperaceae -** Sedge family (Gr. for several species of the genus *Cyperus*). 104 genera / ca. 5,000 species.

 If cauline leaves are present, note the closed, sheathing leaf bases and the tristichous leaf arrangement. Remove, observe, dissect, and *draw* a sedge spikelet, either in flower or fruit. Study the flower morphology, noting that the perianth, if present at all, consists of bristle-like tepals. Note the bracts (scales) arranged along an axis (rachilla), either in a spiral or distichous arrangement. Study and *draw* the fruit type for this family, an achene. EVEMPLADS:

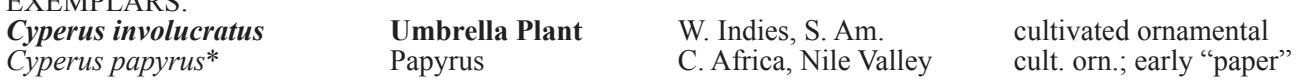

**Juncaceae** - Rush family (L. for binder, in reference to use in weaving and basketry). 7 genera/ca. 350 spp.

 If material is available, study the flowers of a member of this family, noting the biseriate-homochlamydeous, scarious perianth, typically 6 stamens, and 3-carpellate, superior ovary. *Draw*. Also study and *draw* the fruit, a capsule, and contrast this fruit type with that of the Cyperaceae. EXEMPLAR:

*Juncus* sp. Rush Rush ecologically important

**Poaceae (Gramineae) -** Grass family (from Poa, Greek name for a grass). 668 genera / 9,500 species.

 Note the leaves, which are distichous, with an open, sheathing leaf base and a ligule at the junction of sheath and blade. Remove, observe, dissect, and *draw* a grass spikelet, either in flower or fruit. Note its structure: typically 2 glumes at the base of an axis (rachilla), and one or more florets on a very short lateral branch. *Draw* a complete spikelet, then dissect open a floret, illustrating the lemma, palea, and reduced flower (lodicules, stamens, and pistil) or fruit within. Study and *draw* the fruit type for this family, a grain.

*Arundo donax* Giant Reed Europe weed weed<br> *Avena sativa*\* Oats Avena megion cereal grain *Avena sativa\** Oats Mediterranean region<br> *Cortaderia sp.* Pampas Grass Argentina *Cortaderia sp.* **Pampas Grass Argentina** cultivated ornamental *Hordeum vulgare*<sup>\*</sup> **Barley Containers Containers Containers Containers Containers Containers Containers Containers Containers Containe** *Muhlenbergia rigida* Deer Grass California ecologically important *Oryza sativa*\* Rice s. e. Asia ecologically important *Oryza sativa*\* Rice s. e. Asia<br> *Phyllostachys aurea* Golden Bamboo China, Japan *Saccharum officinarum*\* Sugar Cane Asia or E. Indies(?) sugar source <br>Secale cereale\* Rye Mediterranean region cereal grain *Secale cereale\** Rye Mediterranean region cereal grain Zea mays<sup>\*</sup> Corn Corn Central, S. America cereal grain

**Barley Mediterranean region**<br> **Deer Grass** California Fryloster Bamboo China, Japan cultivated ornamental Sugar Cane Asia or E. Indies<sup>(?)</sup> sugar source *Mediterranean region* 

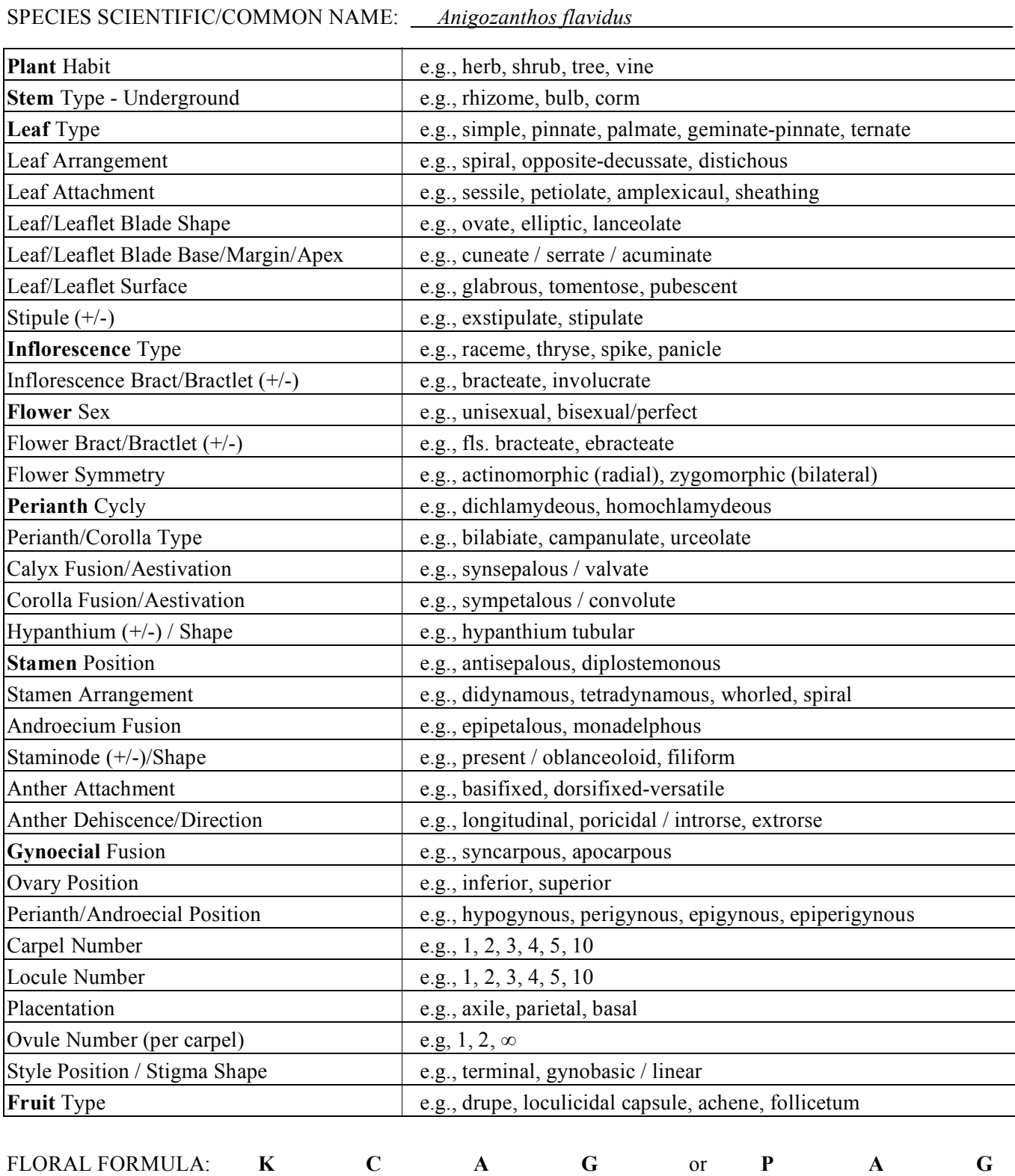

# **FAMILY CHARACTERISTICS: Example Sheet**

FAMILY: Haemodoraceae

Fill out the states for the following characters.

### FAMILY:

SPECIES SCIENTIFIC/COMMON NAME:

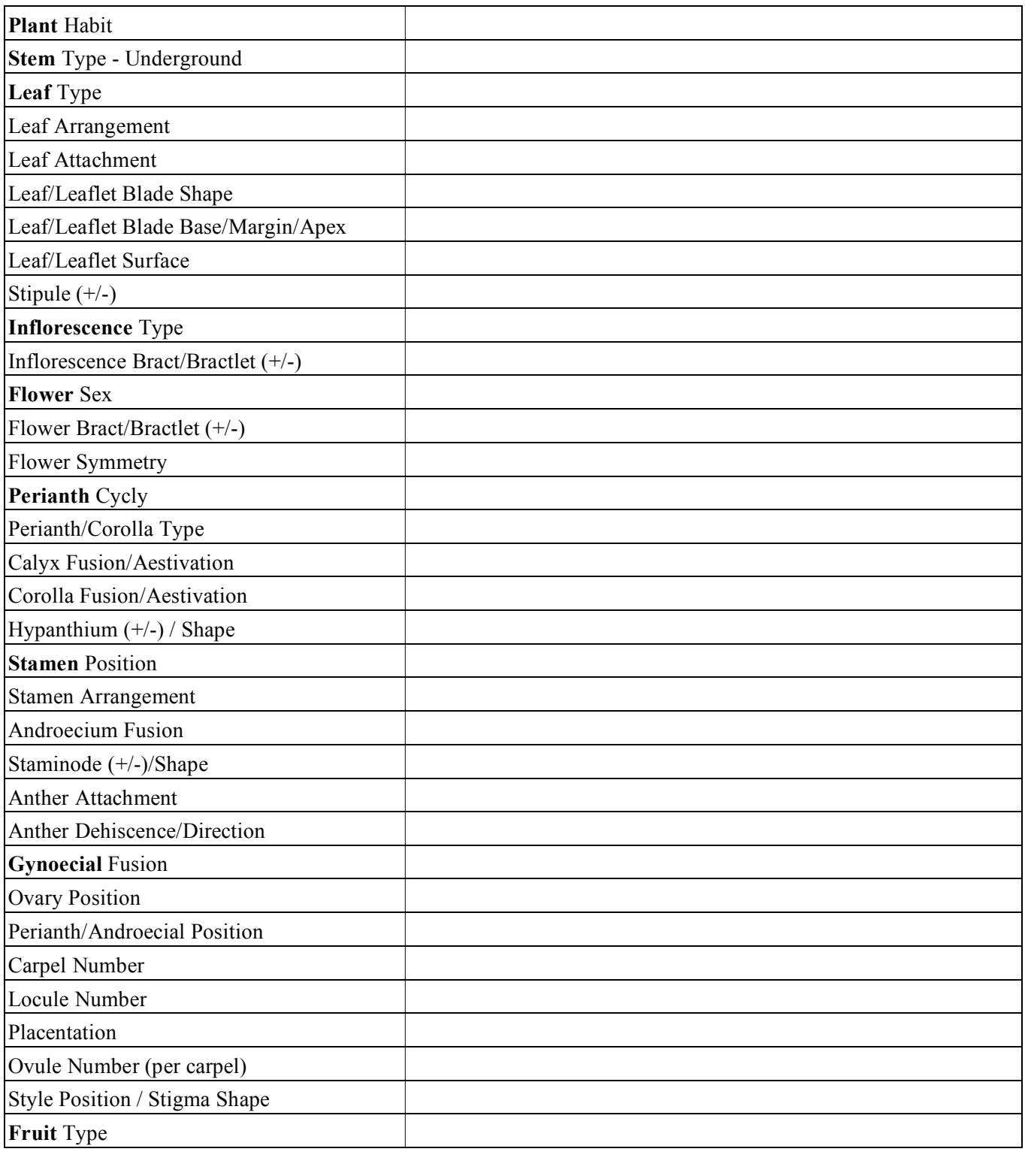

Fill out the states for the following characters.

FAMILY:

SPECIES SCIENTIFIC/COMMON NAME:

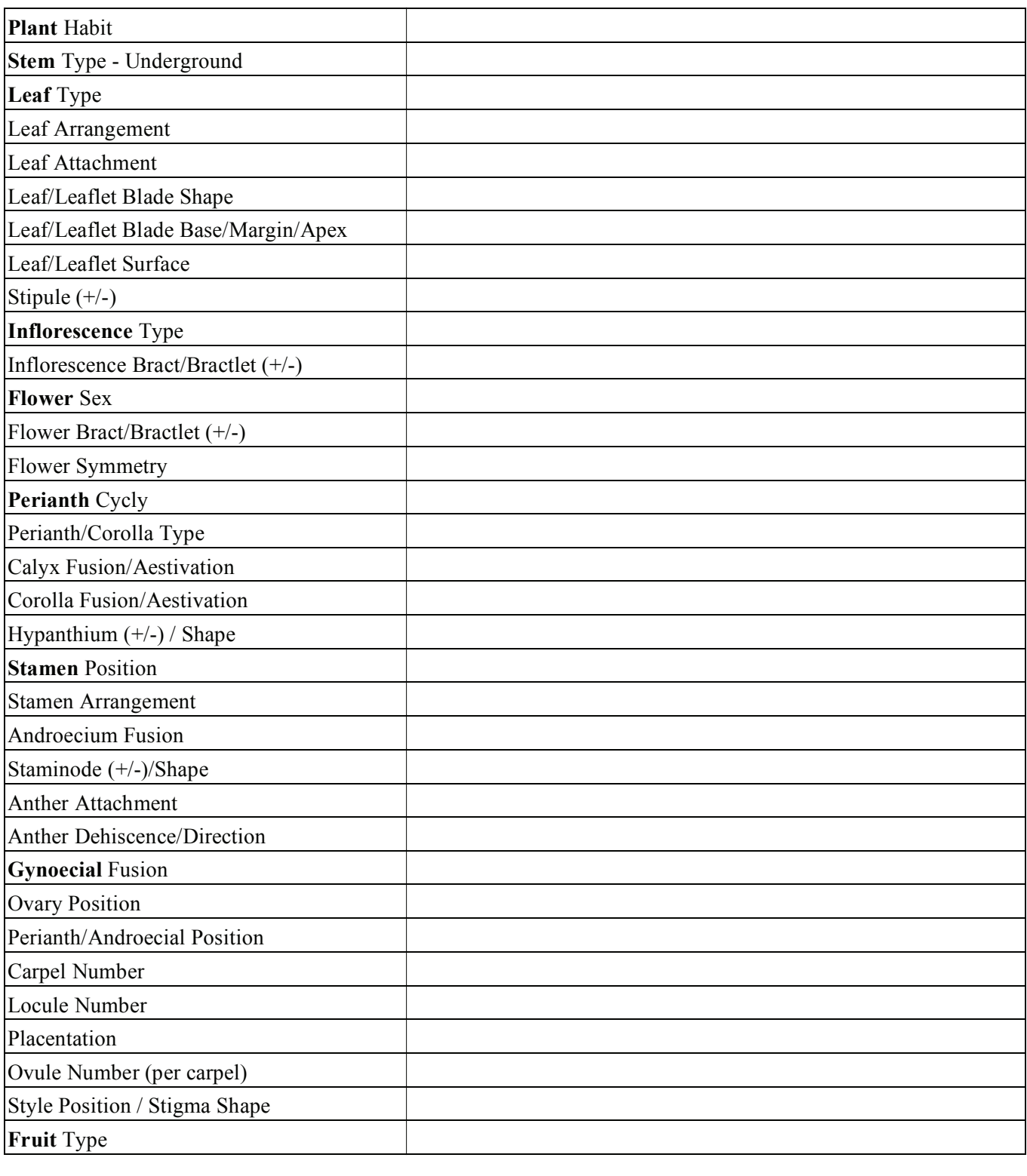

Fill out the states for the following characters.

### FAMILY:

SPECIES SCIENTIFIC/COMMON NAME:

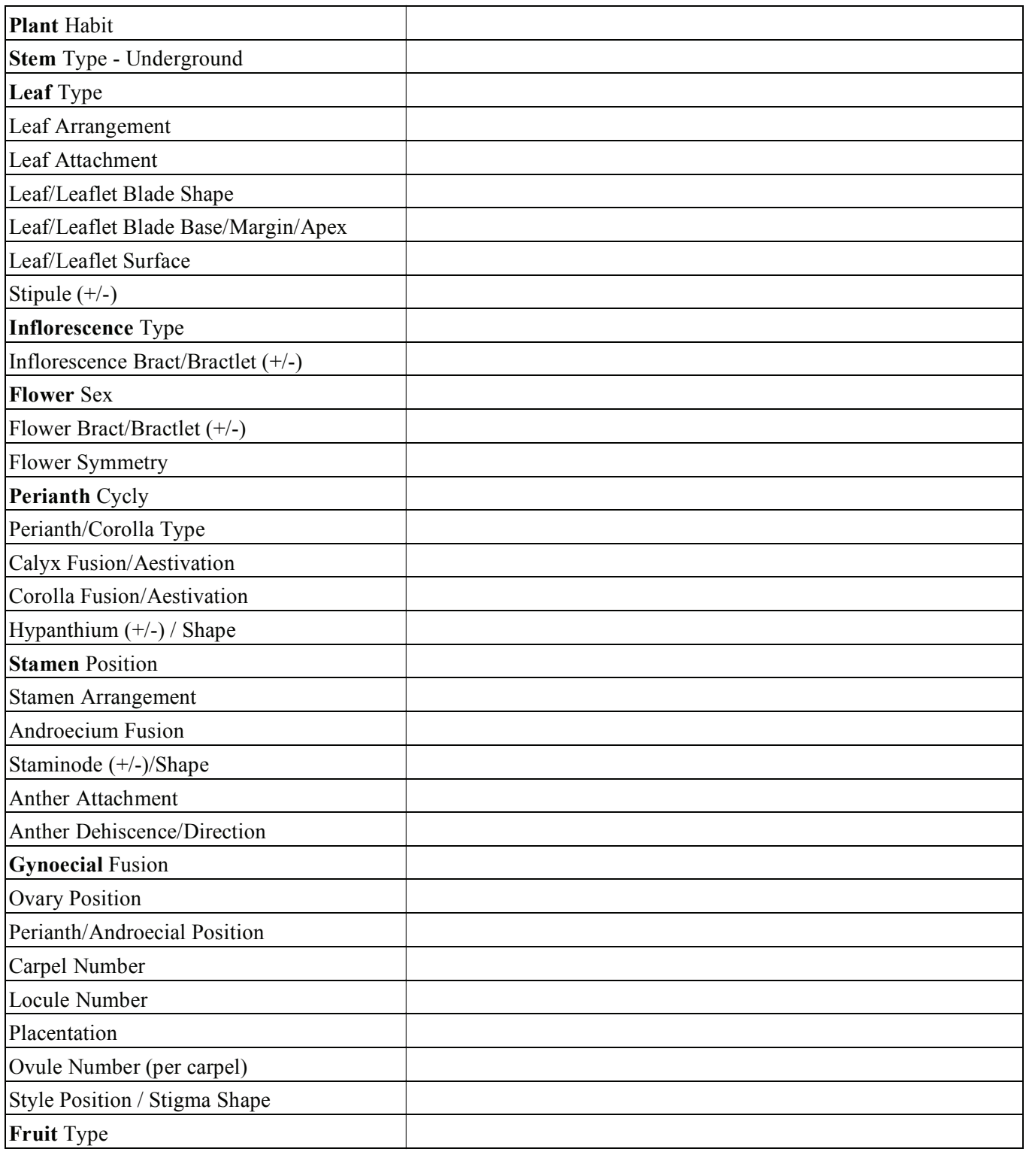

Fill out the states for the following characters.

FAMILY:

SPECIES SCIENTIFIC/COMMON NAME:

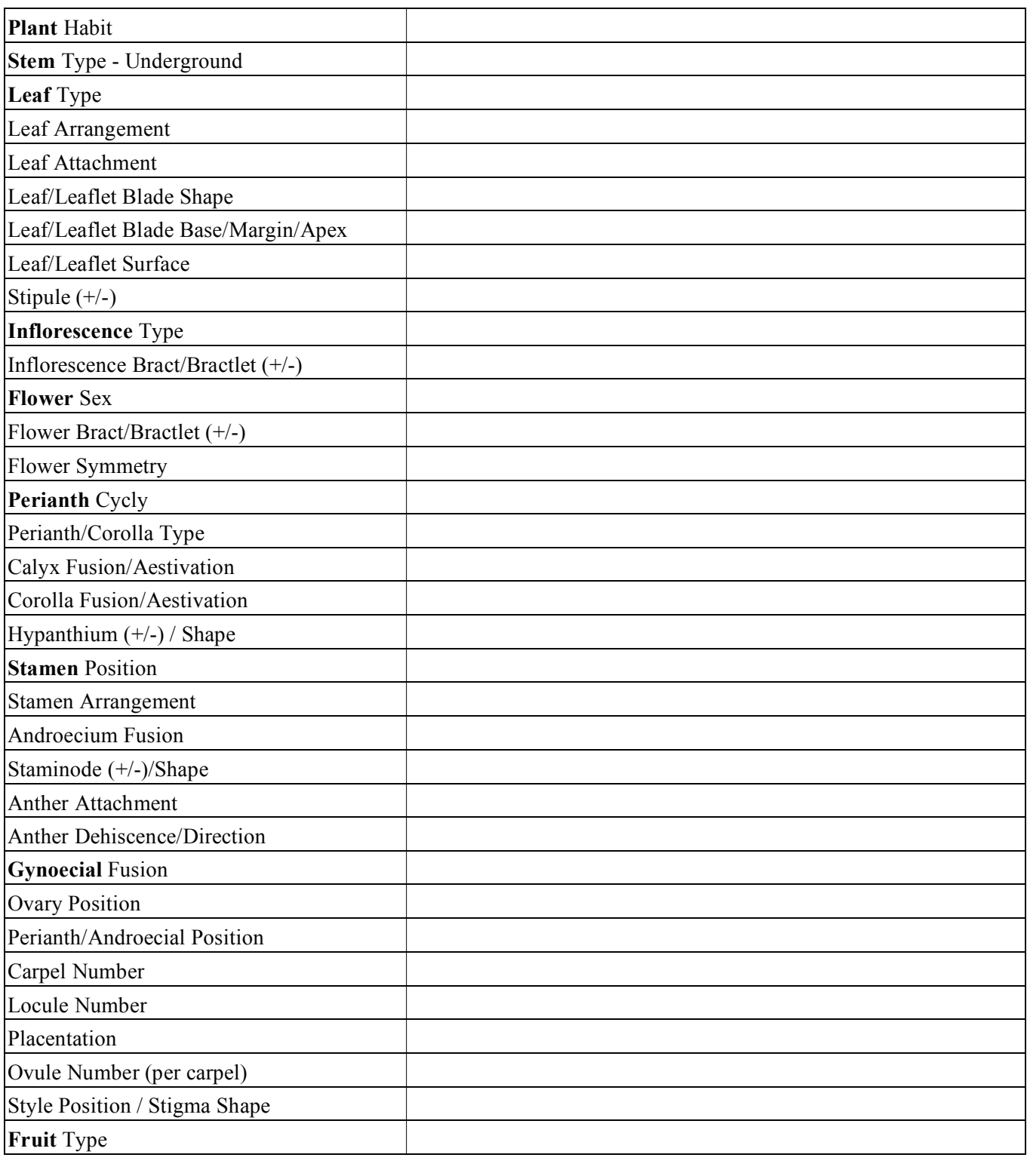

Fill out the states for the following characters.

FAMILY:

SPECIES SCIENTIFIC/COMMON NAME:

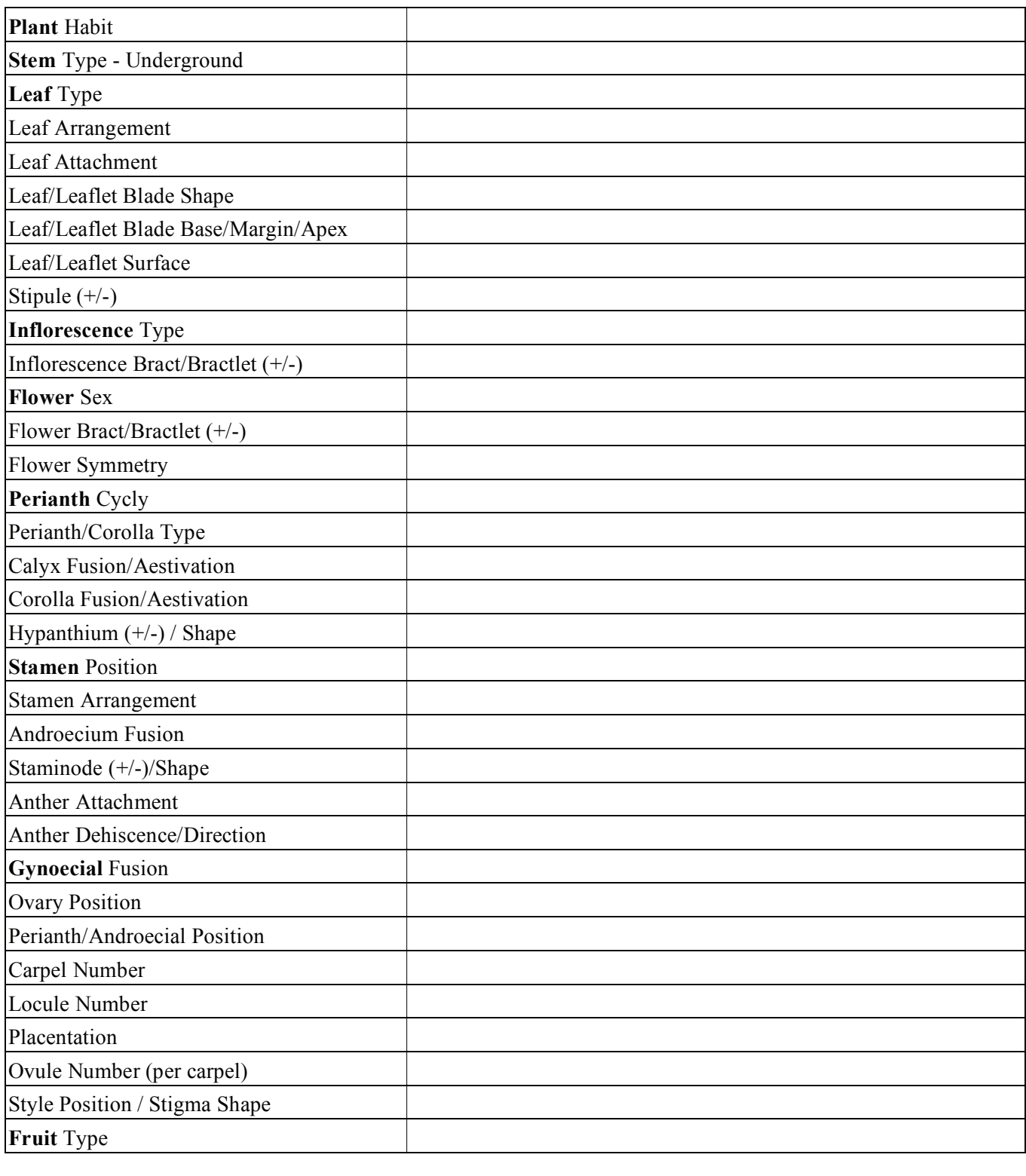

Fill out the states for the following characters.

FAMILY:

SPECIES SCIENTIFIC/COMMON NAME:

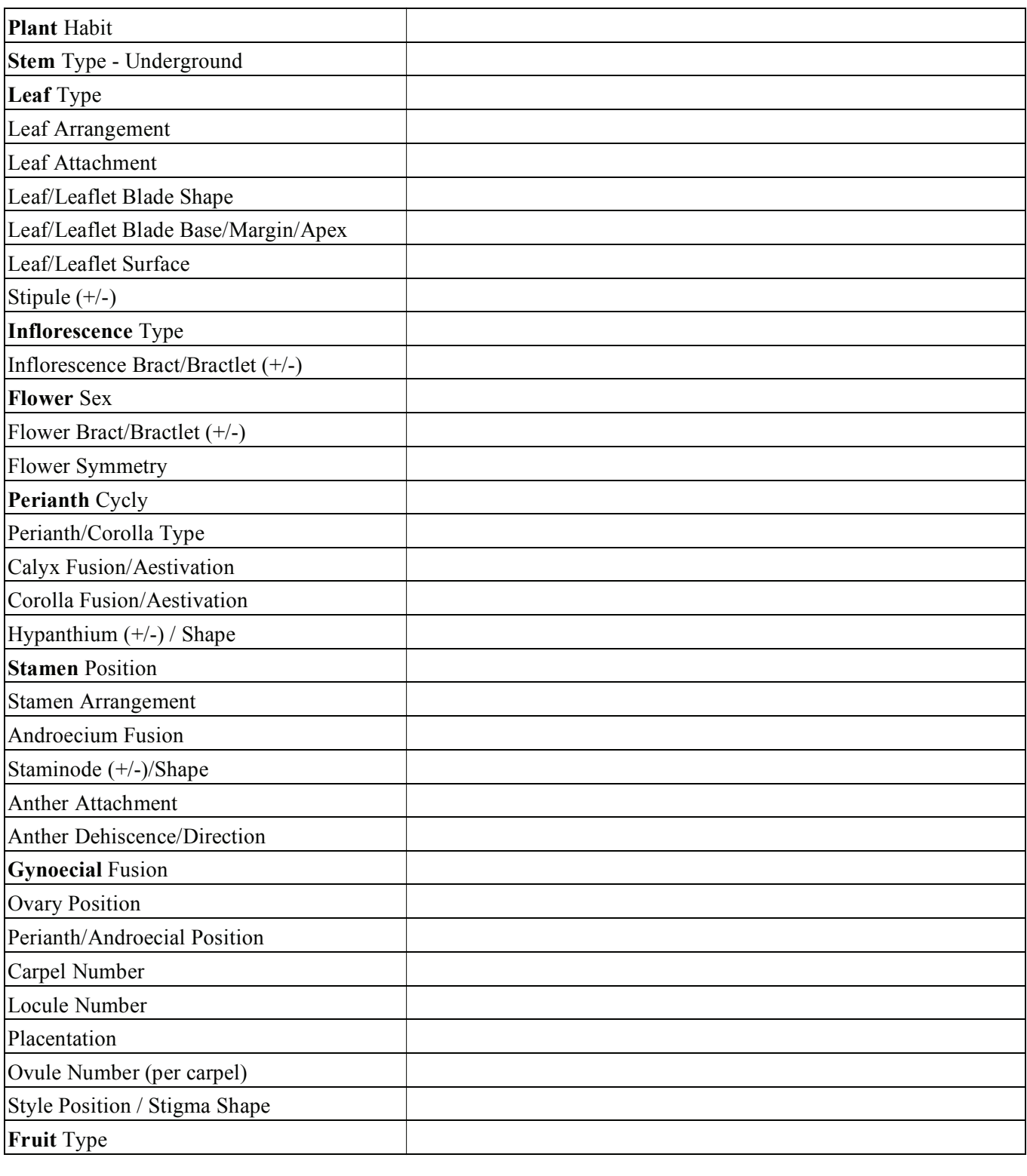

Fill out the states for the following characters.

FAMILY:

SPECIES SCIENTIFIC/COMMON NAME:

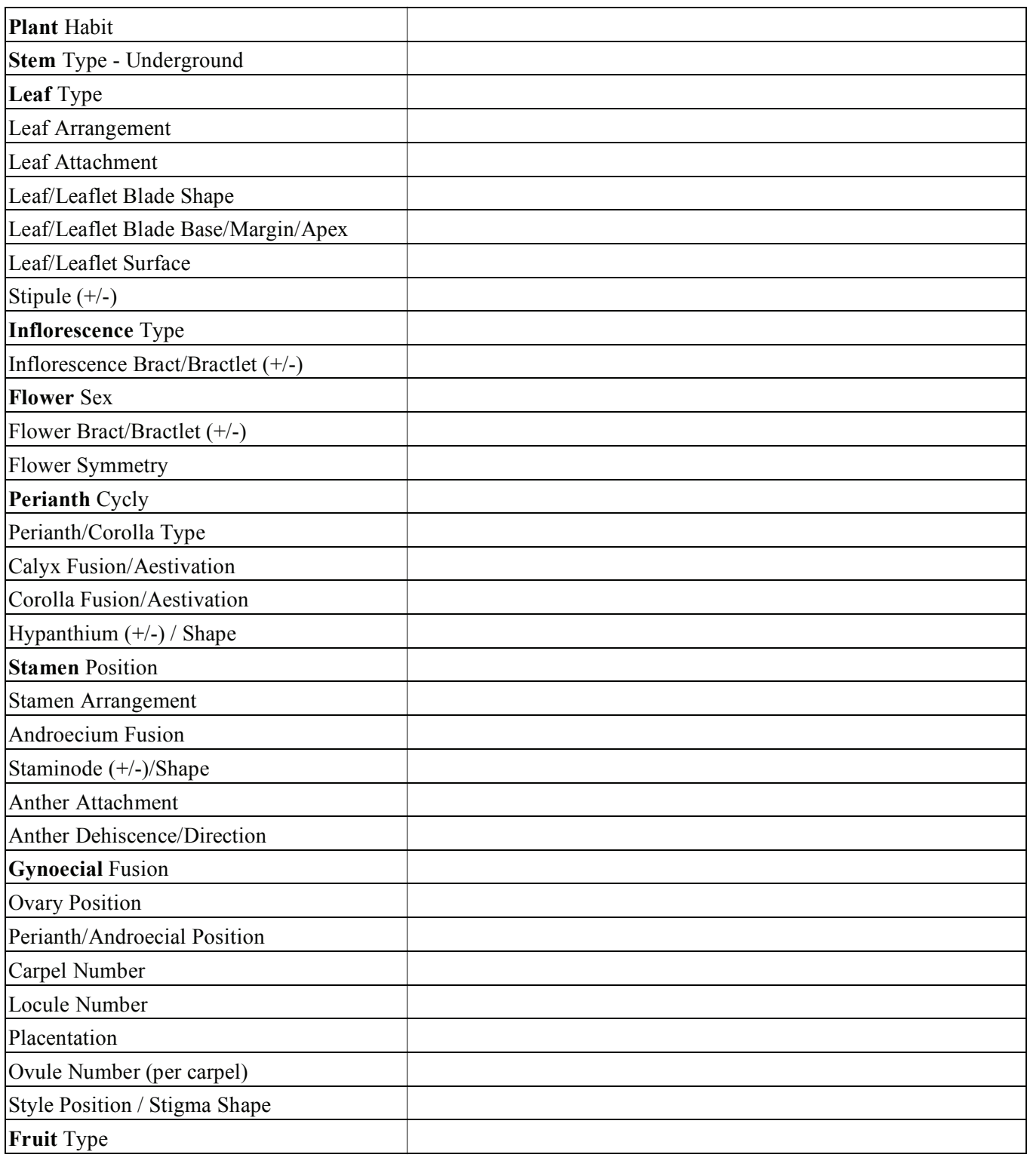

Fill out the states for the following characters.

FAMILY:

SPECIES SCIENTIFIC/COMMON NAME:

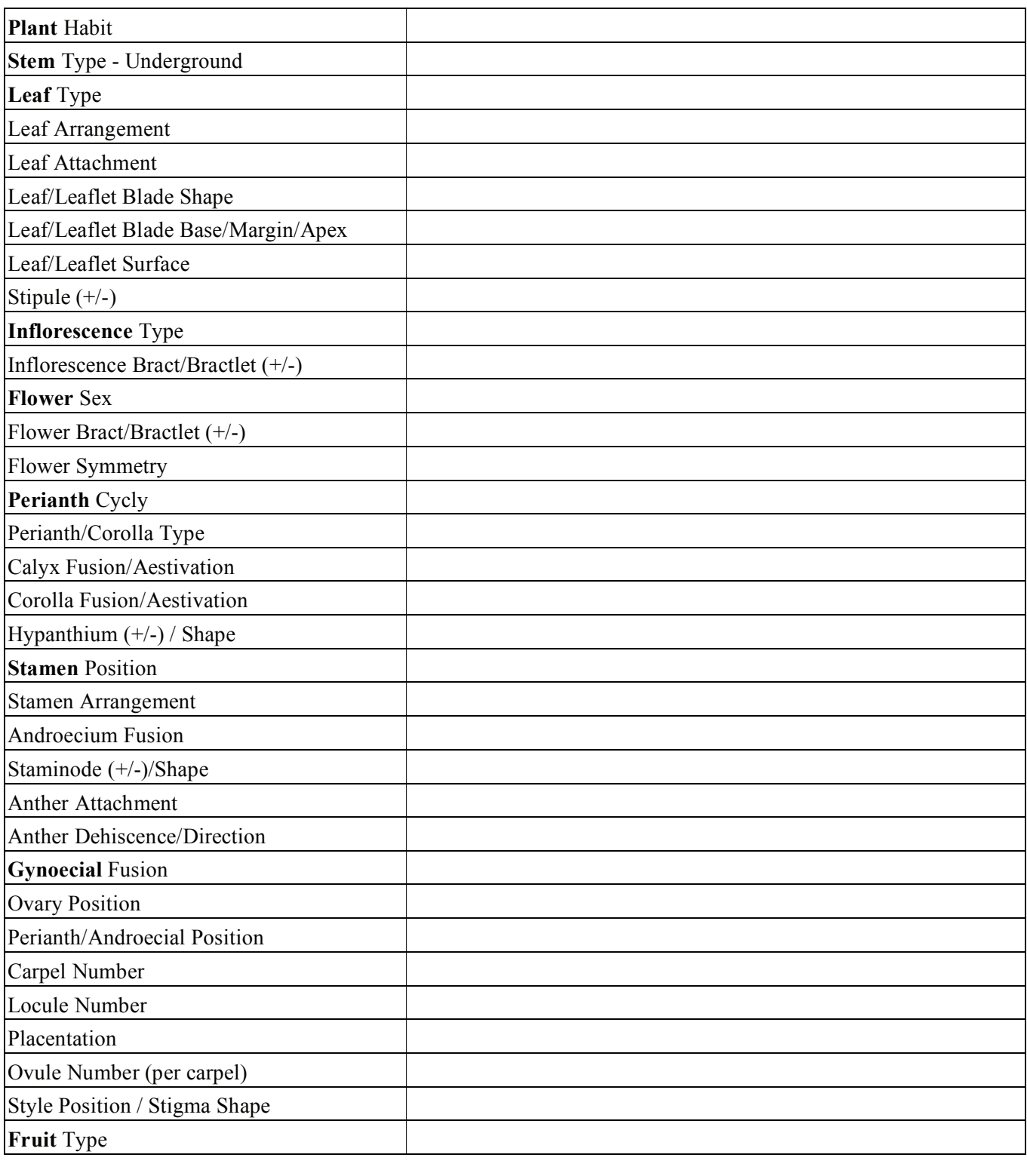

Fill out the states for the following characters.

### FAMILY:

SPECIES SCIENTIFIC/COMMON NAME:

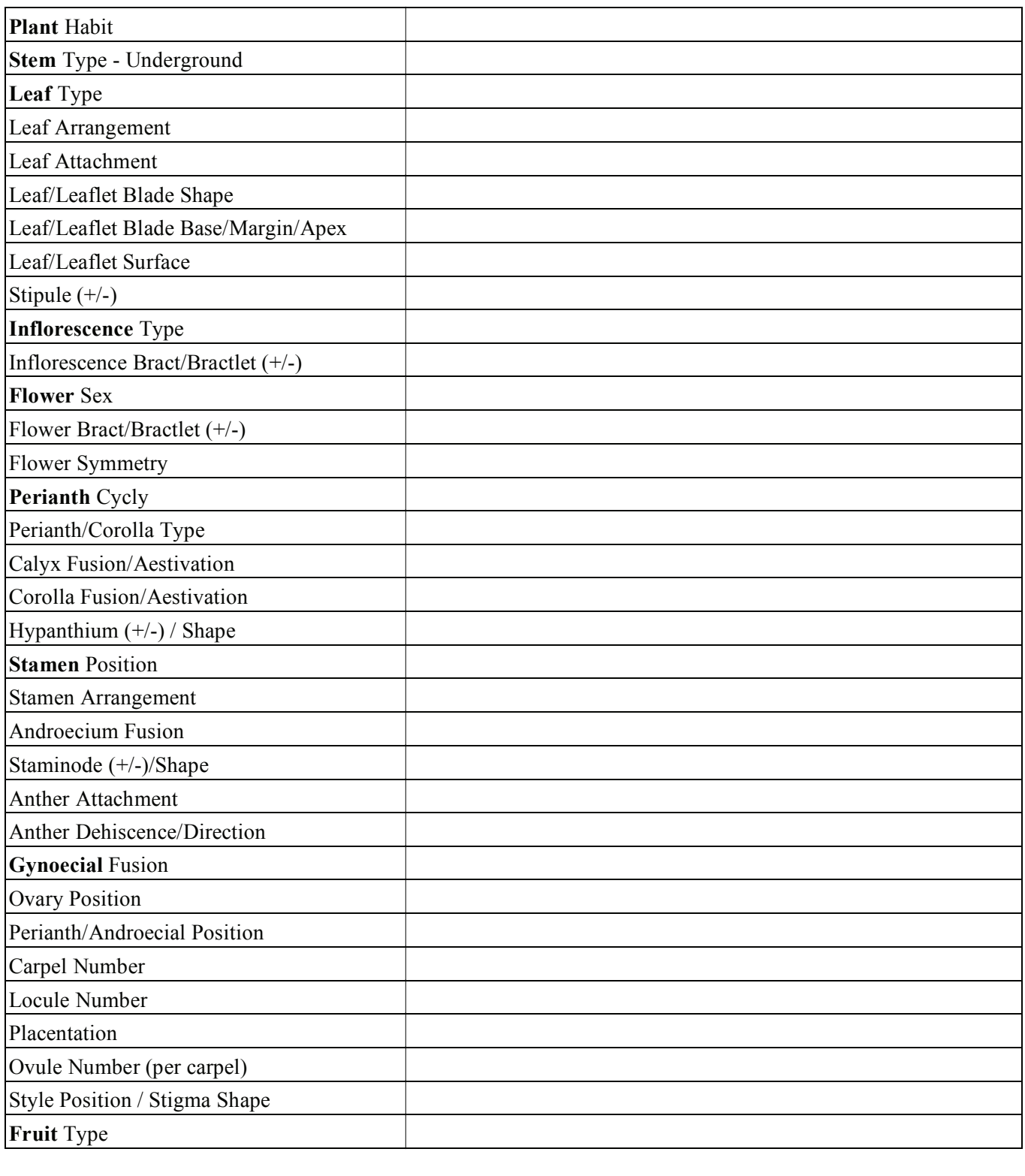

Fill out the states for the following characters.

FAMILY:

SPECIES SCIENTIFIC/COMMON NAME:

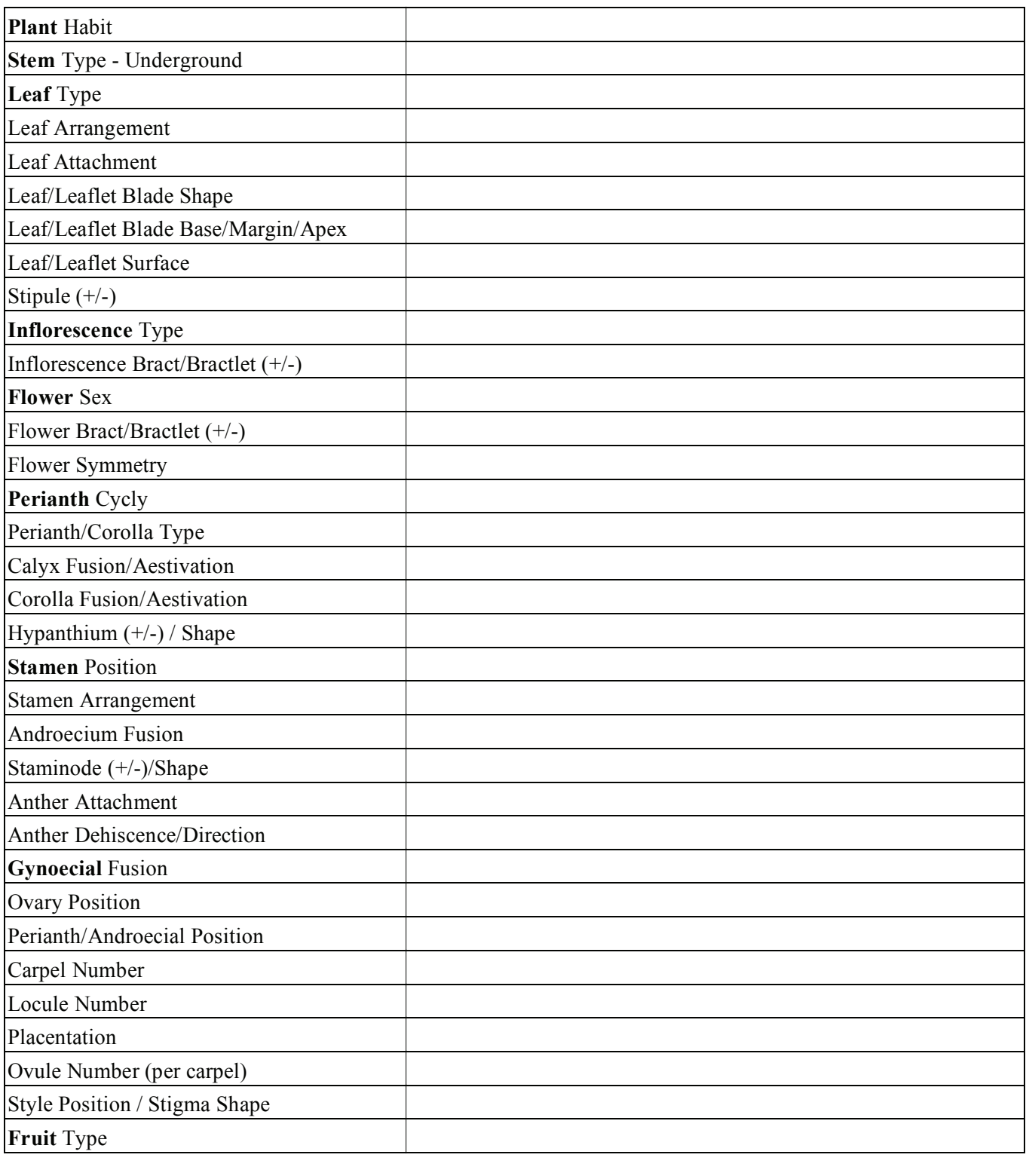

Fill out the states for the following characters.

FAMILY:

SPECIES SCIENTIFIC/COMMON NAME:

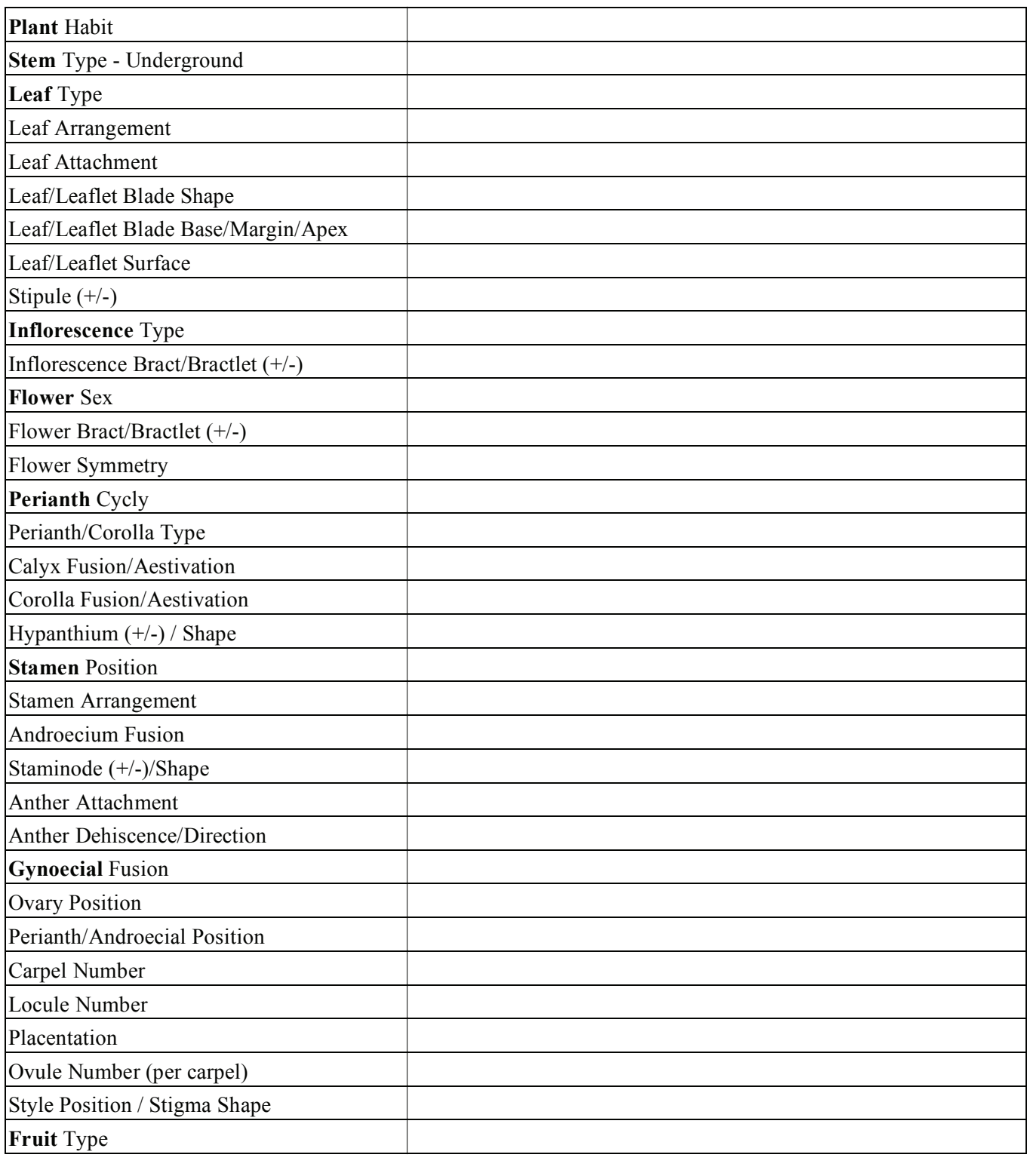

Fill out the states for the following characters.

FAMILY:

SPECIES SCIENTIFIC/COMMON NAME:

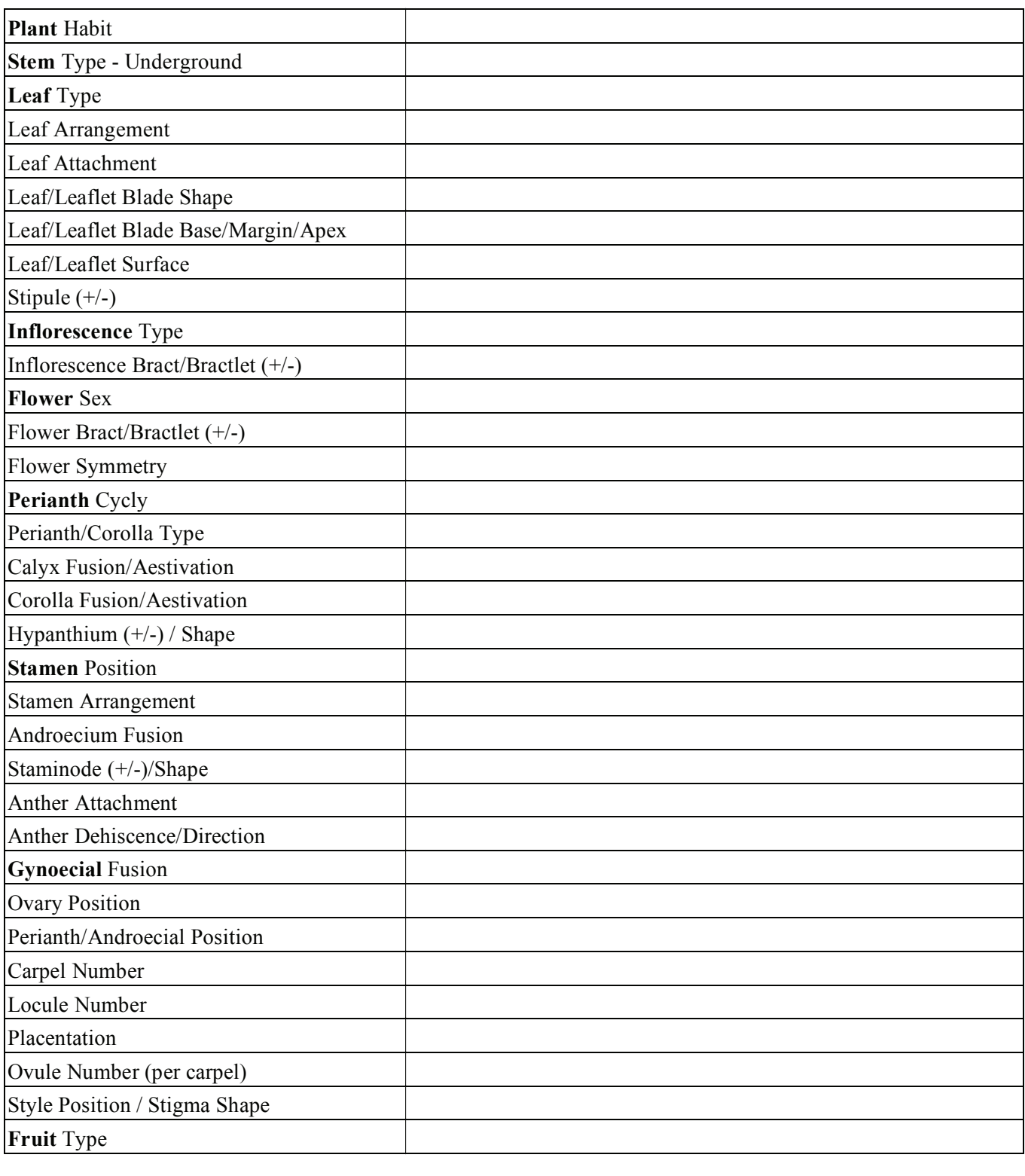

Fill out the states for the following characters.

FAMILY:

SPECIES SCIENTIFIC/COMMON NAME:

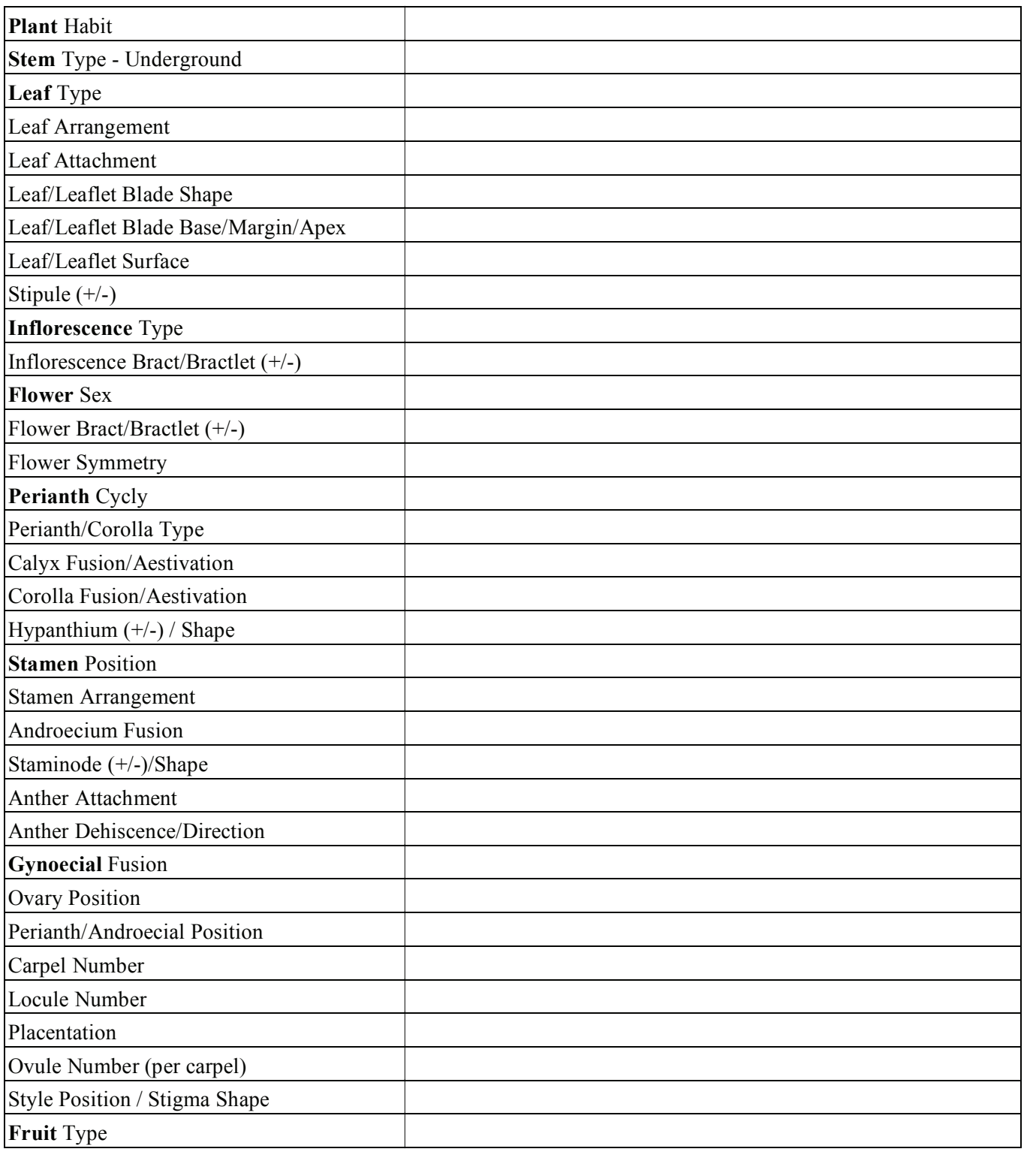

Fill out the states for the following characters.

FAMILY:

SPECIES SCIENTIFIC/COMMON NAME:

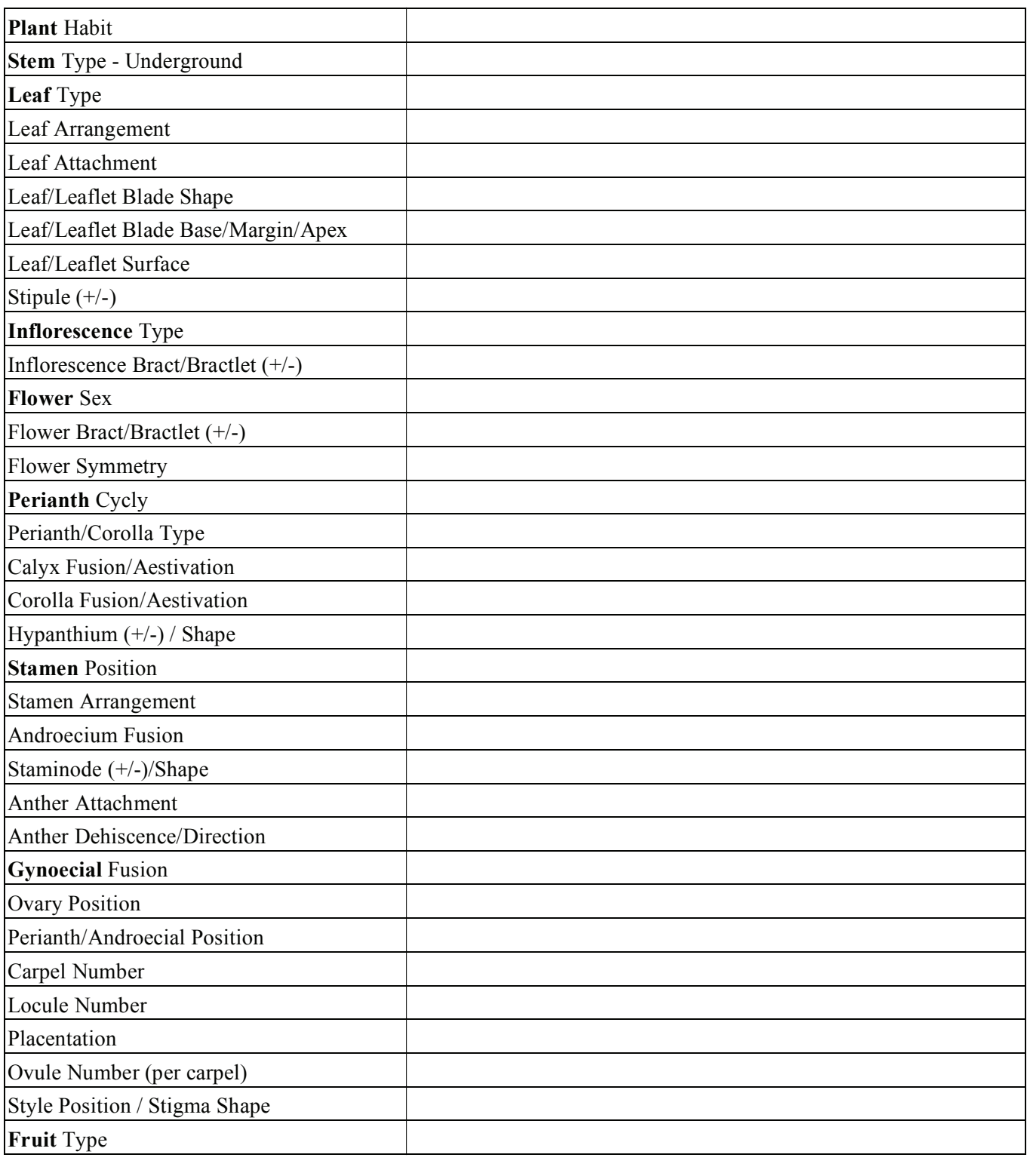

Fill out the states for the following characters.

FAMILY:

SPECIES SCIENTIFIC/COMMON NAME:

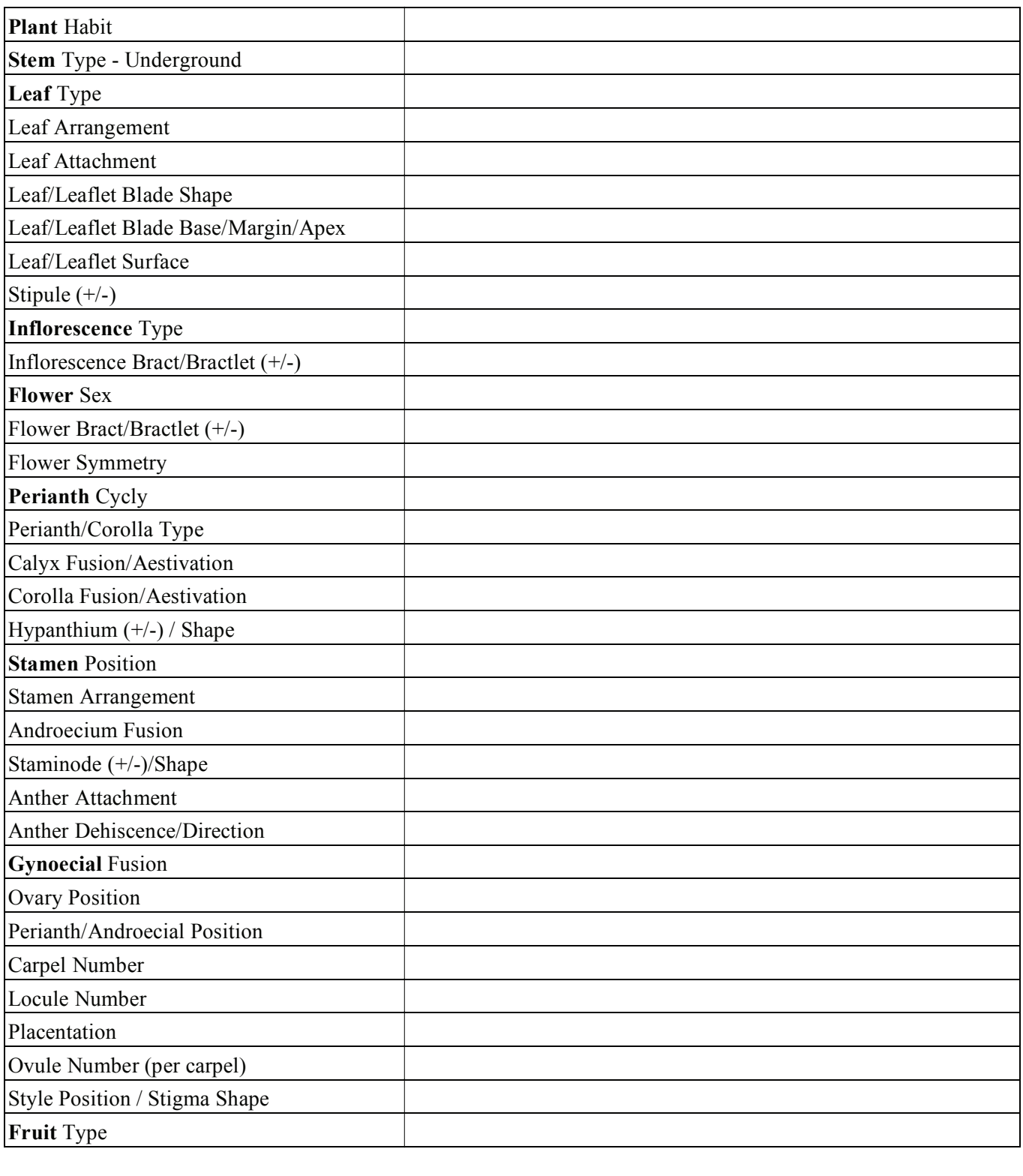

Fill out the states for the following characters.

FAMILY:

SPECIES SCIENTIFIC/COMMON NAME:

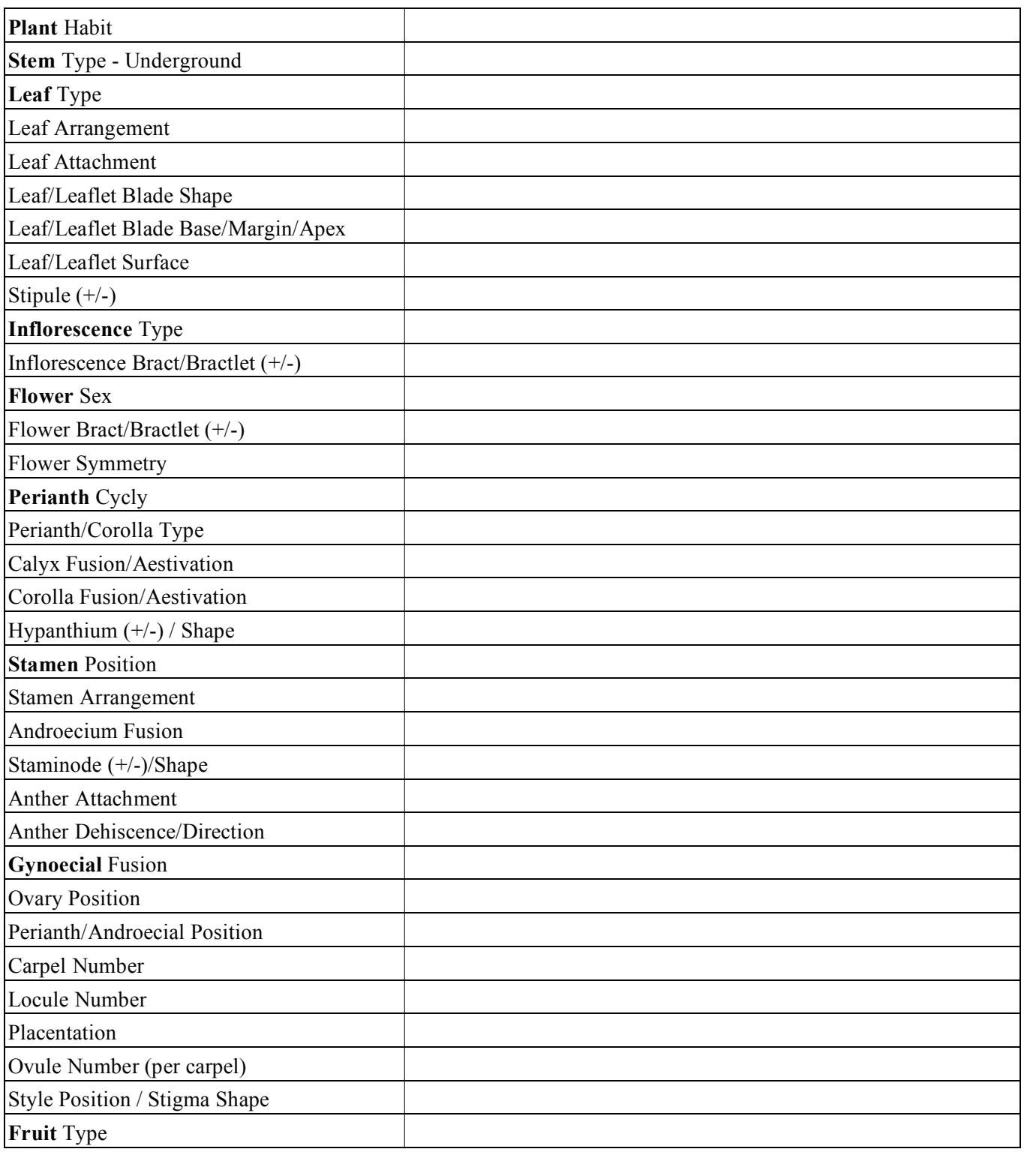

Fill out the states for the following characters.

FAMILY:

SPECIES SCIENTIFIC/COMMON NAME:

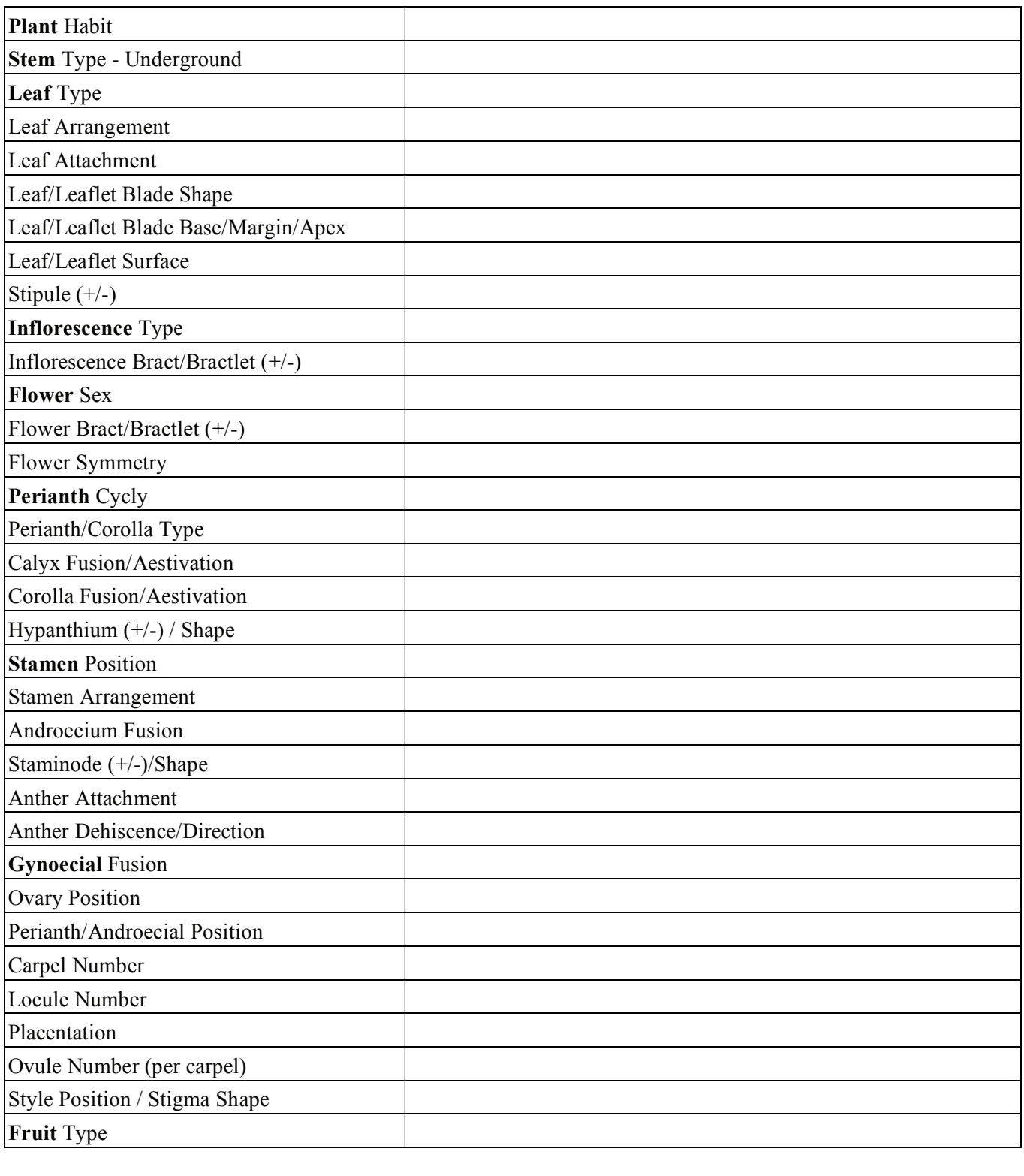

Fill out the states for the following characters.

FAMILY:

SPECIES SCIENTIFIC/COMMON NAME:

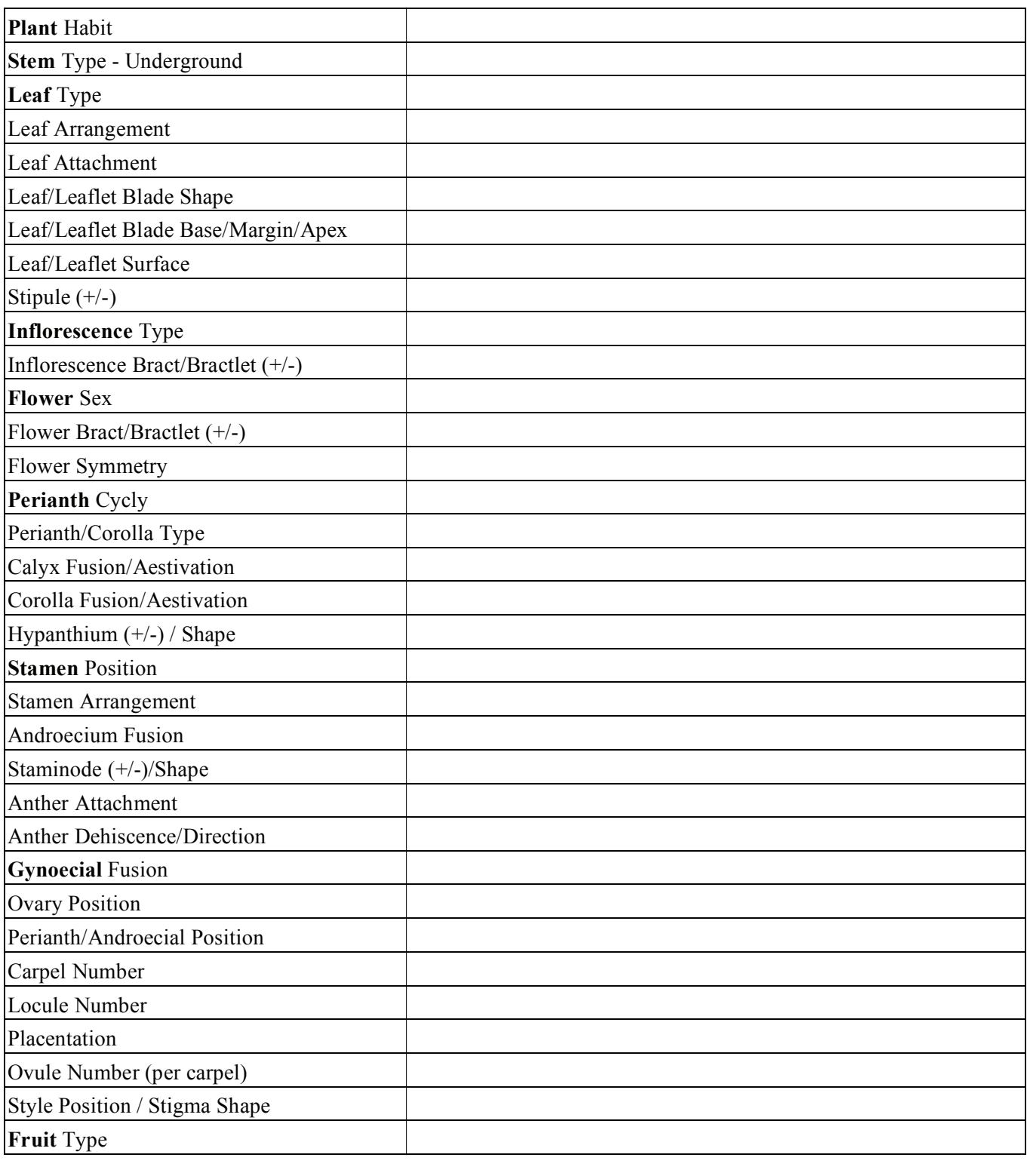

Fill out the states for the following characters.

FAMILY:

SPECIES SCIENTIFIC/COMMON NAME:

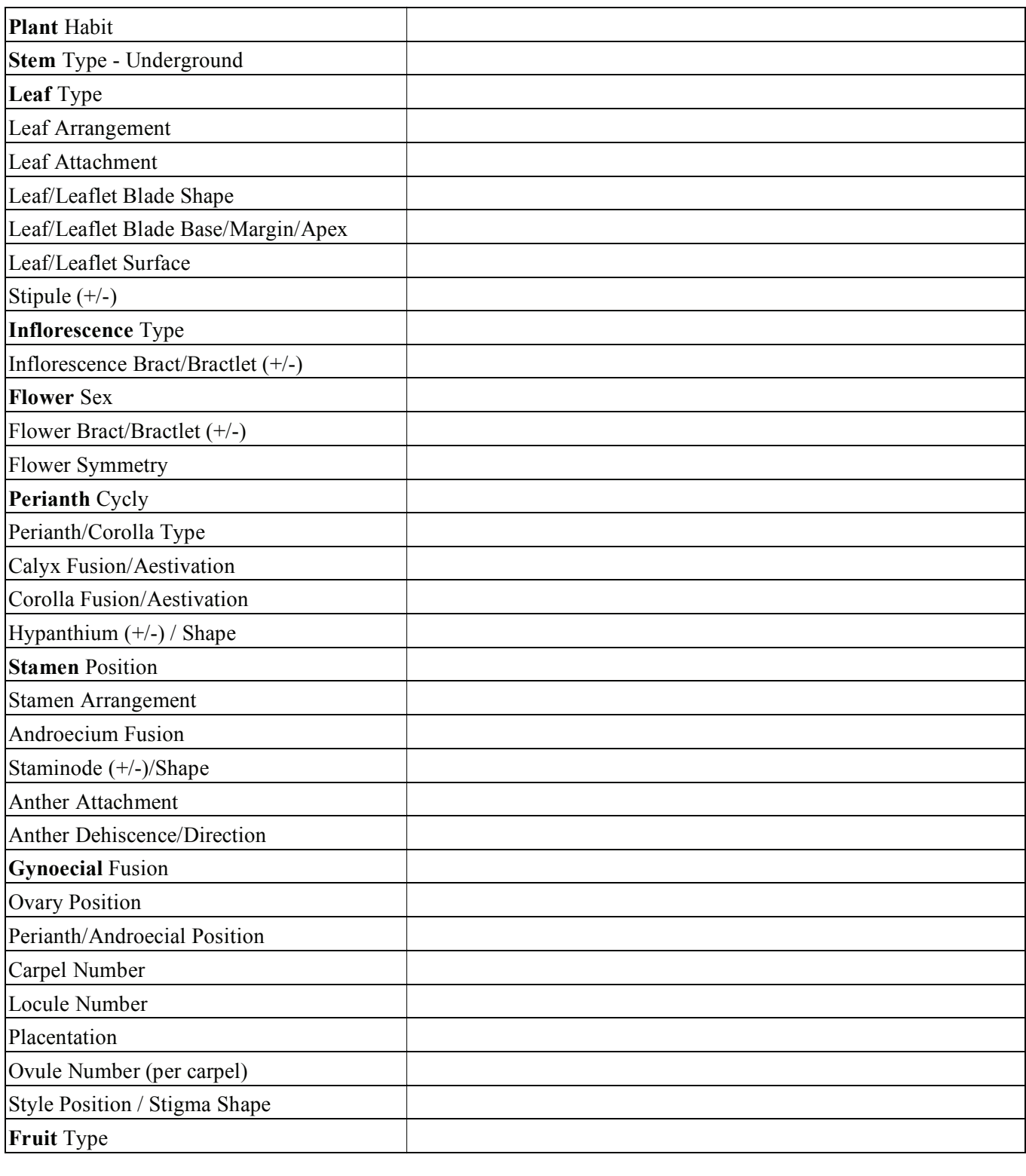

Fill out the states for the following characters.

FAMILY:

SPECIES SCIENTIFIC/COMMON NAME:

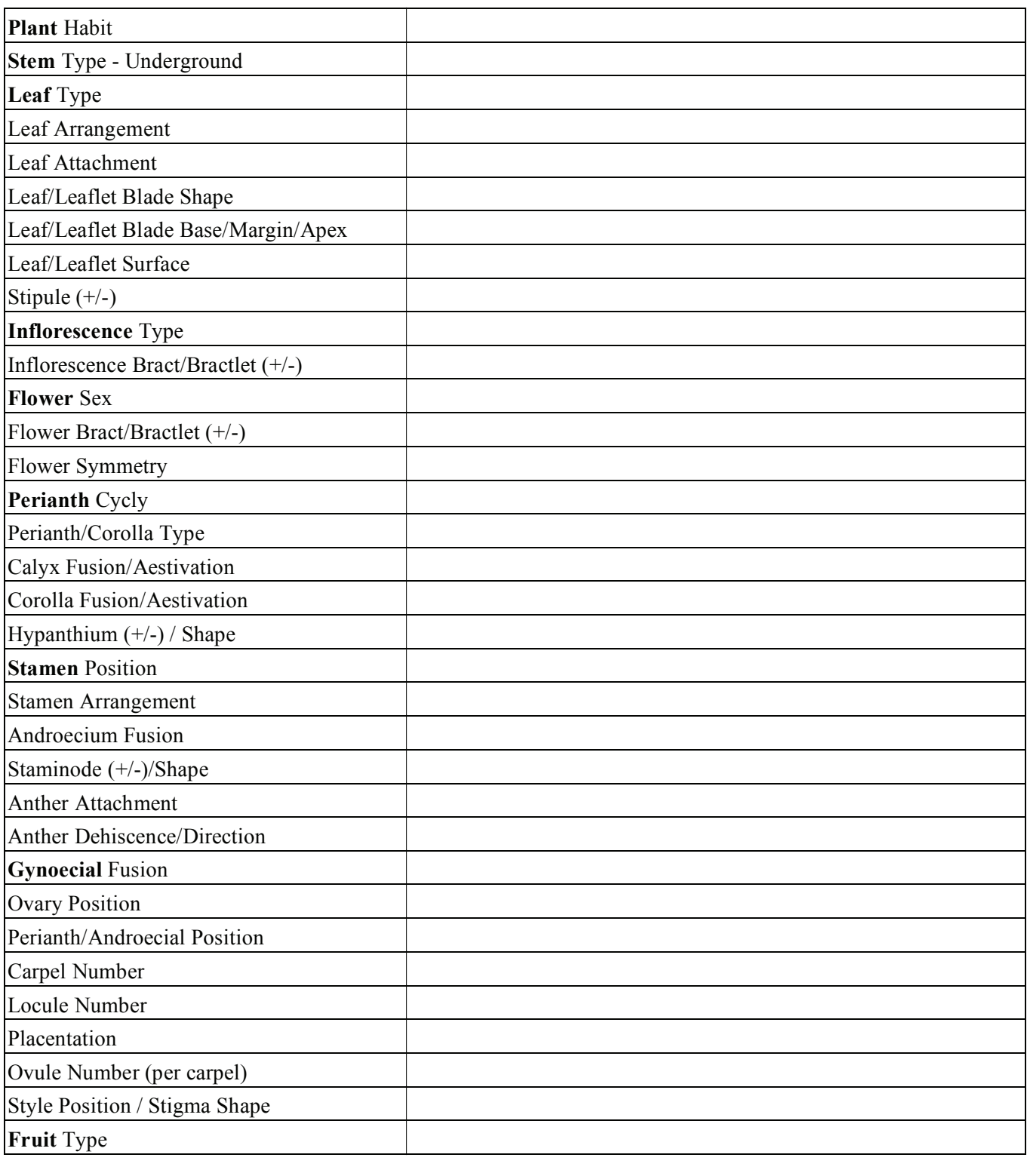

# *Plant Systematics Laboratory #8 DIVERSITY AND CLASSIFICATION OF FLOWERING PLANTS: EUDICOTS*

 The main objective is to learn to identify a given plant to plant family. Recognizing the family of an unknown angiosperm can be quite helpful in ultimately identifying it using a taxonomic key or specimen comparison. Another objective is to learn to use descriptive morphological terminology. A final objective is to learn the names of one or more exemplars of a given plant family.

 The following include character sheets to be used for observing the characteristics of specific families of flowering plants. For each family, determine the character states of the characters listed and fill out the floral formula. Make a drawing of at least one plant family exemplar.

 Learn to recognize and know scientific name of EXEMPLARS in **bold**. For EXEMPALRS marked "\*", be able to recognize scientific name, and know common name, family, and plant use/part used.

### **EUDICOT APOMORPHIES**

 Observe the demonstration slides of a typical non-Eudicot pollen grain. Note the single, furrow-shaped aperture, an aperture type termed **monosulcate**. *Draw and label.*

 Observe the demonstration slides of a typical Eudicot pollen grain. Note the three, furrow-shaped apertures, an aperture type termed **tricolpate**. *Draw and label.*

#### **PROTEALES**

**Platanaceae**—Sycamore / Plane Tree family (Greek Platanus, broad leaf). 1 genus (*Platanus*) / 7 species.

 Observe a vegetative and reproductive branch of *Platanus*. Note the distinctive encircling stipules (leaving an encircling stipule scar on the twigs), infrapetiolar buds, and palmately divided leaves. Note the inflorescence, consisting of globose head units, which bear either male or female flowers. What is the plant sex of family members? Also note the fruits, a multiple of achenes, with a bristly perianth.

EXEMPLAR:

*Platanus racemosa* Western Sycamore Platanaceae W USA cult. orn.

**Proteaceae** — Protea family (after Proteus, the sea god, for his versatility in changing form). 75 genera / 1350 species.

 Observe members of this family. Note the typically coriaceous leaves and the flowers of great diversity of forms. The inflorescence is quite variable, sometimes with hundreds of flowers clustered in a head (e.g., *Protea*, *Leucospermum*) or raceme (e.g., *Banksia*). Carefully pull off a single flower and *draw*. Note its structure: a perianth of 4 sepals, 4 antisepalous stamens (in some taxa at the tips of the sepals with sessile anthers), and a single pistil. Draw a stamen close-up. Make a longitudinal section of the ovary and note the placentation; *draw*. Fill out a family sheet for an exemplar of this group.

EXEMPLARS:

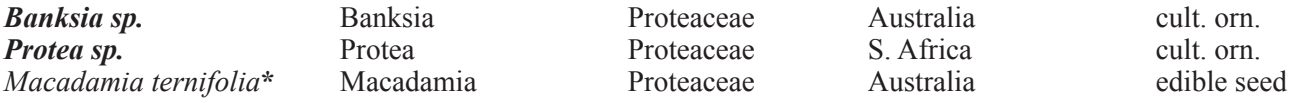

### **CARYOPHYLLAES**

### **CORE CARYOPHYLLALES APOMORPHIES**

 If available, prepare or observe a demonstration slides of a typical campylotropous ovule, e.g., from a cactus. Note its structure and venation (see Chapter 12). *Draw and label.* What are two other apomorphies of the Core Caryophyllales?

#### **HIGHER CARYOPHYLLALES APOMORPHY**

 Note the reddish coloration of various members of the so-called "Higher Caryophyllales", which include about 10 families. What causes this pigmentation and how is it different from other angiosperms?

### **62** *Plant Systematics Laboratory Manual*

**Aizoaceae** — Mesembryanthemum or Vygie family (meaning always alive"). 128 genera / 1850 species.

 Note the leaf texture and arrangement of exemplars of the Aizoaceae. Section a leaf. Dissect a flower and note the uniseriate perianth and, in many taxa, staminodes that strongly resemble petals. What is the stamen merosity? the perianth/androecial position? the ovary position? the placentation? Fill out a family sheet for this group.

EXEMPLARS:

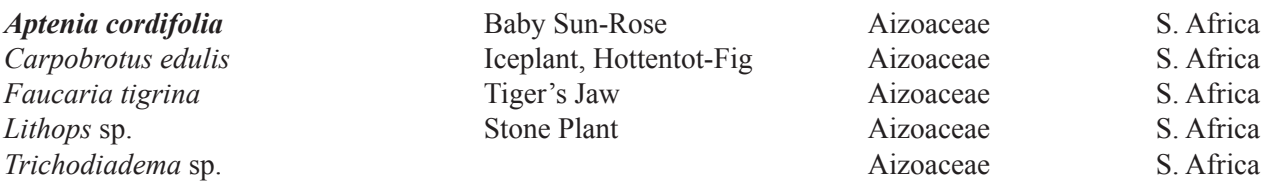

**Cactaceae** — Cactus family (Greek for a spiny plant). 97 genera / 1400 species.

 Note the distinctive vegetative form of various cacti, most of which lose their photosynthetic leaves early in development. Note the succulent stems, functioning to store water. Observe prickly pears, if available and note their stem type. What is the name for the distinctive, modified bud which bears leaf spines? Which group of cacti have glochidia? If available, observe glochidia under a dissecting microscope and note the distinctive retrorse barbs.

 If flowers are available, dissect one and note the perianth, consisting of numerous parts grading from sepal-like to petal-like structures. What is the stamen merosity? perianth/androecial position? ovary position? placentation? EXEMPLARS:

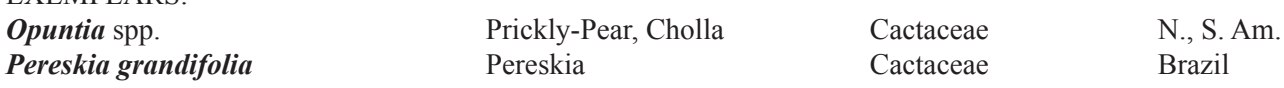

**Caryophyllaceae** — Carnation family (meaning "clove-leaved"). 87 genera / 2300 species.

**Polygonaceae** — Buckwheat family (meaning "many knees," from swollen nodes found in some species). 46 genera / 1100 species.

### **Other CARYOPHYLLAES of economic importance:**

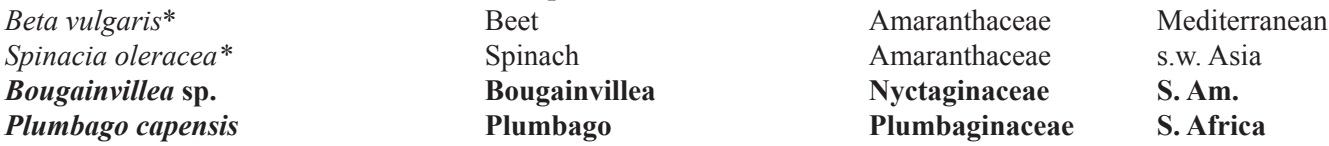

#### **SAXIFRAGALES**

**Crassulaceae** — Stonecrop family (meaning "thick or succulent little plant"). 33 genera / ca. 1500 species.

 Note the vegetative form of family exemplars. Section a leaf and note the distinctive texture. What is the photosynthetic pathway of members of this family?

 If flowers are available, dissect one and note the perianth cycly, androecium cycly and position, and distinctive gynoecial fusion. Note the fruits, if available. Fill out a family sheet for this group. EXEMPLARS:

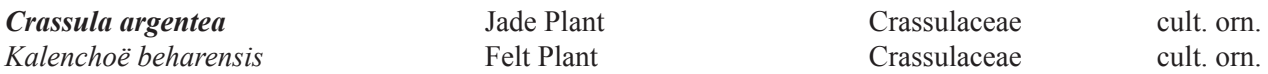

### **ROSIDS**

### **MYRTALES**

**Myrtaceae** — Myrtle family (*myrtus*, Gr. name for myrtle). 120 genera / 3850 species.

What is the plant habit of family members? Observe the leaves under a dissecting microscope or hand lens and note the pellucid-glandular or punctate-glandular leaves. What is the function of these?

 Dissect and study a flower, noting in particular the ovary position, perianth/androecial position, and stamen number. If *Eucalyptus* is available, note the distinctive perianth, a calyptra.

EXEMPLARS:

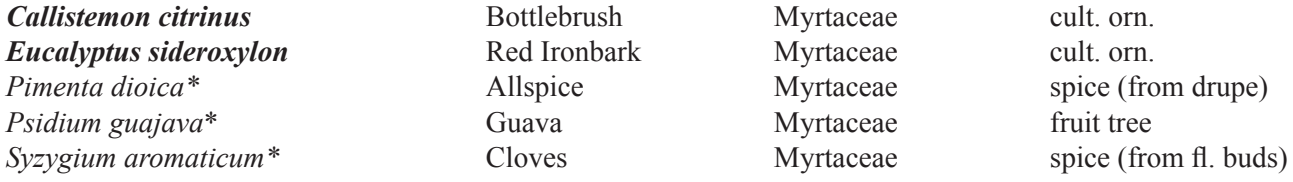

### **ROSIDS: Eurosids I**

# **CUCURBITALES**

**Cucurbitaceae –** Cucumber / Gourd family (L. for gourd). 120 genera / 775 species.

 Note the plant habit, plant sex, and fruit type of a member of the Cucurbitaceae. EXEMPLARS:

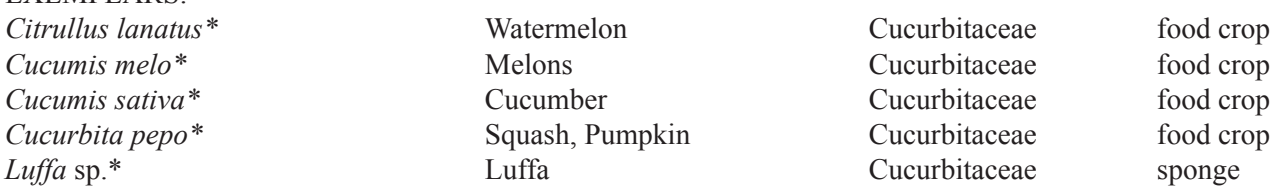

### **FABALES**

**Fabaceae –** Bean/Pea family (after *faba*, Latin name for broad bean). 643 genera / 18,000 species.

 Observe a *legume*, the fruit type of all Fabaceae. What are the features of a legume? From what type of pistil is a legume derived?

 For one or more of the following subfamilies, fill out a family sheet:

**Caesalpinioideae**. Note the flower symmetry, stamen fusion, and corolla aestivation.

**Faboideae**. Note the flower symmetry, stamen fusion, and corolla aestivation. What is the specialized type of perianth type of this subfamily?

**Mimosoideae**. Note the flower symmetry, stamen fusion, and stamen number. What is the showy part of the flower?

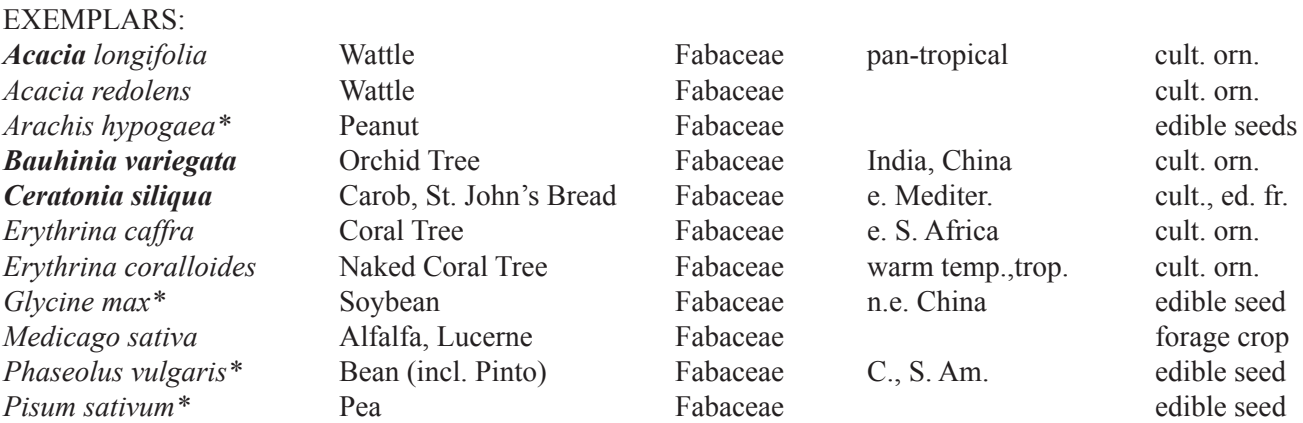

### **FAGALES**

**Fagaceae –** Oak family (Latin for the beech tree). 8 genera / 700 species. Observe the plant habit and leaf morphology of an oak in the genus *Quercus*. What is the plant sex? The inflorescence type? EXEMPLARS:

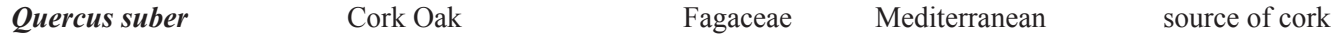

## **ROSIDS: EUROSIDS I (continued)**

### **MALPIGHIALES**

**Euphorbiaceae –** Spurge family (after Euphorbus, physician to the king of Mauritania, 1st century). ca. 300 genera / ca. 8,000 species.

 Observe the vegetative form of some of the stem-succulent Euphorbia's (subfamily Euphorbioideae) from S. Africa. Note the often prominent stipular spines. Pierce the stem to see the distinctive latex. Obtain material of *Euphorbia* or *Chamaecyse* inflorescences, the cyathium. *Draw* this in face or oblique view and label the parts: bracts, glands (if present), male flowers, and female flowers. Make a longitudinal section of a cyathium and dissect out a single male flower, consisting of a single stamen. *Draw*, noting the typical junction between pedicel and filament. Pull out a female flower and note the components. What is the carpel number? *Draw*. EXEMPLARS:

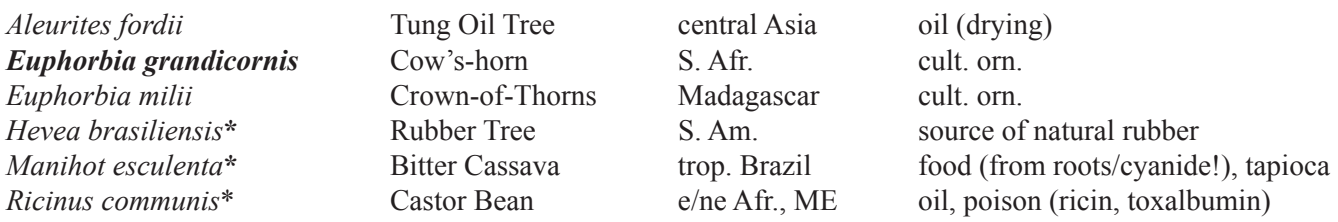

### **ROSALES**

**Rosaceae –** Rose family (Latin for various roses). 95 genera / 2800 species.

 Observe a member of the rose family and note the stipules at the base of the leaf, found in almost all members of the family. Make a longitudinal section of a flower and note the hypanthium. What is the perianth/ androecial position, ovary position, and gynoecial fusion of family members vary? What are some fruit types of family members?

## EXEMPLARS:

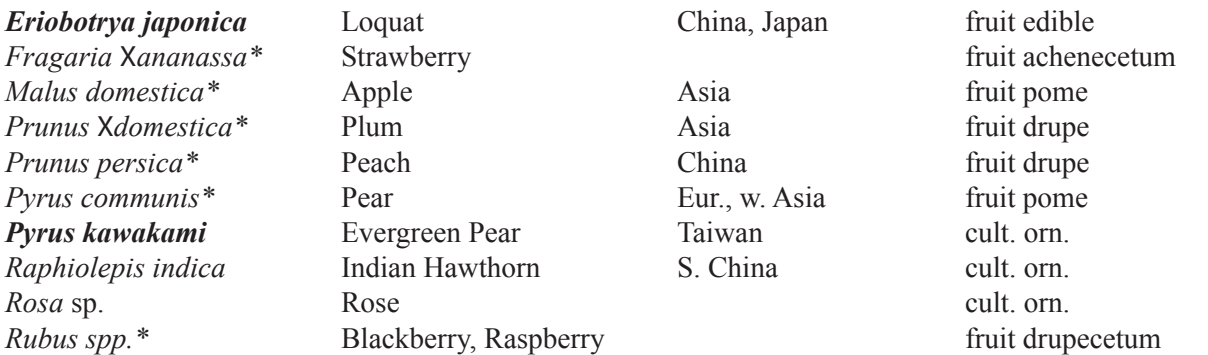

**Moraceae** – Mulberry family (Latin name for mulberry). ca. 40 genera / 1100 species

 Make a sagittal longitudinal section of a fig (*Ficus* sp.) and note the inflorescence and/or fruit type. What is their structure? What are they called? What is the plant sex? The pollination mechanism? EXEMPLARS:

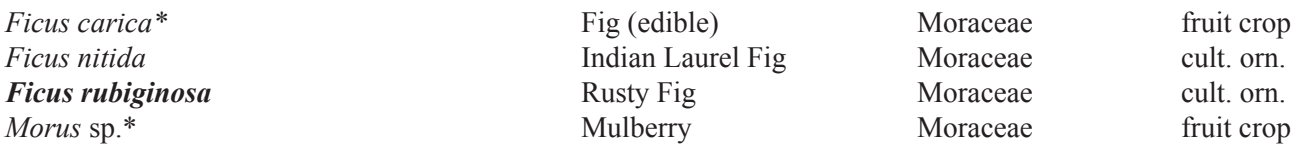

### **ROSIDS: Eurosids II**

### **BRASSICALES**

**Brassicaceae (Cruciferae) –** Mustard family (name used by Pliny for cabbagelike plants). 365 genera / 3250 species.

 If available, note some economically important members of the Brassicaceae, e.g., some common vegetable plants such as brocolli, cauliflower, or mustard. What class of compounds causes the distinctive odor of these plants (an apomorphy for the order)?

 Observe flowers of this distinctive family and note the calyx / corolla fusion and merosity. What is the perianth type? Count the size and number of stamens. What is the stamen arrangement? *Draw*. Note the ovary and try making an ovary cross-section. Finally, note the fruit. How is it specialized? What are the names of the two fruit types of this family?

### EXEMPLARS:

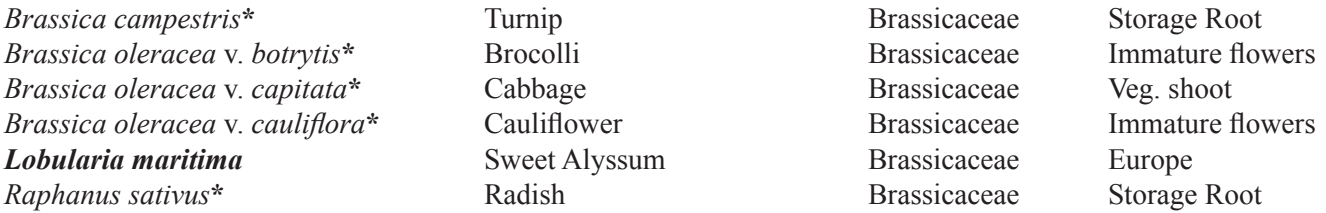

#### **MALVALES**

**Malvaceae –** Mallow family (name used by Pliny, meaning "soft"). ca. 250 genera / 4230 species.

 A good exemplar of this family is *Hibiscus*. Observe a flower and note the bracts subtending the calyx (what are they called?), the calyx aestivation, and the corolla aestivation. What is the stamen fusion? Make a flower longitudinal section to clearly see the ovary position, nectaries, and fusion of androecium and corolla. *Draw.* What is the specialized anther type? *Draw.* Note the style (through what does it traverse?), style branches, and stigmas. Finally, make an ovary cross-section to observe the ovule number and placentation. *Draw*.

#### EXEMPLARS:

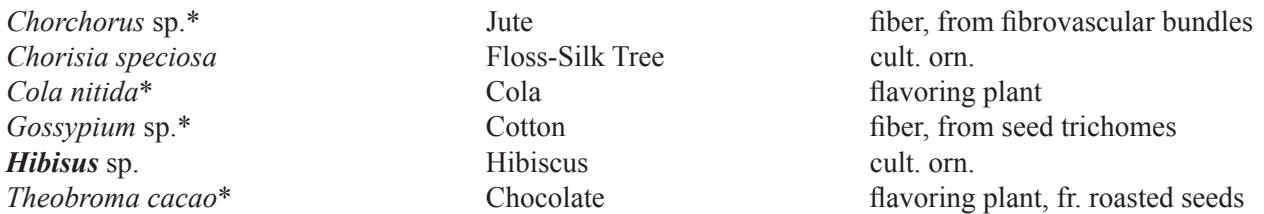

#### **SAPINDALES**

**Anacardiaceae –** Cashew family (Gr. for heart-shaped, after swollen, red pedicel in cashew fruit). 70 genera / 875 species.

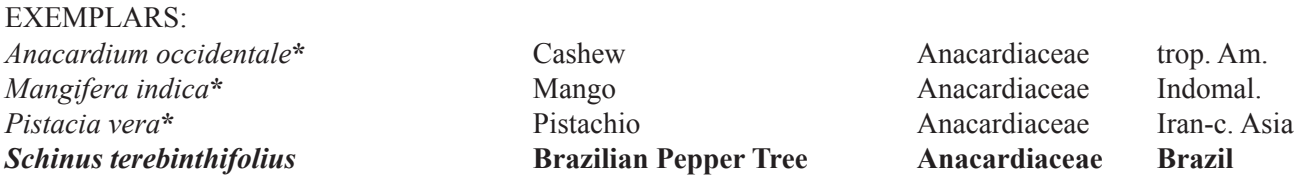

**Rutaceae** – Rue / Citrus family (Latin for rue). 153 genera / 1800 species.

EXEMPLARS: *Citrus* spp.\* Citrus (orange, lemon, grapefruit, etc.) Rutaceae Fruit crops *Ruta graveolens* Rue Rutaceae Herb

### **ASTERIDS**

 Dissect an ovule from a member of this group and note the unitegmic condition (see Lab 11, Embryology), an apomorphy for all or most of the Asterids. What other, chemical apomorphy is present? What is the typical corolla fusion of the Asterids.

### **Ericales**

**Ericaceae –** [including Empetraceae, Epacridaceae, Monotropaceae, Pyrolaceae] — Heath family (from Erica, a name used by Pliny, adapted from Theophrastus). 106 genera / ca. 3355 species.

 Make a flower longitudinal section and *draw*, noting the corolla fusion, stamen fusion, nectaries, and ovary position. *Fill out a family sheet.*

 Obtain fresh (or liquid preserved) material of a member of the Ericaceae exhibiting stages from young buds to mature flowers. Open the flower buds and *draw* a stamen from each of 2-4 stages, up to open flowers at anthesis. Note the 180˚ **inversion of the anthers**, an apomorphy for most of the group. Note the anther dehiscence type and direction and any anther appendages that might be present.

 Dissect pollen grains from the anther of a member of the Ericaceae. Stain the grains with toludine blue or acetocarmine. If available, clear the grains in Hoyer's solution (see Lab 12, Palynology) and view with Phase contast or Nomarski (DIC) optics. Note that the four pollen grains resulting from meiosis remain attached (at the time or release) as a **tetragonal tetrad**, an apomorphy for all but basal members of the Ericaceae. Carefully draw a pollen tetrad, noting the boundaries of the pollen grains and the intersecting apertures. EXEMPLARS:

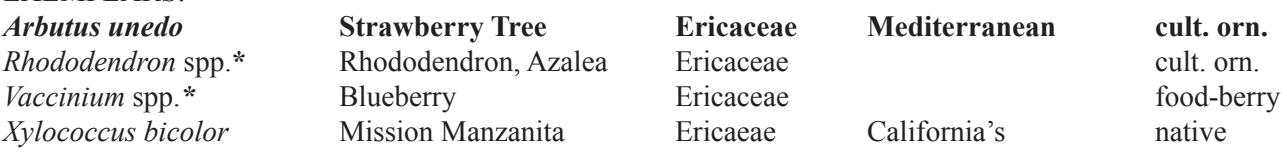

### **GENTIANALES**

**Apocynaceae** [incl. Asclepiadaceae] **—** Dogbane/Milkweed family (Greek for "away from dog," in reference to some taxa used as dog poison). 411 genera / 4650 species.

 Obtain flowers of an "Asclepiadoid", a milkweed, formerly classified in the Asclepiadaceae. Study the unusual flower morphology. Open a flower from the side to expose the gynoecium. Note and *draw* the two, distinct ovaries and styles, the latter leading to a common, enlarged stigma. From the side of the flower, note and *draw* the unusual anthers, which develop into pollinia. Take a dissecting needle and gently pull up on the "corpusculum", to which two arm-like "retinacula" and masses of connate pollen grains are attached. What is the name of the structure consisting of adnate androecium and gynoecium?

 Obtain a flower of a more basal (non-milkweed) member of the Apocynaceae. Make a flower longitudinal section and note the ovary, style, and stigma, and any appendages that might be present. Do you see resemblances to the milkweed above?

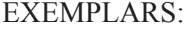

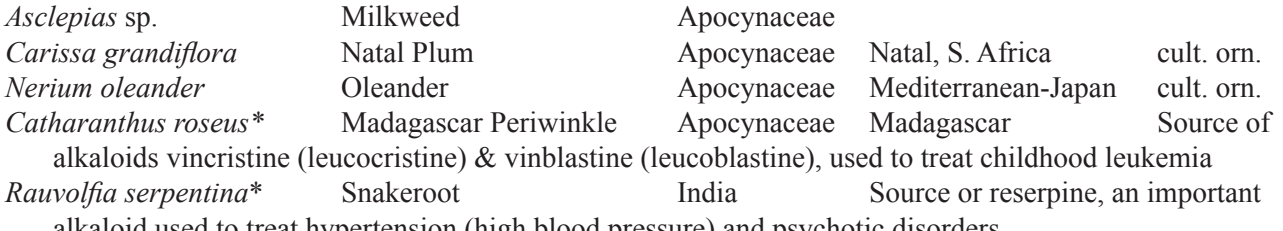

alkaloid used to treat hypertension (high blood pressure) and psychotic disorders

### **LAMIALES**

**Bignoniaceae – Bignoniaceae** — Bignonia family (after Abbé Jean-Paul Bignon, 1662–1743, court librarian at Paris, friend of Tournefort). 109 genera / 750 species.

*Draw* a flower of this family, especially noting the corolla fusion, corolla symmetry, and stamen arrangement. Observe and *draw* the seeds of a typical fruit and note their morphology. *Jacaranda mimosifolia* Jacaranda **Bignoniaceae** N. W. Argentina cult. orn.

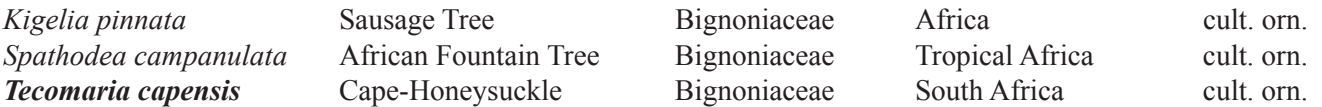

**Lamiaceae – Lamiaceae (Labiatae) —** Mint family (*lamium*, gullet, after the shape of the corolla tube or old Latin name used by Pliny). 251 genera / 6700 species.

 Fill out a family sheet for an exemplar of the mint family. Note particularly the leaf arrangement, stem shape (often 4-sided), inflorescence type, and ovary shape/style position. Make a flower longitudinal section and *draw*. Carefully remove the calyx and corolla of another flower and *draw* the 4-lobed ovary.

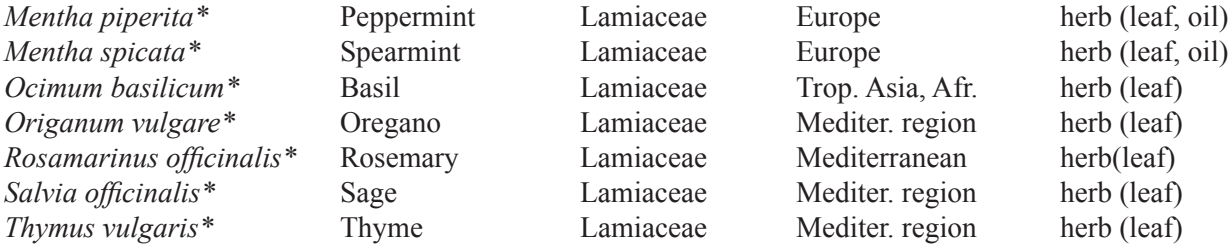

#### **SOLANALES**

**Solanaceae** — Nightshade family (Latin for sleeping or comforter). 94 genera /2950 species.

*Fill out a family sheet* of a family member. Note the flower symmetry and corolla aestivation. EXEMPLARS:

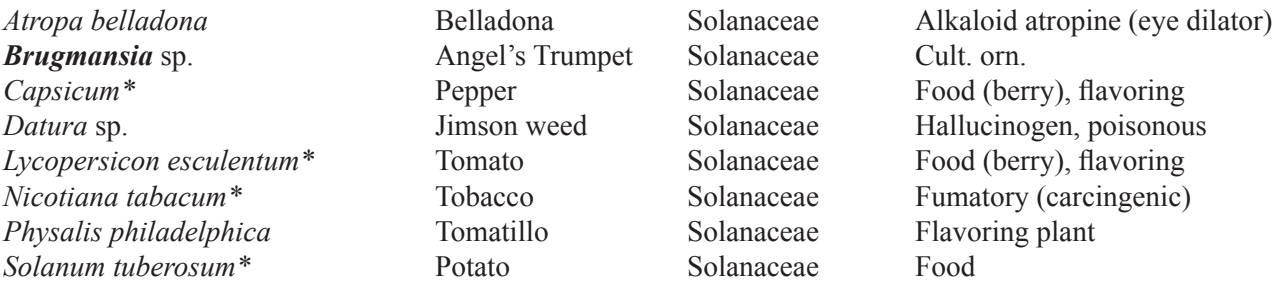

#### **APIALES**

**Apiaceae (Umbelliferae)** — Carrot family (*apium*, used by Pliny for celerylike pl). 446 genera / 3540 spp. Note the leaf attachment and inflorescence type of this family. *Draw* a single flower, noting the inferior ovary and stylopodium. *Draw* a fruit, a schizocarp of mericarps, noting the carpophore.

#### EXEMPLARS:

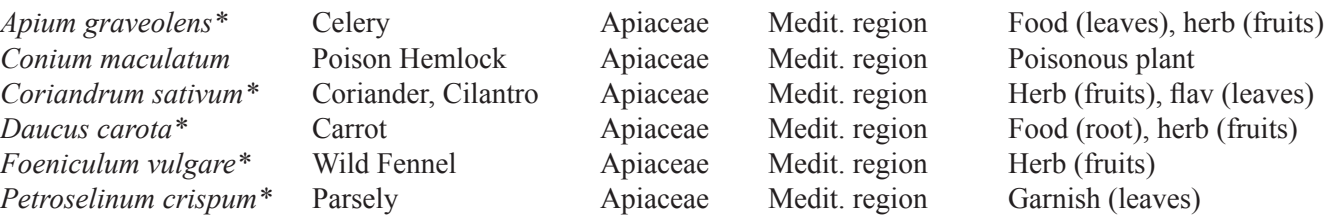

**Araliaceae —** Ginseng family (possibly from French Canadian Aralie). 47 genera / 1325 species.

 Note the leaf attachment and inflorescence type of this family. *Draw* a single flower, noting the inferior ovary. Make and ovary longitudinal section and note the placentation. *Draw*. Make an ovary cross section and *draw*, noting the carpel number. What is the fruit type? EXEMPLARS:

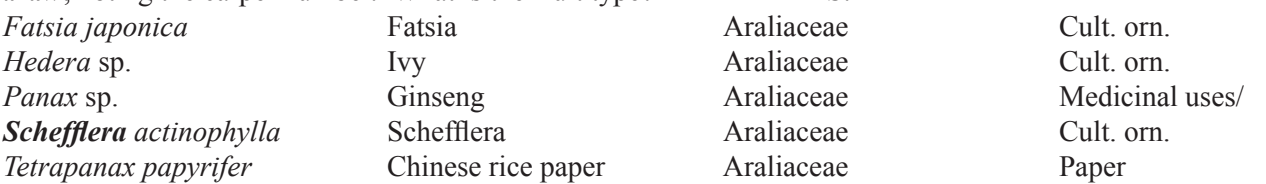

### **ASTERALES**

**Asteraceae (Compositae)**—Sunflower family (after Aster, meaning star). 1528 genera / 22,750 species.

 Note the typical inflorescence type of this family. Make a longitudinal section of a head and *draw*, noting the compound receptacle, involucral bracts (phyllaries) and flowers. Carefully remove and *draw* a ray flower and disk flower. Note the ovary, calyx (modified as a pappus, which may be absent), and corolla. Carefully dissect the corolla from the side and *draw* the distinctive stamen fusion. Note and *draw* a fruit.

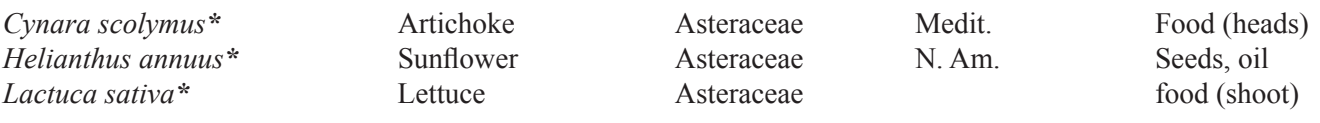
# **FAMILY CHARACTERISTICS: Example Sheet**

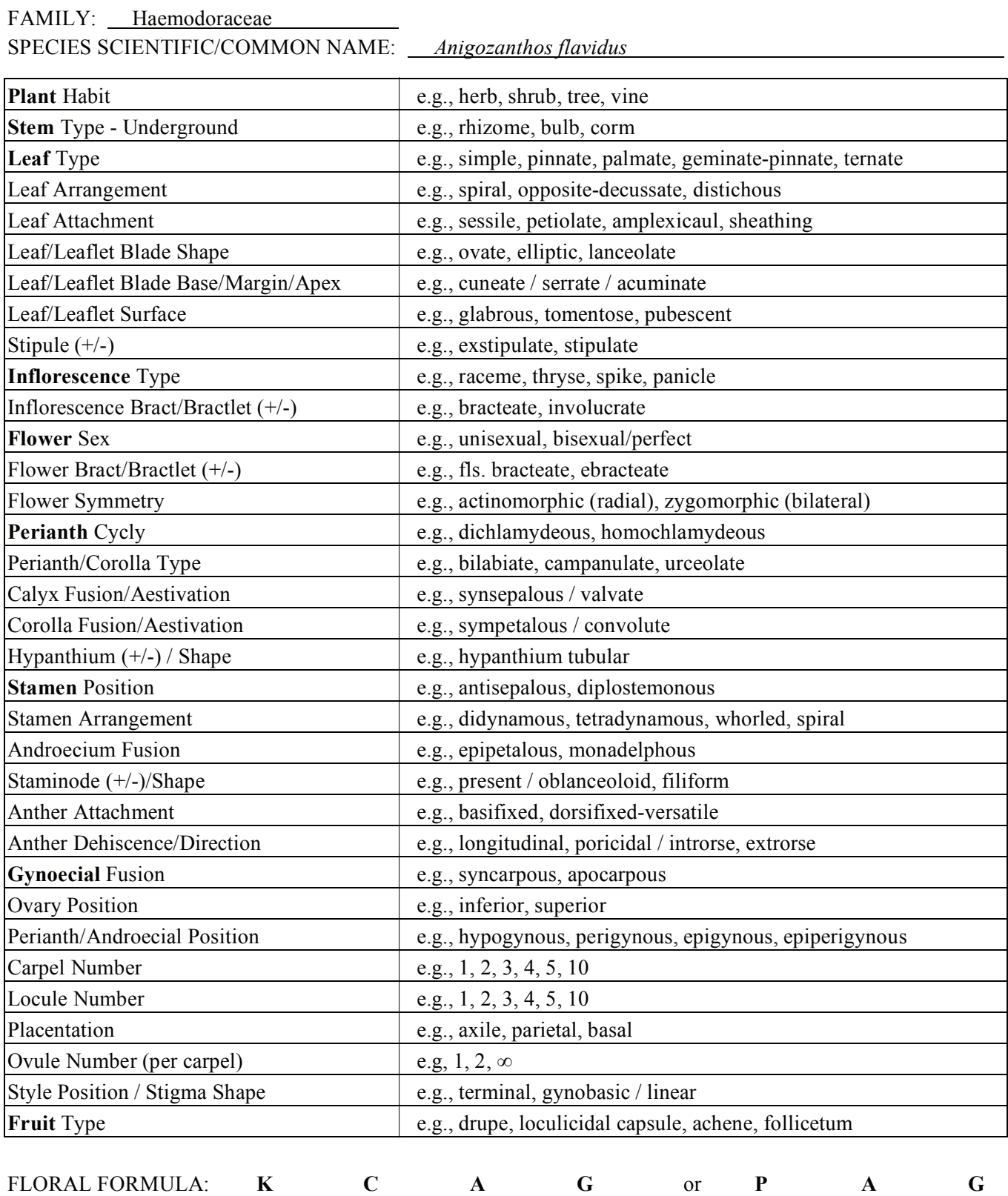

Fill out the states for the following characters.

FAMILY:

SPECIES SCIENTIFIC/COMMON NAME:

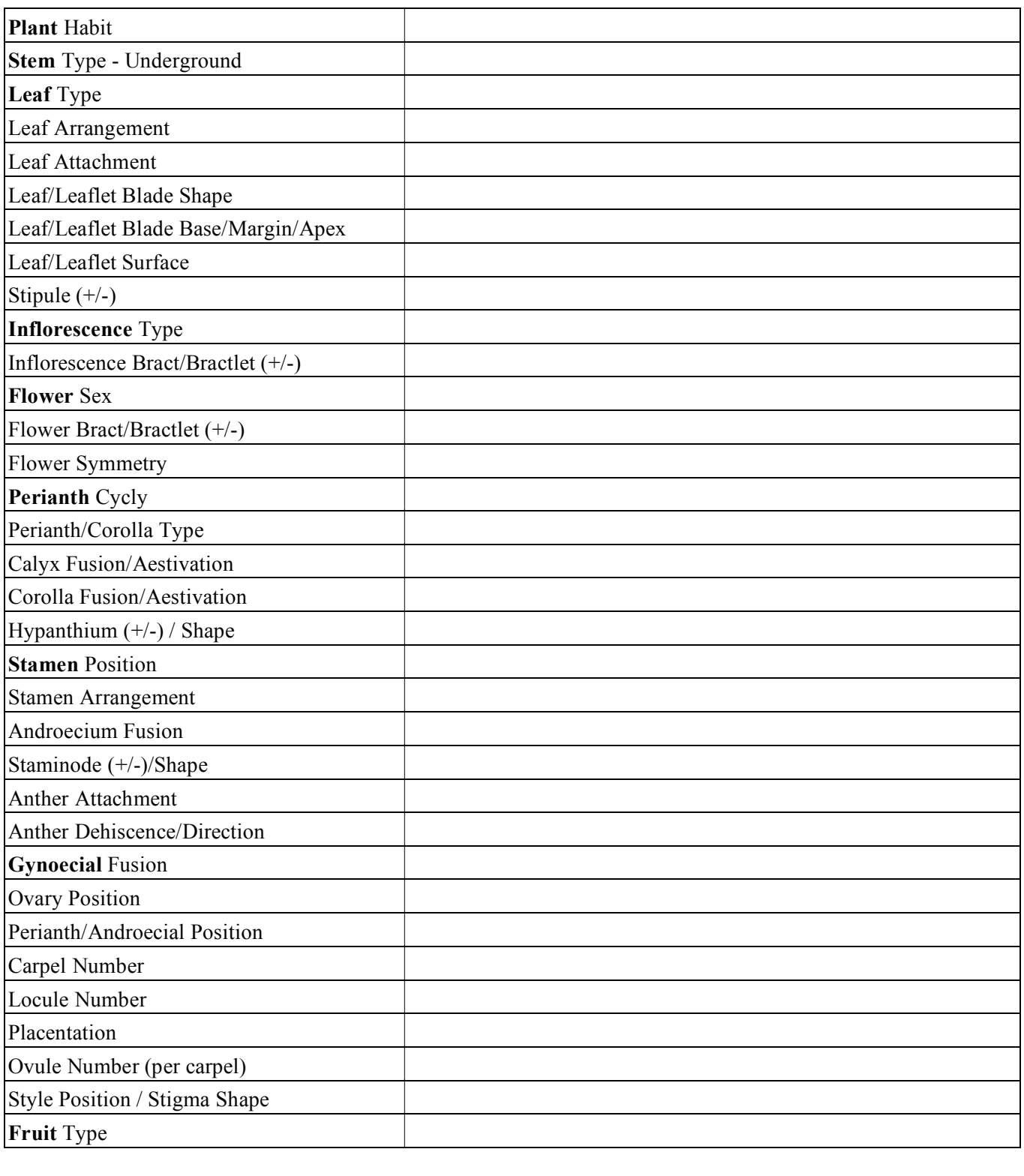

Fill out the states for the following characters.

FAMILY:

SPECIES SCIENTIFIC/COMMON NAME:

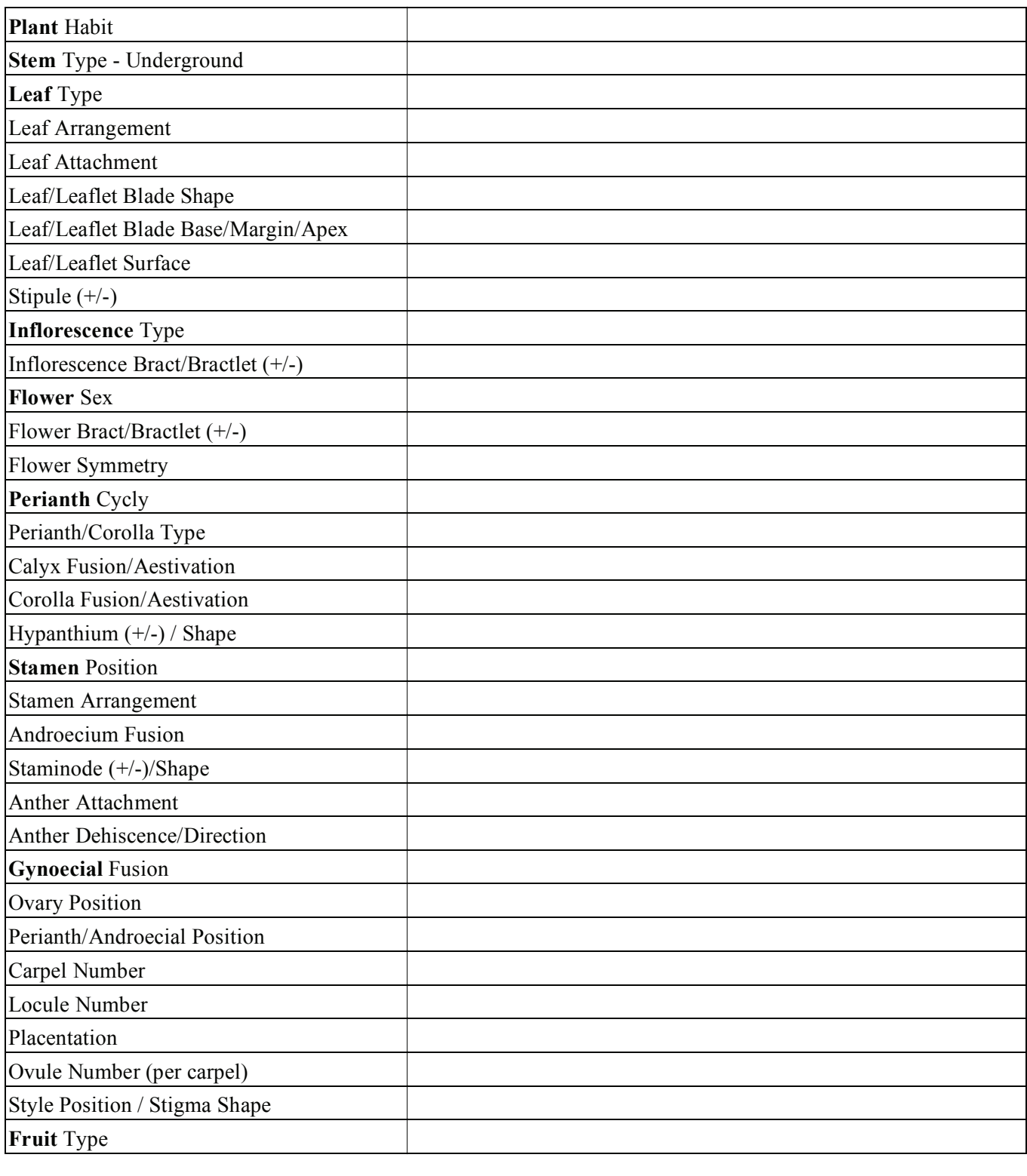

Fill out the states for the following characters.

FAMILY:

SPECIES SCIENTIFIC/COMMON NAME:

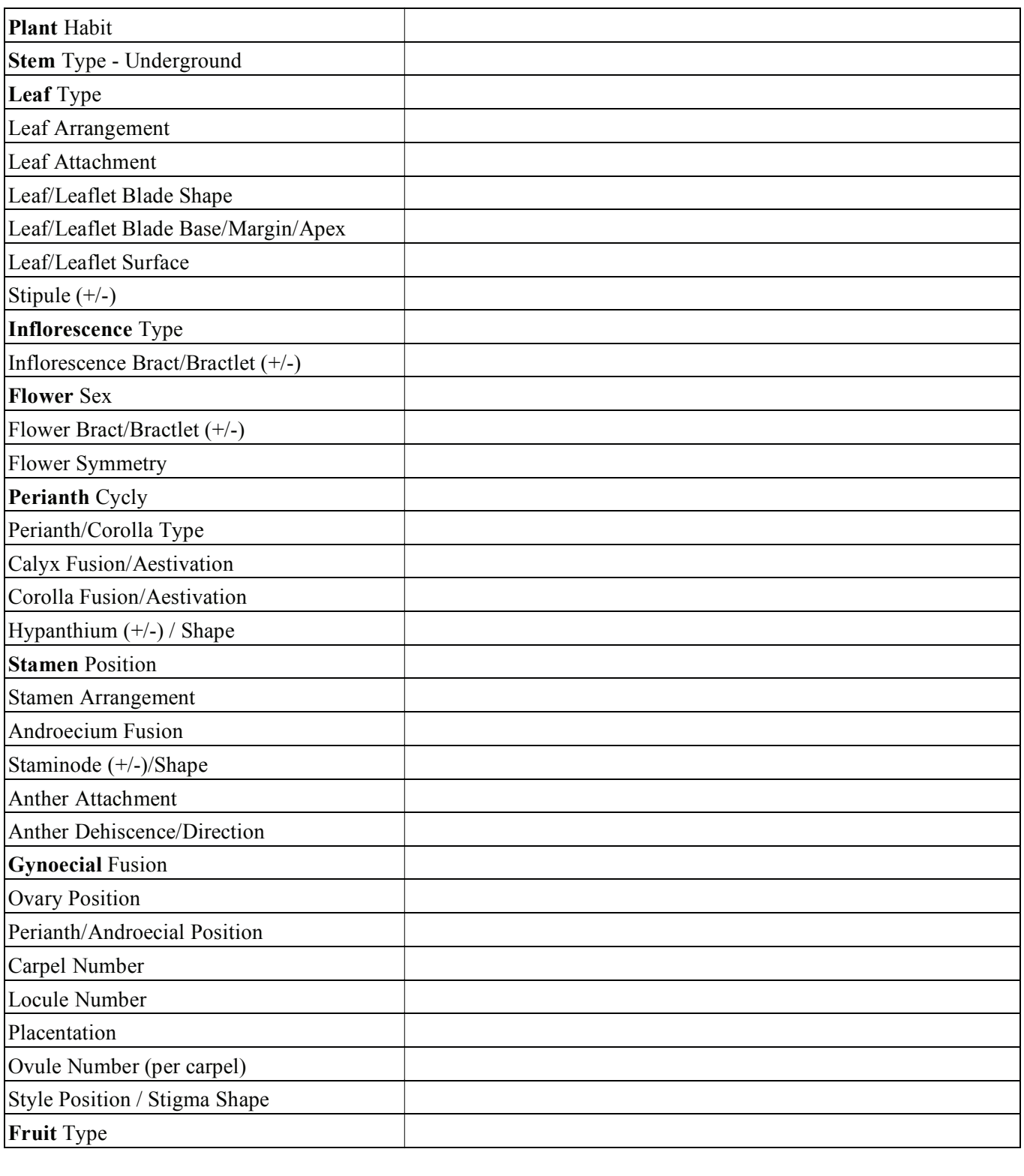

Fill out the states for the following characters.

FAMILY:

SPECIES SCIENTIFIC/COMMON NAME:

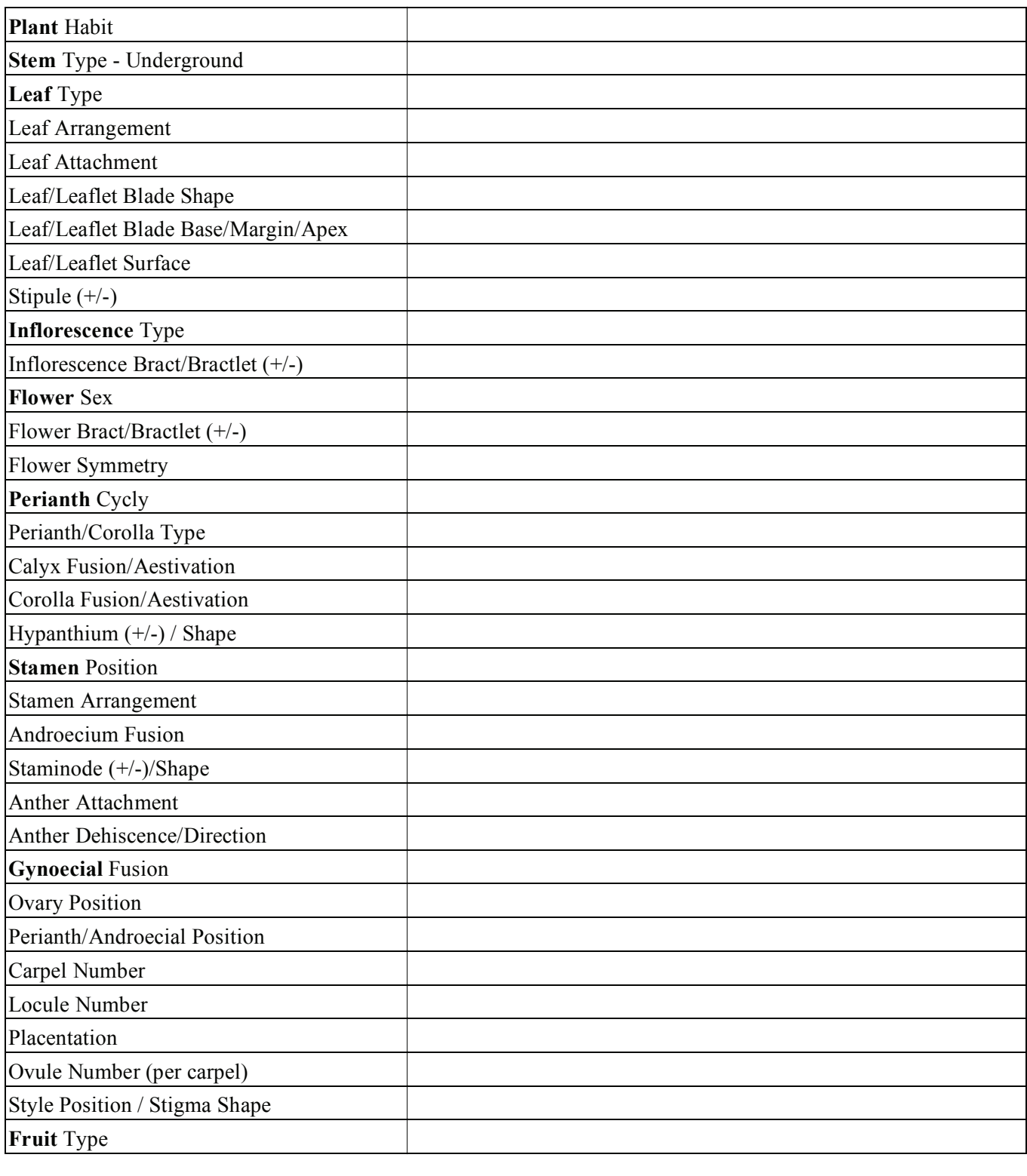

Fill out the states for the following characters.

FAMILY:

SPECIES SCIENTIFIC/COMMON NAME:

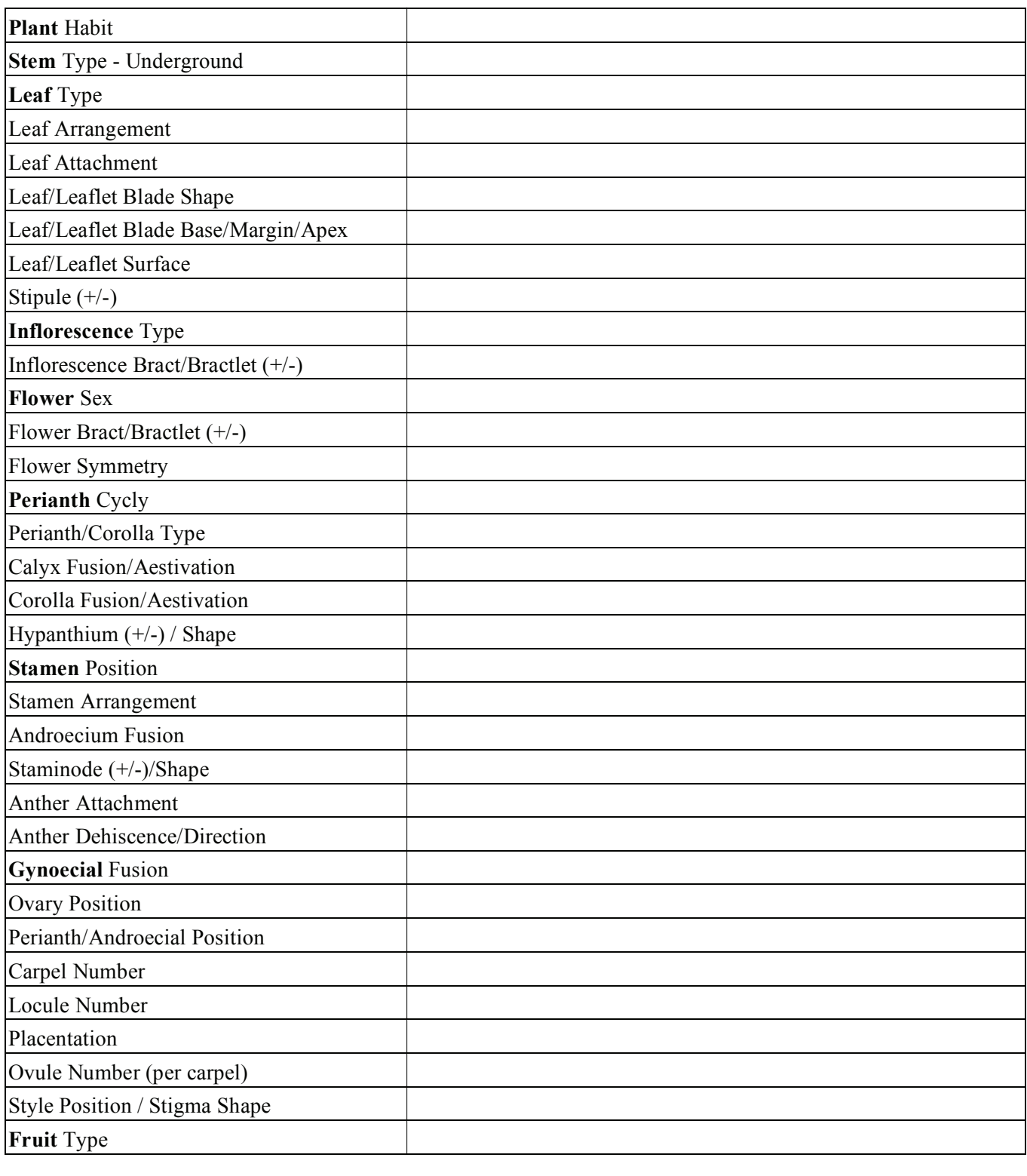

Fill out the states for the following characters.

FAMILY:

SPECIES SCIENTIFIC/COMMON NAME:

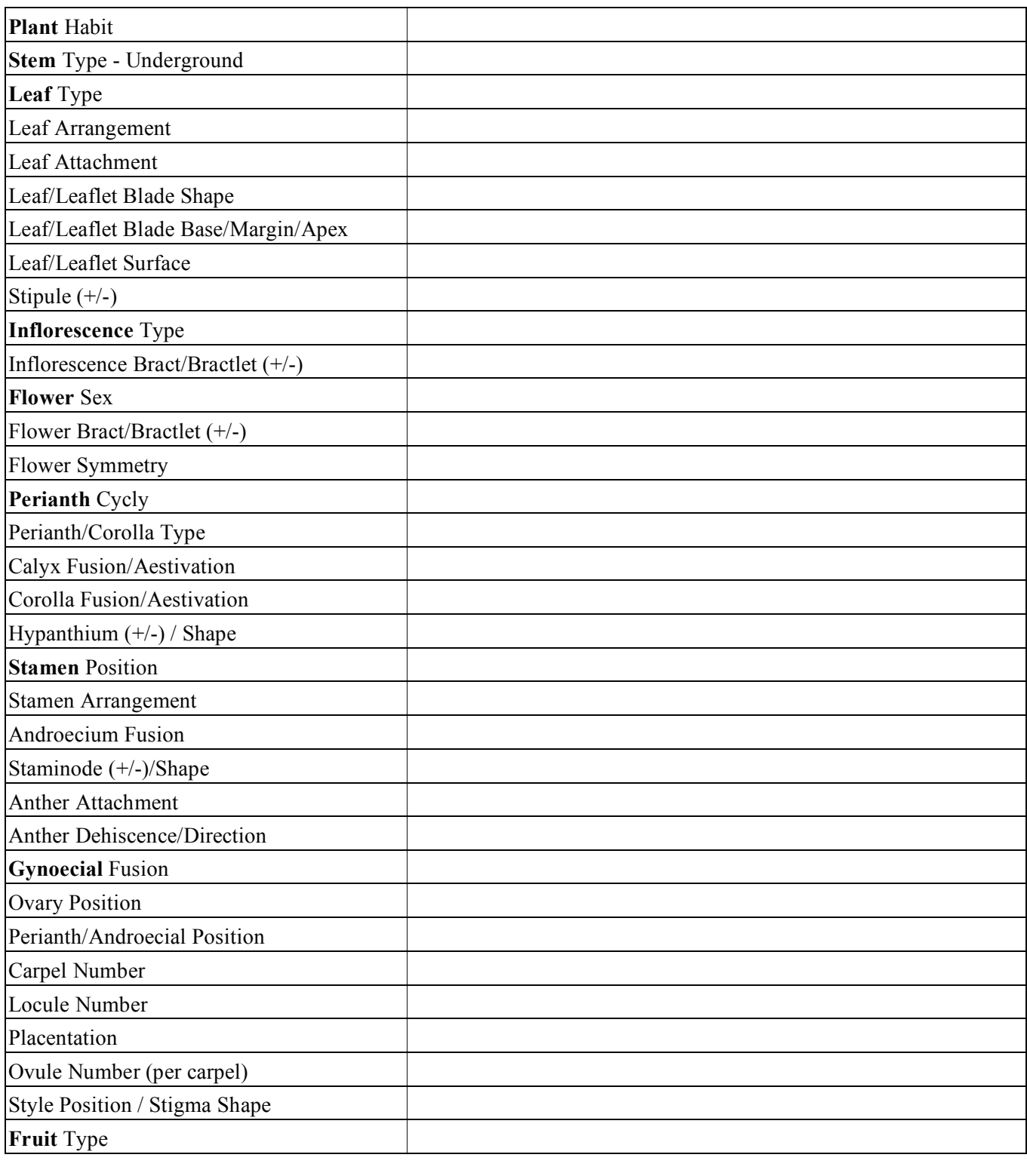

Fill out the states for the following characters.

FAMILY:

SPECIES SCIENTIFIC/COMMON NAME:

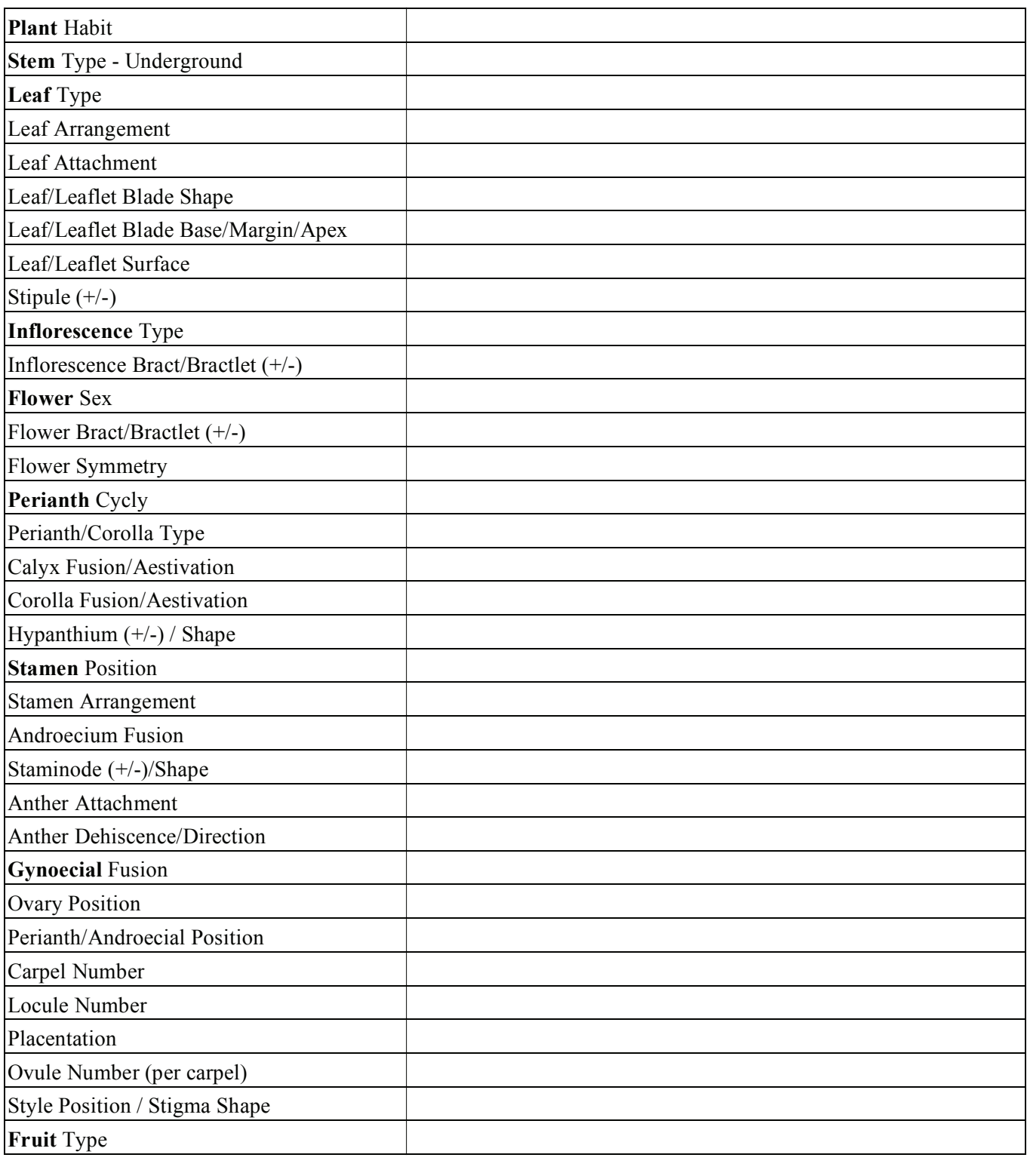

Fill out the states for the following characters.

FAMILY:

SPECIES SCIENTIFIC/COMMON NAME:

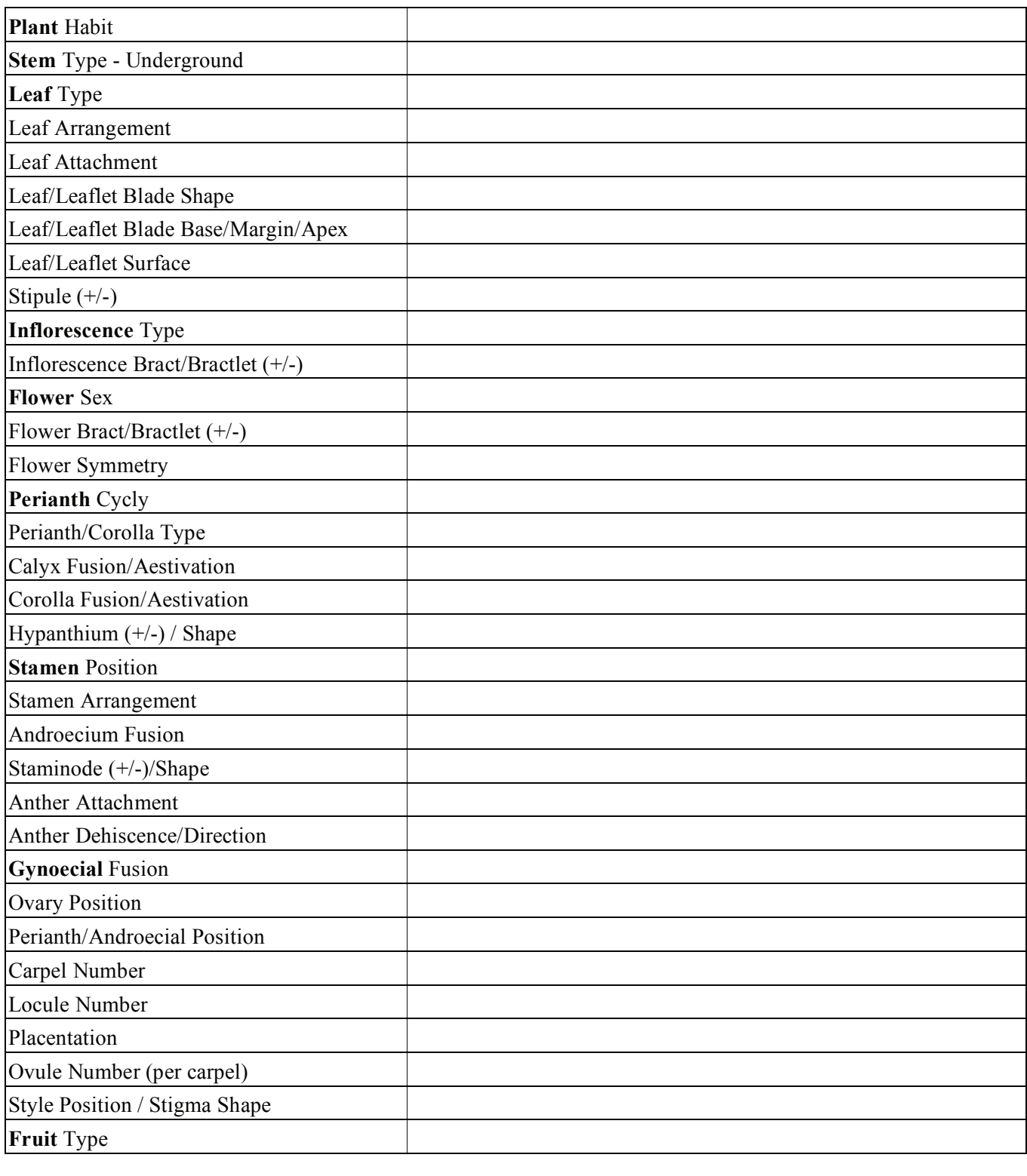

Fill out the states for the following characters.

FAMILY:

SPECIES SCIENTIFIC/COMMON NAME:

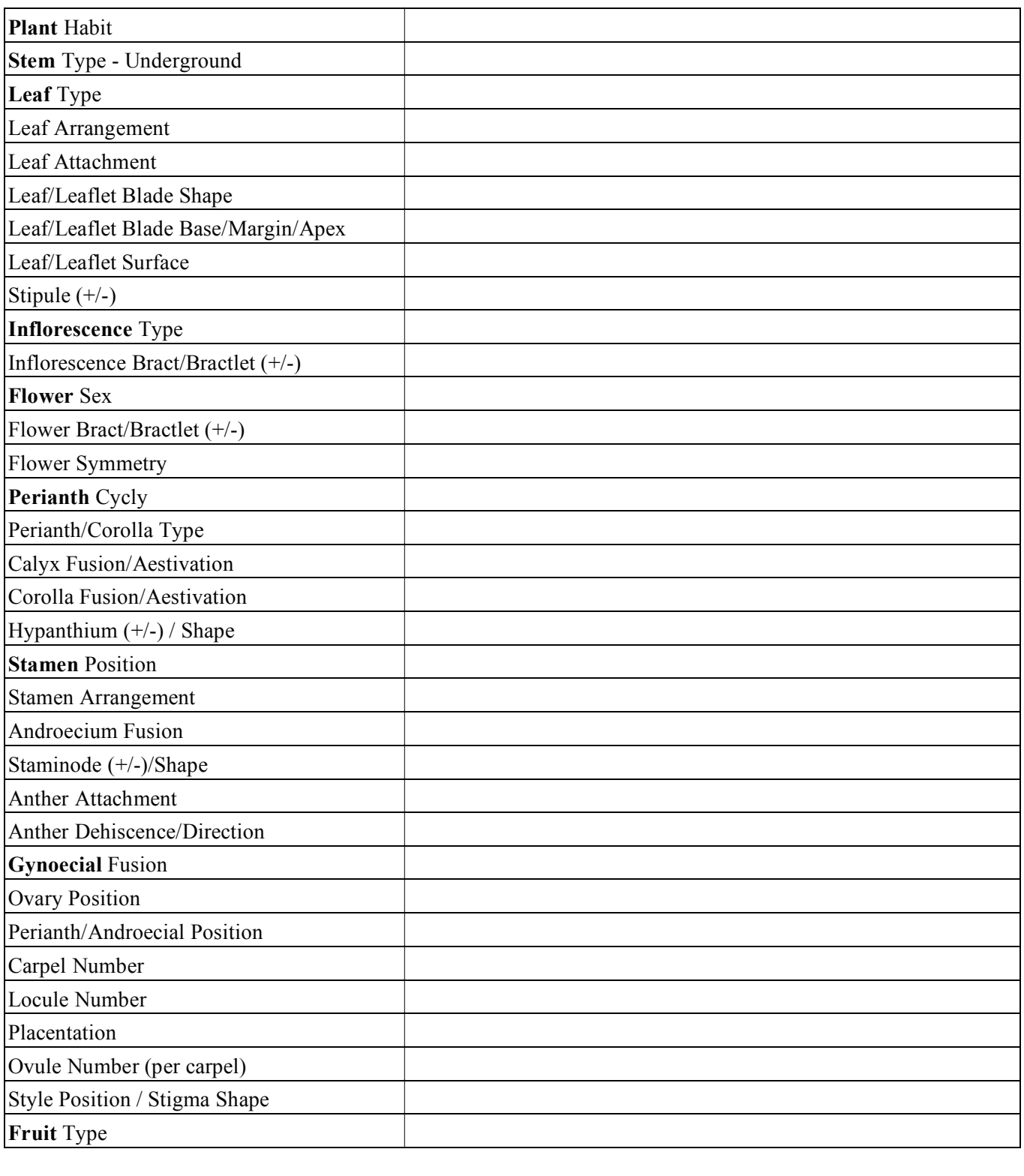

Fill out the states for the following characters.

FAMILY:

SPECIES SCIENTIFIC/COMMON NAME:

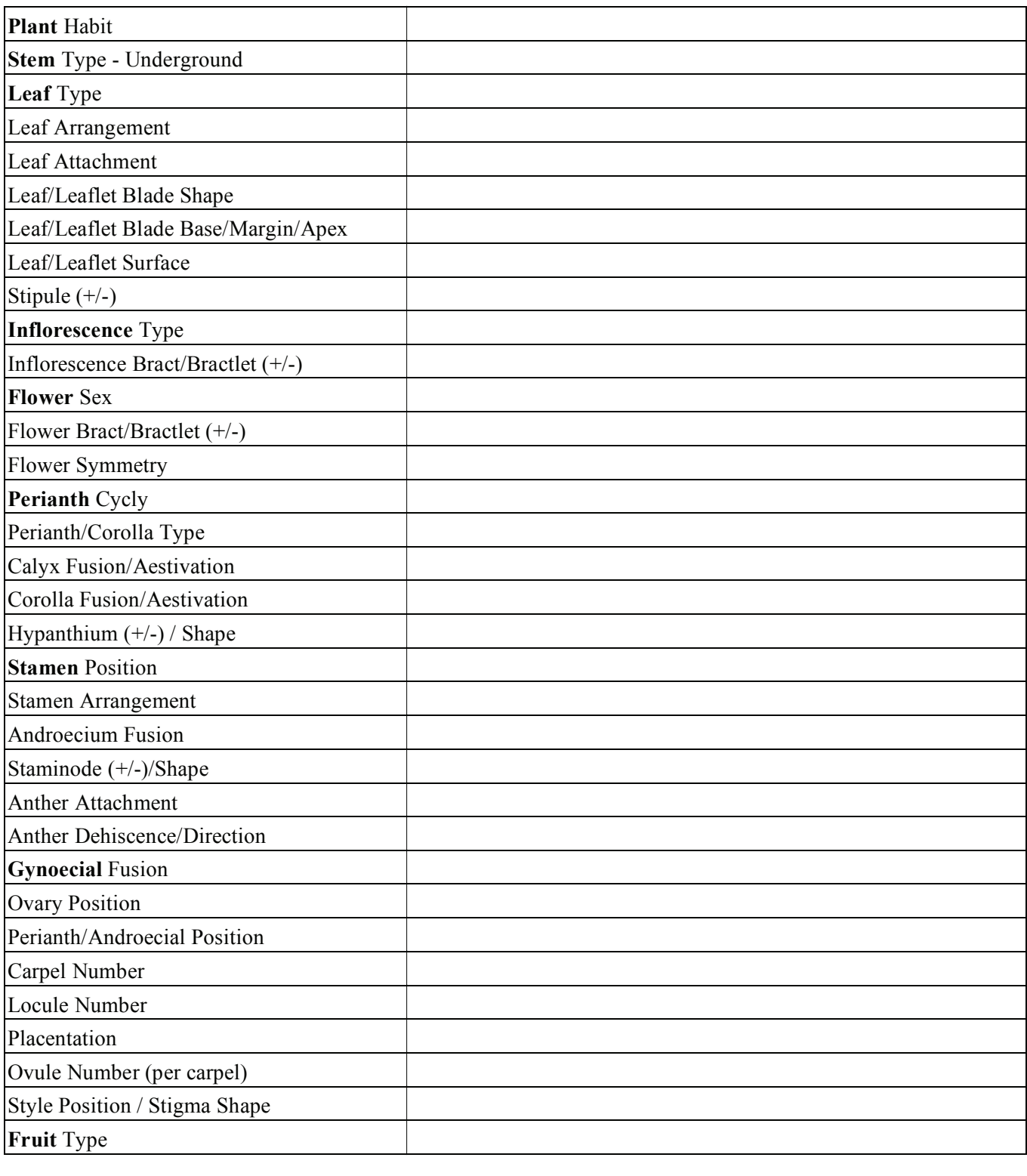

Fill out the states for the following characters.

FAMILY:

SPECIES SCIENTIFIC/COMMON NAME:

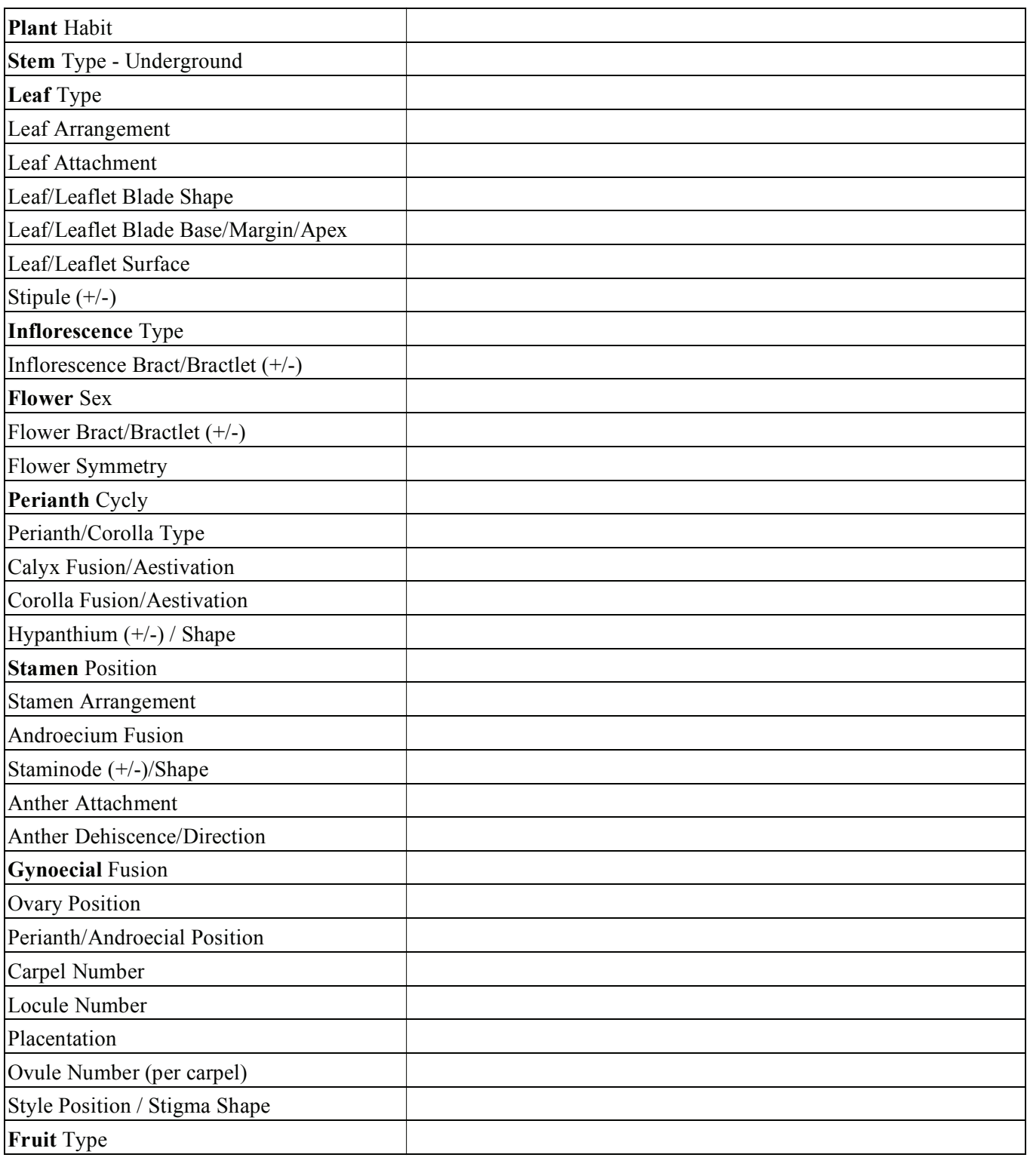

Fill out the states for the following characters.

FAMILY:

SPECIES SCIENTIFIC/COMMON NAME:

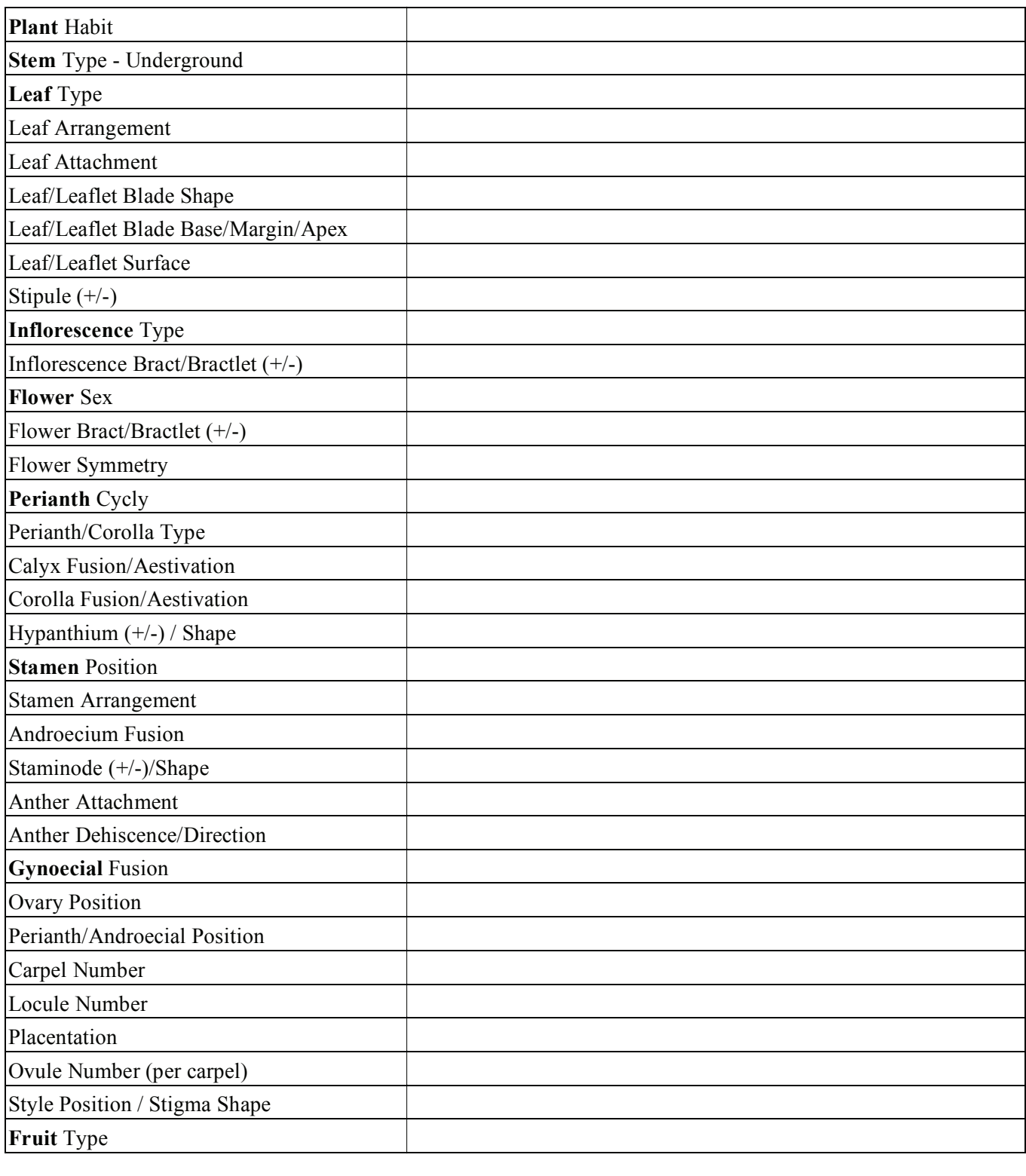

Fill out the states for the following characters.

FAMILY:

SPECIES SCIENTIFIC/COMMON NAME:

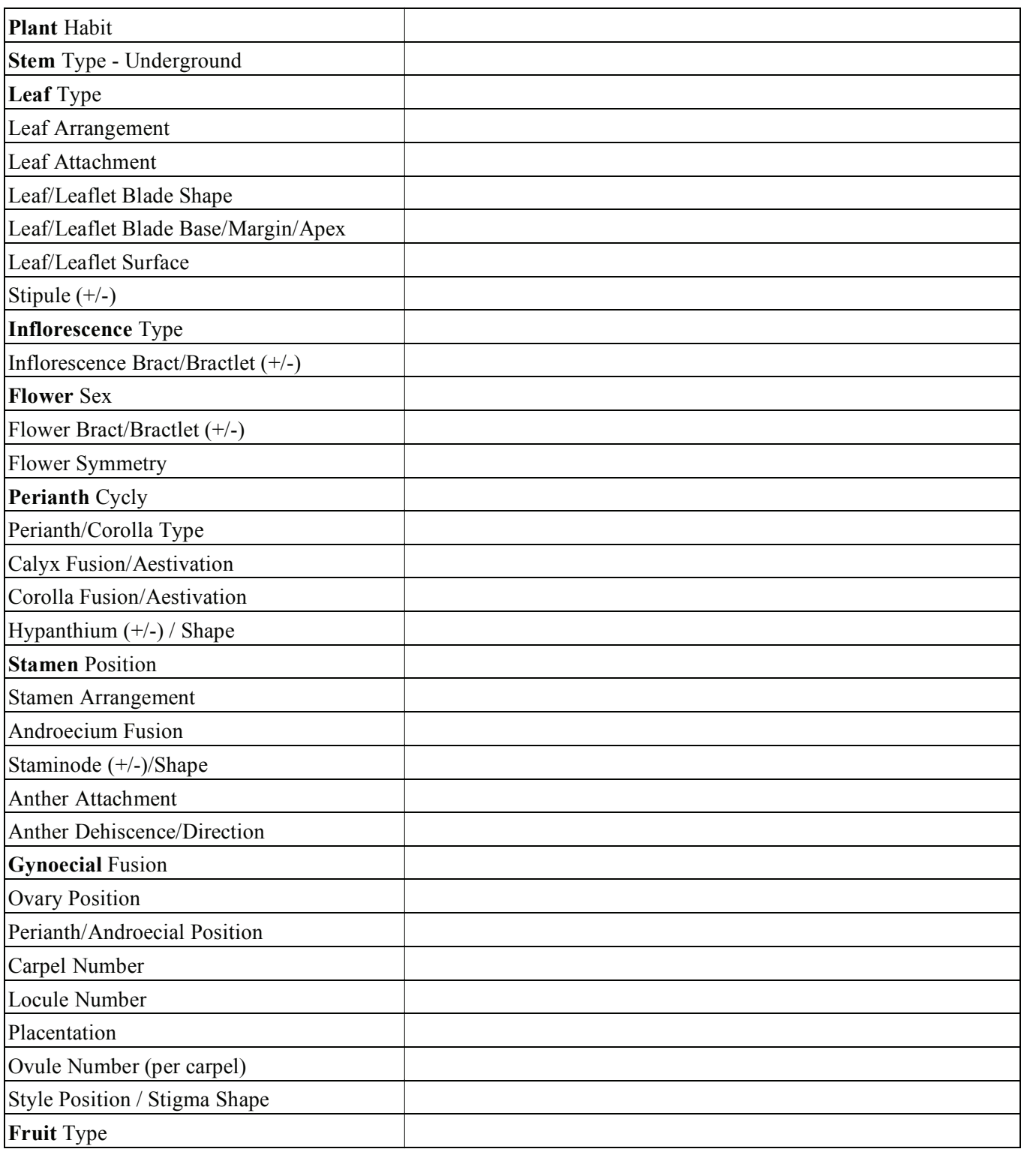

Fill out the states for the following characters.

FAMILY:

SPECIES SCIENTIFIC/COMMON NAME:

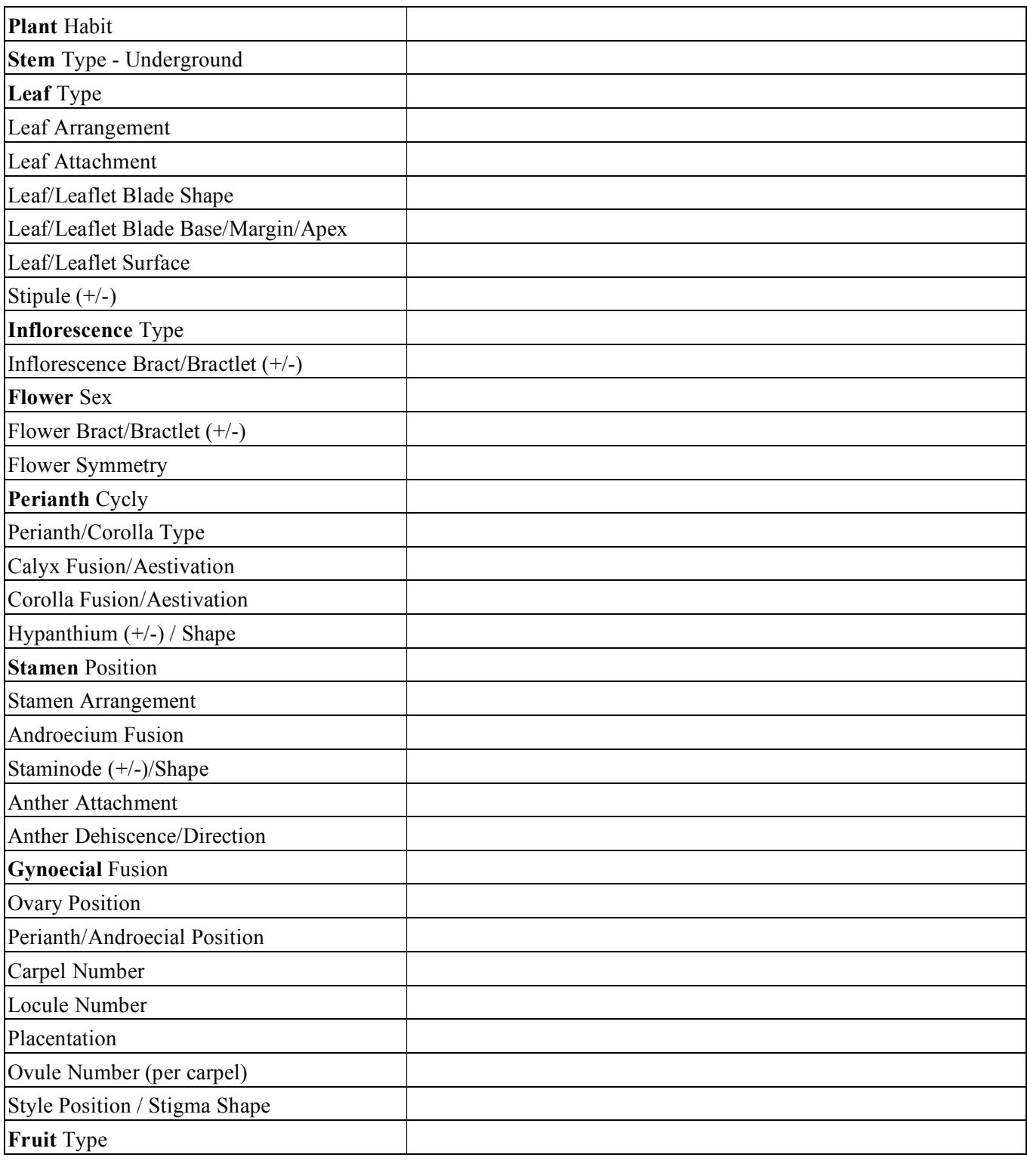

Fill out the states for the following characters.

FAMILY:

SPECIES SCIENTIFIC/COMMON NAME:

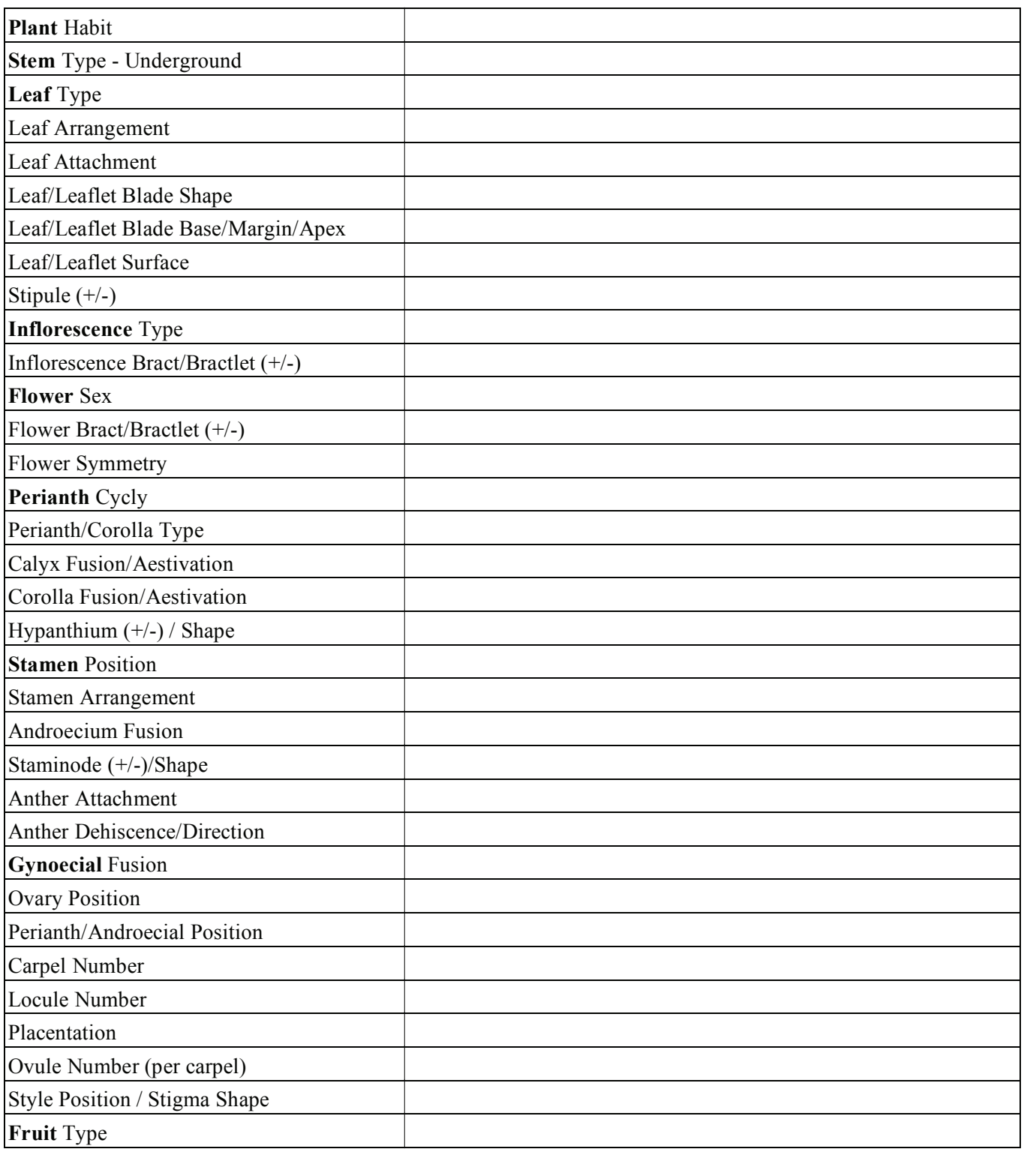

Fill out the states for the following characters.

#### FAMILY:

SPECIES SCIENTIFIC/COMMON NAME:

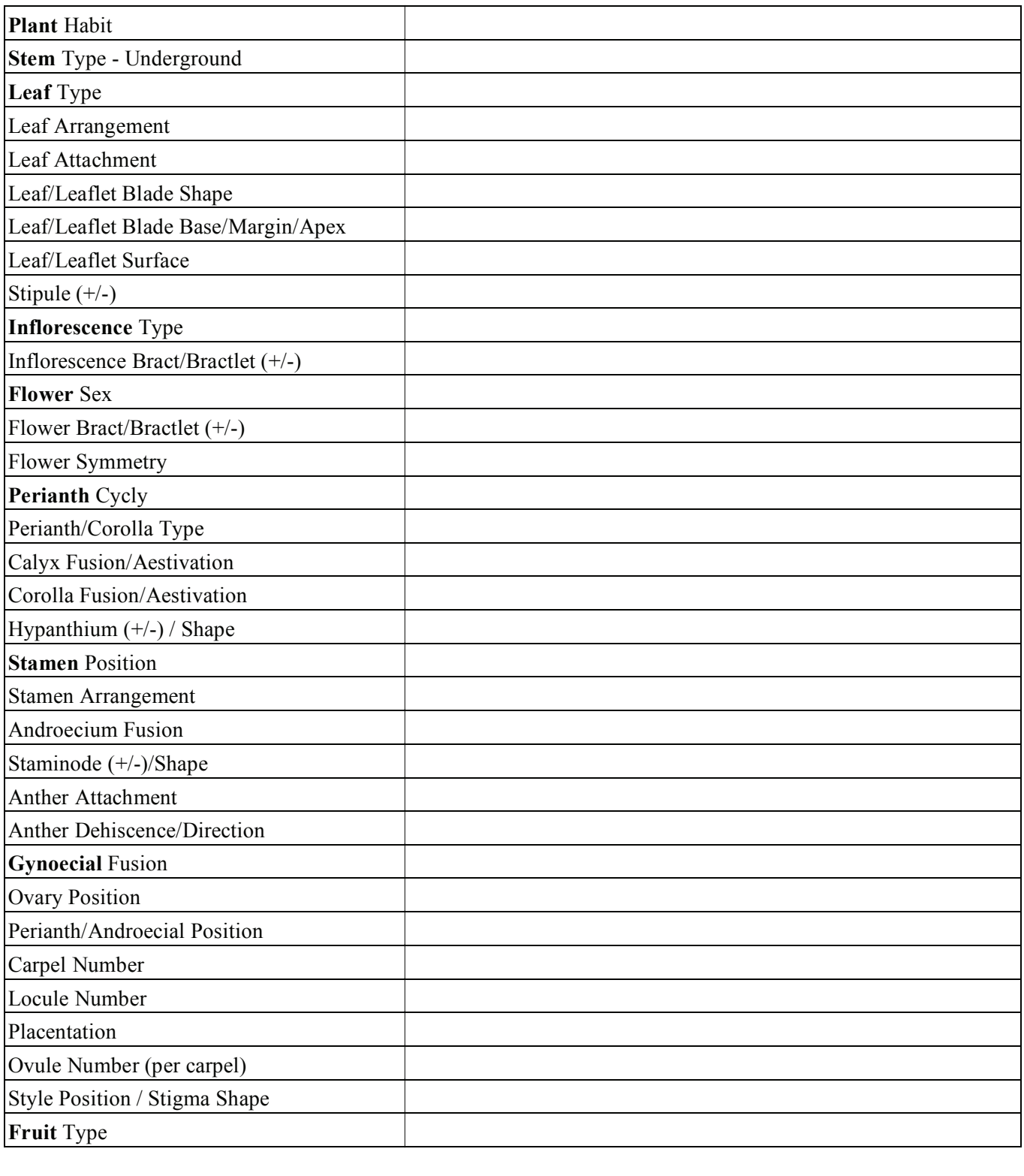

Fill out the states for the following characters.

FAMILY:

SPECIES SCIENTIFIC/COMMON NAME:

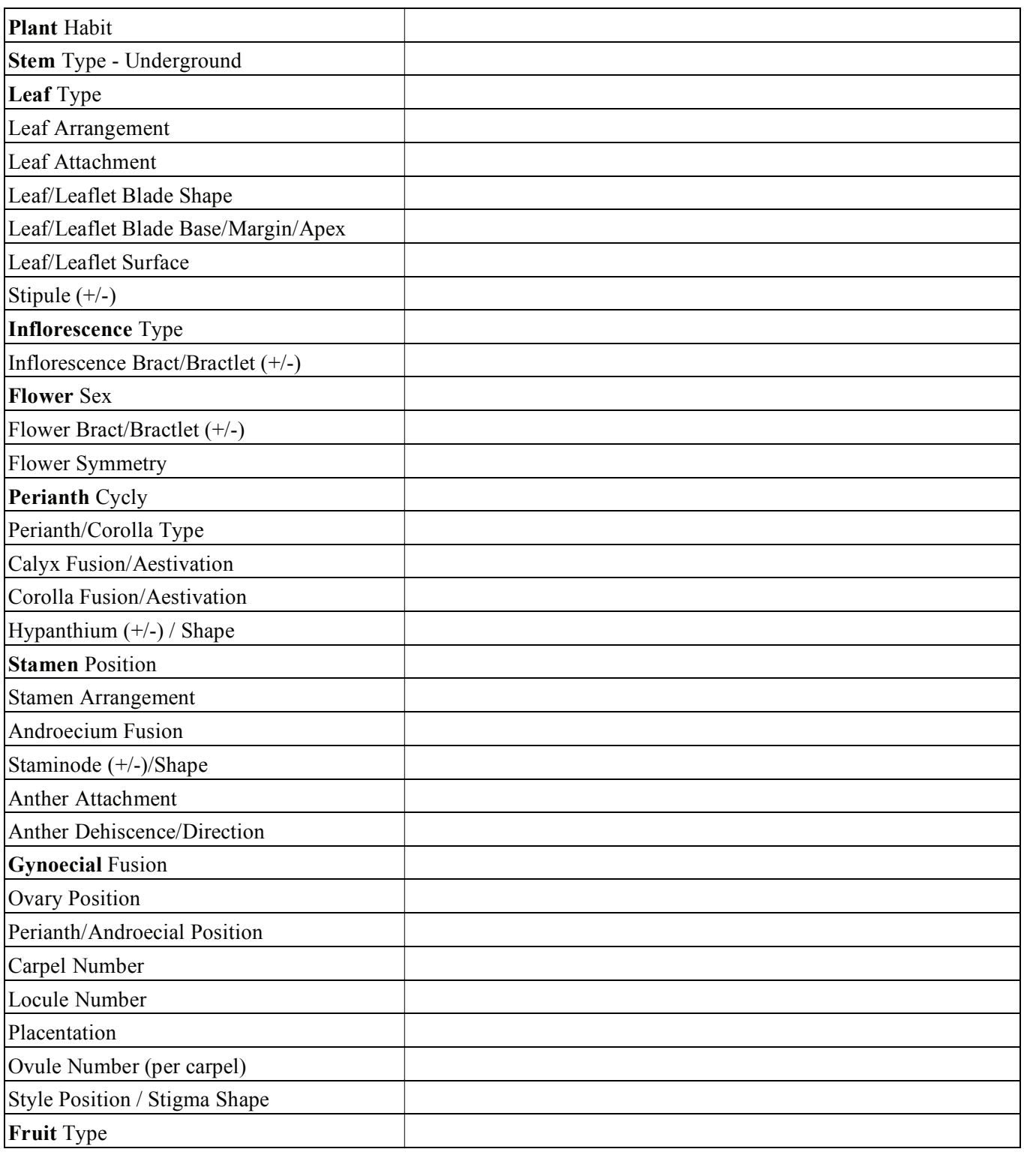

Fill out the states for the following characters.

FAMILY:

SPECIES SCIENTIFIC/COMMON NAME:

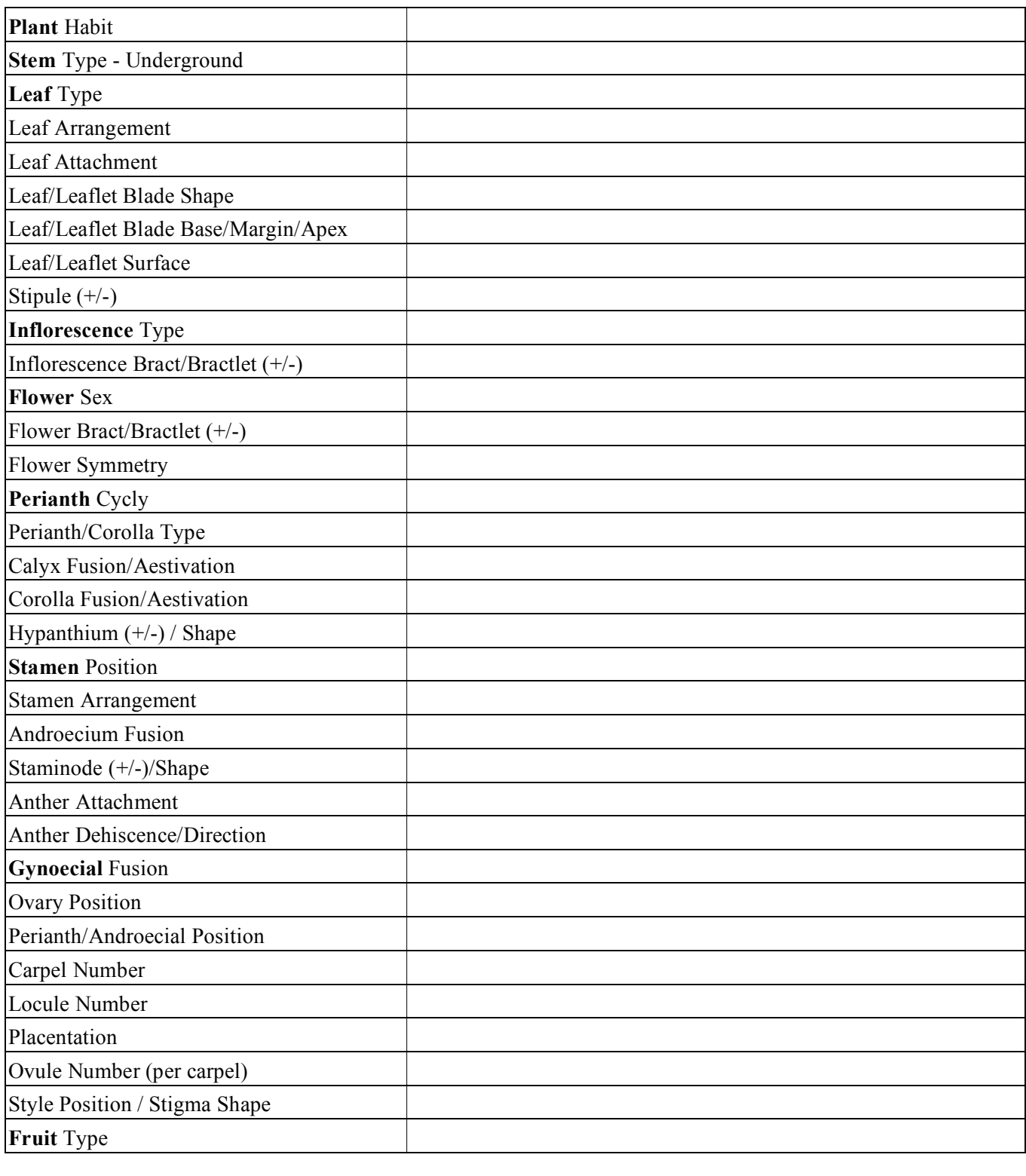

Fill out the states for the following characters.

FAMILY:

SPECIES SCIENTIFIC/COMMON NAME:

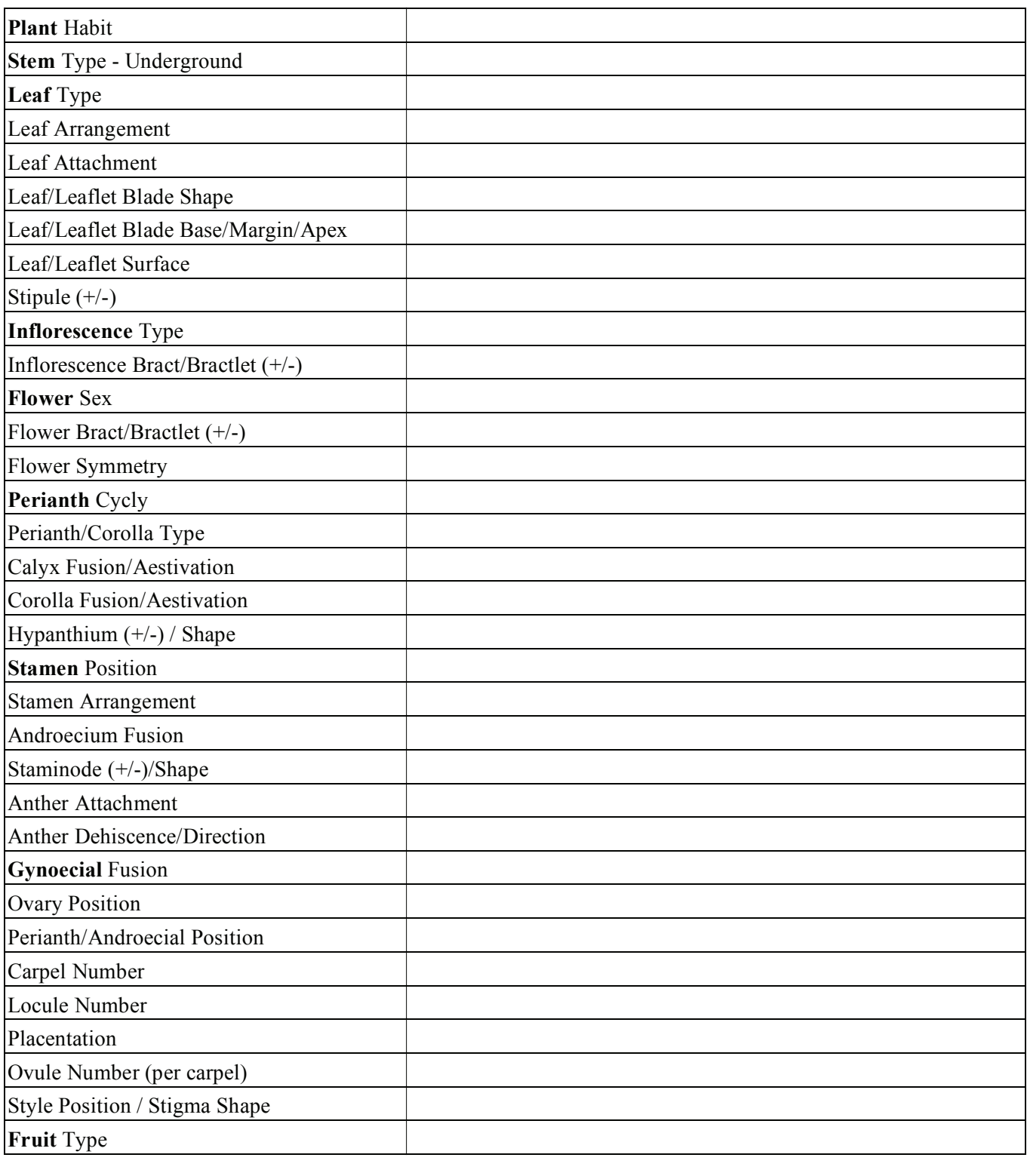

Fill out the states for the following characters.

FAMILY:

SPECIES SCIENTIFIC/COMMON NAME:

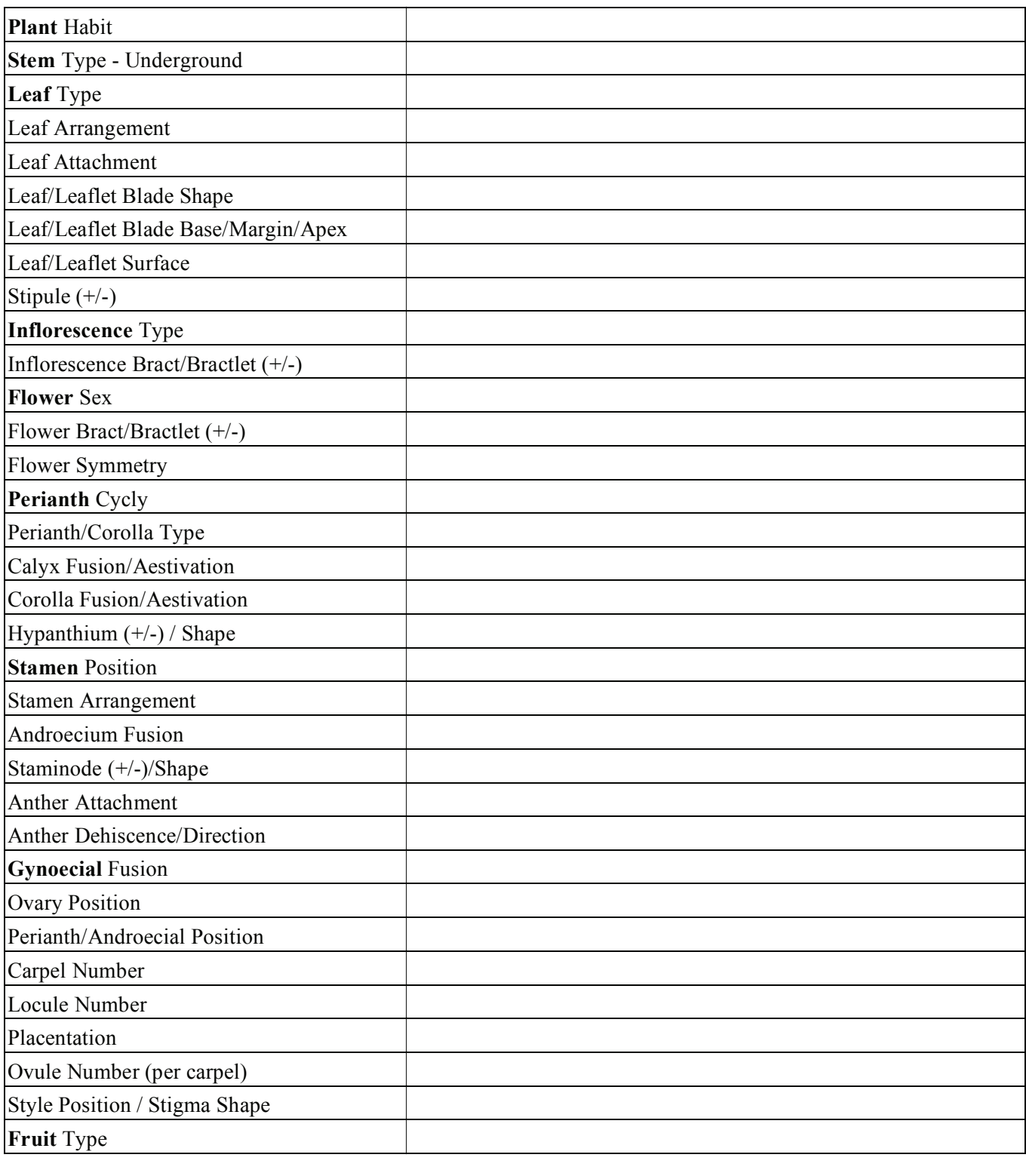

Fill out the states for the following characters.

FAMILY:

SPECIES SCIENTIFIC/COMMON NAME:

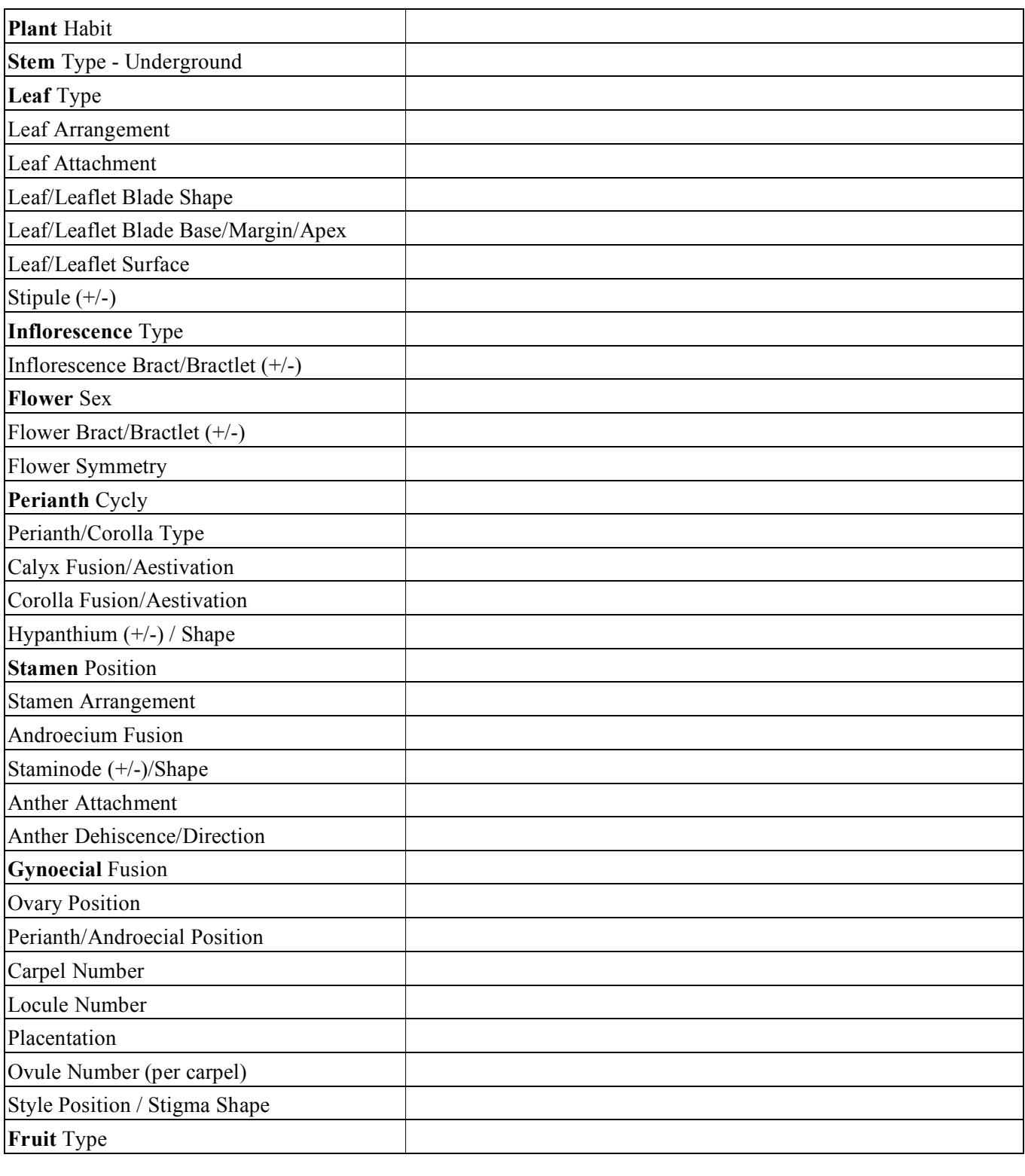

# *Plant Taxonomy Laboratory #9 PLANT MORPHOLOGY*

#### **A. PLANT HABIT, PLANT HABITAT, ROOTS, STEMS, TWIGS**

**Objective:** To be able to *recognize* and *define* the plant characters and character states exemplified below. Working in pairs, first determine the meaning/concept of a given character state. Then, learn the specific character state. Review at end. [You need not memorize specific examples on display.]

#### **PLANT HABIT**

What does plant habit refer to?

*List* the character state and *define (example optional)*. *Draw* or *photograph* as needed.

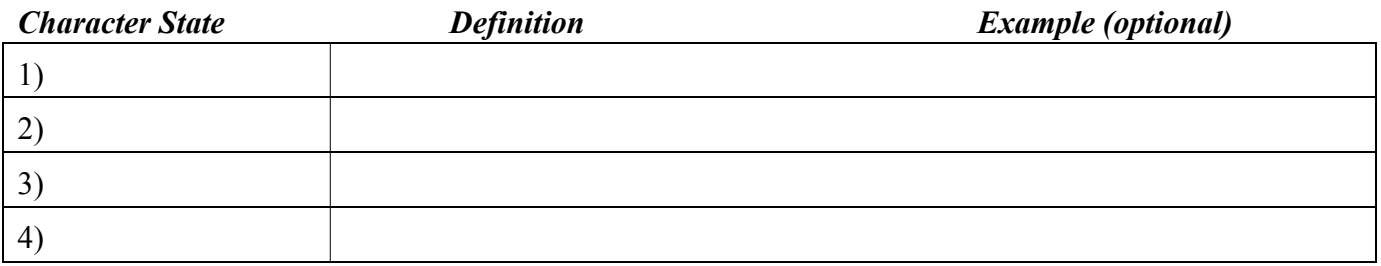

#### **PLANT HABITAT**

What does plant habitat refer to?

*List* the character state and *define (example optional)*. *Draw* or *photograph* as needed.

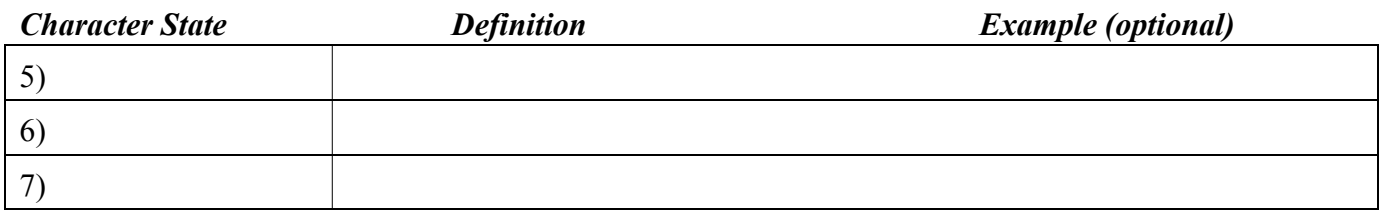

#### **ROOT TYPE**

What is the function of a root?

Observe and *list* the parts of a root.

*List* the character state and *define (example optional)*. *Draw* or *photograph* as needed.

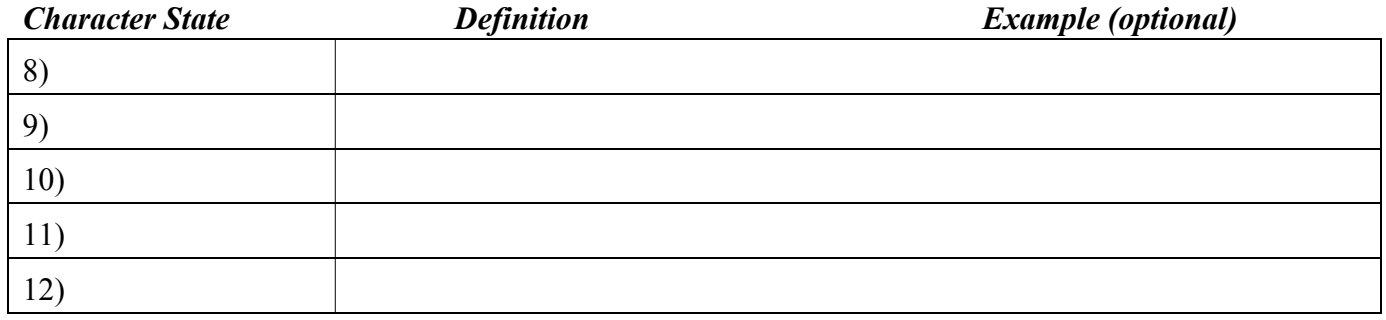

#### **STEM/SHOOT TYPE**

What is the function of a stem? What is a shoot?

*Define* and *list the parts of* a shoot.

*List* the character state and *define (example optional)*. *Draw* or *photograph* as needed.

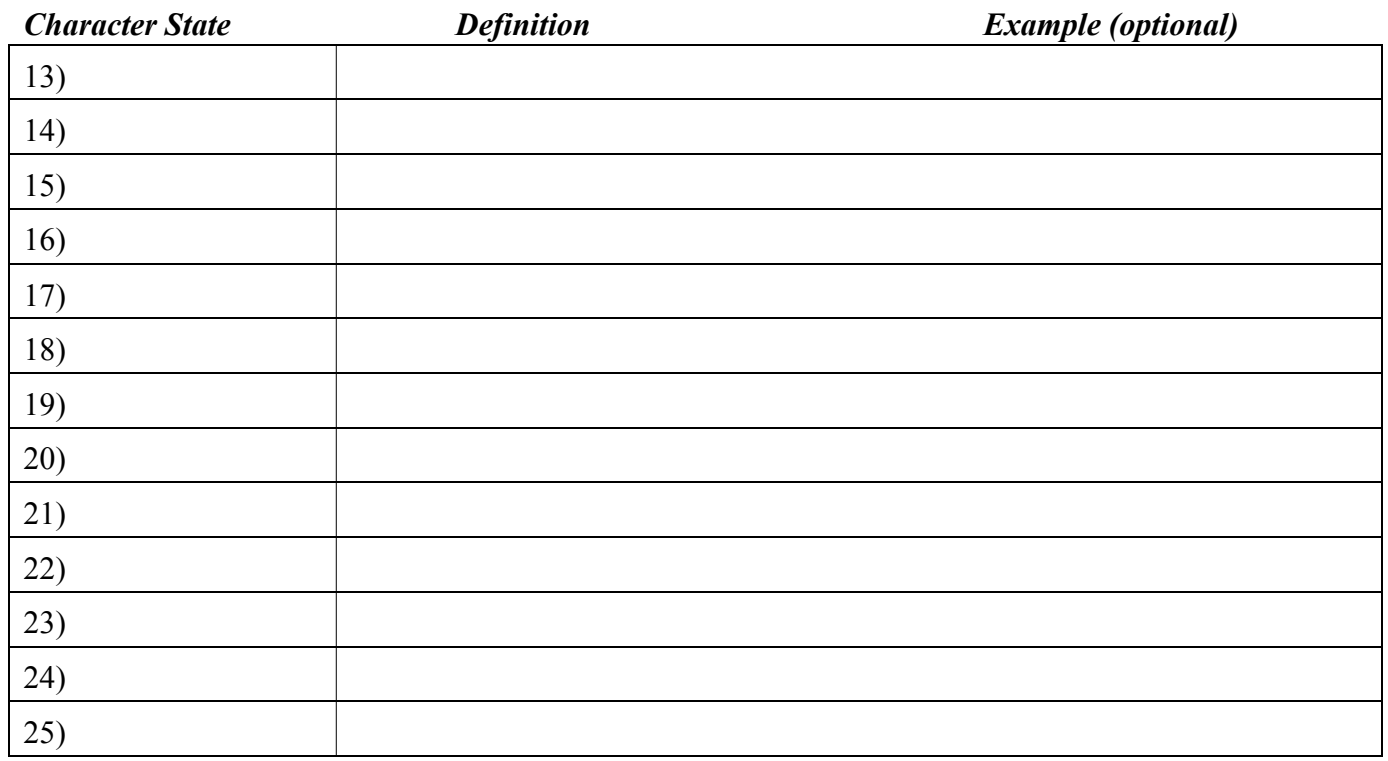

### **STEM HABIT**

What does stem habit refer to?

*List* the character state and *define (example optional)*. *Draw* or *photograph* as needed.

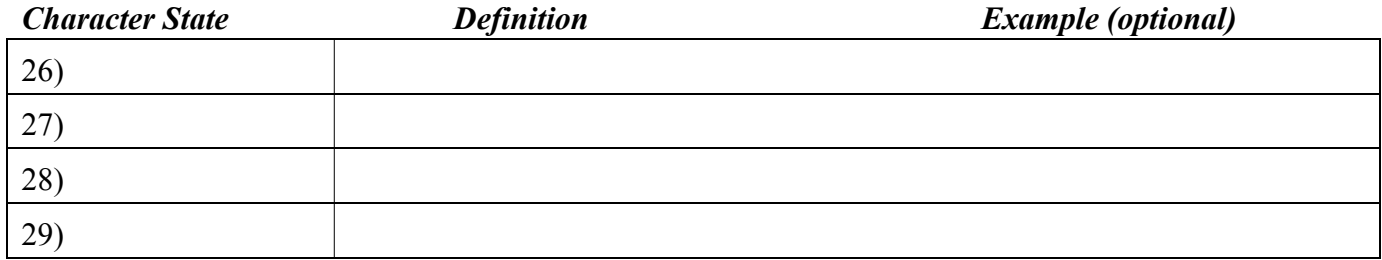

# **TWIG MORPHOLOGY**

*Draw* a representative twig and *label* the following: **leaf scar**, leaf **vascular bundle scars**, **stipule scars** (if present), **terminal bud**, **lateral (axillary) bud**, **node**, **internode**, **lenticels**.

For a single bud, carefully make a longitudinal section with a razor blade. Observe (under dissecting scope) the **bud scales** and young **leaf primordia**. *Draw and label***.**

# **BUD TYPE**

*List* the character state and *define (example optional)*. *Draw* or *photograph* as needed.

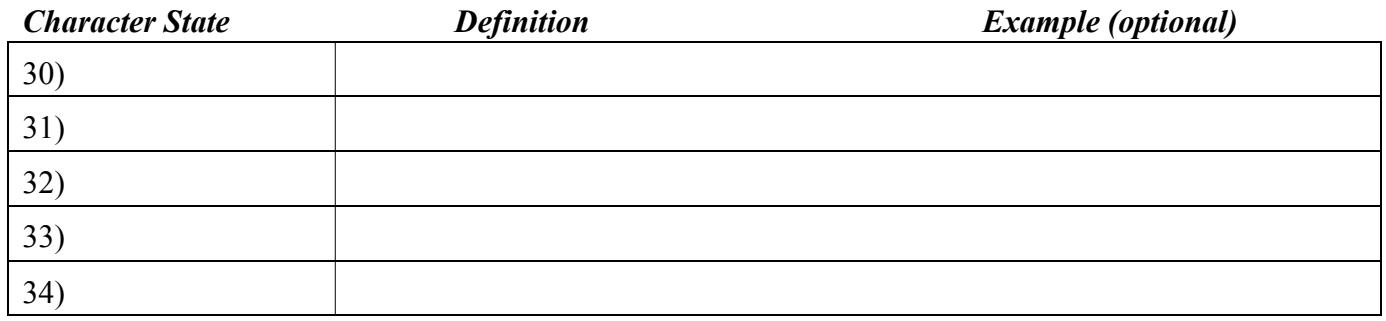

#### **STEM BRANCHING PATTERN**

List one example and *define* each of the following character states. *Draw* or *photograph* as needed.

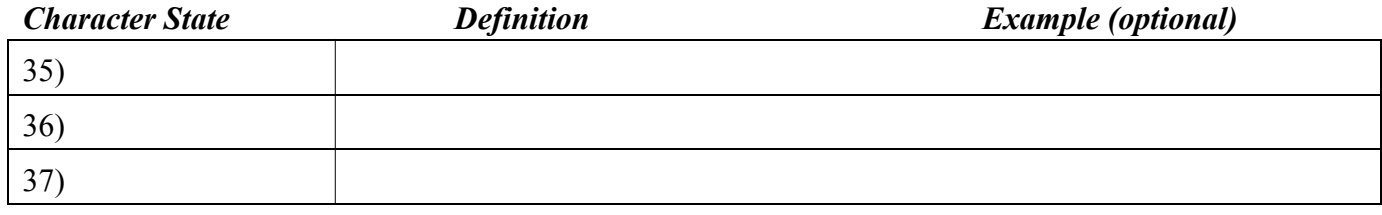

# **B. LEAF STRUCTURAL TYPE, LEAF ATTACHMENT, LEAF VENATION, LEAF TYPE**

#### **LEAF STRUCTURAL TYPE**

*List* the character state and *define (example optional)*. *Draw* or *photograph* as needed.

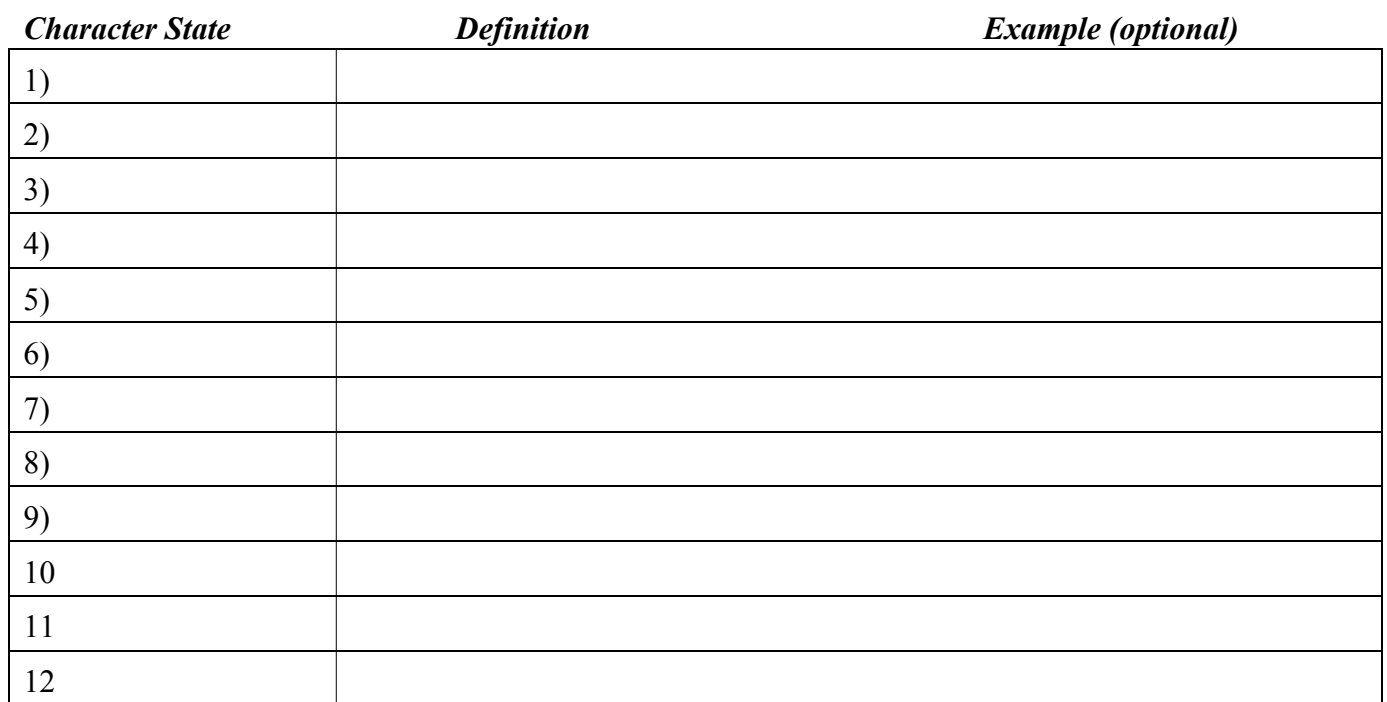

#### **LEAF ATTACHMENT**

*List* the character state and *define (example optional)*. *Draw* or *photograph* as needed.

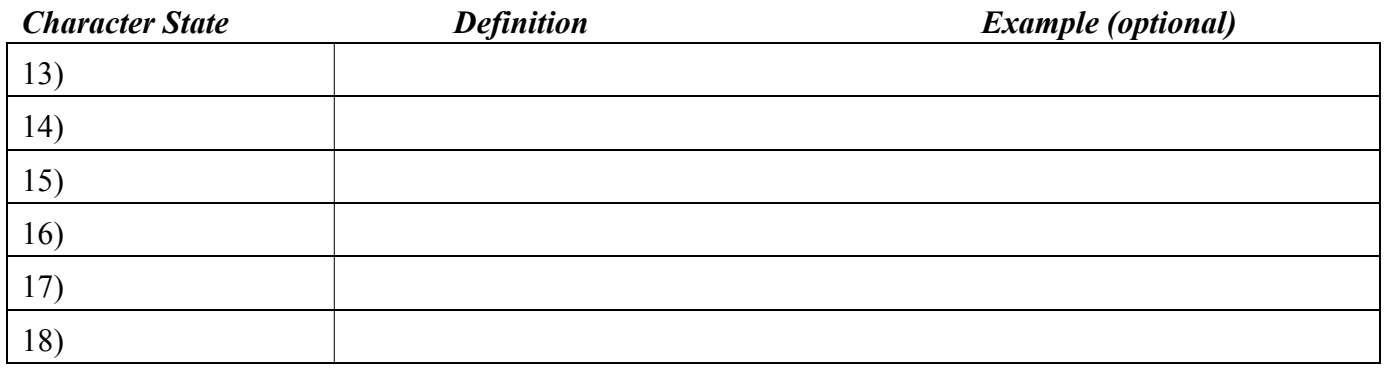

#### **LEAF VENATION**

*List* the character state and *define (example optional)*. *Draw* or *photograph* as needed.

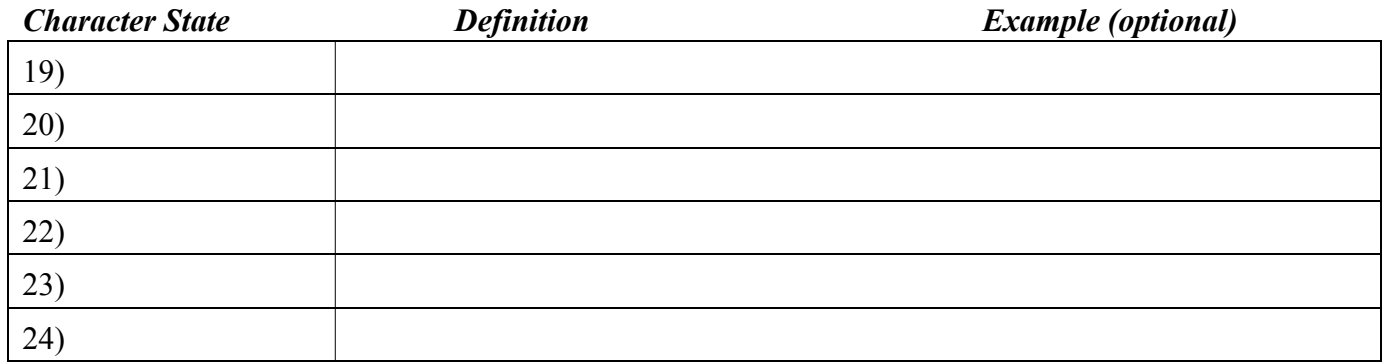

# **LEAF TYPE**

*List* the character state and *define (example optional)*. *Draw* or *photograph* as needed.

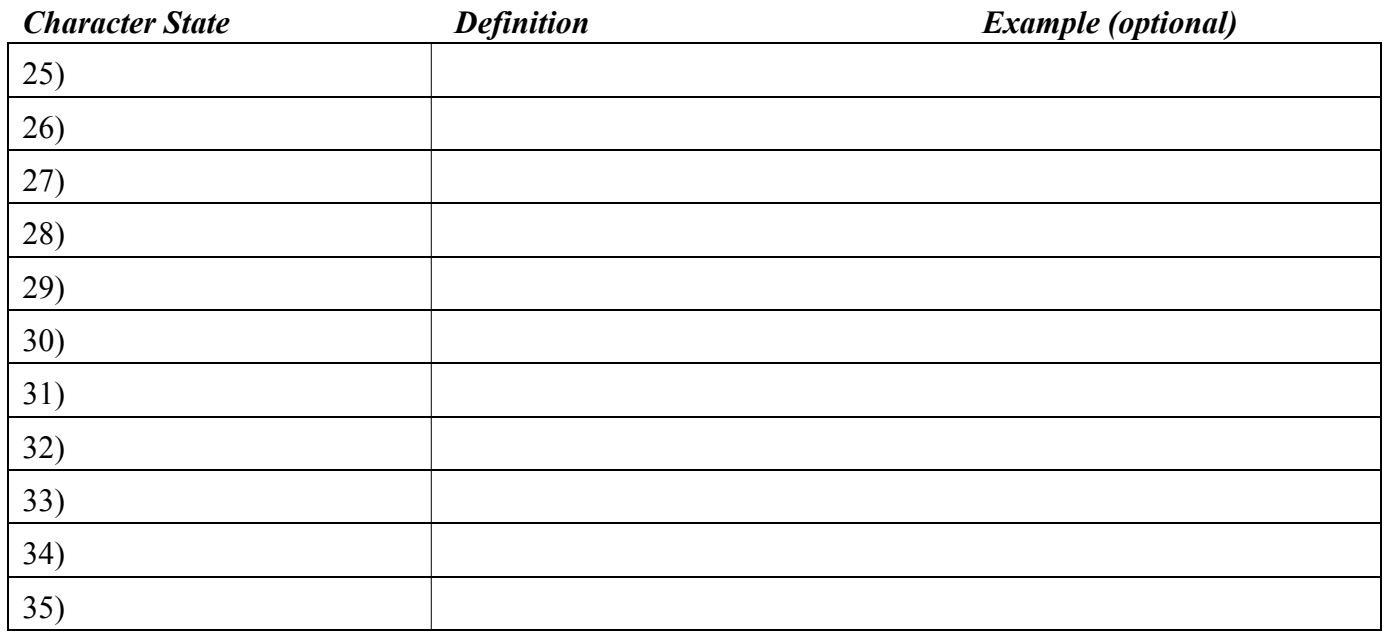

NOTE: Be able to identify/define:

**stipule**

**petiole**

**blade**

**rachis**

**rachilla**

**leaflet**

**petiolule**

**pulvinus**.

# **C. SURFACE FEATURES**

For each of the following surface types, *define each character state* and observe and list one example. **Draw** or **photograph** as needed.

## **VESTITURE**

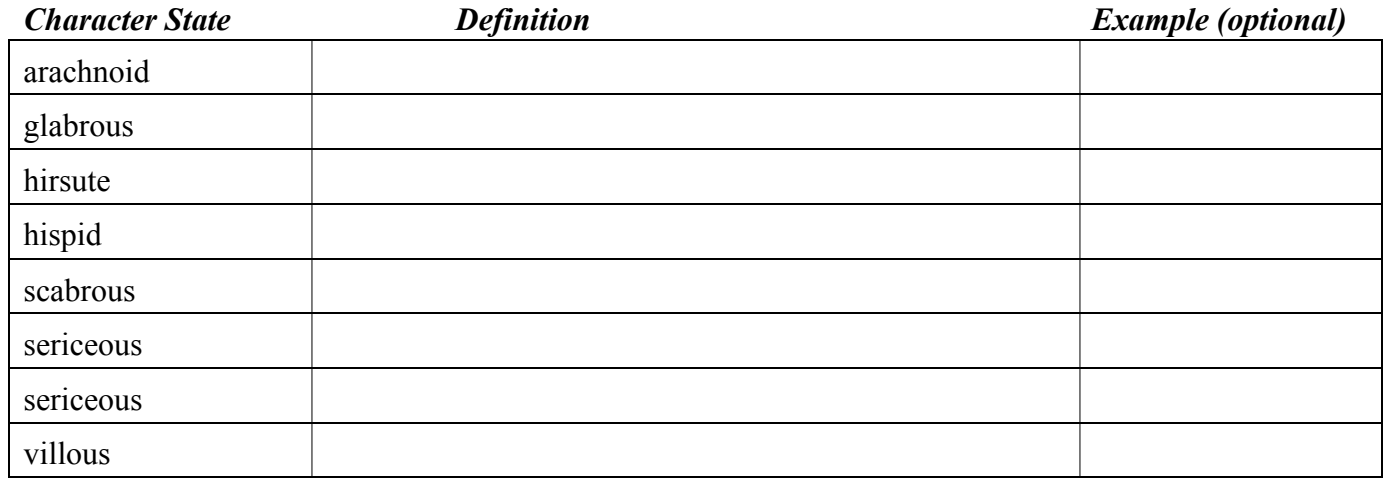

# **TRICHOME TYPE**

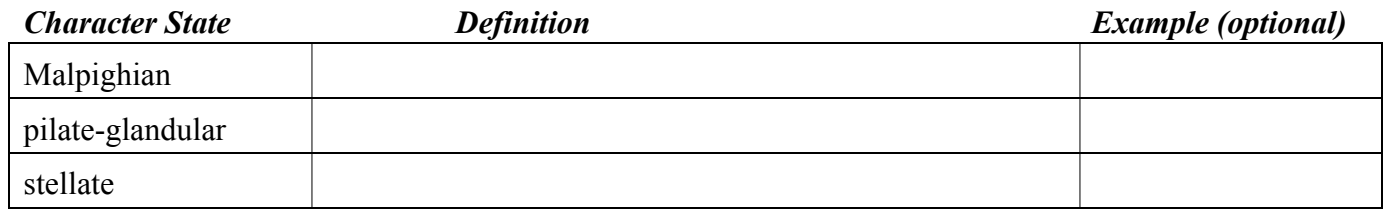

#### **CONFIGURATION**

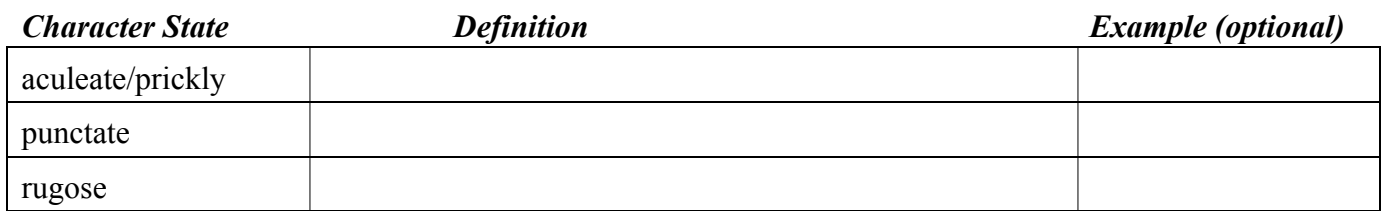

#### **EXCRESCENCE**

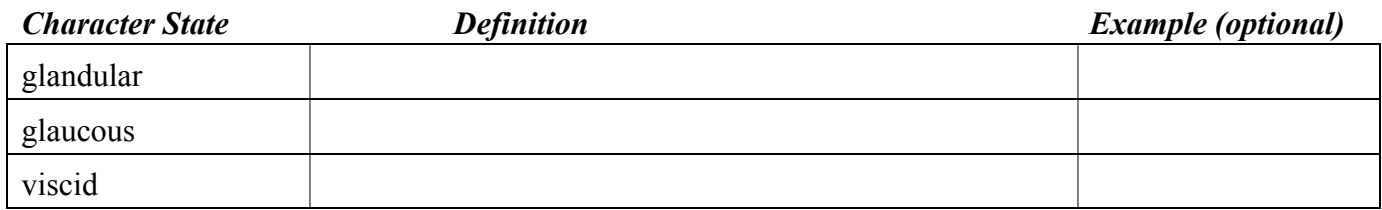

# **B. VEGETATIVE MORPHOLOGY AND GENERAL TERMINOLOGY VEGETATIVE MORPHOLOGY EXAMPLES: Answer the following.**

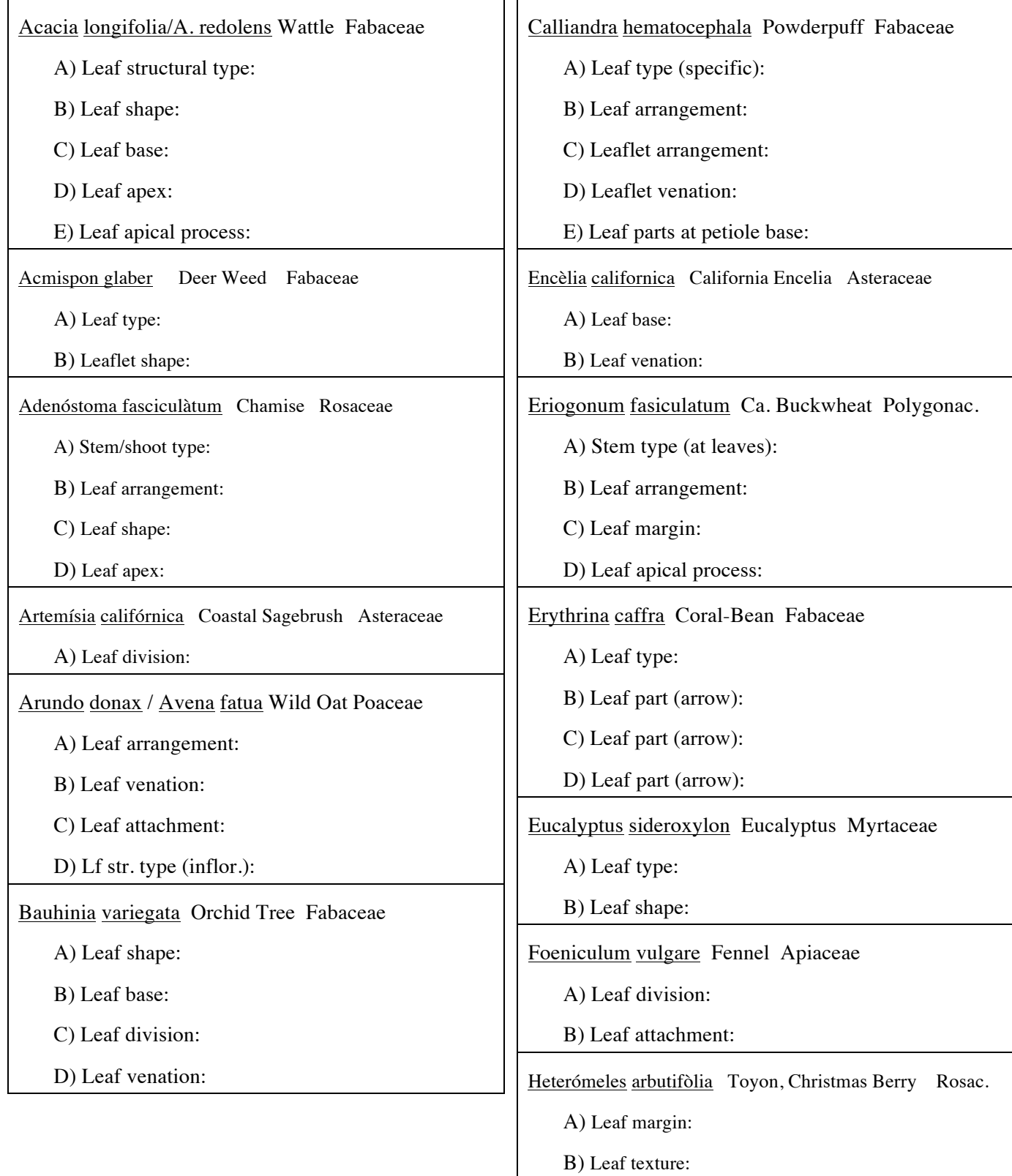

٦

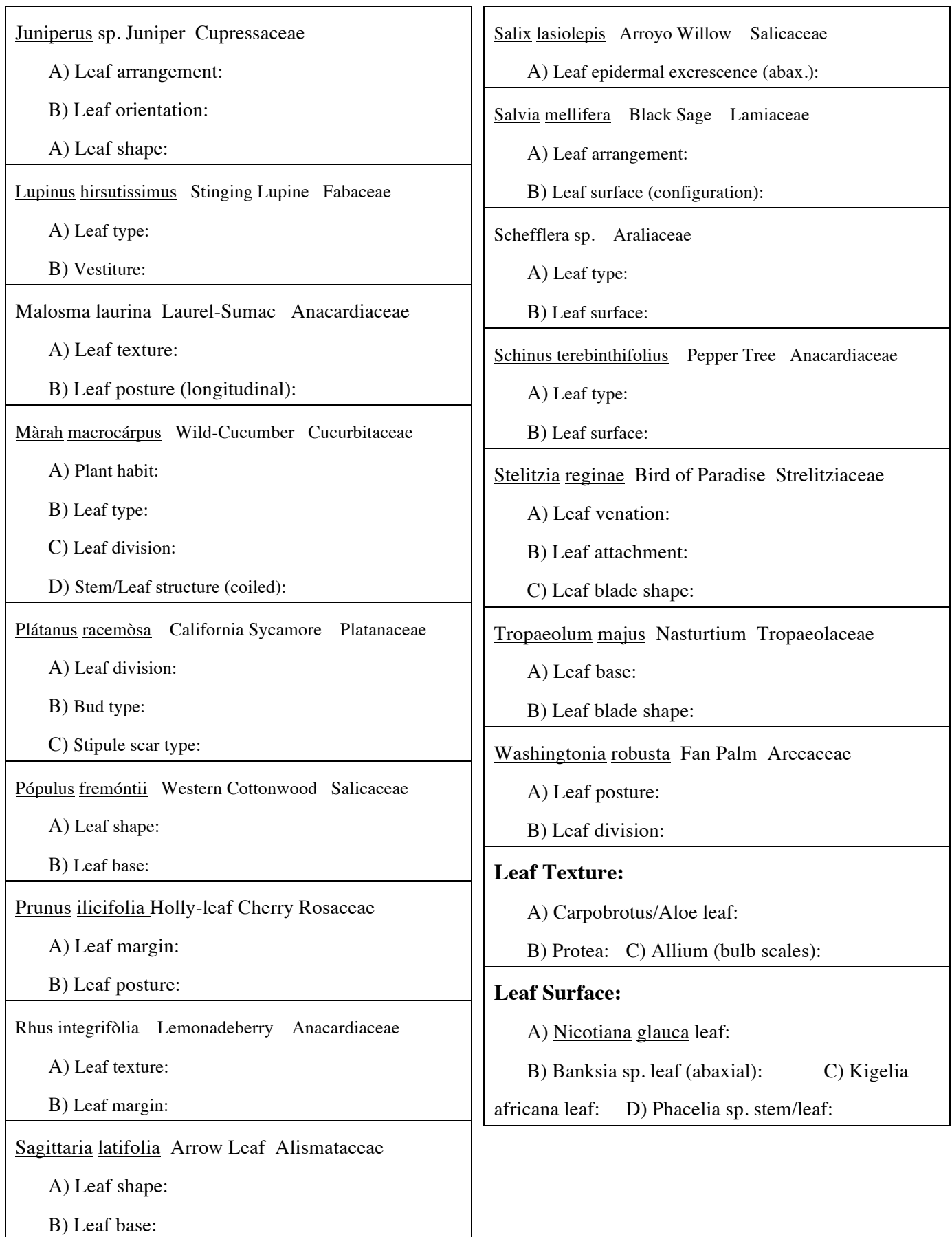

 $\mathsf{r}$ 

#### **VEGETATIVE MORPHOLOGY EXERCISE**

Fill in the following for each species. For at least one, write a formal description, listing the organ or part (in **Bold**, below) followed by character state(s), the states separated by commas.

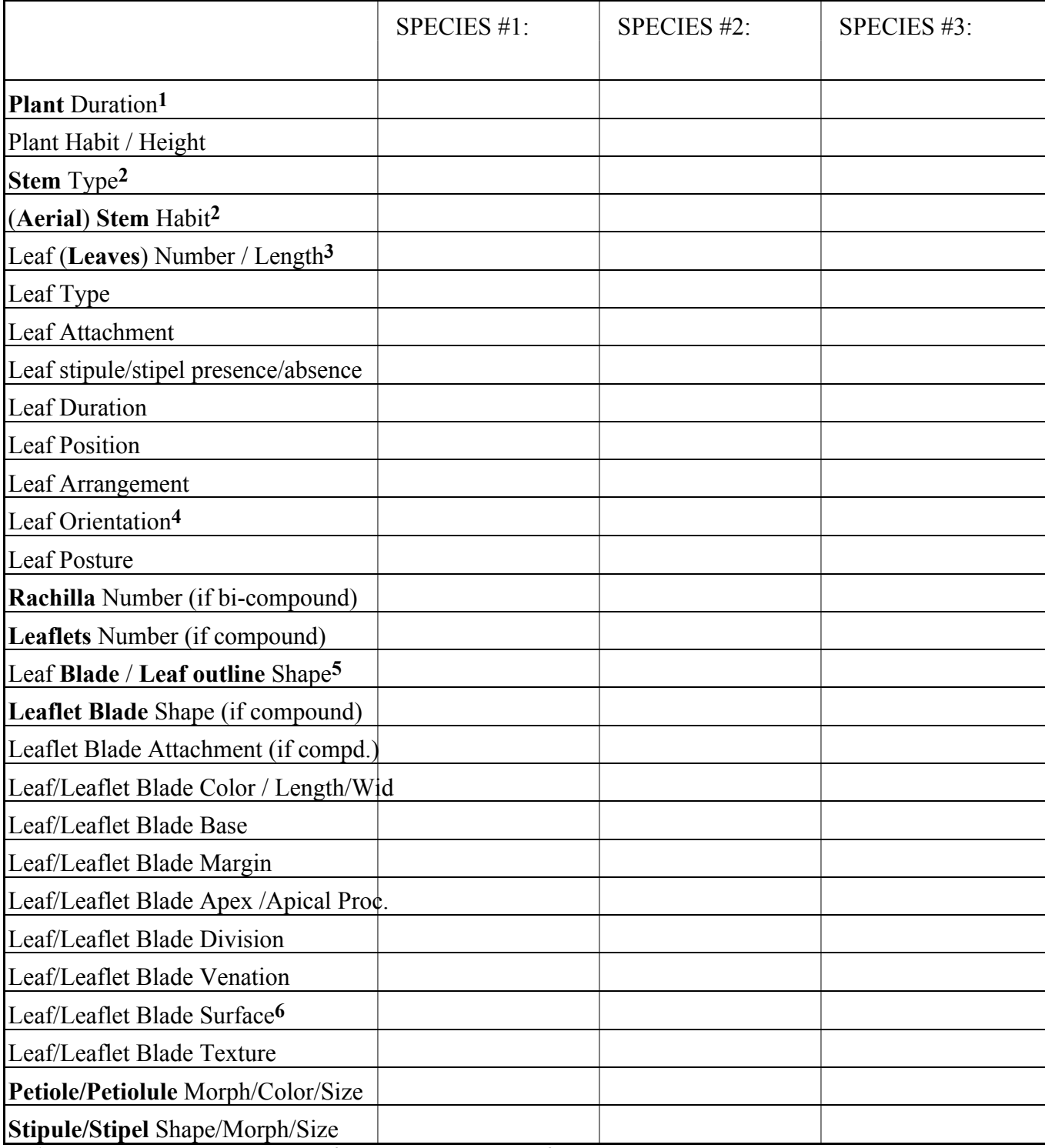

**1**Omit if plant habit = shrub or tree; **2**Omit if not specialized; **3**Leaf Number (per plant) normally not listed unless unusual; may omit Length if listed for petiole & blade separately. **4**You may omit Orientation if variable or mostly horizontal. **5**Use Leaf **Blade** if leaf simple; **Leaf outline** if leaf compound. **6**Includes configuration, epidermal excrescence, and vestiture; distinguish adaxial and abaxial surfaces.

### **VEGETATIVE MORPHOLOGY EXERCISE**

Fill in the following for each species. For at least one, write a formal description, listing the organ or part (in **Bold**, below) followed by character state(s), the states separated by commas.

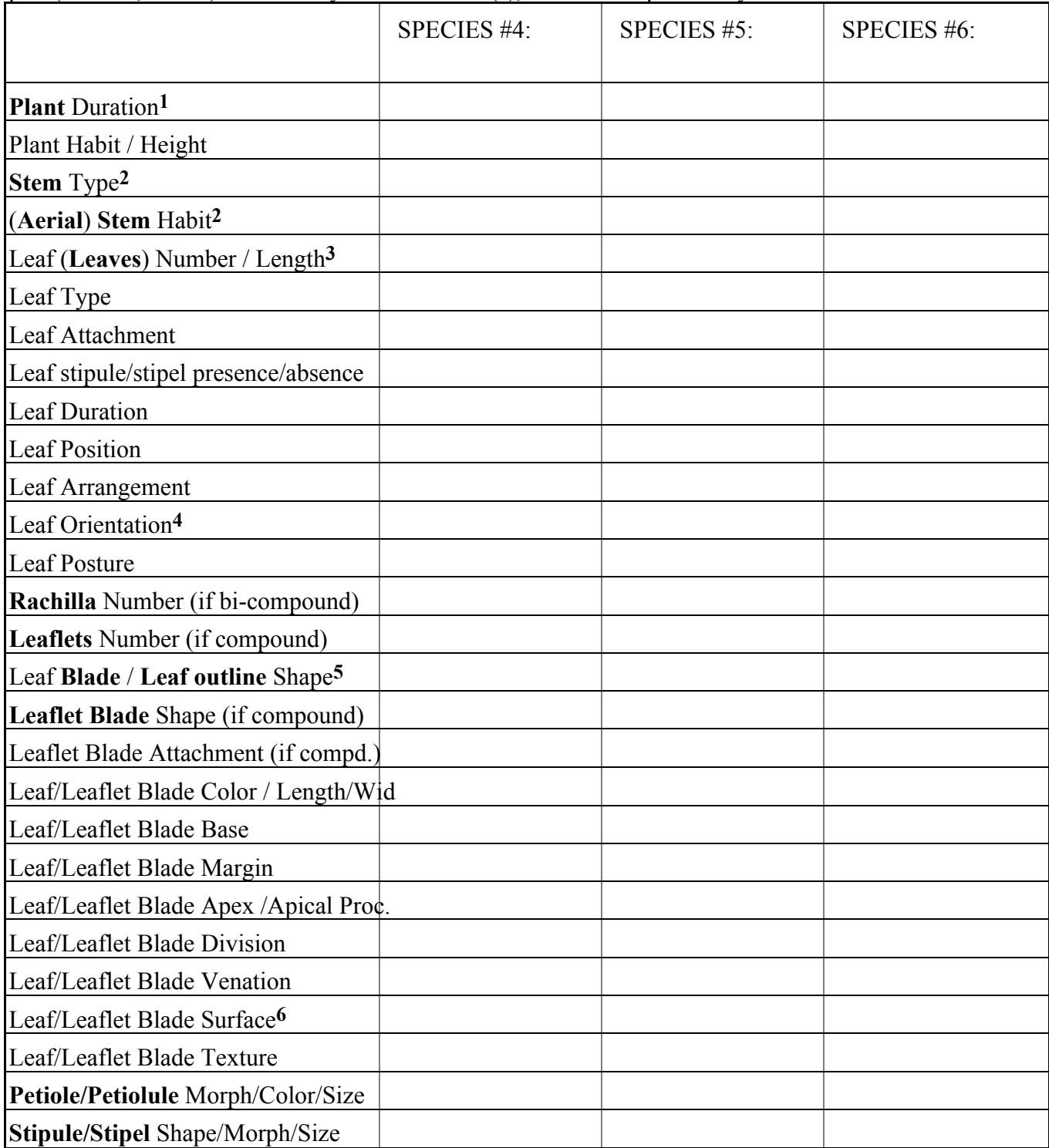

**1**Omit if plant habit = shrub or tree;  $\frac{2}{\text{Omit}}$  if not specialized;  $\frac{3}{\text{Leaf}}$  Number (per plant) normally not listed unless unusual; may omit Length if listed for petiole & blade separately. **4**You may omit Orientation if variable or mostly horizontal. **5**Use Leaf **Blade** if leaf simple; **Leaf outline** if leaf compound. **6**Includes configuration, epidermal excrescence, and vestiture; distinguish adaxial and abaxial surfaces.

#### **D. FLOWER & INFLORESCENCE MORPHOLOGY**

#### **1) Basic Floral Parts and Dissection**

Observe a flower from the outside and identify: **bract** (if present), **pedicel** (if present), and **perianth**. Note if the perianth consists of **tepals** or **tepal lobes** or is clearly delimited into **calyx** and **corolla**. If the latter (dichlamydeous), note the **sepals** or **calyx lobes** and the **petals** or **corolla lobes**. *Draw*.

Now open up the flower by making a longitudinal section of the entire flower with a razor blade. Note the **stamens**, and whether **laminar** or **filamentous** (consisting of a **filament** and **anther**). *Draw*.

Note the **gynoecium**, consisting of one or more **pistils**. Note the **ovary position**, whether superior, or inferior. Note if there is a **hypanthium**, a tube-like or cup-like structure (arising from the base to the top of the ovary), to which are attached the perianth and androecium. Determine the **perianth/androecial position**. *Draw*.

Now, make an ovary cross-section. If the ovary is large enough, you can do this by holding the ovary vertically in one hand and slicing it with a razor blade held in the other hand. [You may instead hold the entire flower upside-down in one hand, such that you will be slicing through the perianth when making an ovary cross-section.] When slicing the ovary, gently cut across the ovary *while sliding the blade toward you*. (Be careful not to slice into a finger!) Make several, sequential slices with the razor blade. You may leave these on the blade or transfer to a microscope slide using a needle. Observe the sections with a dissecting microscope and note the **placentation**. *Draw*.

## **2A) Floral Description**

Dissect a flower and fill in the following character states for selected species. *Write* a description by listing each organ or part (in **Bold**, below) followed by character state(s) separated by commas. *List* the floral formula, *draw* appropriate floral parts, and *illustrate* with a floral diagram.

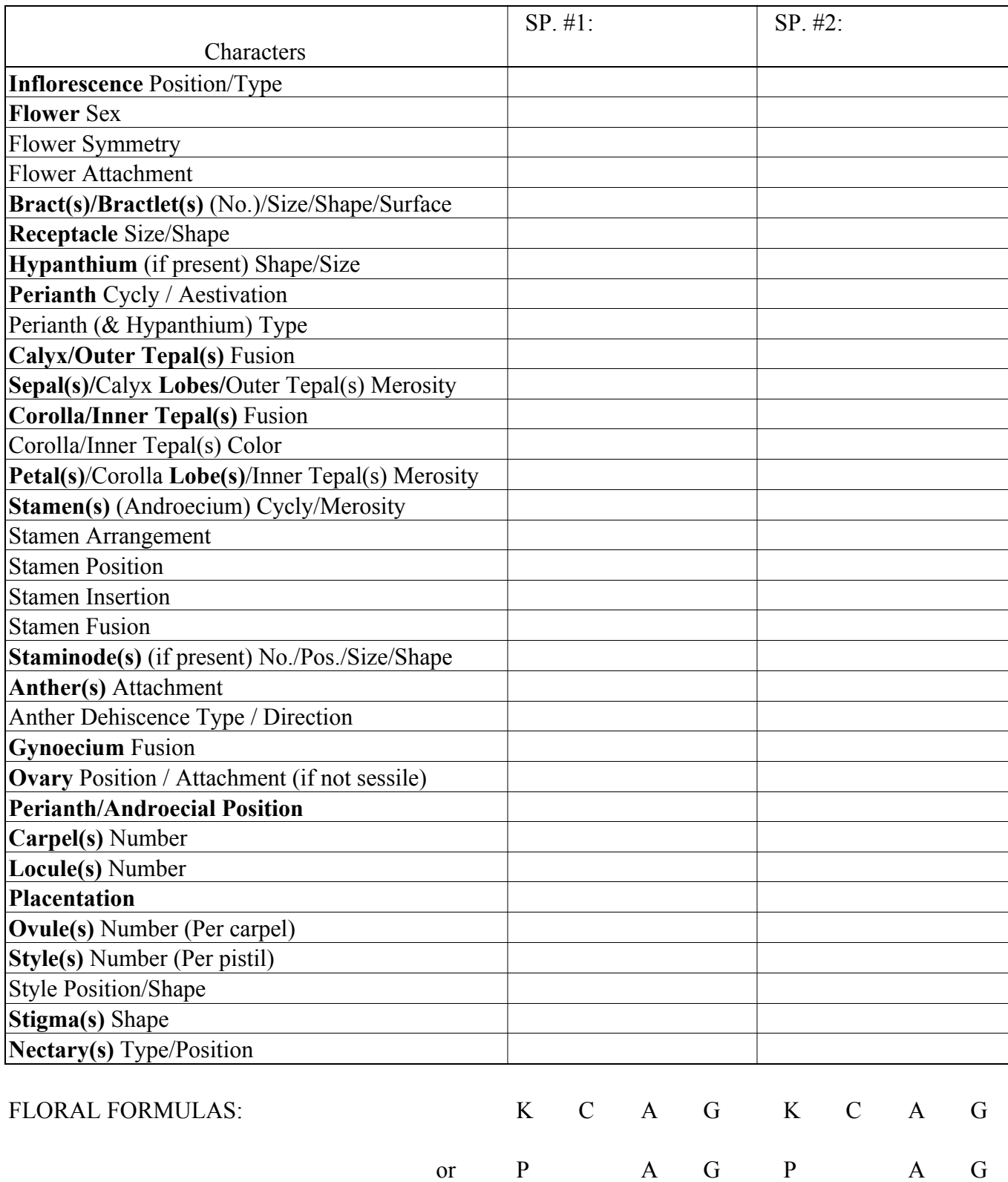

# **2B) Floral Description**

Dissect a flower and fill in the following character states for selected species. *Write* a description by listing each organ or part (in **Bold**, below) followed by character state(s) separated by commas. *List* the floral formula, *draw* appropriate floral parts, and *illustrate* with a floral diagram.

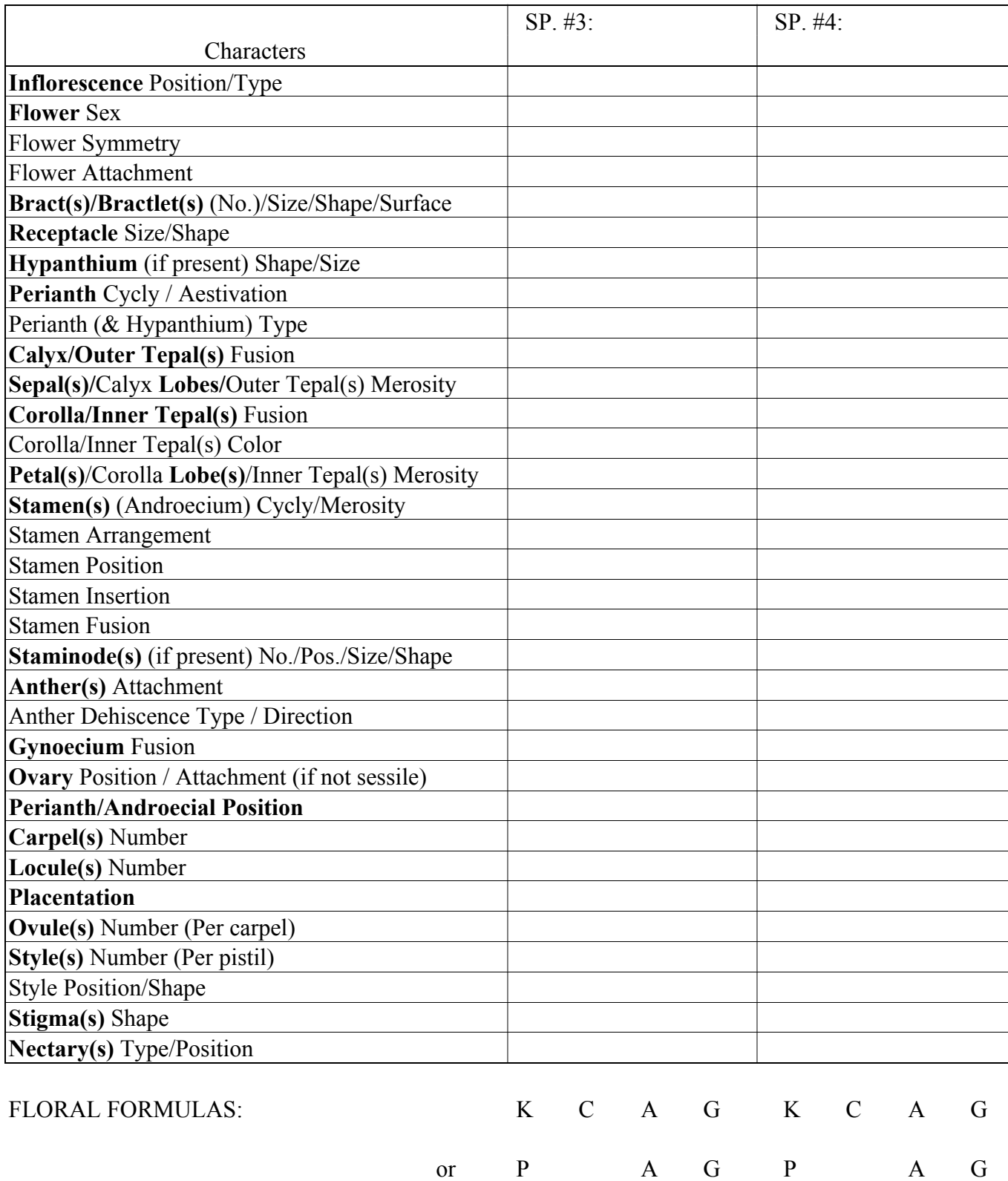

## **2C) Floral Description**

Dissect a flower and fill in the following character states for selected species. *Write* a description by listing each organ or part (in **Bold**, below) followed by character state(s) separated by commas. *List* the floral formula, *draw* appropriate floral parts, and *illustrate* with a floral diagram.

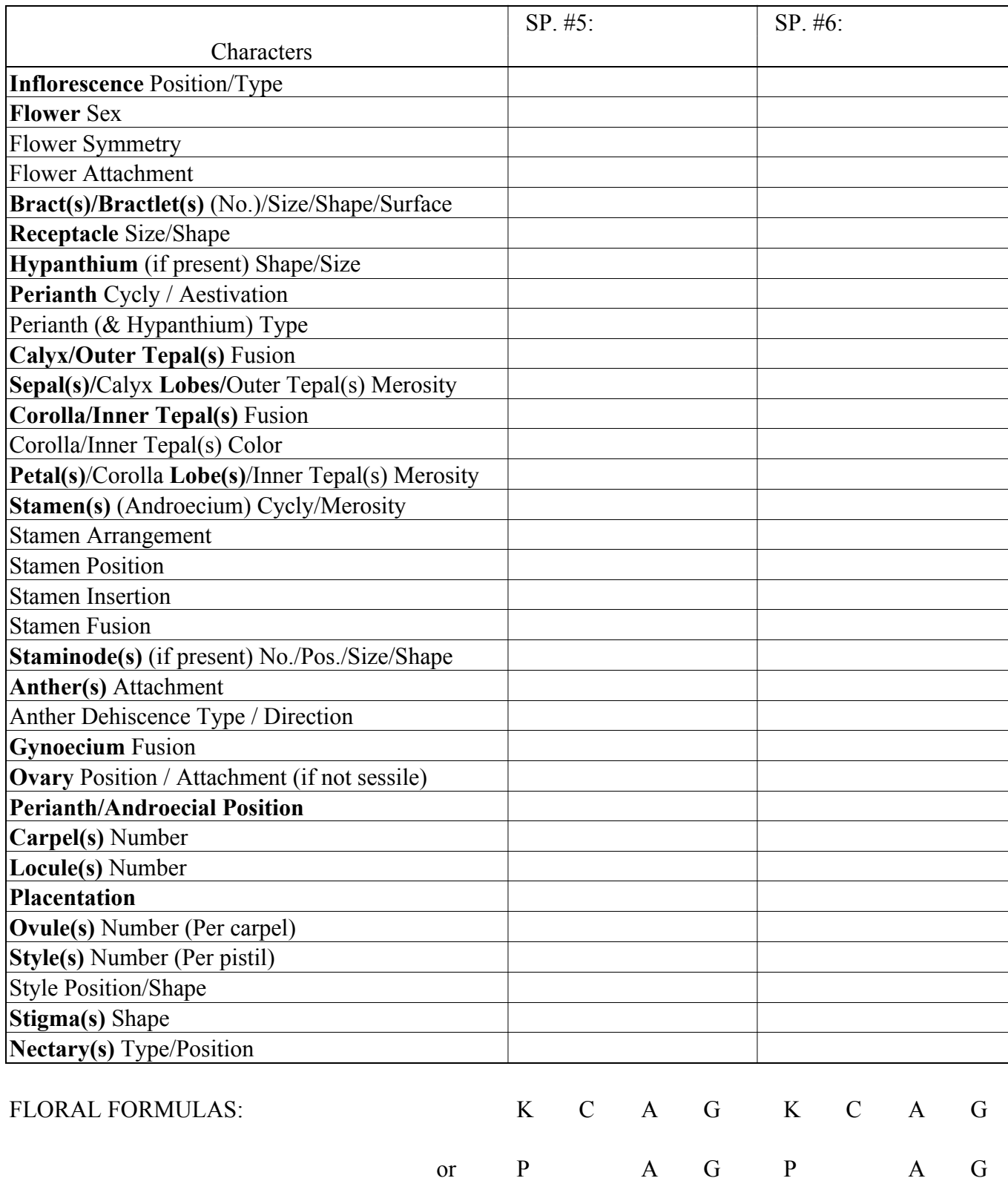
#### *Plant Systematics Laboratory Manual* **105**

#### **2D) Detailed Floral Description Exercise**

Dissect a flower and fill in the following character states for a given species. *Write* a description by listing each organ or part (in **Bold**, below) followed by character state(s) separated by commas. *List*  the floral formula, *draw* appropriate floral parts, and *illustrate* with a floral diagram.

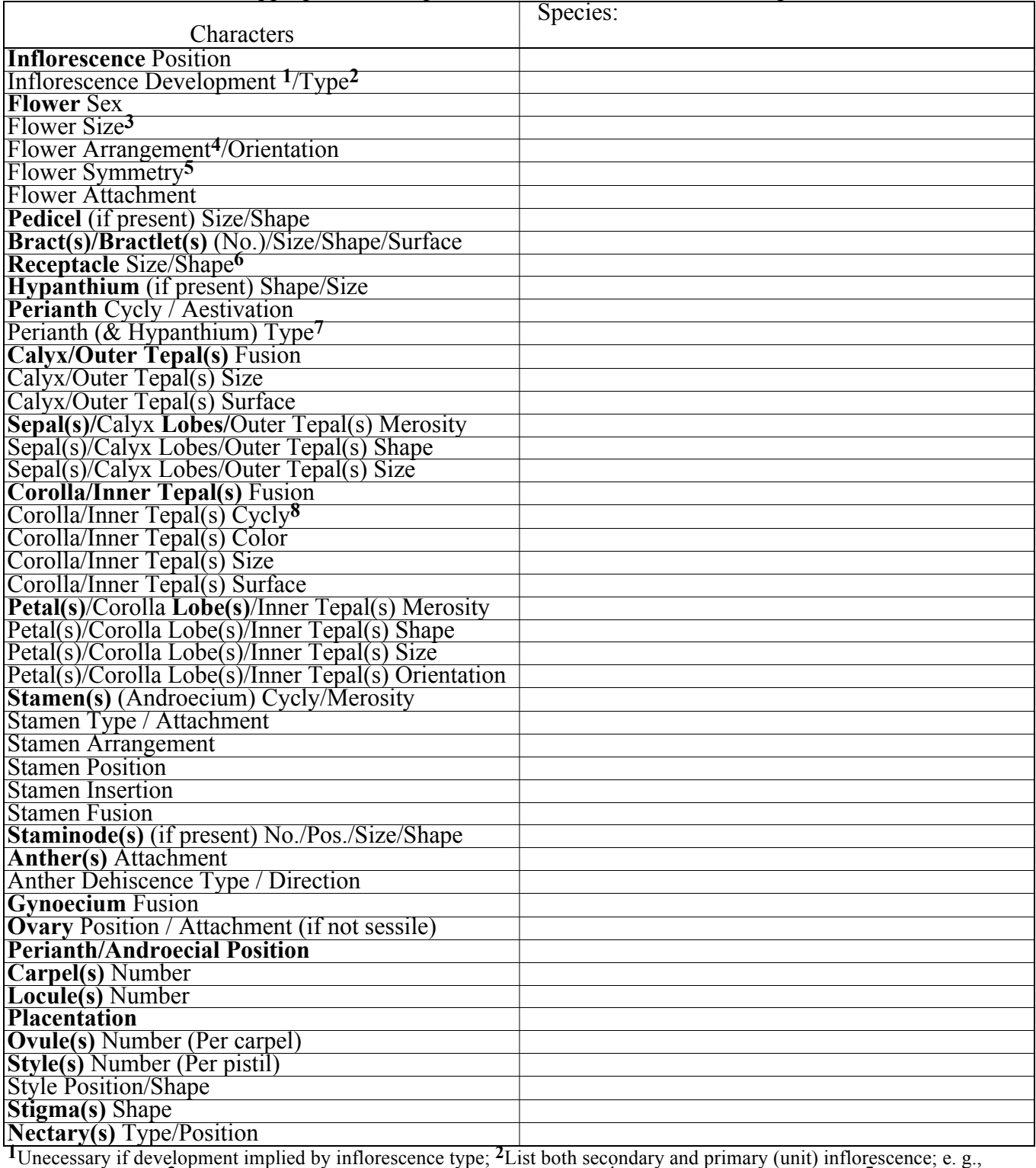

"panicle of heads;" **3**Unecessary if sizes of individual flower parts given; **4**Often omitted unless unusual; **5**Describe symmetry of individual floral components; <sup>6</sup>Describe only if receptacle enlarged or unusual; <sup>7</sup>List here only if for whole perianth, not, e. g., for corolla alone; **8**List only if not uniseriate. FLORAL FORMULA:  $\begin{array}{cccccccccc} & & K & C & A & G & \text{or} & P & A & G \end{array}$ 

#### **FLOWER & INFLORESCENCE MORPHOLOGY: EXAMPLES**

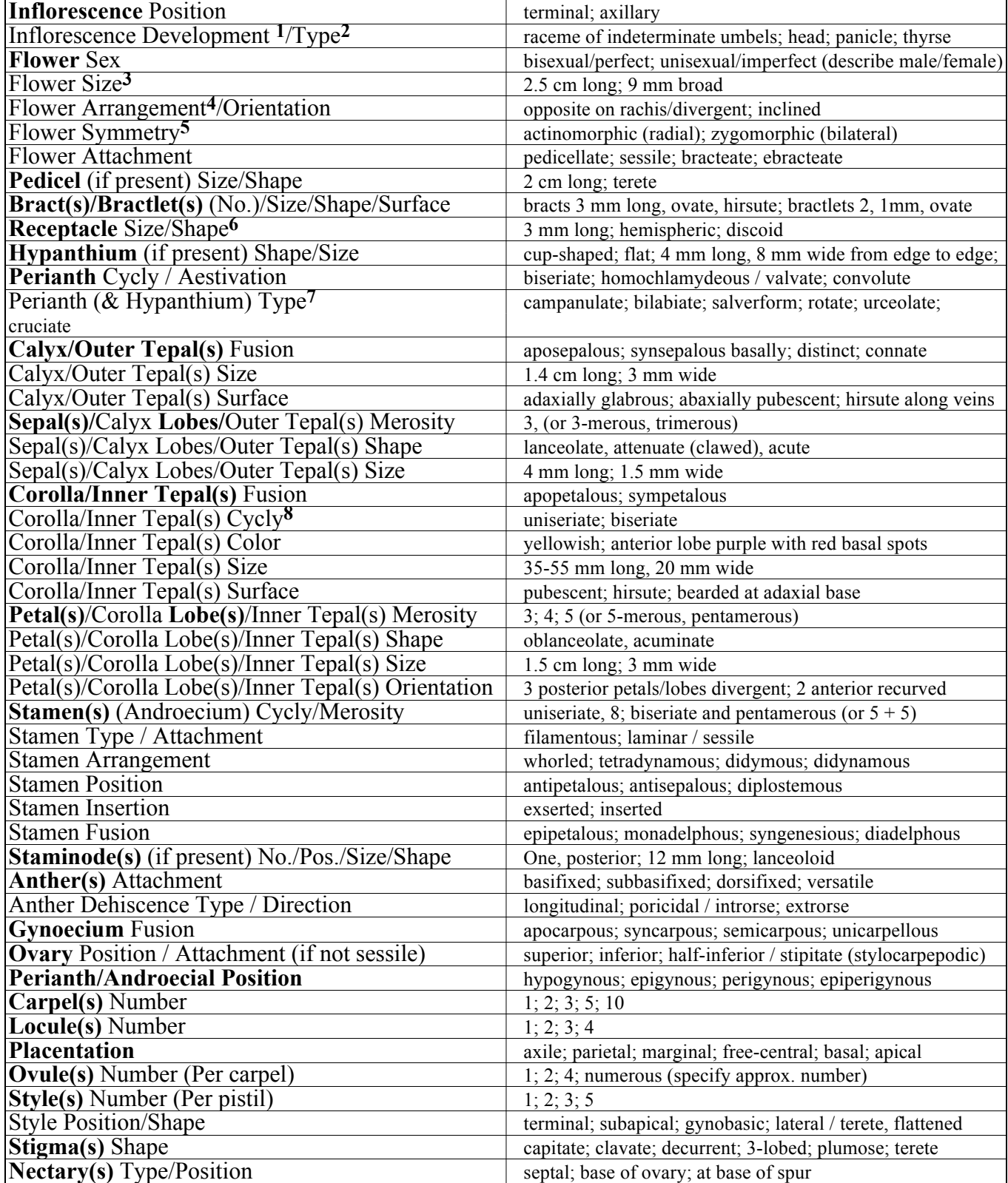

FLORAL FORMULAS: K=Calyx C=Corolla P=Perianth A=Androecium G=Gynoecium, superior or inferior ( )=fusion

 $\overline{\phantom{0}}$ 

## *Plant Systematics Laboratory Manual* **107**

## **INFLORESCENCE MORPHOLOGY (CALIFORNIA PLANTS)**

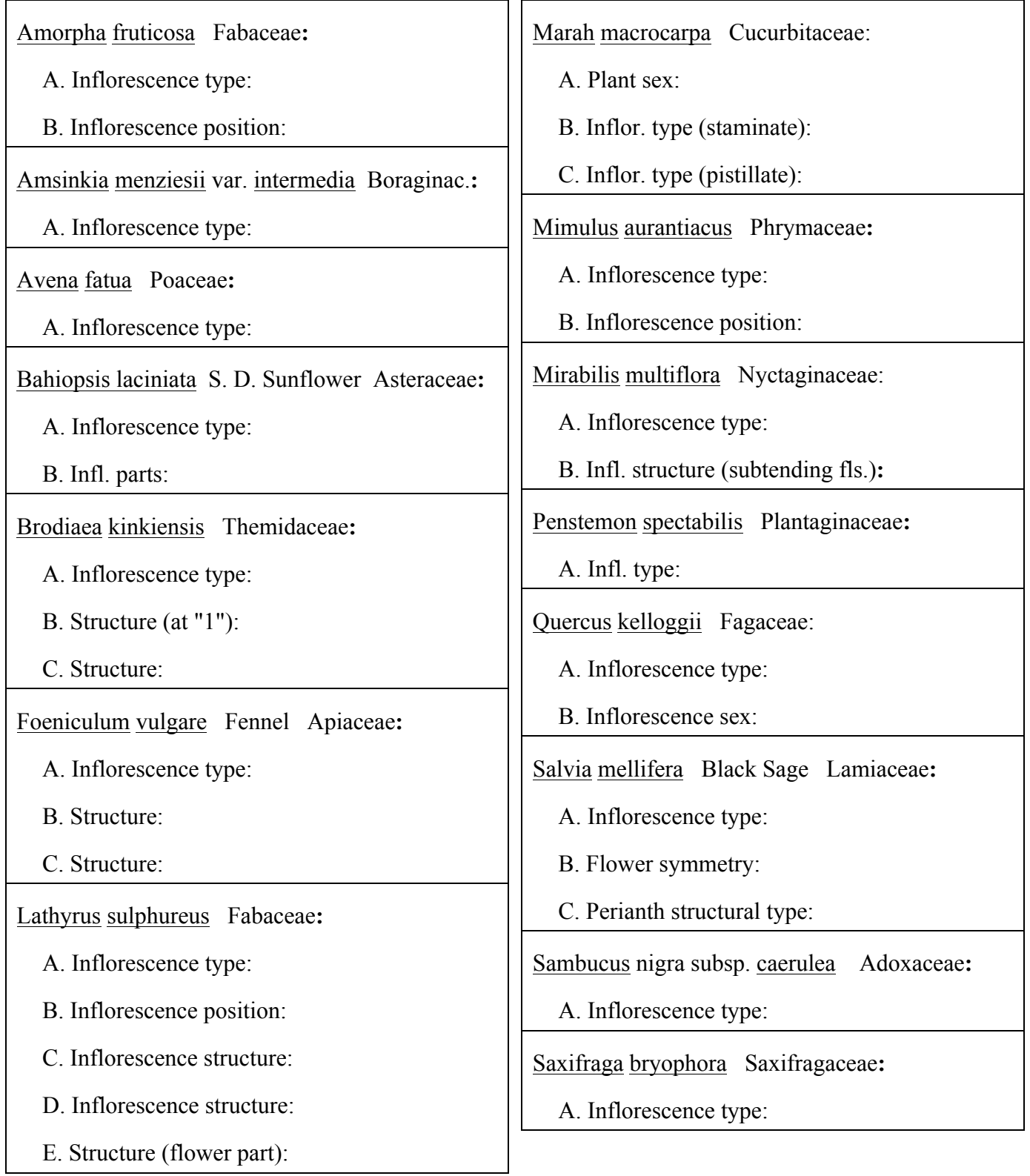

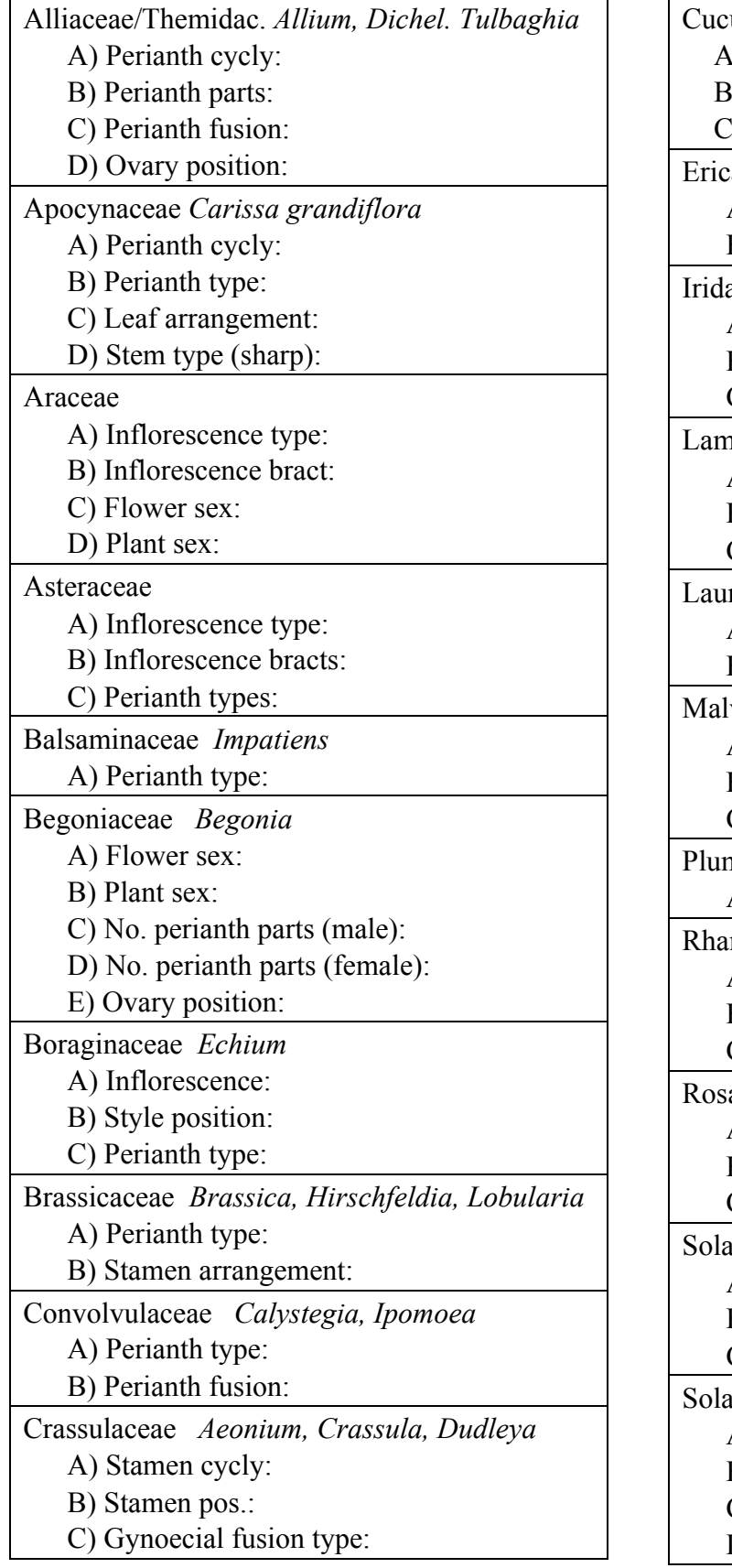

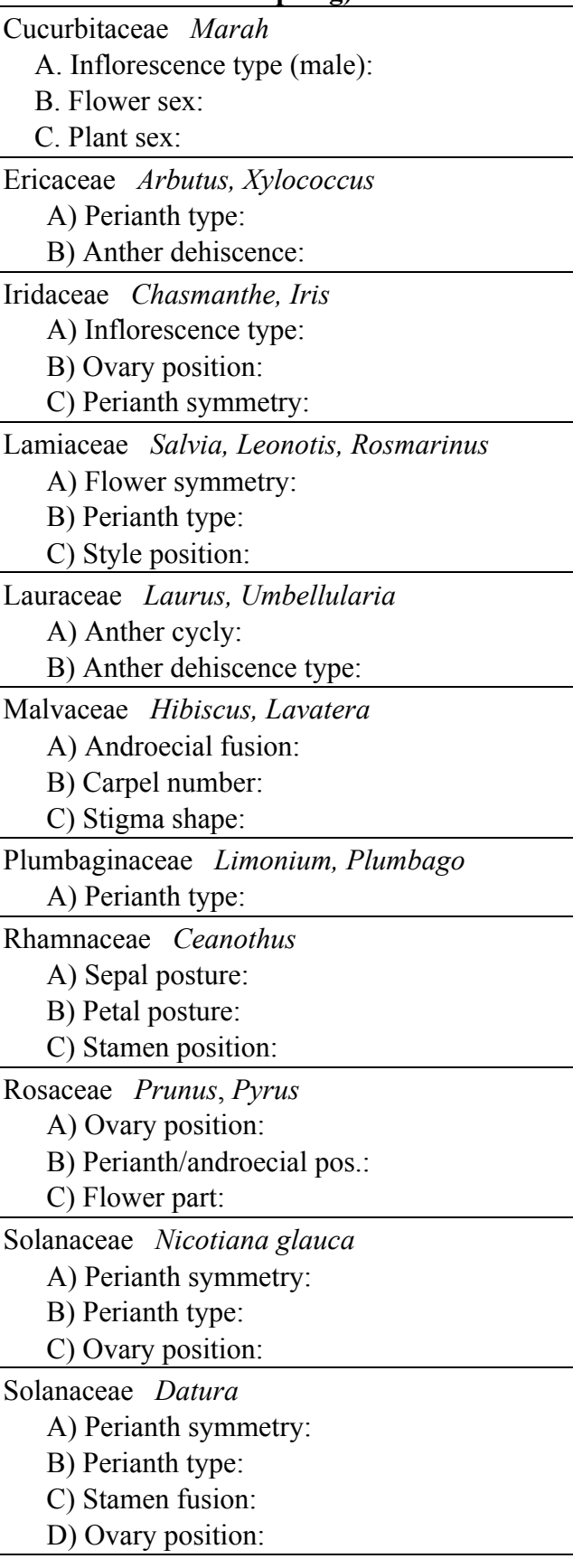

Agapanthaceae *Agapanthus* A) Inflorescence type: B) Perianth cycly: C) Ovary position: D) Perianth/androecial position: E) Flower symmetry: Alliaceae *Tulbaghia* A) Perianth cycly: B) Perianth parts: C) Perianth fusion: D) Stamen fusion: E) Stamen insertion: Apocynaceae *Carissa grandiflora* A) Perianth cycly: B) Perianth type: C) Leaf arrangement: D) Stem type (sharp): Asteraceae A) Inflorescence type: B) Inflorescence bracts: C) Perianth types: Balsaminaceae *Impatiens* A) Perianth type: Begoniaceae *Begonia* A) Flower sex: B) Plant sex: C) No. perianth parts (male): D) No. perianth parts (female): E) Ovary position: Brassicaceae *Lobularia maritima* A) Perianth type: B) Stamen arrangement: Crassulaceae *Aeonium, Crassula* A) Stamen cycly: B) Stamen pos.: C) Gynoecial fusion type: Ericaceae *Arbutus, Xylococcus* A) Perianth type: B) Anther dehiscence:

Haemodoraceae *Anigozanthos* A) Inflorescence type: B) Flower symmetry: C) Ovary position: D) Perianth trichome type: Lamiaceae *Leonotis leonurus* A) Inflorescence type: B) Flower symmetry: C) Perianth type: D) Style position: E) Perianth (outer) vestiture: Lauraceae *Laurus, Umbellularia* A) Anther cycly: B) Anther dehiscence type: Lythraceae *Lagerstroemia indica* Crape Myrtle A) Perianth type: B) Perianth/androecial pos.: C) Corolla merosity: Malvaceae *Hibiscus* or *Lavatera*  A) Calyx aestivation: B) Corolla aestivation: C) Androecial fusion: D) Style no.: Myrtaceae *Eucalyptus* sp. A) Perianth type: B) Ovary position: C) Perianth/androecial position: Plantaginaceae *Linaria* or *Penstemon* A) Perianth symmetry: B) Perianth type: C) Stamen arrangement: Plumbaginaceae *Limonium* or *Plumbago* A) Perianth type: B) Calyx trichomes: Rosaceae *Raphiolepis* A) Ovary position: B) Perianth/androecial pos.: C) Flower part: Solanaceae *Nicotiana* or *Brugmansia*  A) Perianth symmetry: B) Perianth type: C) Ovary position:

#### **E. FRUIT AND SEED MORPHOLOGY**

Working with another person, *complete the answers* in this key to specific fruit types.

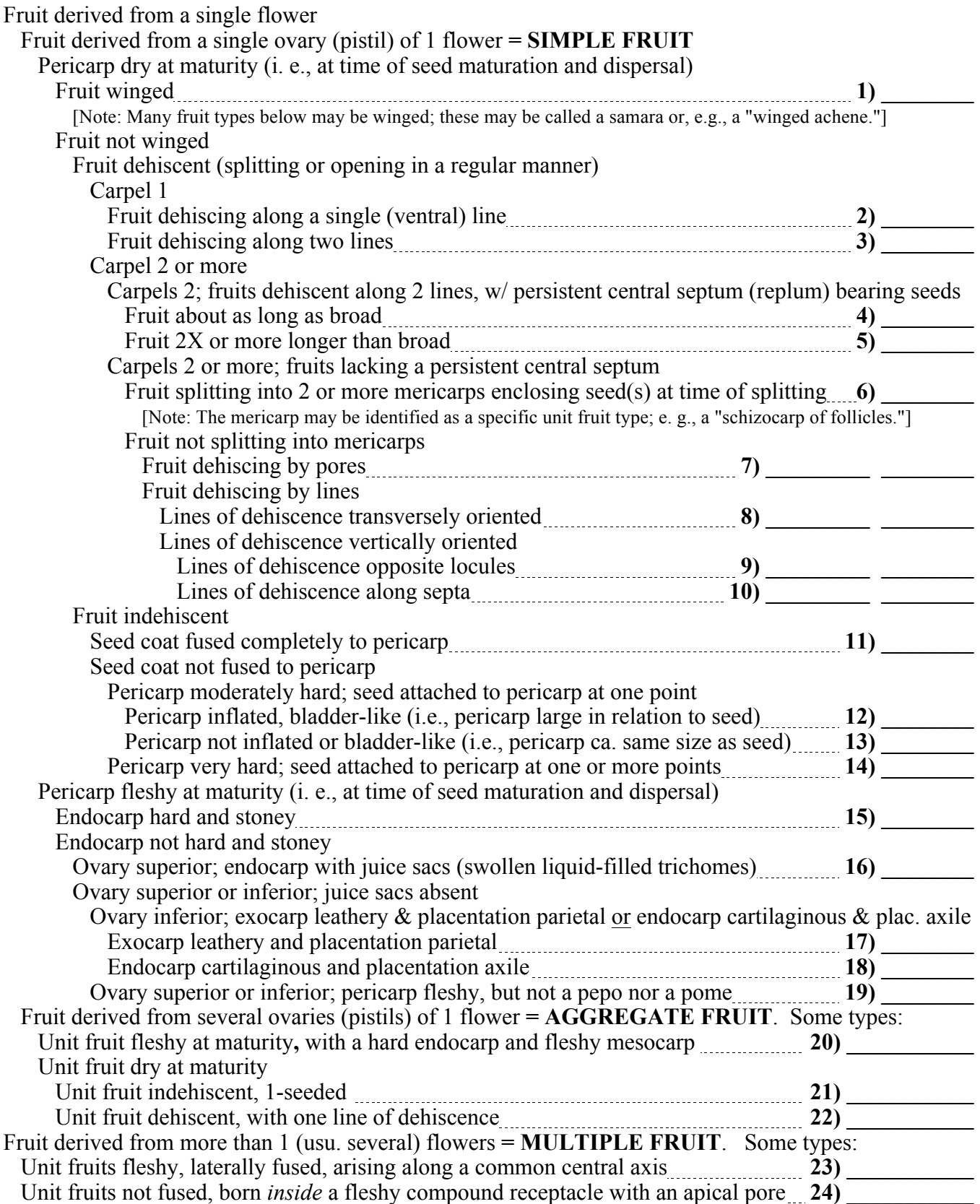

## **FRUIT AND SEED EXAMPLES**

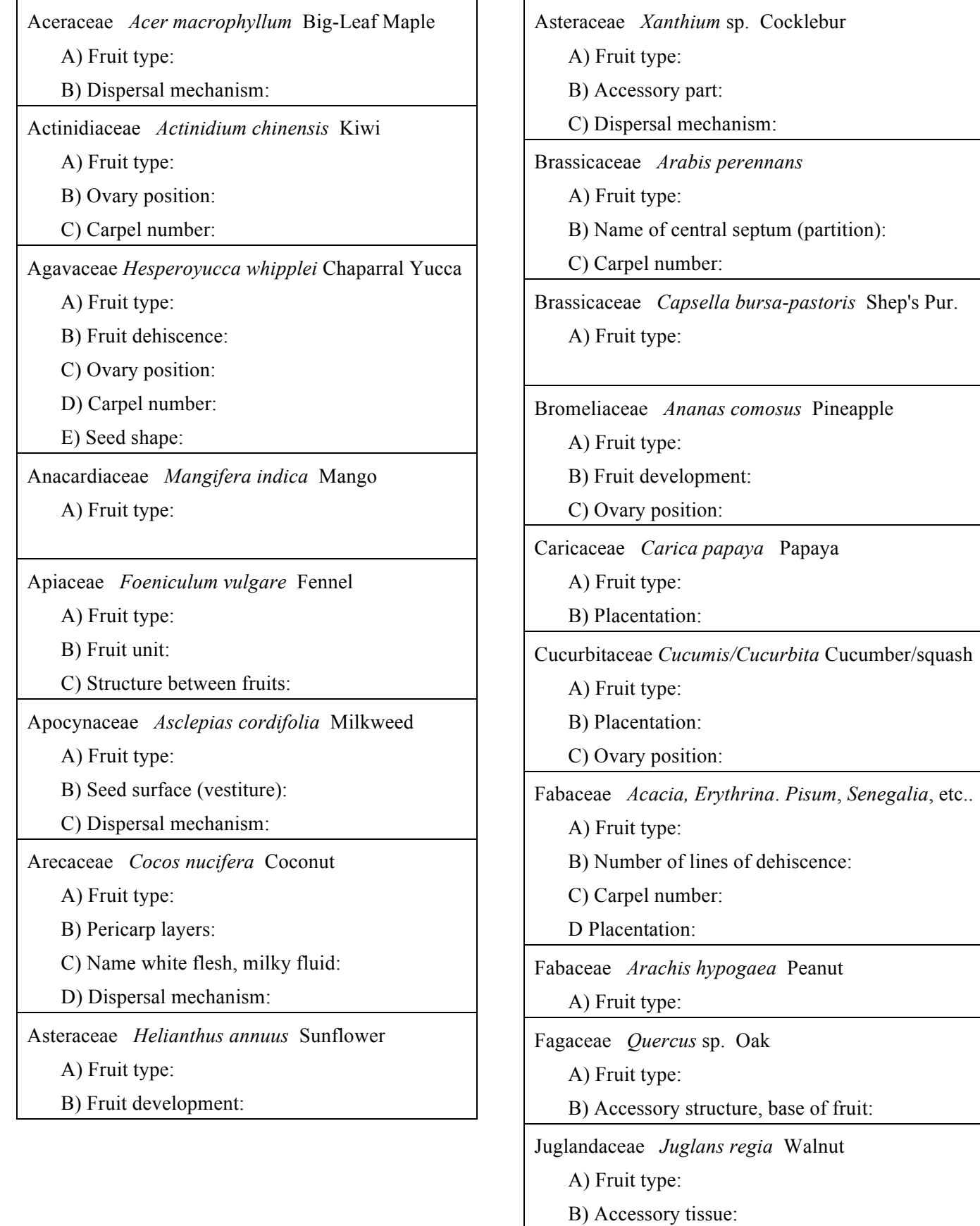

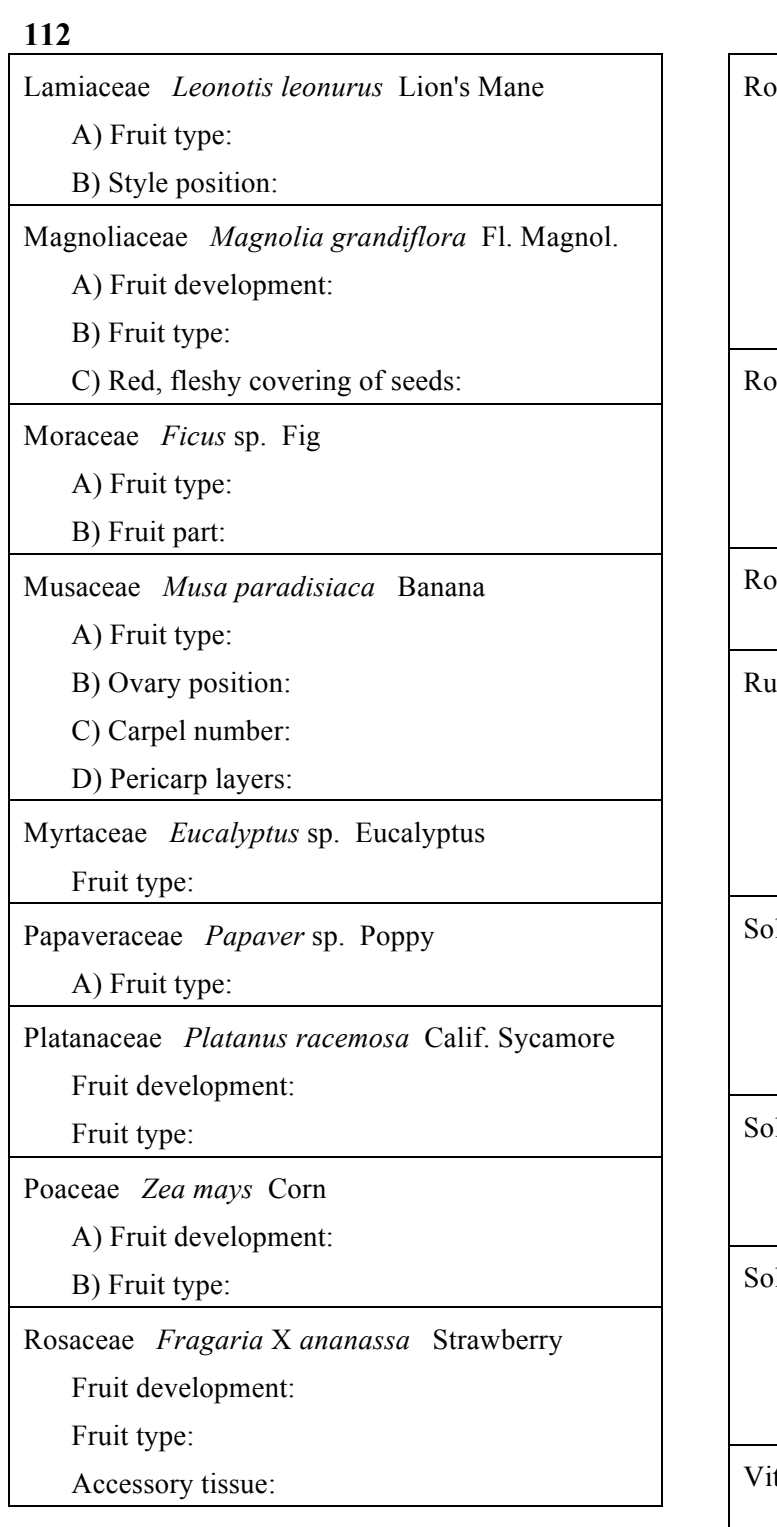

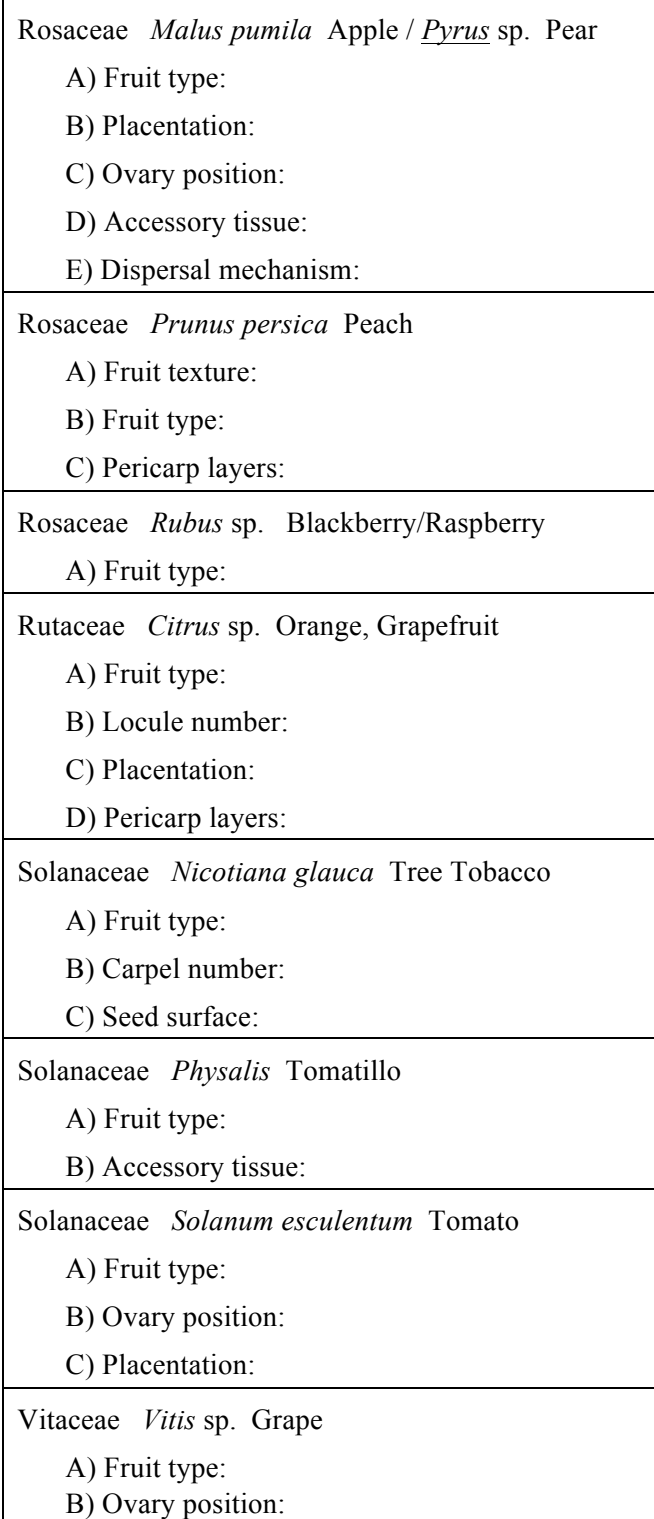

#### *Plant Systematics Laboratory Manual* **113 SEED AND SEEDLING MORPHOLOGY**

Bean (*Phaseolus vulgaris*): Observe **seed coat** and **embryo** (noting that endosperm is absent). The embryo consists of two large **cotyledons**, the **radicle** (embryonic root), the **hypocotyl** (between the cotyledons and radicle), and the **epicotyl** (embryonic shoot). Note the transformation of these structures from seed to seedling stage. The cotyledons are lifted above the ground on the hypocotyl (called "**epigeal**" germination) and eventually wither away. Is bean a dicot or monocot? **Draw and label** the seed.

Corn (*Zea mays*): Observe outermost **pericarp** (fruit wall), **seed coat**, **endosperm**, and **embryo**. The embryo consists of one **cotyledon**, a **radicle** (contained within the **coleorhiza**), and the **epicotyl** (contained within the **coleoptile**). Note the transformation of these structures from seed to seedling stage. The cotyledon and seed coat remain in the ground (called "**hypogeal**" germination). Is corn a dicot or monocot? **Draw and label** the seed.

If available, observe various seeds with different types of seed coats, including seeds that have: 1) **wings**; and 2) a **sarcotesta** (fleshy layer). Also, observe seeds that are **arillate**, i. e., with **arils**, which is an outer, fleshy layer additional to the seed coat proper.

#### **FRUIT MORPHOLOGY**

*Foeniculum vulgare* Fennel Apiaceae. Take a single unit fruit and examine under a dissecting scope. Note that these fruits split open at maturity. 1) *Draw and label*. 2) What is the fruit type? 3) What is the name of each of the fruit halves? 4) What is the name of the stalk that attaches to each of these halves?

*Fragaria* sp. Strawberry Rosaceae. Take a single strawberry and observe the parts. Note the calyx below and, if you look carefully, persistent, withered stamens between the calyx and the fruit. Section the strawberry longitudinally to see the greatly expanded receptacle tissue. Observe the surface of the strawberry under a dissecting scope. 1) *Draw and label* a single pistil and note the style and stigma. Remove a few pistils and dissect, noting the single seed within. 2) What is the fruit type? 3) What is the name of the swollen, fleshy tissue (99% of the fruit volume)?

*Lobularia maritima* Sweet Alyssum Brassicaceae (or other member of the Brassicaceae). Remove the fruits and observe under a dissecting scope. Carefully make a cross-section with a razor blade to note the central replum (mature septum in fruit) and two locules. For mature fruits, note that the replum persists after the two valves detach. 1) *Draw and label* a fruit. 2) What is the fruit type? 3) What is the name of the persistent septum?

*Plantago* sp. Plantain Plantaginaceae. Look at the fruit under a dissecting scope and note the transverse line of dehiscence, characteristic of a circumscissile capsule. 1) *Draw and label***.** 2) What is the fruit type?

*Platanus* sp. Sycamore Platanaceae. Observe the multiple fruits of this taxon. Pull off a single unit fruit and dissect, noting that it is one-seeded, dry and indehiscent. What is this unit fruit called? What is the multiple fruit called? 1) *Draw and label***.** 2) What is the fruit type?

*Rubus* sp. Raspberry, Blackberry Rosaceae. Observe one of the unit fruits (derived from one pistil) under the dissecting scope. 1) *Draw and label* a unit fruit, noting the style and stigma. 2) What is the fruit type?

*Salvia* sp. or *Leonotus leonuris* Lamiaceae. Note the inflorescence type, a verticillaster. Pull off several calyces from the base and place under a dissecting scope. Carefully dissect these zygomorphic calyces to find 4 schizocarpic nutlets inside. The nutlets have probably fallen off; thus, an individual calyx may bear only a single nutlet. 1) *Draw and label***.** 2) What is the fruit type? 3) What is the term of the unit of each fruit?

## *Plant Systematics Laboratory Manual* **115**

## **FRUIT & SEED MORPHOLOGY**

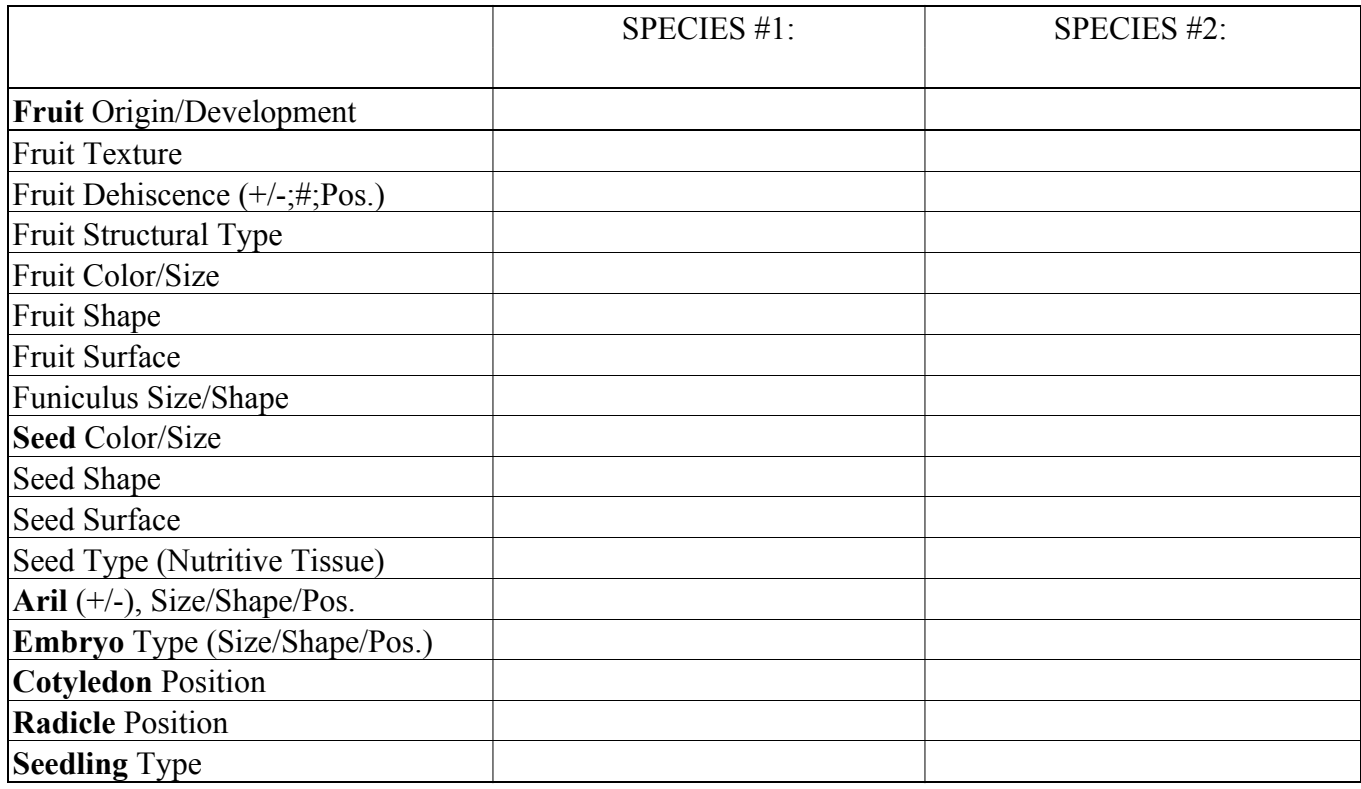

**Draw and label** the fruit, seed, and seed parts.

## **FRUIT AND SEED MORPHOLOGY: EXAMPLES**

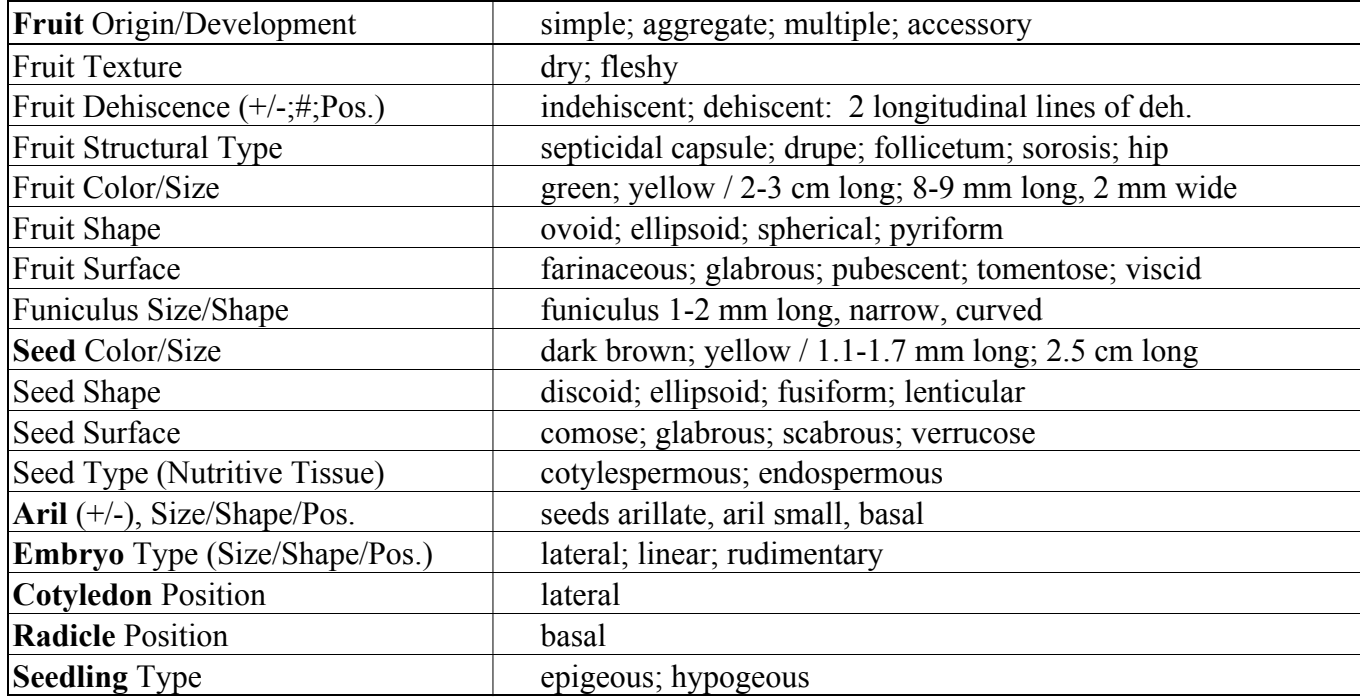

## **F. PLANT MORPHOLOGY TERMINOLOGY EXERCISE**

Obtain a plant flora from a local region or of cultivated plants. For each character below, list one character state from a description in that flora, indicating the taxon name and page number.

## **GENERAL CHARACTERS**

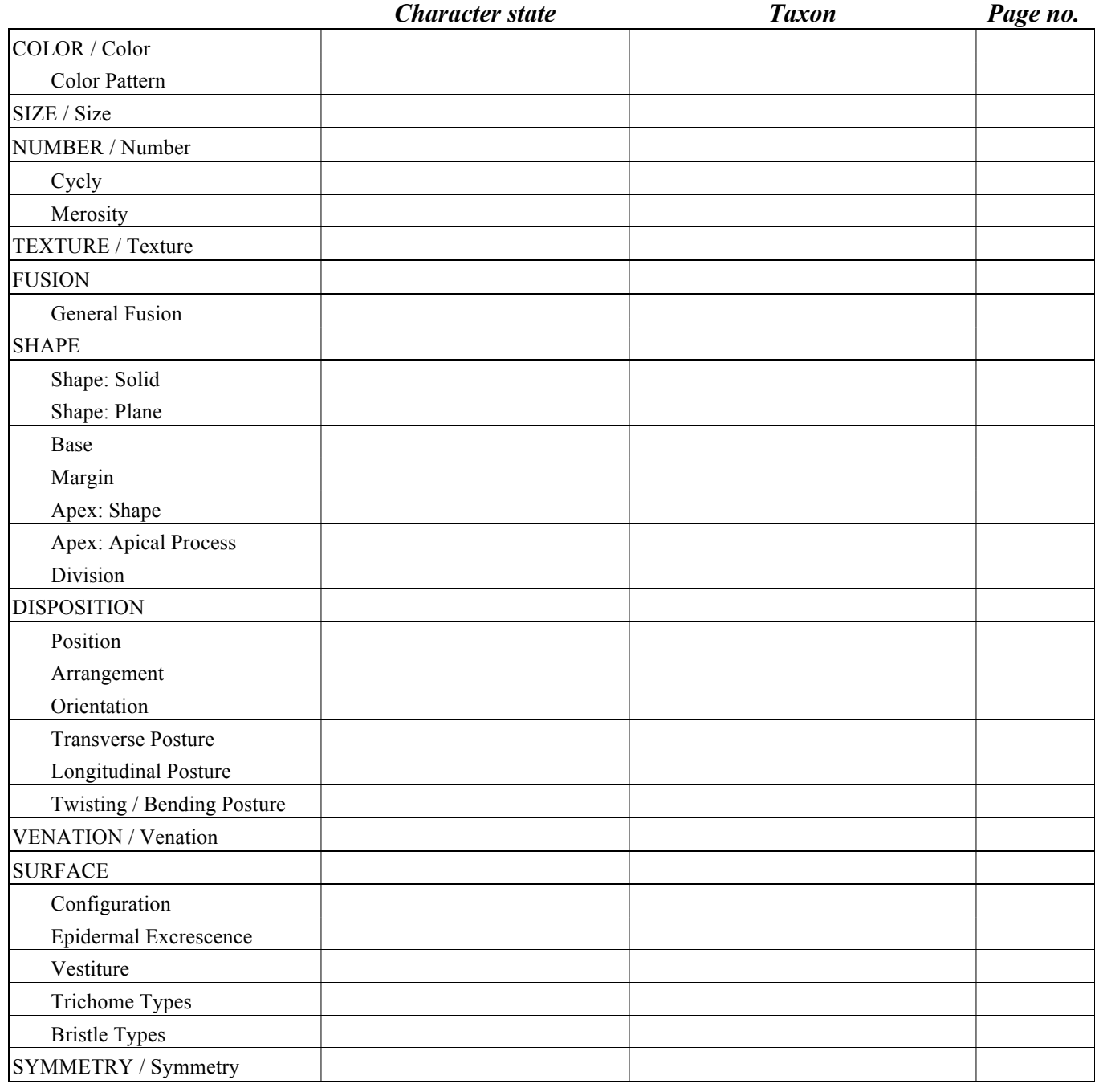

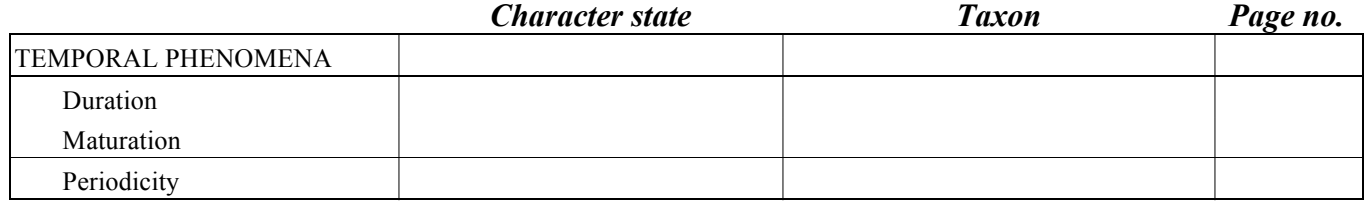

## **PLANT STRUCTURE CHARACTERS: VEGETATIVE**

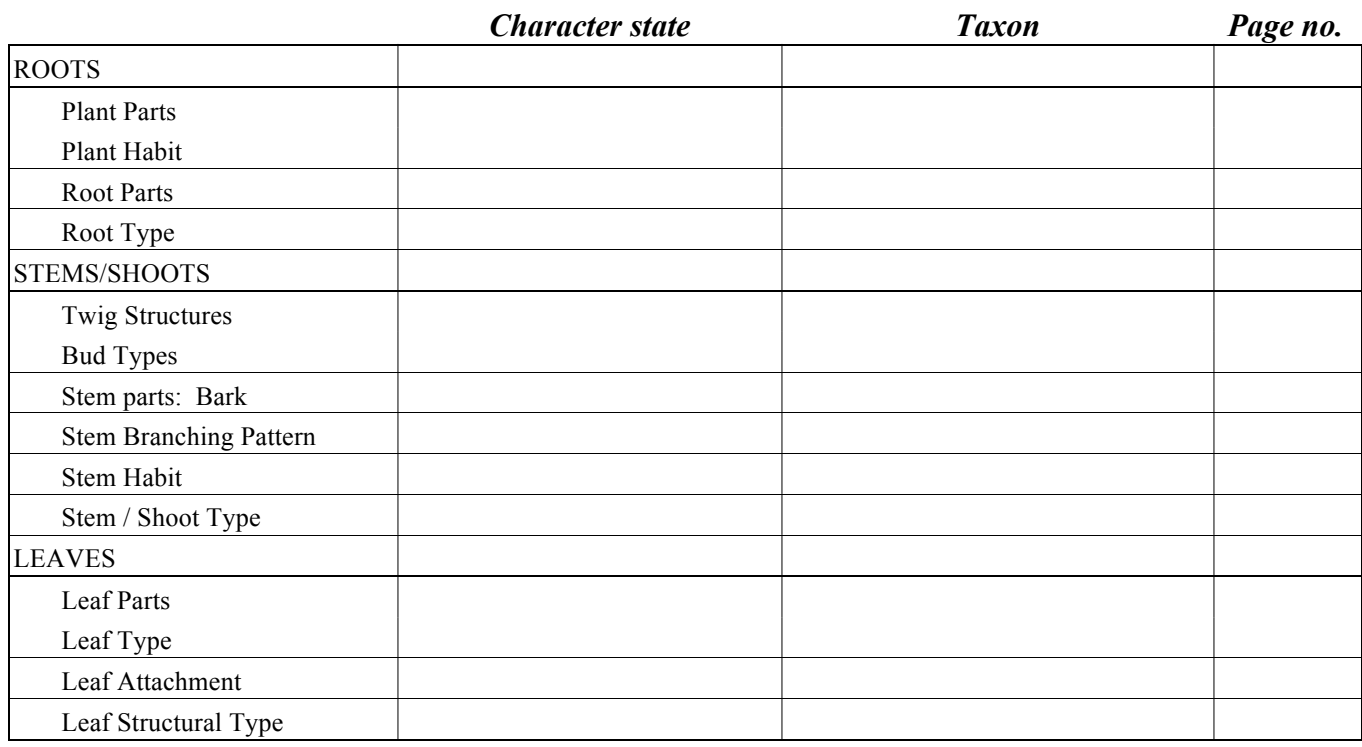

## **PLANT STRUCTURE CHARACTERS: REPRODUCTIVE**

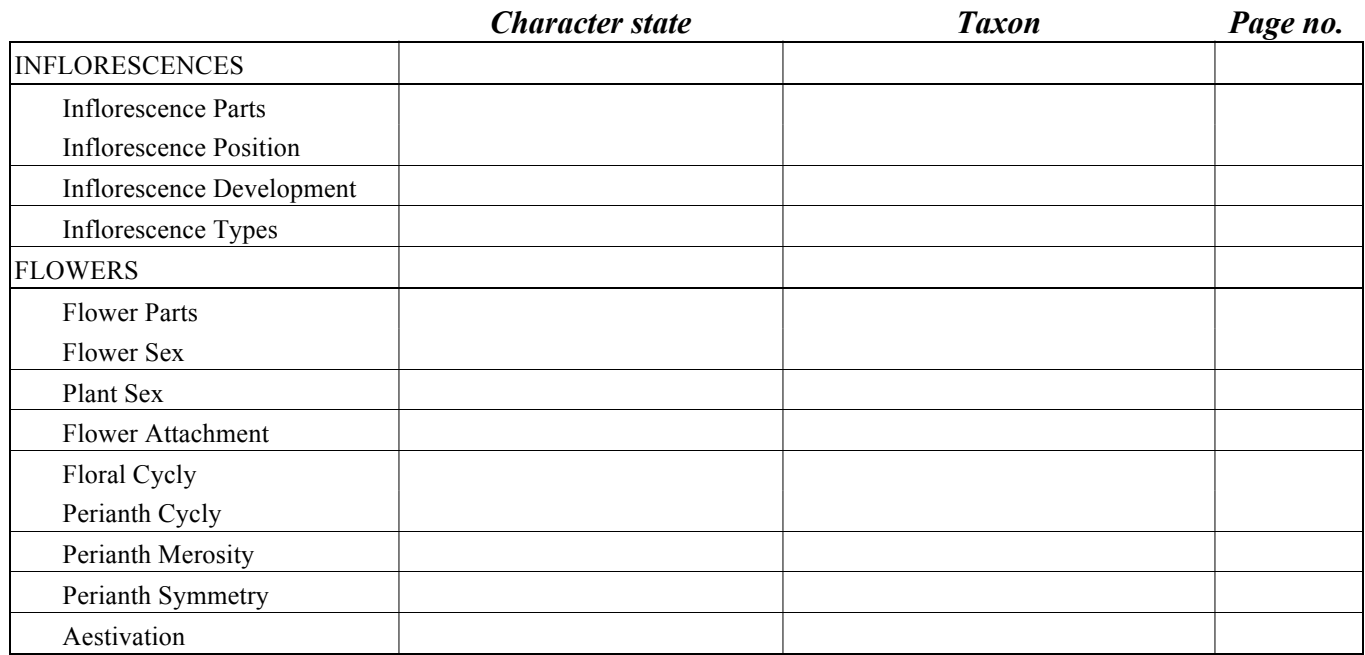

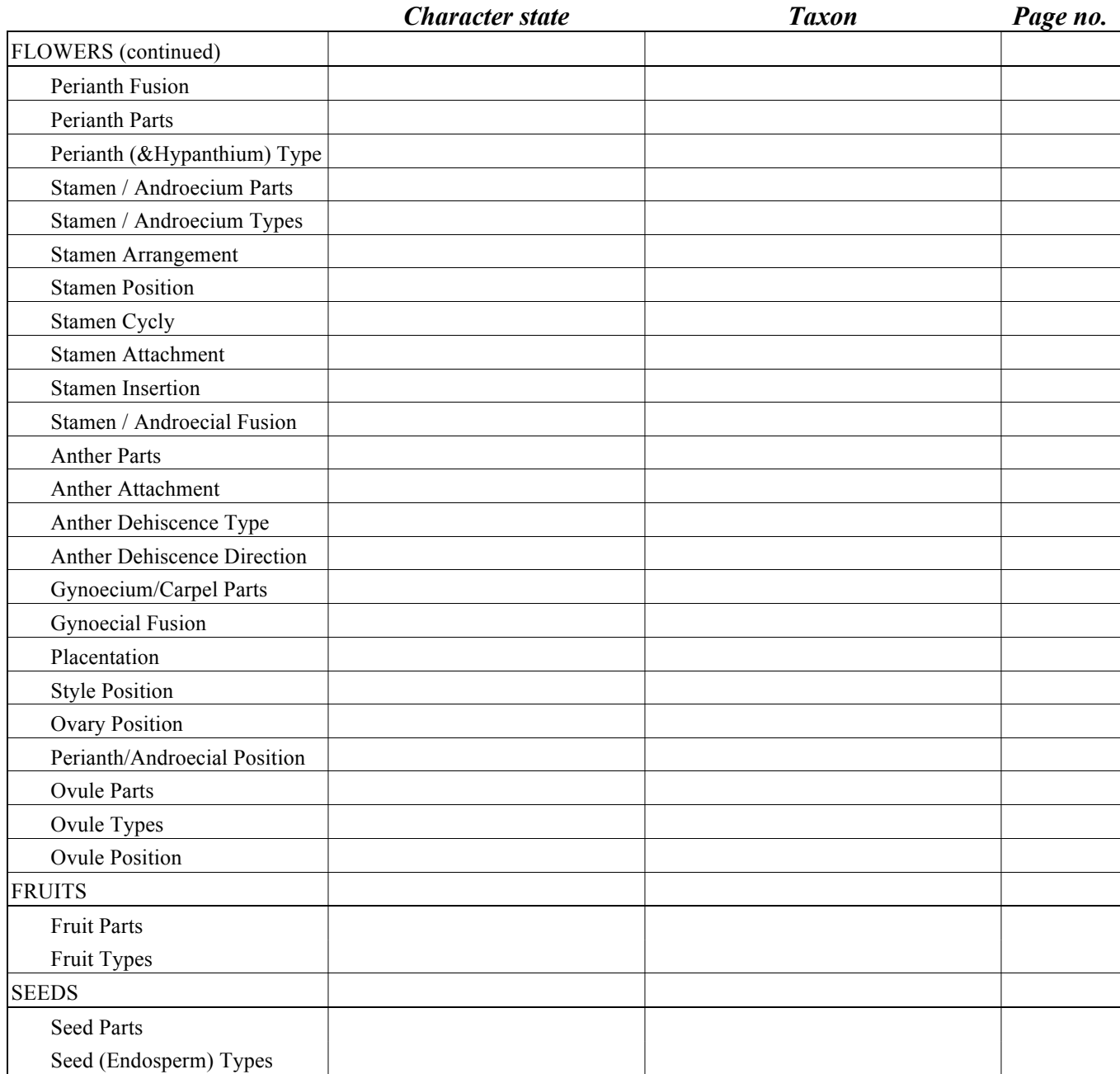

#### *Plant Systematics Laboratory #10 PLANT ANATOMY AND PHYSIOLOGY*

#### Cells and Organelles:

- **Chloroplasts:** Place a small leaf of the aquatic plant *Elodea* in a drop of water on a slide and cover with a cover glass (known as a "wet mount"). Note an individual cell with  $1^{\circ}$  cell wall, a large central vacuole (the membrane of which is usually invisible), and peripheral chloroplasts. Note the cytoplasmic streaming (cyclosis). *Draw.*
- **Chromoplasts:** Make a wet mount (unstained) of a small piece of a yellow flower petal. Observe under high  $(40x)$  magnification and draw the chromoplasts, containing variably shaped carotenoid deposits that impart color to the petal. *Draw.*
- **Amyloplasts (starch grains):** Tease a small piece of potato (*Solanum tuberosum*) both in a drop of water and in a drop of IKI and mount with a cover slip (or observe ground meristem of *Piper* stem xs). Observe the lamellate starch grains, often having a distinctive morphology for each species. The IKI solution stains starch blue to black in color. *Draw.*

#### **Crystals:**

 Observe calcium oxalate crystals in the form of druses (pith & cortex of *Aristolochia* 1-yr. stem) and needle-like raphides (ground meristem of *Cordyline* yg. stem l.s.). What is their function? *Draw.*

#### **Vacuoles:**

Observe tissue from a purple-colored plant part. Note that the cells are completely filled with a vacuole, which contains either anthocyanins or betalains. *Draw.*

#### **CELL TYPES**

Make a hand cross-section of celery (*Apium graveolens*) petiole. Stain with 0.05% toluidine blue. Note:

- **Parenchyma:** From the celery cross-section observe the mostly transparent, live cells comprising most of the tissue of the petiole. Look for nuclei and (in outer tissues) chloroplasts. *Draw.*
- **Collenchyma:** From the celery cross-section observe the cells grouped near the periphery of the petiole having the white-glistening, unevenly-thickened cell wall. What compounds infuse the cell walls? What is the function of these cells? *Draw.*

#### **Sclerenchyma:**

**Fibers:** From the celery cross-section observe note the fiber bundles occurring to the outer side of the vascular bundles. Note the thick, secondary cell walls of these fibers. What is their function? *Draw.* 

Observe the prepared slide of macerated fiber cells (*Yucca smalliana* peduncle-macerated). Note that they are thin, very elongate cells with tapering end walls and thick, secondary cell walls. *Draw.*

**Sclereids:** Observe a preparation of cells from the flesh of pear (*Pyrus communis* fruit). Note the sclereids, which have a thick, secondary cell wall with numerous simple pits. Sclereids give the gritty taste to pears. *Draw.* 

**Vessel elements:** Look at the prepared slide of vessel elements (*Quercus alba* macerated wood). Note that they look like little hollow tubes, with perforation plates at each end. Observe the small pits (what is a pit?) on the side walls. Try to find vessel elements that are still attached end to end (to form a vessel). What is the function of these cells? *Draw.*

**Sieve tube members:** Look at the prepared slides of sieve tube members (*Salix* stem XRT, phloem/xylem). Note that side walls contain groups of callose-lined pores (sieve areas) and end walls have bands of larger pores (sieve plates). Try to find sieve tube members that are attached end to end (forming a sieve tube). What is the function of these cells? *Draw.*

**Epidermis:** Observe the cross-section of a Cycas leaf and note the epidermis, with a thick, outer cuticle region. With what is a cuticle impregnated? What is its function? *Draw.* 

**Stomates:** Make a wet mount of an epidermal peel of the lower epidermis of availabe material (e. g., *Coleus*, *Commelina*, or *Zebrina*. Observe the stomates (= stomata), containing two guard cells which control the opening (stoma). These are the only epidermal cells with chloroplasts. *Draw.*

 Laticifers: Observe the live material and the stem longitudinal sections of *Euphorbia* sp., a plant with a milky latex. Observe in the slide the laticifers, cells that function in secreting latex. What is the function of latex? *Draw.*

 **Resin ducts:** Observe the stem cross section only (appearing round on the slide) of *Pinus* stem X,R,T sect. Note the resin ducts interspersed in the wood. These ducts are lined with epithelial cells that secrete resin into the cavity of the duct. *Draw.*

**Laticifers:** Observe *Euphorbia* stem ls (green box). Note, in this stem longitudinal section, the tube-shaped laticifers interspersed in the cortex. These are the specialized cells that secrete latex, economically important as the source of, e. g., rubber. *Draw.*

**Tannin cells:** Observe the *Sambucus* stem c. s. Note the dark tannin cells interspersed in pith region.

**Oil cells:** Observe the *Citrus* fruit c.s. &/or a cross-section of a schizocarp of fennel. Oil cavities are prevalent at the periphery of the pericarp in both. *Draw.*

#### **PLANT ORGANS AND TISSUES**

#### **Root:**

 Root types: (observe) Pistia stratiotes WATER LETTUCE or *Hydrocharis morsus-ranae* FROG BIT: Note rootcap, root hairs, and 1o & 2o roots Orchid: Note aerial roots

Zea mays CORN: Note prop roots. What is their function?

 Root growth: Look at the prepared slide of a root longitudinal section (e. g., *Ranunculus* or *Elodea* root tip). Note the root cap and apical meristem (region of cell division). Observe that cells elongate as they mature (region of cell elongation). Check off terms of **ROOT** handout.

 Root mature structure: Look at the root cross-section of a eudicot (e. g., *Ranunculus* older root mat. metaxylem) [optionally, of a monocot, e.g., *Smilax* mature root]. Note epidermis, cortex (with starch grains), endodermis, pericycle, xylem, and phloem. In particular, note the suberized Casparian strips of the non-lignified endodermis. What is their function? In eudicots the xylem is structured as fluted ridges (appearing as "arms"); in monocots there are numerous xylem "arms" and a central, lignified pith region. Phloem strands alternate with xylem "arms" in both dicots and monocots. Check off terms of **ROOT** handout.

#### **Shoot:**

Look at the prepared slide of a shoot longitudinal section *(Coleus* stem tip). Note <u>apical meristem, leaf</u> primordia, bud primordia, and young vasculature. Check off terms of **SHOOT** handout.

#### **Stem:**

 Make a hand-section or observe a prepared slide of a dicot stem, e. g., *Coleus* and stain with 0.05% toluidine blue (or use prepared slides of *Helianthus* mat. stem). First, note the tissue regions: epidermis, cortex, single ring of vascular bundles, and pith. The epidermis contains a thick, suberized cuticle. Just beneath the epidermis are 3-4 layers of collenchyma, characterized by having pectic-rich (appearing glistening white), unequally thickened cell walls. Note, from the l.s. that these are elongate cells, functioning in structural support. The bulk of the cortex is parenchyma cells, including the peripheral chloroplast-containing chlorenchyma. The vascular bundles contain xylem to the inside and phloem to the outside. The xylem is comprised of lignified tracheary elements (vessels and/or tracheids); phloem is made up of non-lignified sieve tube members and companion cells. Fibers are located in groups touching and to the outside of the phloem, in "bundle caps." Check off terms of **STEM** handout.

 Make a hand cross-section or observe a prepared slide of a monocot stem, e. g., *Commelina* or *Zea*. Stain with IKI and note the starch grains present in the parenchyma cells. Note the numerous, scattered vascular bundles. Each bundle maintains the orientation of xylem and phloem. The vascular bundles tend to have a large lacuna (hole) where the xylem first differentiates ("protoxylem"). Check off terms of **STEM** handout.

#### **Leaf:**

 Observe the prepared slide leaf cross-section of *Ligustrum*. Note upper epidermis, palisade mesophyll, spongy mesophyll, lower epidermis (with stomata), and vascular bundle (vein). The vascular bundle contains phloem below and xylem above (when the slide is correctly oriented). Check off terms of **LEAF** handout. **Wood anatomy:**

Wood analomy:<br>Wood is technically  $2^{\circ}$  xylem, derived from the vascular cambium.

Observe the demonstration of different cuts of wood:

Transverse (Cross) -- Identify annual rings, pores (vessels), rays.

Radial -- Note that annual rings are still visible and that rays appear as horizontal lines or bands.

Tangential -- Note that annual rings (because cuts are not perfectly even) appear as dark wavy loops and that rays appear as short vertical lines.Note the ring-porous wood of OAK

#### PINE (*Pinus* sp.) stem cross-section

linus sp.) stem cross-section<br>Note 2<sup>0</sup> xylem, 2<sup>0</sup> phloem, annual rings, rays, tracheids, and <u>resin canals</u>. How old is this stem? *Draw*.

#### PINE (*Pinus* sp.) wood XRT

Be able to distinguish between and identify the type of cut of the three types of sections. Identify  $2^{\circ}$  xylem, annual rings, tracheids with circular bordered pits, rays, and resin canals in all three sections. (The resin canals are lined with epithelial cells that secrete resin into the cavity of the canal.) *Draw.*

#### BASSWOOD (*Tilia* sp.) stem cross-section

 $\frac{2^0}{2^0}$  xylem,  $\frac{2^0}{2^0}$  phloem, annual rings, rays, vessels, fibers. How old is this stem? *Draw*.

#### BASSWOOD (*Tilia* sp.) wood XRT

Be able to distinguish between and identify the type of cut of the three types of sections. Identify  $2^{\circ}$  xylem,  $2^{\circ}$ phloem, annual rings, rays, vessels, and fibers in all three sections. *Draw*.

#### **Dendrochronology:**

 Count the number of annual rings of the sectioned log on demonstration. Note that the wood to the outside is lighter sapwood, that toward the center is darker heartwood (because of deposition of tannins, resins, lignin, and/or gums). Note also that the width of annual rings varies. The wider the ring, the greater amount of growth during that year. Annual rings to the center of the stem tend to be wider, as growth is generally greater in the sapling stage. Annual rings will also be wider during favorable conditions (e.g., plentiful rainfall, sunlight, etc.). Thus, a history of climate can be deduced from the wood. From samples of wood of the southwestern U. S., this has been used in confirming sunspot cycles.

#### **Paper:**

 Note specimens of PAPYRUS (*Cyperus papyrus*), an ancient source of paper. Flax (*Linum usitatissimum*) is also used to make paper, esp. cigarette papers and bank notes.

 $T_{\text{oday}}$ , 90% of all paper is derived from wood (2<sup>o</sup> xylem) pulp. Take a very small piece of newspaper and  $\sigma$ and make a wet-mount microscope slide, teasing the paper apart in a drop of water. *Draw.* Note that paper is composed of a mat of "fibers," which can be true fiber cells, tracheids, or vessels (usually tracheids). If these are tracheids, can you see the circular bordered pits?

#### **Cork:**

Cork is derived from the outer bark of *Quercus suber*, the CORK OAK tree. Make a thin cross-section of a cork and prepare a wet-mount. Note the cubical cells, devoid of any living contents. (Robert Hooke first coined the term "cell" from observing cork tissue.) All that remains is the cell wall, which is heavily impregnated with suberin, a very water resistant compound. *Draw.*

#### **WOOD FORENSICS**

#### **The Case**

A crime has been committed ... the vicious murder of Jack McCaw.

You are a famous, Nobel prize-winning botanist, an expert in wood and plant fibers. The police bring you samples to identify that may help to nab the criminal.

#### **The First Sample**

The first sample is a tiny fragment of wood, found in the skull of the murder victim. Determining the identity of this wood could be vital to identifying the murder weapon ... and the murderer!

 From the sample of wood given to you (already XRT sectioned by your lab technician), determine the plant genus, using the key below. Then, verify your answer with named samples of the wood.

1. Wood porous, = with vessel elements (having perforation plates), lacking circular bordered pits

- 2. Wood ring porous (having large vessels in spring wood, small ones in summer wood)
	- 3. Wood rays both multiseriate (with  $\infty$  vertical columns of cells) and uniseriate

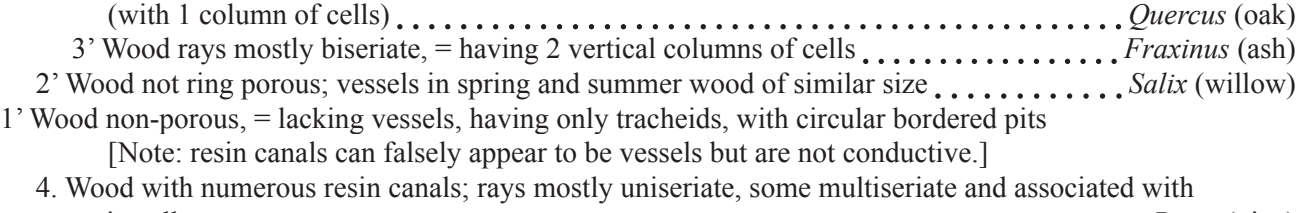

- resin cells *Pinus* (pine) 4' Wood without resin canals; rays mostly 1-2-seriate *Supermananananananananananananana (redwood)*
- 

From this information, infer the murderer, given this information:

A. Professor Plum possesses a cane, inherited from his father, made of solid oak.

- B. Mister Green has a collection of baseball bats, made of ash.
- C. Colonel Mustard has in his possession a club made of pine wood.
- D. Misses Peacock has a hand-carved Indian relict, made of willow wood.
- E. Miss Scarlet has a fine vase, made of beautiful redwood.

You testify in court, presenting the evidence. Who is implicated as the murderer?

#### **ADDENDUM:**

Material dissection and preparation:

 Careful anatomical studies usually involves time consuming embedding and microtome sectioning. However, a simple technique of hand sectioning with a razor blade will allow you to see considerable detail of cell and

A wealth of information can be gained by careful dissection and observation of plants. Look first at the outer form of the plant, noting the basic plant organs (root, stem, leaves, buds, flowers, fruits) and specific aspects of these organs. Gently pull apart the plant organs to better see their morphology. For flowers and fruits, use both your hands and naked eye and dissecting needles under a dissecting scope to examine the components.

tissue anatomy. Stout material, such as an herbaceous stem, can be held upright in the left hand between thumb and index finger (assuming you are right-handed). More flimsy material, such as a leaf, can be sandwiched between two small pieces (cut only slightly larger than the material) of styrofoam; the end is moistened and both styrofoam and plant material are sectioned together. In either case, rest the side of the razor blade on your index finger and position your thumb a bit lower (so that if you do slip, you won't cut yourself). There are tricks of the trade to successful sections:

- 1) As you cut, move the razor blade toward you, as well as across the material; thus, the cut is somewhat diagonal.
- 2) Make an initial cut to level off (discarding this piece) and then make several thin slices, keeping the sections on the razor blade until they get too crowded; then, transfer the sections to water in a Syracuse dish or petri plate. Clean your razor blade and make a few more sections.
- 3) Select the thinnest sections, pull out with a brush, and place in a few drops of stain in another dish. After staining, rinse your sections very briefly in water and place in a drop of water or (for a semi-permanent mount)  $50\%$  glycerol. Cover with a cover slip, avoiding air bubbles and adding more fluid to the side if necessary.

 Most important is to make those sections THIN!! Although you will want at least one complete section, other sections may be partial, as long as they are thin. Clean your razor blade afterward and you may reuse it.

For tough, fibrous or woody tissue place lie the material down on a plastic petri plate and make downward slices with your razor blade. This same technique can be used with softer, small plant material if it is sandwiched between two layers of Parafilm and the material sectioned in a "dicing" motion.

The following are some "vital" stains (i.e., used with live material):

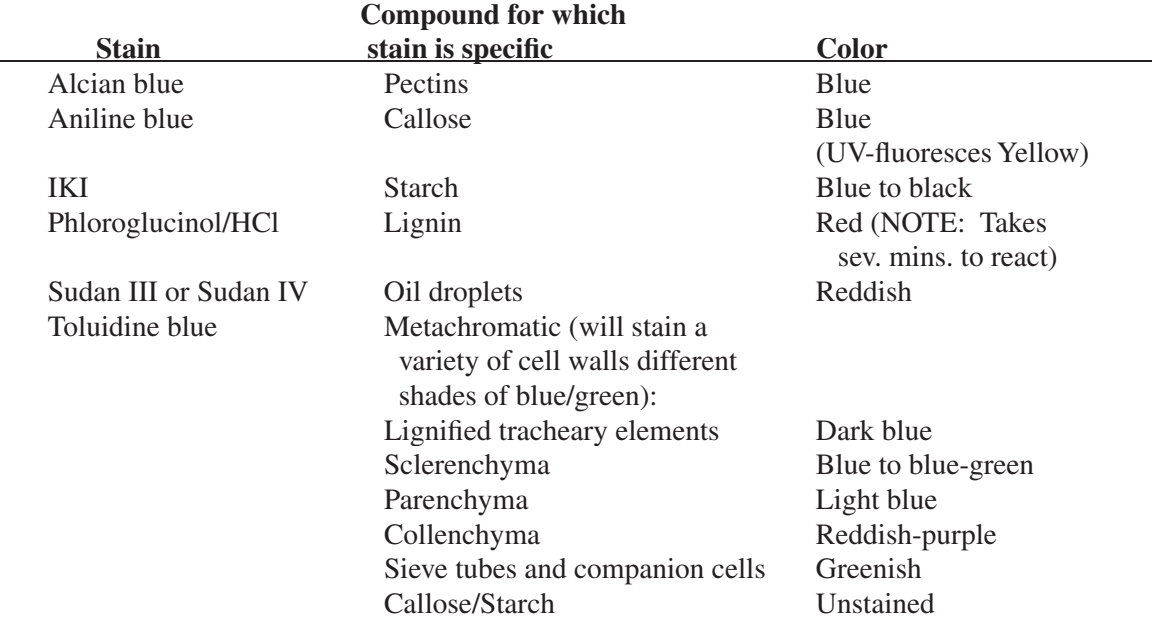

Drawings: Making careful drawings not only gives you a record of what you observe, it also helps you become a careful observer. When "forced" to draw it, you often see more than you otherwise would. Make drawings with a #2 or #3 hard lead pencil. Draw the outlines of organs or tissues (e.g., of a root crosssection) at low magnification to record the overall structure. Then draw a portion of the whole (e. g., a "pie slice of the root section, showing some of the individual cells of a vascular bundle) to show details.

## *Plant Systematics Laboratory #11 PLANT EMBRYOLOGY*

#### **Equipment & supplies needed:**

 Compound microscope (preferably phase contrast or D.I.C.) Syracuse dish Dissecting needles Fine forceps Scalpel, w/ #11 blade Microscope slides Cover slips (squares or circles) Kimwipes Felt-tip pen, rapidograph, or diamond scribe (for marking slides) Paper and pencil (2H) Dropper bottles: Herr's Clearing Solution Stock bottles: F.A.A. [5% formalin (commercial strength), 5% acetic acid (glacial),  $63\%$  ethanol] Ethanol - 70% Ethanol -  $95\%$ 

#### **Ovule Clearings:**

Ovules must be individually removed from the ovary or a flower in order to observe histological and positional details. Flowering material may be dissected live or fixed beforehand in F.A.A. for 24-48 hours. (Replace F.A.A. with 70% ethanol after fixation.) Dissect in Syracuse dish while viewing under a dissecting scope, using needles, forceps, and scalpel. Place flower in a dish filled with 95% ethanol and detach the ovary. Carefully tear open the side of the ovary (from top or bottom) with forceps to expose the ovule(s); avoid damaging the ovule(s). Observe placentation, ovule type (if apparent), and ovule position; record information. Place the opened ovary on a small drop of ethanol on a microscope slide (**Don't let dry out!**). Detach the ovule(s) from the base of the funiculus with forceps or needle. (With patience and skill in dissecting, even the tiniest ovules can be successfully removed.)

Place two cover slips on either side of the ovule(s). Drain most of the ethanol (or allow to evaporate). Immediately, place 1-2 drops of Herr's Clearing fluid (Herr, 1971, 1982) directly on the ovule(s). Cover ovule with a third cover slip, which rests on the edges of the other two. This arrangement prevents the ovule from being squashed. Add more Herr's solution from the edge, as needed.

After ca. 5 minutes, place slide under brightfield, phase contrast, or D.I.C. microscope and observe. Note:

1) Placentation (axile, parietal, basal, apical, free-central, apical-axile, parietal-septate, laminar)

- 2) Ovule position (hypotropous, epitropous, pleurotropous; dorsal or ventral)
- 3) Ovule type (anatropous, orthotropous, or campylotropous & subtypes).
- 4) Number of integuments (unitegmic or bitegmic).
- 5) Number of cell layers per integument (1, 2, or more).
- 6) Micropyle type (amphistomal, exostomal, endostomal, or unistomal).
- 7) Vasculature traversing funiculus into nucellus.
- 8) Details of embryo sac (this usually requires careful and considerable observation).

#### **Possible taxa to investigate:**

*Armeria maritima* [Caryophyllales, Plumbaginaceae]: *Aptenia cordifolia* [Caryophyllales, Aizoaceae]: *Centranthus ruber* [Dipsacales, Valerianaceae]: *Eriogonum fasciculatum* [Caryophyllales, Polygonaceae]: *Erythrina* sp. [Fabales, Fabaceae]: *Euryops pectinata* [Asterales, Asteraceae]: *Hedera helix* [Apiales, Araliaceae]:

*Malacothamnus fasciculatus* [Malvales, Malvaceae]: *Pereskia grandiflora* [Caryophyllales, Cactaceae]: *Phormium tenax* [Asparagales, Phormiaceae]: *Salvia mellifera* [Lamiales, Lamiaceae]:

#### **Pollen Tube Growth**

Carefully remove the style of a pollinated flower (e.g., a composite). Place the style in a couple of drops of aniline blue stain. Cover with a cover slip and slightly squash. Observe under the fluorescent microscope. Aniline blue is preferential for callose, which is deposited in the pollen tubes. Pollen tubes appear bright yellow under fluorescence microscopy. **Observe.** 

#### **Female Gametophyte (Embryo Sac) Development**

Observe the mature female gametophyte of Phormium tenax and of the prepared slides of Lilium, noting the 3 antipodal cells, 2 polar nuclei, and 3 cells of the egg apparatus. If time permits, observe earlier developmental stages. **Draw.**

#### **Embryo morphology:**

Dissect out embryos or clear small seeds of a given species and observe under brightfield, phase contrast, or D.I.C. microscopy. **Draw.**

Taxa: Capsella bursa-pastoris Shephard's Purse or Lepidium sp. Peppergrass (both Brassicaceae)

#### **Seed morphology:**

#### Dicot:

Bean (Phaseolus vulgaris): Observe seed coat and embryo (noting that endosperm is absent). The embryo consists of two large cotyledons, the radicle (embryonic root), the hypocotyl (between the cotyledons and radicle, and the epicotyl (embryonic shoot). If available, note the transformation of these structures from seed to seedling stage. The cotyledons are lifted above the ground on the hypocotyl (called "epigeal" germination) and eventually wither away. **Draw the seed:**

#### Monocots:

Corn (Zea mays) grain: Observe outermost pericarp (fruit wall), seed coat, endosperm, and embryo. The embryo consists of one cotyledon, a radicle (contained within the coleorhiza), and the epicotyl (contained within the coleoptile). If available, note the transformation of these structures from seed to seedling stage. The cotyledon and seed coat remain in the ground (called "hypogeal" germination). **Draw the seed:**

## *Plant Systematics Laboratory #12 PALYNOLOGY*

#### **Equipment & supplies needed:**

Compound microscope (brightfield, phase contrast, or D.I.C.) Dissecting needles Fine forceps (optional) Microscope slides Cover slips (22 X 22 squares & 18 circles) Kimwipes Paper and pencil (2H) Felt-tip pen, rapidograph, or diamond scribe (for marking slides) Dropper bottles: F.A.A. [5% formalin (commercial strength), 5% acetic acid (glacial), 63% ethanol] Ethanol - 70% Basic Fuchsin (in 50% glycerol) Glycerol - 50% Herr's Clearing Solution Acetocarmine IKI Sudan IV (or Sudan III)

**Pollen grain observation:** Pollen grains may be observed under brightfield microscopy by teasing apart anthers in a drop of Basic Fuchsin (in 50% glycerol) on a microscope slide. (Live or fixed material may be used.) After teasing out pollen grains, remove any large anther fragments, place a cover slip on the slide, and observe under the microscope. Basic fuchsin stains the outermost exine layer of the pollen grain, allowing for better visualization of structural detail. (IMPORTANT: Be sure to decrease the condenser aperture opening in order to obtain the best contrast.) Optional: You may also wish to mount pollen grains in 50% glycerol (without the basic fuchsin stain) or in Herr's clearing solution (preferably fixed briefly in F.A.A. or alcohol beforehand) and observe with a phase contrast or D.I.C. microscope. Note the following in your pollen grain samples:

1) Pollen unit (monad is most common; look for tetrads, polyads, or pollinia).

2) Pollen grain shape and size (need an ocular micrometer for the latter).

3) Wall sculpturing (e.g., verrucate, reticulate, echinate, psilate, rugulate).

 4) Number, type, and arrangement of aperuture(s) (e.g., tricolpate, tricolporate, monoporate, monosulcate).

 5) Pollen kit (yellowish or orange carotenoid-like material adhering to exine; functions in pollen dispersal).

**Pollen grain nuclear number and storage product:** The number of nuclei present in a pollen grain at the time of pollen release may be a valuable taxonomic character. Pollen grains are usually binucleate, containing one tube cell (consisting of a spherical nucleus with the bulk of the pollen grain acting as the cell) and one generative cell (usually crescent-shaped). In some taxa the mature pollen grains are trinucleate, vis-à-vis the precocious division of the generative cell into two sperm cells.

Dissect pollen grains of available material in a drop of acetocarmine solution, which stains DNA

(and therefore nuclei) a red color. Observe whether the grains are binucleate or trinucleate.

Pollen grains store either starch or oil as the energy reserve, a feature that may be taxonomic significant.

 To detect starch, dissect pollen grains in a drop of IKI, add a cover slip, and observe. IKI stains starch grains a black to dark blue color. To detect oils, dissect pollen grains in a drop of either Sudan IV or Sudan III, which stains oil a deep red.

**Pollen grain germination:** Dissect pollen from available live material in a drop or two of growth medium. Do not allow to dry out! Cover with a cover slip. After 30 minutes to 3 hours, check under the microscope for pollen tube germination. Attempt to identify the <u>tube nucleus</u> and generative nucleus.

Place the stigma(s) and apical part of the style(s) in a drop of  $1\%$  Aniline blue. (Live or fixed material may be used.) Cover with a cover slip and observe under fluorescence microscope. Aniline is specific for callose, which fluoresces brightly. (Other components, such as the exine wall and stigma papilla may fluoresce as well, but not as brightly.) You may observe the course of the pollen tube through the style with this technique.

How is this technique valuable in studies of reproductive biology?

**Pollen grain viability:** Stain pollen with cotton blue in lactophenol. Live pollen stains dark blue; dead pollen stains light blue or clear. How is this technique valuable in studies of reproductive biology?

#### **Possible taxa to investigate: (Draw)**

 Amaryllidaceae or Liliaceae: monosulcate Asteraceae: echinate or spinulose, tricolporate Cactaceae: pantoporate Ericaceae: permanent tetrads Malvaceae: echinate Mimosoideae (Fabaceae): polyads (usu. in groups of 8) Rosaceae: tricolpate or tricolporate

## *Plant Systematics Laboratory #13 PLANT REPRODUCTIVE BIOLOGY*

1) Working in pairs, go outside or to the greenhouse and collect 5 flowers of different types to bring back. Speculate upon and be prepared to discuss the following:

- a) Mode of attraction for pollination
- b) Mode of reward for pollination
- c) Specific type of pollination mechanism

2) Observe visitation of a flower by an insect or bird. If possible, use a video camera to document this visitation. Can you note specific methods by which the animal obtains the reward and, in the process, pollinates the flower? Bring in an example of the flower and draw it (e.g., in longitudinal-section), in order to highlight this.

- 3) Examine specimens of two species of plants plus any putative hybrids between them.
	- a) Study both vegetative and floral characters, from original observations or using a Manual of the area, and note which diagnostic features distinguish the two species.
	- b) Decide upon which characters to measure in the specimens available.
	- c) Record 10-25 measurements of each of the parameters chosen. Compare these by preparing graphs in order to recognize discontinuities (or lack thereof) of the three taxa.

4) Locate a population of a Composite (Asteraceae) species that has both disk and ray flowers. Observe insect visitors (potential pollinators) in each of two subsets of plants (or inflorescences): one undisturbed and another with all ray flowers removed. Count the number and type of visitors over a time period (e. g. 10-30 minutes) and record.

5) In the material available, observe ultraviolet light sensitive regions in the perianth by placing a flower into a jar saturated with ammonium vapors. Note that these regions of UV reflectance can be detected by bees.

6) If equipment and materials are available, observe UV fluorescence of pollen tube growth. This is a method of assessing whether or not pollen tubes are growing down a style, and can be used to determine self-compatibility.

7) As a longer-term project, do a caging/emasculating experiment, as explained in your textbook. What can you deduce about reproductive biology from this experiment?

8) Take notes on the movie "*Sexual Encounters of the Floral Kind*" and record plant names, pollinators, and pollination mechanisms.

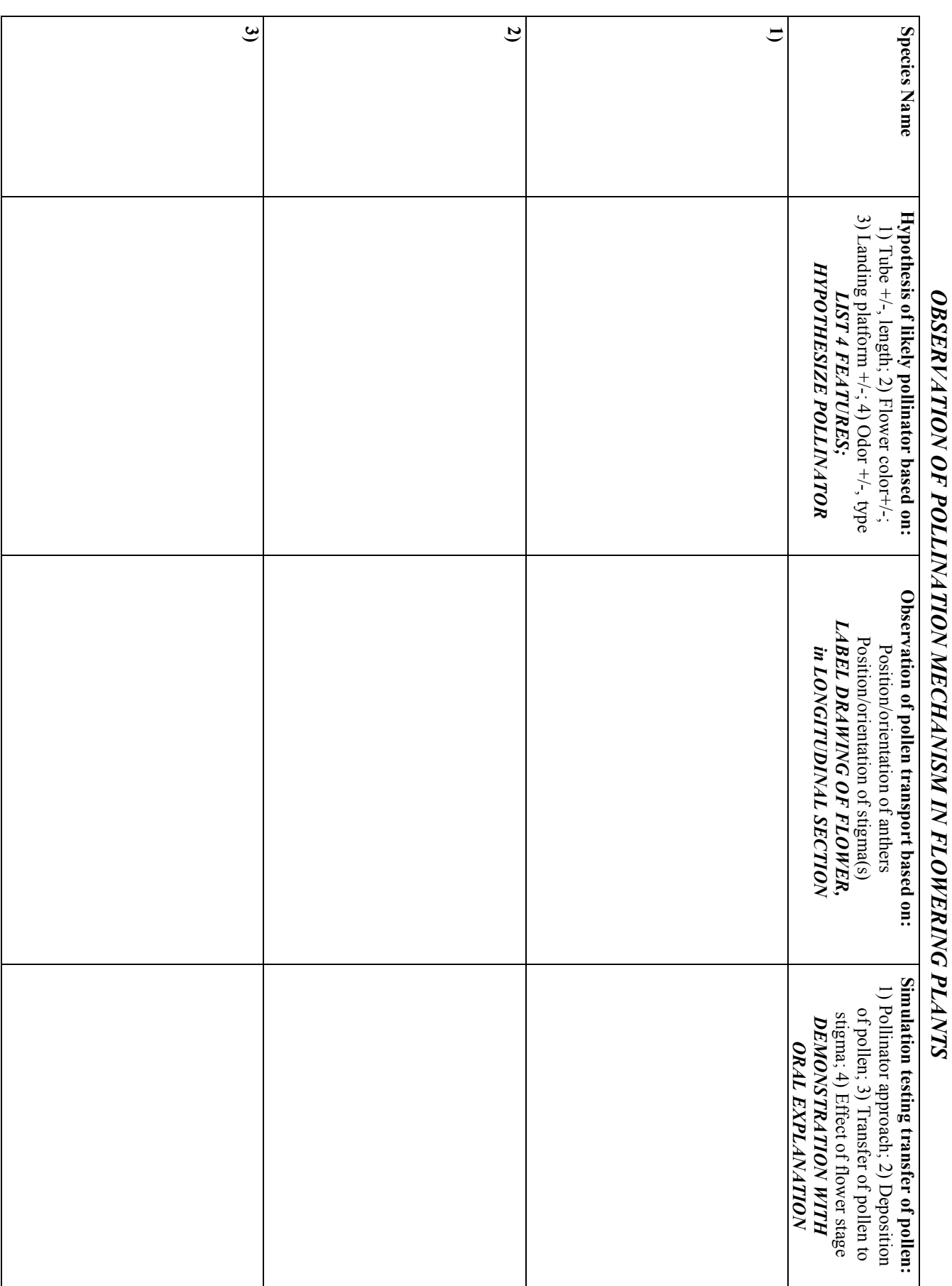

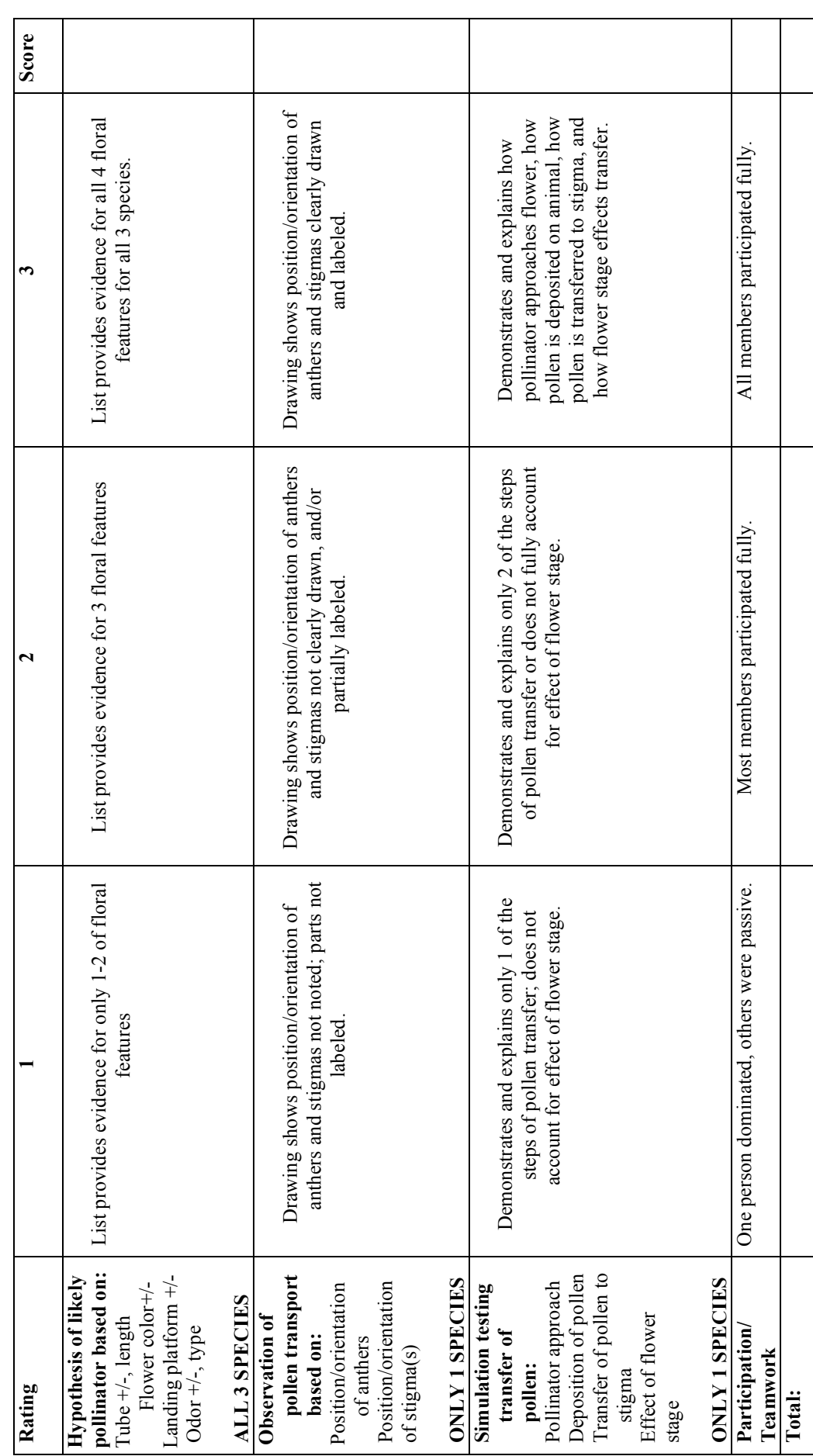

# Rubric

#### *Plant Systematics Laboratory #14 PLANT MOLECULAR SYSTEMATICS*

#### 1) **GENBANK**

Log onto GenBank <http://www.ncbi.nih.gov/Genbank> and perform a search on a species or genus for registered molecular data. For example, under "Entrez", search for the family name Haemodoraceae. Click the **Nucleotide: sequence database (GenBank)** link. (You should see about 50 entries; if not, repeat the search.) Scroll down all pages and list all types of genes for which sequences are cited. Is each of these a nuclear or chloroplast gene?

#### 2) **MACCLADE**

Download an example molecular data set from the course web page <http://www.sci.sdsu.edu/plants/ plsys530> and download the "MacClade Molecular Data Set" by holding down the Option key then clicking the link. Open MacClade (from the "dock" in Mac OSX) then open this file.

 Observe the data matrix [from **Windows** menu, select **Data Editor** (or type **Command E**)] and view cells in color [from **Display** menu, select **Data Matrix Styles**, then **Plain Molecular**]. Scroll through the data matrix and note the characters and character states. What do these correspond to? Also note the missing data, indicated by a hash mark. Are there any large blocks of missing data? What might these correspond to?

 Go to tree mode [from **Windows** menu, select **Tree Window** (or type **Command T**)]. Make sure the tool box shows an arrow tool, then drag the lineage terminating in *Kalenchoe* to the base of the tree to serve as the outgroup. From the toolbox select the **Search Above** tool (the first one) and click this icon at the base of the tree. After a time, the shortest tree will be calculated. Ladderize the tree by selecting the Rotate to Lean Right tool (row 2, column 3 of the toolbox) and click this icon at the base of the tree.

 Note the monophyletic groups shown. Is your tree similar to others in the class? Is the genus *Dudleya* (indicated by "*D*.") monophyletic? What about the genus *Sedum*? Re-draw the tree (back).

#### 3) **MOLECULAR DATA MATRIX**

 From the following data matrix, determine the informative characters and character states. Check Figure 14.6 to check your results. What do the characters and character states mean?

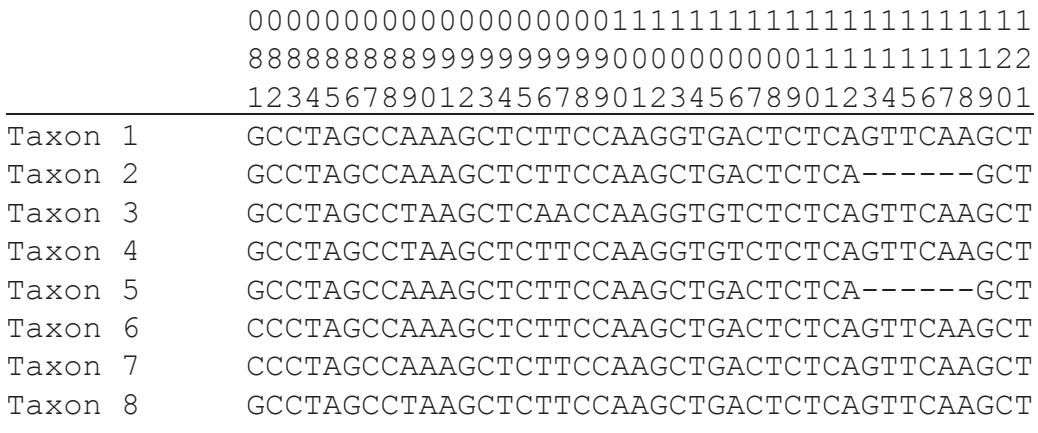

#### **Informative Characters and Character States**

Taxon 1 Taxon 2 Taxon 3 Taxon 4 Taxon 5 Taxon 6 Taxon 7 Taxon 8

#### 4) **RESEARCH ARTICLE**

j.

 Peruse a research article in plant systematics using molecular data. Answer each of the following: 1) What are the objectives of the study?

2) Read over the Materials and Methods. What gene(s) were sequenced and what is the type of DNA?

3) How many analyses were performed and on what data sets? (I.e., how were the data *partitioned*?)

4) What was the total number of base pairs of sequence data used, and how many of these were phylogenetically informative for:

a) combined data set b) gene 1 c) gene 2

5) What is a bootstrap value and how are they determined? What is a decay index value? (see Ch2)

6) For the combined analysis tree, what is the: a) tree length?; b) CI? What do these terms mean? (Ch2)

7) Re-draw (back) the combined analysis tree, collapsing any nodes that have <70% bootstrap support.

## *Plant Systematics Laboratory #15 PLANT IDENTIFICATION*

### **OBJECTIVES FOR THIS LABORATORY:**

1. Review the basics of identification.

2. Practice identifying plant taxa using available dichotomous keys or polyclave keys.

#### **Concepts of Identification**

 Examine the material available and review the possible ways that you could identify these plants. For each of these identification methods, discuss which would be most feasible or efficient, and under what conditions? Attempt to try each method.

#### **Dichotomous Keys**

Using a local flora, identify each of the available plants. First, examine the basic characteristics of the plant. Then, fill in the following data sheets before attempting to identify using keys. What are the general procedures for using a key? What are some possible pitfalls?

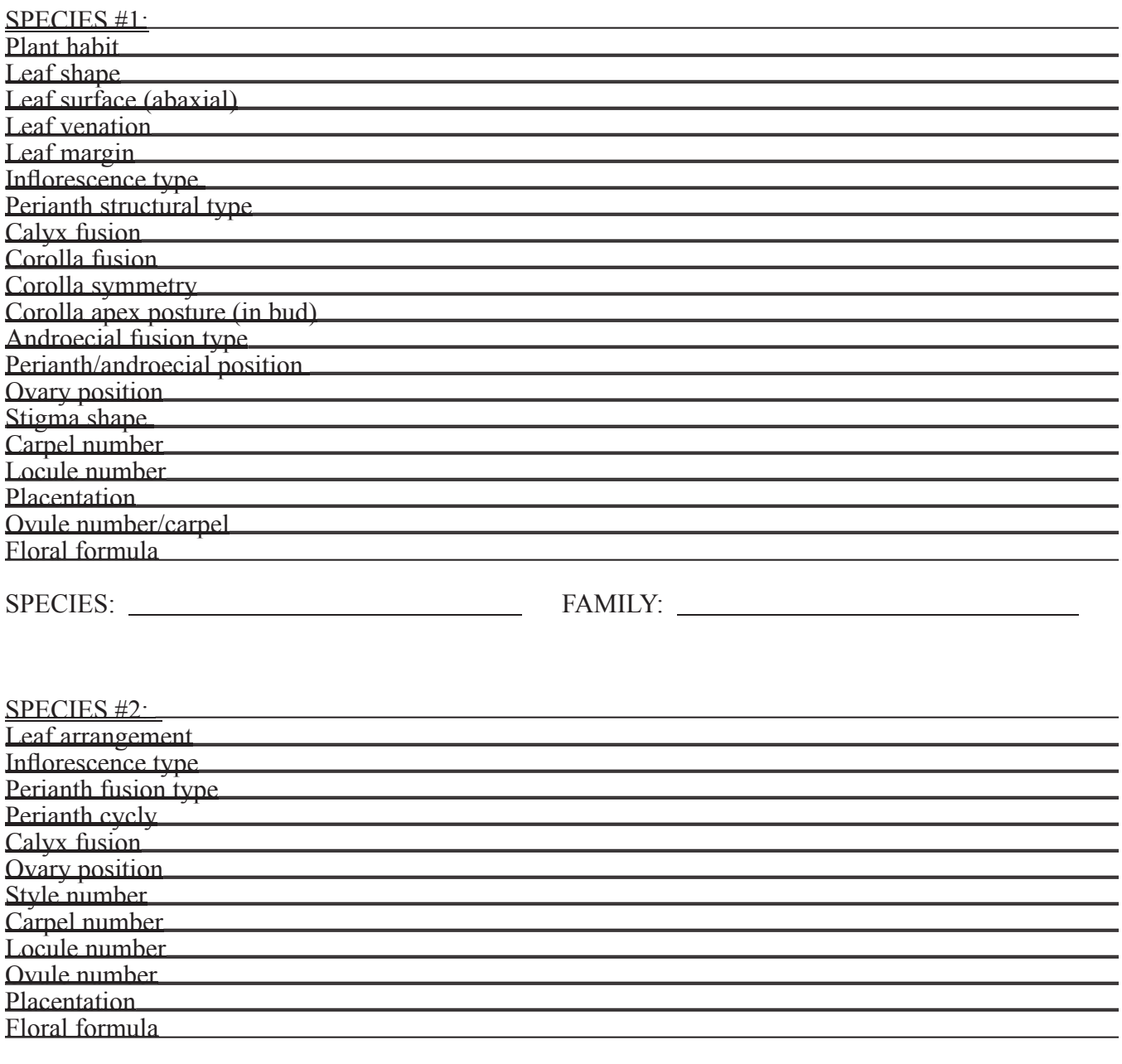

SPECIES: FAMILY:

## SPECIES #3:

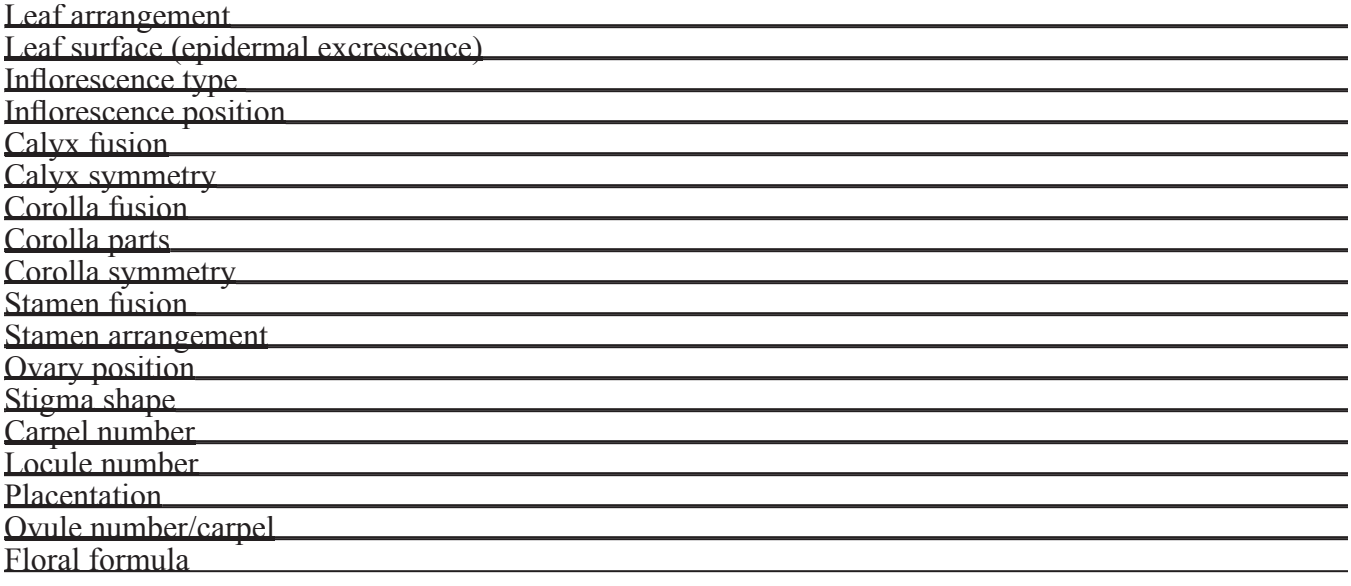

SPECIES: FAMILY:

#### SPECIES #4:

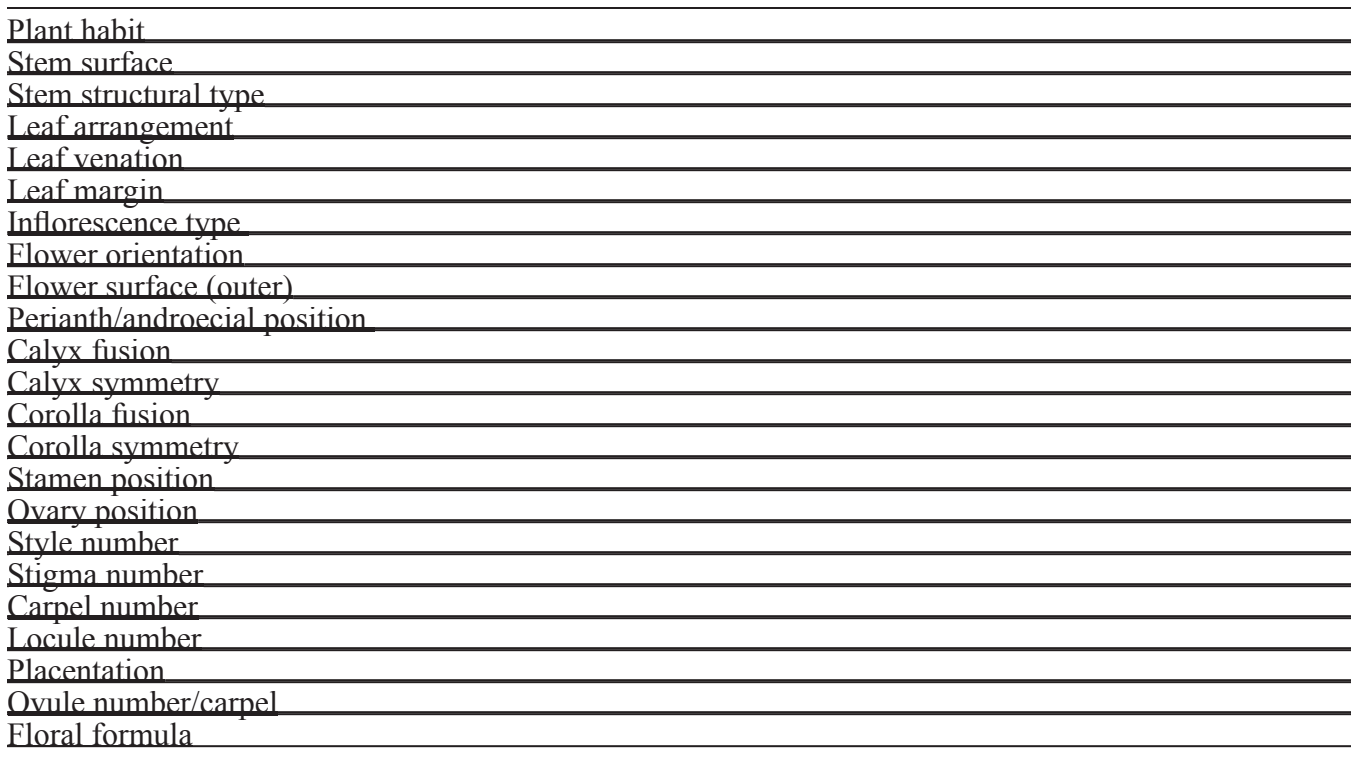

SPECIES: FAMILY:

#### **POLYCLAVE KEYS**

 Using all or some the same plants as above, utilize a polyclave (multiple-entry) key, either using a computer program or (preferably) Web site. [See your instructor for Web addresses.] Write down the characters and the results you obtain below.

What are the advantages of a multiple-entry key? Are there any disadvantages?

#### *Laboratory #16 Plant Nomenclature*

#### **Nomenclature Questions**

- 1) Based on taxonomic judgement, a taxonomist decides to split the 60 species of the genus *Conostylis* into two genera, the new one to be called *Blancoa*. To which genus does each group of species belong?
- 2) A taxonomist decides to unite three genera: *Audibertia* B. Bentham (1876), *Ramona* E. Greene (1892), and *Salvia* L. (1753). What is the new genus to be called and why?
- 3) *Medicago polymorpha* L. var. *orbicularis* L. was raised to the rank of species by Bartal. (an abbreviation for Biagio Bartalini).
	- a) What must the new name be called (including author citation; use the abbreviated name)?
	- b) Does Bartal. have to retain the name *orbicularis* by the rules of the ICBN?

c) What is the term we use for the original name, *Medicago polymorpha* L. var. *orbicularis* L.? [Note that this can be answered two ways, to be complete.]

- 4) Suppose, from above, that another species named *Medicago orbicularis* Smith had already existed. a) Is the name proposed above (3a) legitimate? Why or why not?
	- b) What would the name proposed above (3a) by Bartal. be termed?
	- c) What must Bartal. (or someone else) do now?
- 5) *Eriogonum polifolium* Benth. is changed in rank to a subspecies of *E. fasciculatum* Benth. by Torrey & A. Gray. What is the new name?
- 6) I. M. Johnston decides to treat *Cryptantha jonesii* A. Gray as a variety of *Cryptantha muricata* (Hooker & Arnold) Nelson  $&$  J. F. Macbride. Give the full names of the two resulting varieties, including full authorship.
- 7) What does the "&" mean in *Marsilea vestita* Hook. & Grev.?
- 8) What does "ex" mean in *Havetia flexilis* Spruce ex Plach. & Triana?
- 9) What does "in" mean in *Rhus laurina* Nutt. in Torr. & A. Gray?
- 10) Abbreviate *Malosma laurina* (Nutt. in Torrey & A. Gray) Nutt. ex Abrams.

#### **NOMENCLATURE EXERCISES**

#### *Author abbreviations*

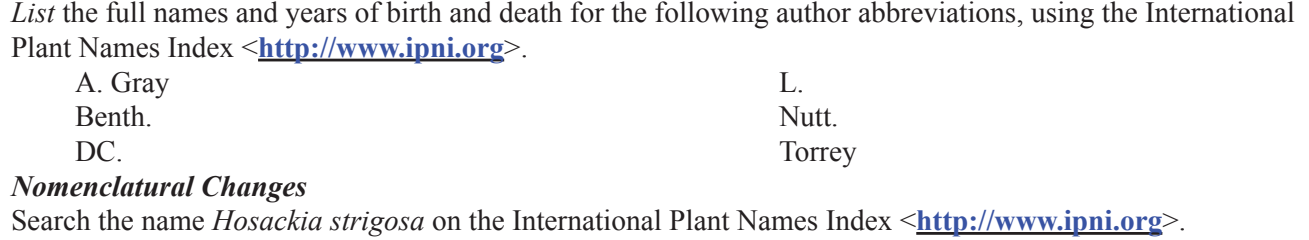

1) Who is author (abbrev. & full name) and what is the publication (incl. year) from which this name is derived?

2) Do a search for *Lotus strigosus* and also list the full authorship and publication, incl. the year.

3) Finally, search for *Acmispon strigosus* and again list the full authorship and publication, incl. the year. What can you deduce from this information?

#### *Synonyms*

Search for *Cryptantha intermedia* on The Plant List <**http://www.theplantlist.org**> and record the number of synonyms. List one homotypic and one heterotypic, noting authorship and publications.

#### *Type Specimens*

Do a search for the California Academy of Sciences and find the botanical collection. Do a search for *Cryptantha mohavensis*. [Note: search for the type collection first; if necessary search in the general collection.] 1) Who originally collected this specimen, where, and when?

2) Observe the specimen image close-up. What was the original (basionym) name for this species, including authorship and publication (incl. year)?

3) Find the publication for the basionym on-line. Use the Biodiversity Heritage Library. What does this publication state?

4) What is the publication/year of the current name for this species, *Cryptantha mohavensis*? Write down the full authorship of this name. [Be sure to think about correctly citing the authorship.]
Do a **Google Scholar** search for "Novon a new species-Pandanus." [Novon is the name of a journal.] Find a new species publication of this genus *Pandanus* in this journal. List/note the following:

1) Full species name, including authorship

2) Designation of rank

- 3) Designation of type (collector(s) and collection number)
- 4) Location of holotype and isotypes
- 5) Latin diagnosis
- 6) Description
- 7) Illustrations/photographs

# *International Code of Nomenclature for Algae, Fungi, and Plants*

Peruse the ICN <http://www.iapt-taxon.org/nomen/main.php>. List/note the following: 1) DIVISION 1. PRINCIPLES

2) SECTION 3. Priority, Article 11

3) CHAPTER V. Valid publication of names, Article 32

#### **BOTANICAL NAMES**

For selected species, syllabize and accent the scientific names. Practice pronouncing these names according to the rules you have learned. What are alternative ways of pronouncing names?

Use available references and check the web site site http://www.ipni.org to determine the authorship and place/date of publication.

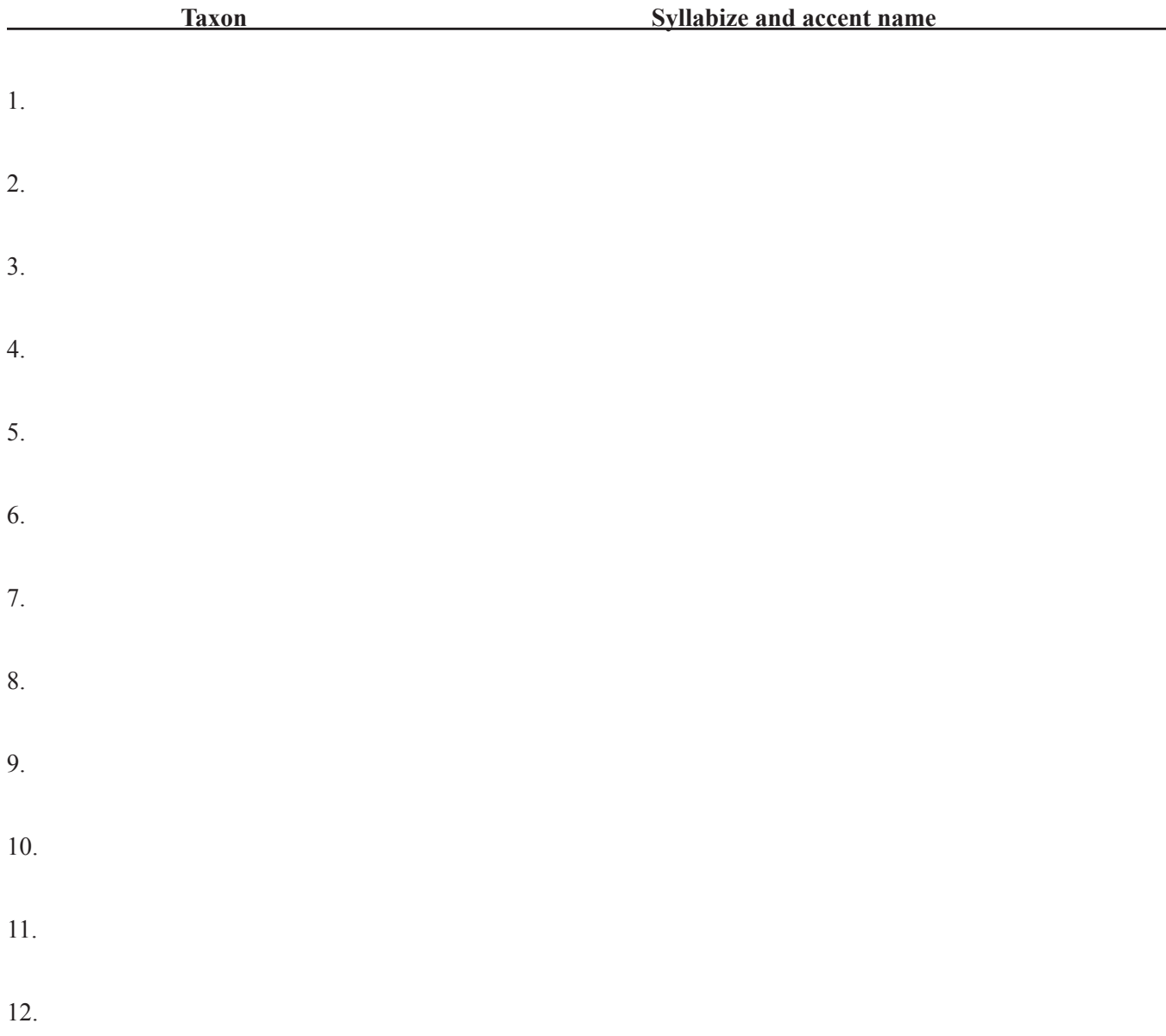

# *Plant Systematics Laboratory #17 PLANT COLLECTING AND DOCUMENTATION*

# **OBJECTIVES FOR THIS LABORATORY:**

1. Review the basics of plant collecting.

2. Practice documenting information taken at the time of collecting.

# **Plant Collecting and Documentation**

 With a partner, review the proper procedure for collecting plants. Have your partner correct or add to what you recite.

 Study the documentation information that should be recorded at the time of a plant collection. Next, with a partner, try to recite as much of this information as you can; have your partner correct or add to what you recite.

 During class, go outside and collect both an herb (digging up the entire plants) and a woody shrub or tree. While outside, fill out (for one species only) as much as you can of the documentation sheet(s) on the next pages.

 Store the two plants collected, as if you were going to keep them for some time before processing them.

Press the two plants collected above in an herbarium press and dry them in a plant drier.

# **Plant Mapping**

 Examine available topographic maps. Practice locating yourself on the map, using various landmarks.

 Calculate the latitude and longitude of your location for inclusion in the documentation information.

Calculate the latitude and longitude of another specified location. Compare this with those obtained by the rest of the class.

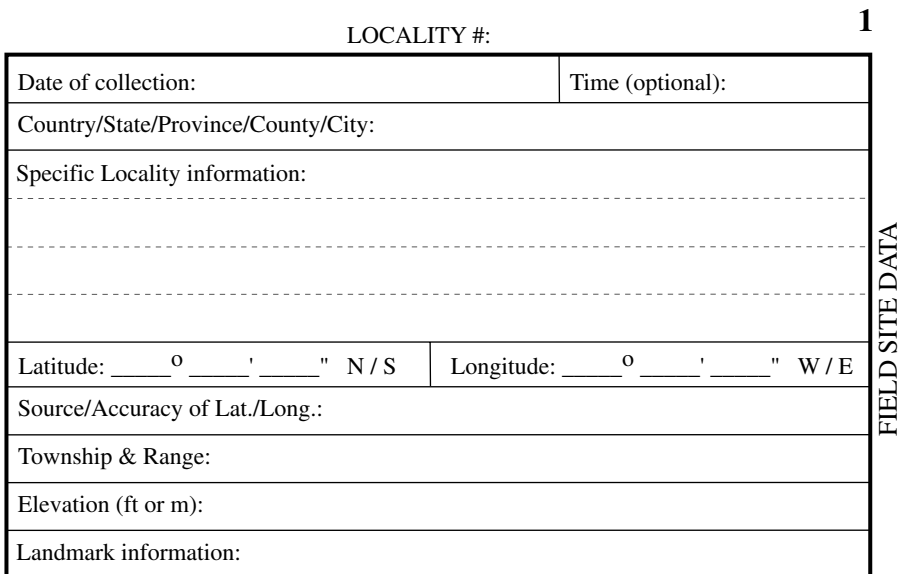

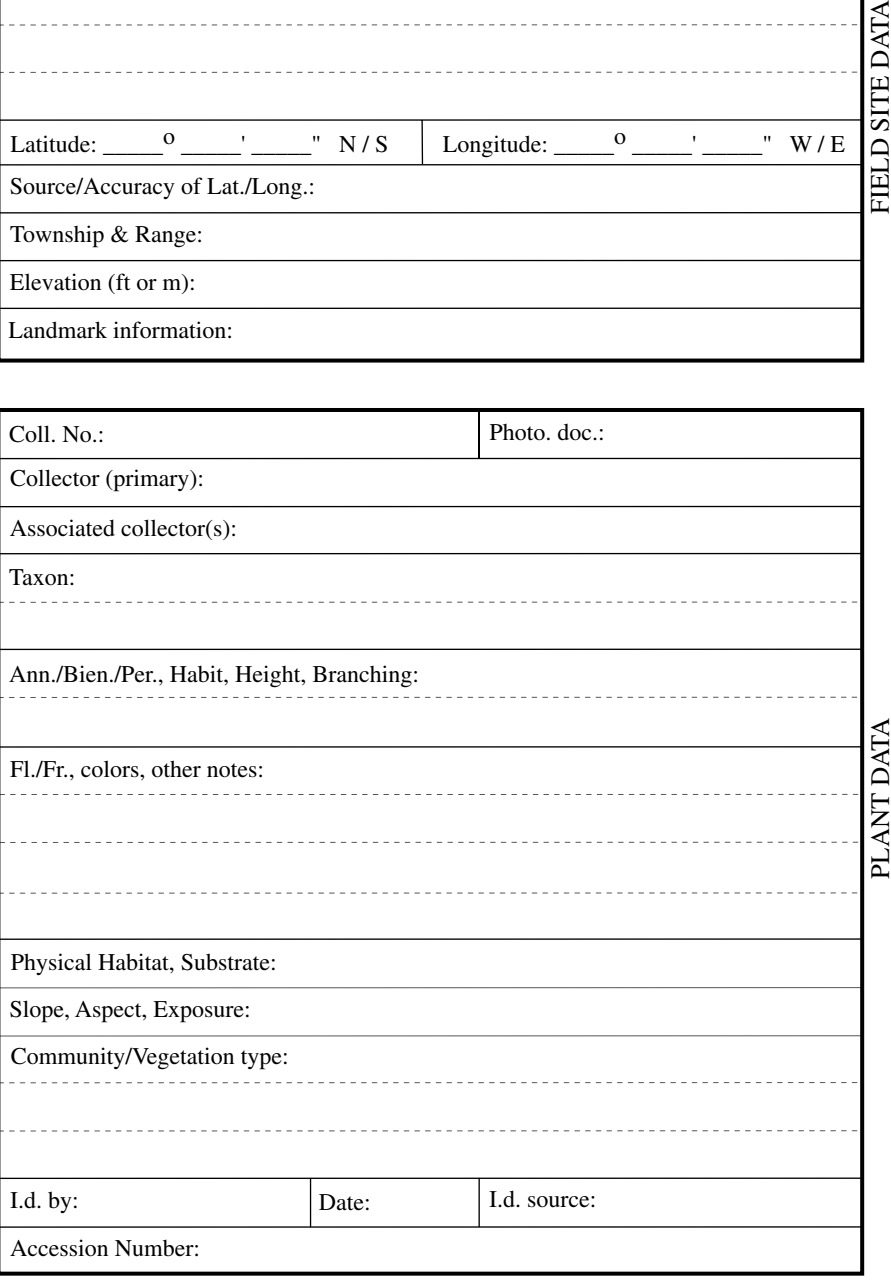

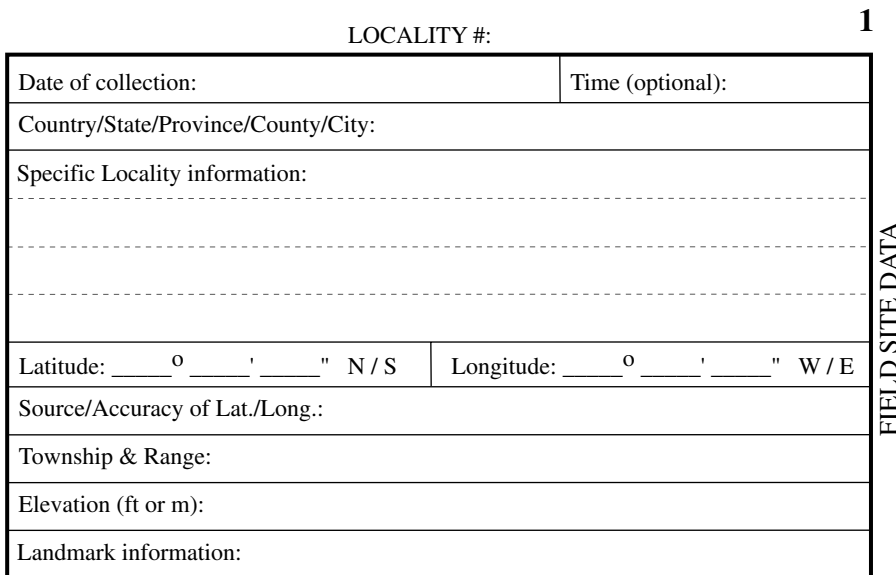

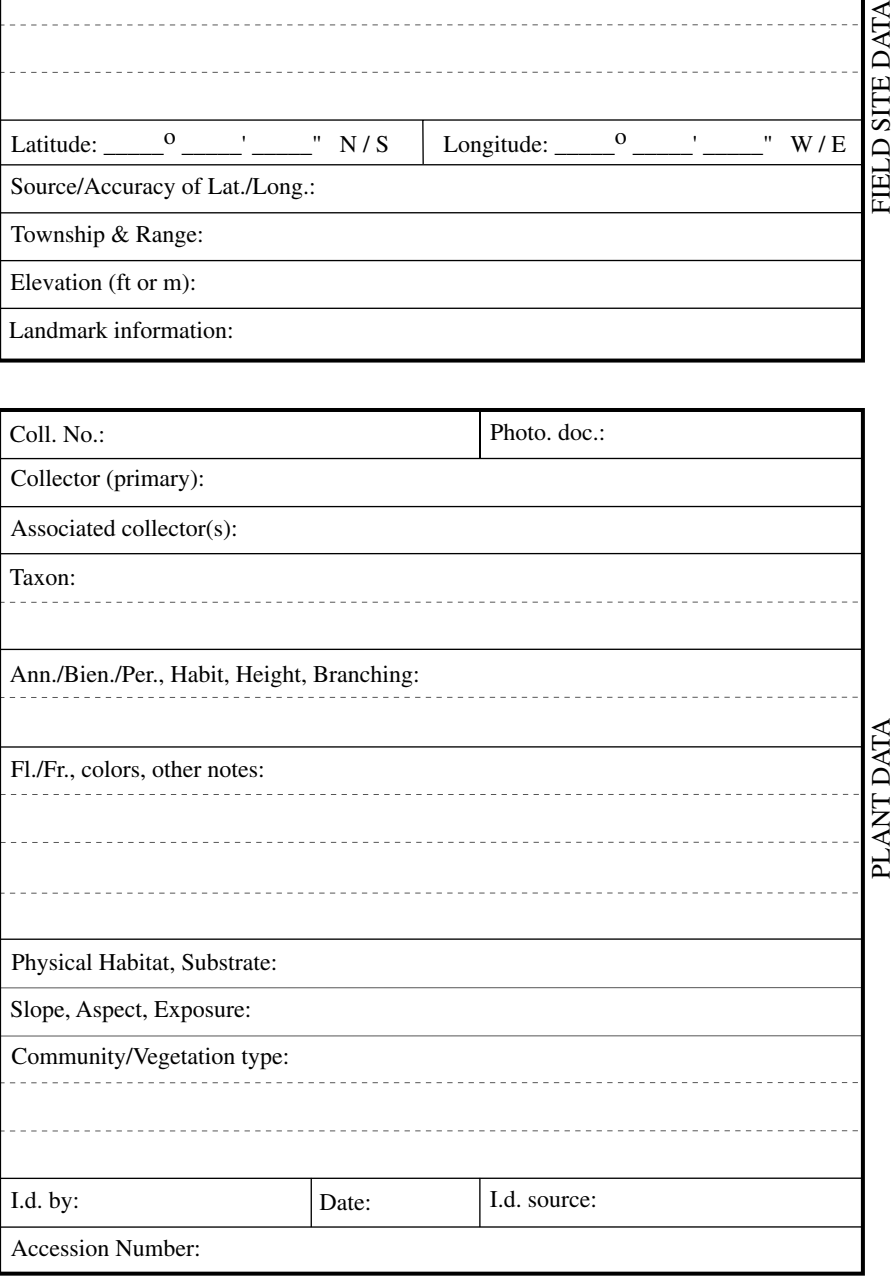

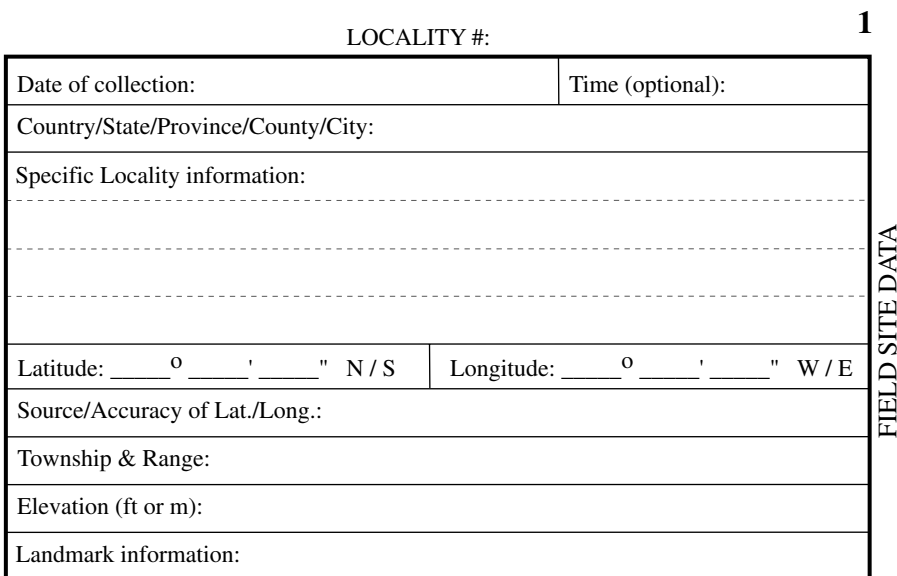

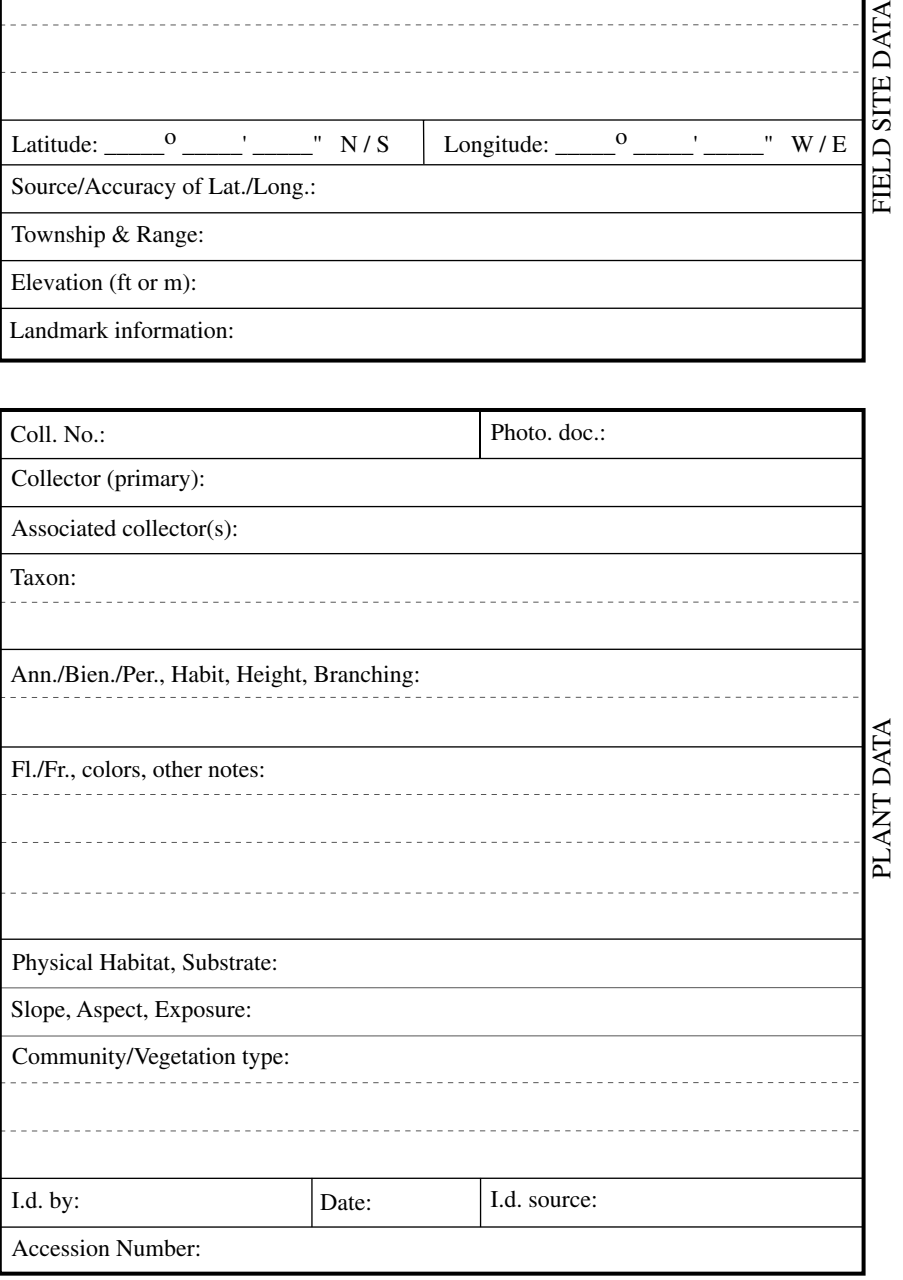

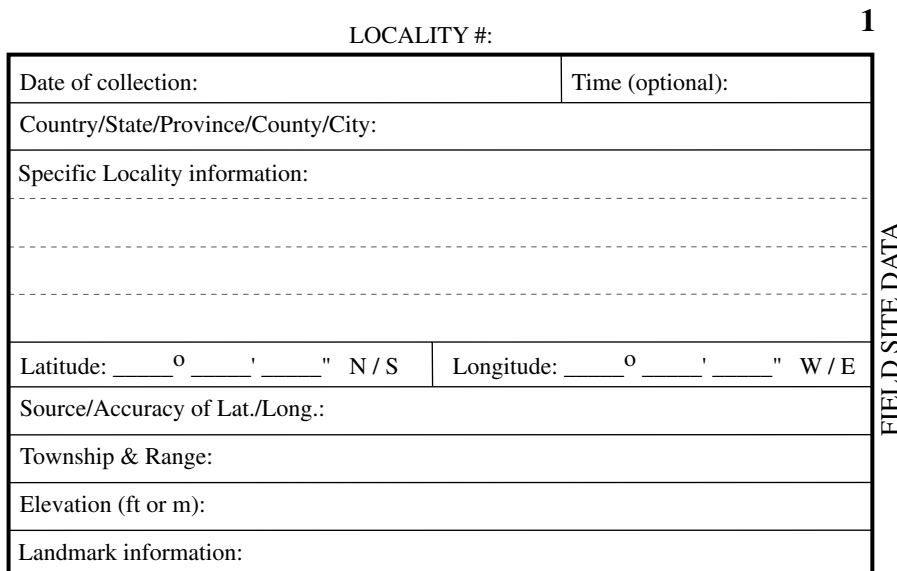

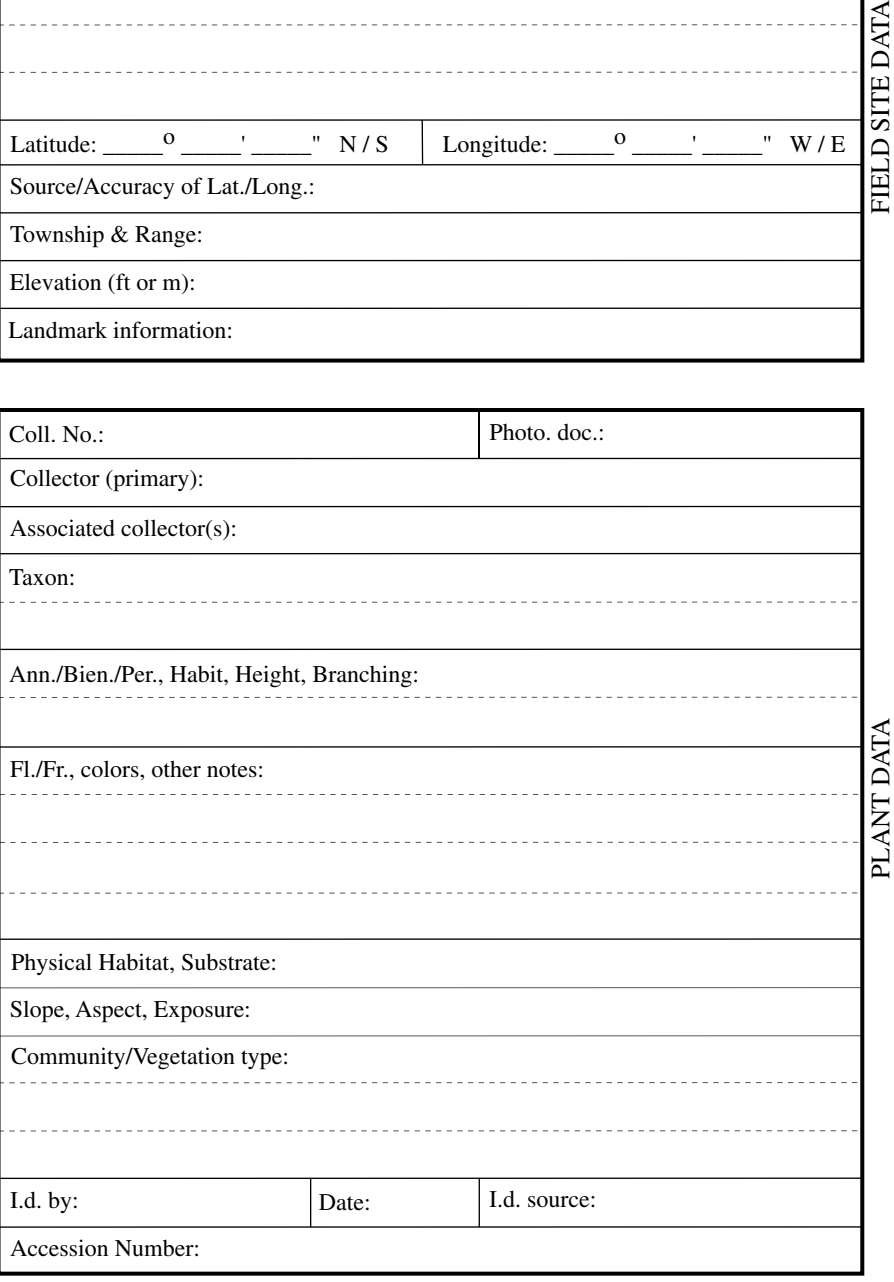

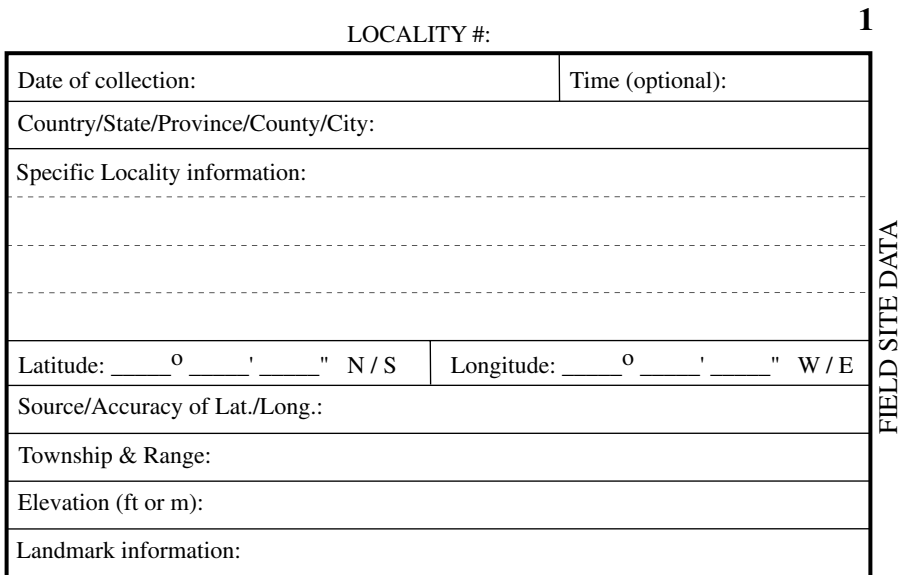

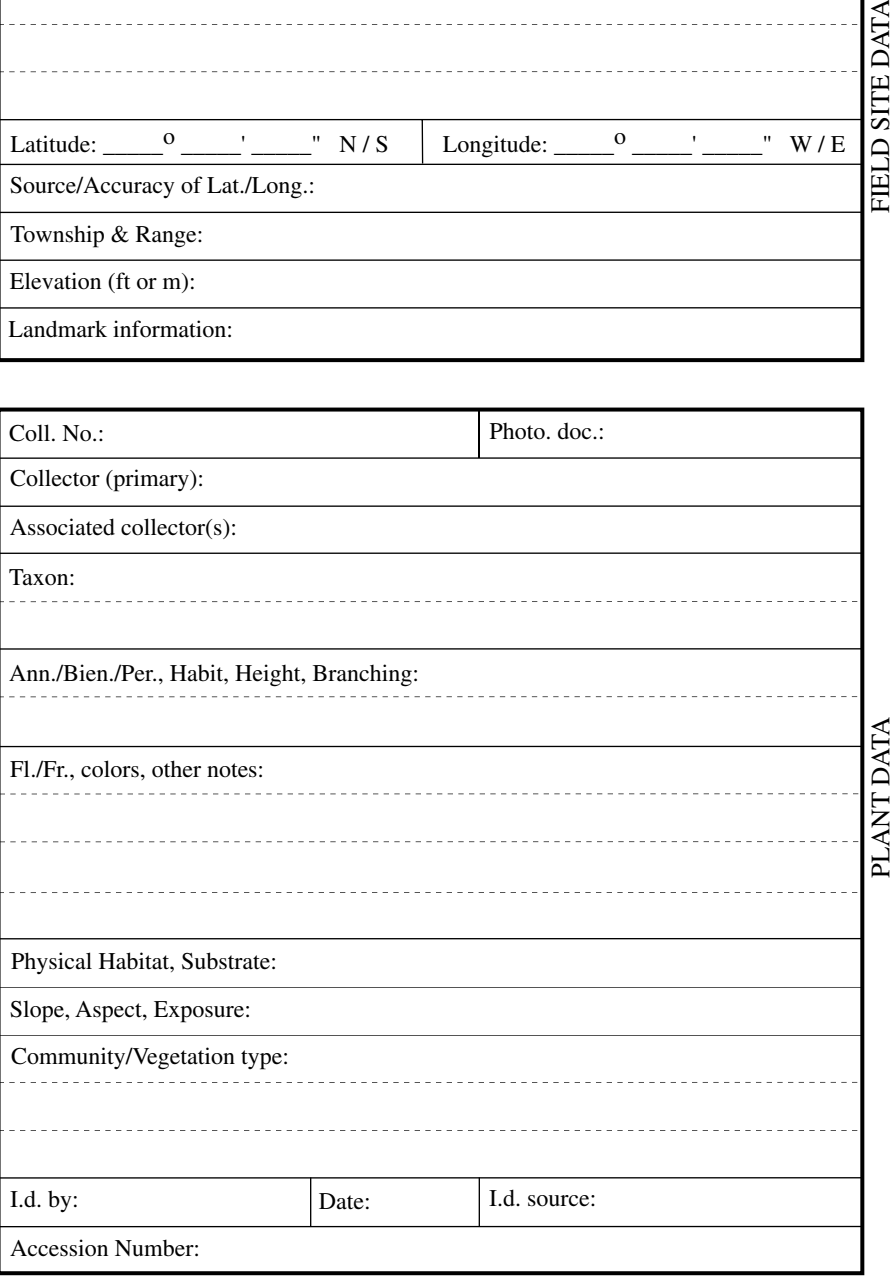

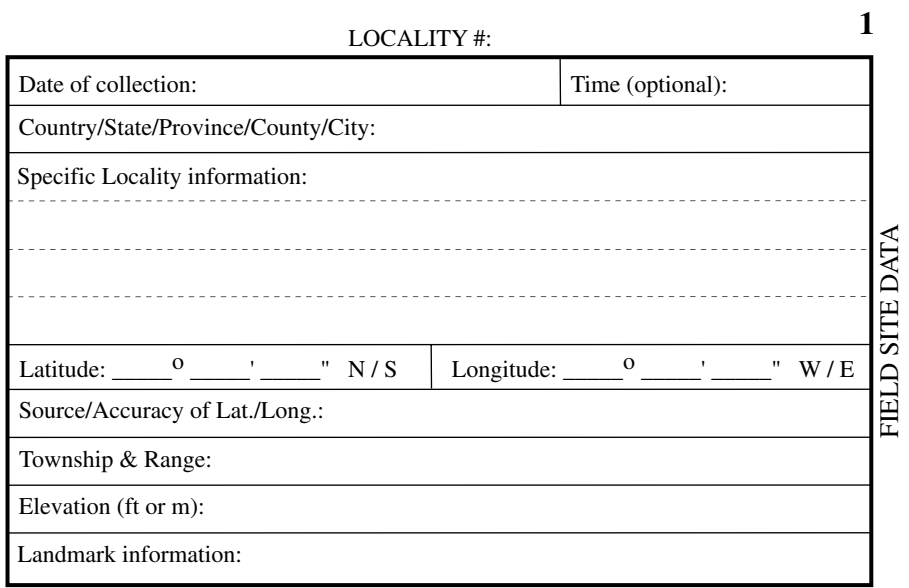

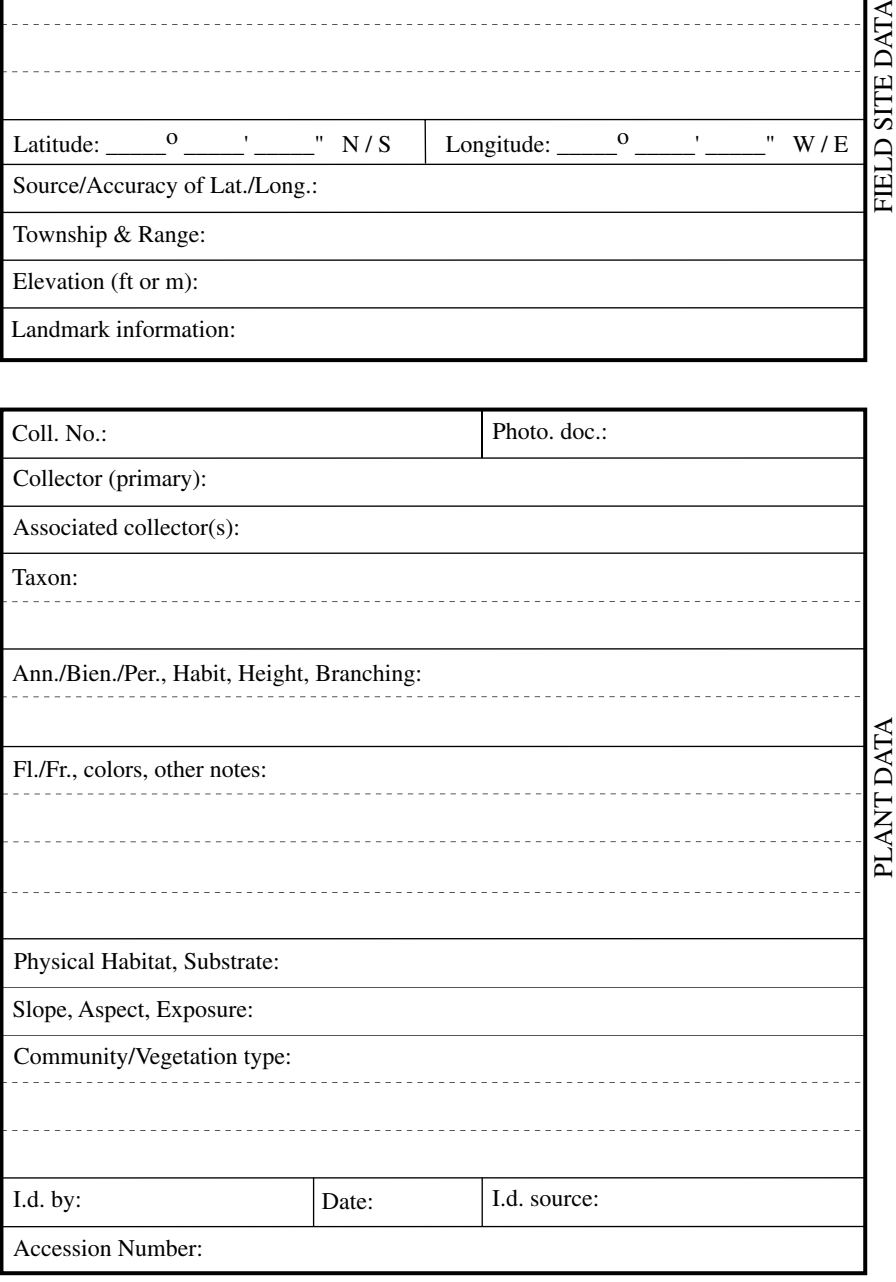

#### **How to use topographic maps**

 Topographic maps show topographic features of the landscape by means of **isoclines**, lines representing a single elevation above sea level. Isoclines show changes in elevation and help to visualize three dimensional features such as slopes, flats, canyons, cliffs, and peaks.

 The difference in elevation between topographic isoclines is dependent on the scale of the map. A standard USGS (United States Geological Survey) 7.5 minute quad (quadrangle) topographic map has major (thicker-lined) isoclines separated by 100 feet and minor (thinner-lined) isoclines separated by 20 feet; thus, there are 4 minor isoclines between every two major ones (on a continuously increasing or decreasing slope).

 Topographic maps also show things like trails, roads (dirt roads, paved streets, and highways), major power lines, buildings or other structures, rivers and other waterways, and general vegetation (e.g., woodland areas). Various coordinates are also indicated. Most commonly, and universally, used are standard longitude and latitude coordinates .

 Longitude and latitude are based on imaginary circles drawn on the earth. Each of these circles is divided into 360 $\degree$  (" $\degree$ " = degrees). Each degree may be divided into 60 units termed **minutes** (represented by the ' symbol), and each minute divided into 60 smaller units termed **seconds** (represented by the " symbol). Thus, there are 60 minutes in a degree and 60 x  $60 = 3,600$  seconds in a degree. [At the equator, each degree represents approximately 67 miles in length, each minute a little over 1 mile, and each second approximately 100 feet.] Degrees can be the sole representation of latitude and longitude. For example,  $32^{\circ}$  16' 58" converts to  $32 + (16/60) + (58/3600) = 32.2669...$  degrees.

**Lines of longitude** are circles that pass through the true north and south poles. Longitude itself is measured from a single line of longitude that passes through Greenwich, England, which by convention represents 0˚ (zero degrees) longitude. Coordinates of longitude are measured east or west of this reference (termed the Greenwich Meridian or Prime Meridian) to a the other side of that same circle half-way around the world, which represents 180˚. Thus, when longitude is measured, it must be stated as either East or West of the prime meridian. For example, the longitude of a region in San Diego, California is 117˚ 07' 32" W (stated as: 177 degrees, 7 seconds, 32 minutes west); a longitude in Cape Town, South Africa is 18˚ 24' 48" E (stated as 18 degrees, 24 minutes, 48 seconds east). [Instead of stating "east" versus "west," coordinates of longitudes may be distinguished as positive versus negative numbers, respectively. This is used, e.g., in computerized mapping programs.]

 Lines of latitude include the equator itself plus circles that are parallel to the equator and between the equator and the poles. Thus, only the equator itself represents a circle whose plane passes through the earth's center. As lines of latitude get progressively closer to the poles, the circles get smaller and smaller. Coordinates of latitude are measured from the equator, which represents 0° latitude, to either the north or south pole, each representing 90˚ latitude. Thus, latitude must be stated as either North or South of the equator. For example, the latitude of a region in San Diego, California is 32˚ 45' 03" N (stated as: 32 degrees, 45 seconds, 3 minutes north); a latitude in Cape Town, South Africa is 33˚ 59' 30" S (stated as 33 degrees, 59 minutes, 30 seconds south). [Coordinates of latitude, like those of longitude, may also be represented as positive versus negative numbers, latitude north being positive and latitude south being negative.]

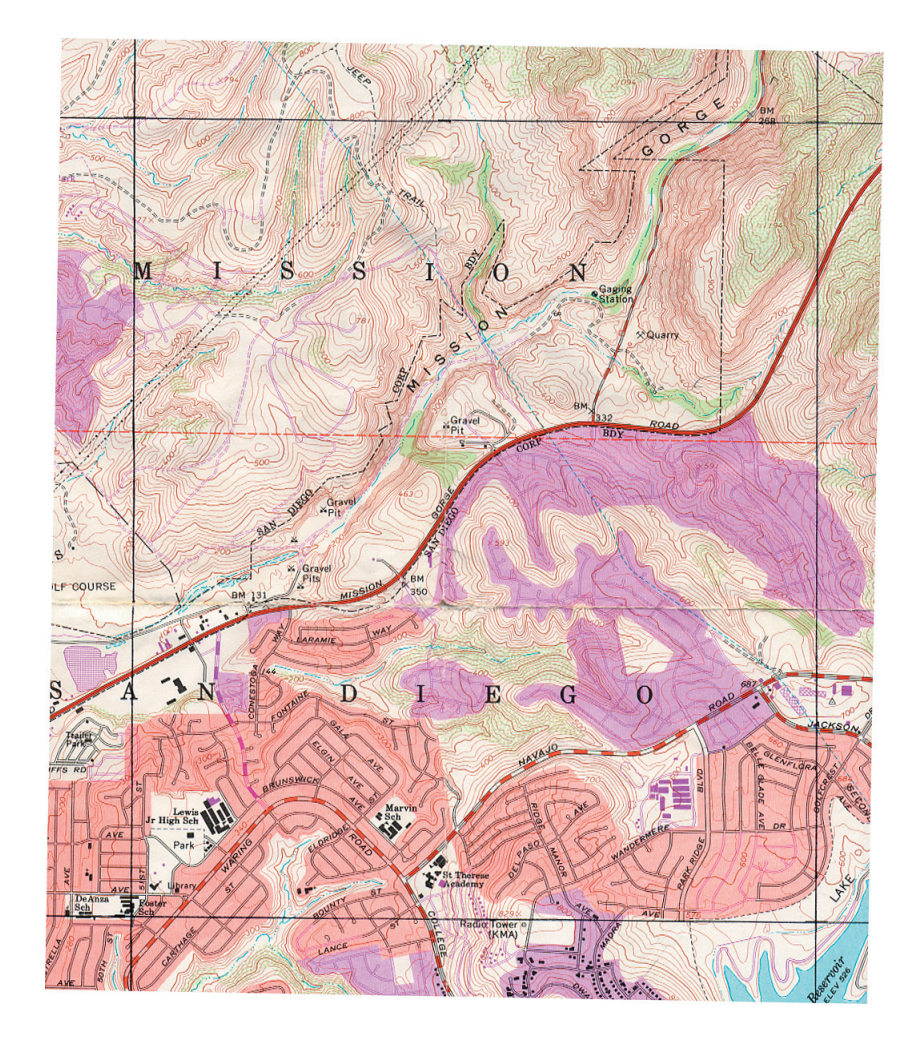

# **Plant Community Classification, Identification, and Mapping**

(contributed by Robert Lauri)

Plant communities are classified according to structure of canopy, or type, (tree, shrub, or herbaceous) and dominance of taxa. There are a number of common sub-classifications of plant communities within the California Floristic Province. These sub-classifications include, (forest, chaparral, riparian, and sage scrub, etc.), which are further divided into more specific classifications. These more specific classifications are referred to as series and are based on the dominant tree, shrub, or herb in that canopy. The name given to each series is often the common name of the dominant and co-dominant taxa coupled with the sub-classification type. Examples of these within the California Floristic Province are coast live oak woodland, chamise chaparral, white sage scrub, and white alder riparian.

Identifying plant communities can be a very difficult task, especially for the novice. It is common for plant communities to intergrade with one another and have no distinct boundaries. For this reason, it is common practice to identify and map plant communities is many stages. The first stage is to identify plant community canopy types in the field using visual inspection. Each plant community should then be rapidly mapped onto a USGS topography map, using an aerial photograph of the area to assist with the determination of tree versus shrub and herbaceous canopies. This first attempt at mapping the plant communities should be a rough estimate of the locations of each community, and then including identification of each community by visually assessing the dominance of the taxa. The next step in identification of the plant communities is to perform a more thorough evaluation of each by field inspecting them and recording habitat data using the California Native Plant Society (CNPS) Rapid Assessment method, **Figure 1**. This method allows the botanist to record the plant community and habitat data rapidly i.e. (location, latitude, longitude, history, soil type, dominance of each canopy type etc.) Once the rapid assessment has been completed the data can be compared with the initial field inspection data and revised accordingly. The revised identifications of the plant communities should be updated at this time to reflect the dominance and co-dominance of the taxa found during the rapid assessment. After the identifications have been revised, a final field inspection should be made to ensure that the mapping of the plant communities reflect the plant classification and identification revisions.

Plant community identification and mapping within government agencies and environmental consultants often ends with the rapid assessment method or similar methodology. However, I have found that the more in depth methods that include plant community transects (using belt and quadrangle) can provide more accurate and quantifiable taxa diversity and dominance data. Once the plant community habitats have been assessed, transects can be laid out in representative communities of each series. A minimum of ten transects should be run for each series with twelve data points collected for each belt transect, and four data points collected for each quadrant transect. All transect points are marked in the field with permanent rebar markers, or temporary construction nail markers. Two markers should be used for belt transects and one should be used for quadrant transects. The latitude, longitude, and elevation of the transect line can then be recorded using a GPS unit. Quadrant transects are taken by using a frame (wood or PVC) that is one meter square and split into four equal quadrants (**Figure 2**). This method is often used for dense herbaceous plant communities near ponds and streams. The transect frame is laid on the ground or over short vegetation, with the taxa then being identified and the coverage of each taxon recorded similar to the belt transects described below. There should be only one or two canopies identified using the quadrant method. For communities with three canopies, the belt transect is the preferred method. Belt transects should be between 50 and 100 meters long in order to collect the desired number of data points. Additional Belt transects may be necessary if twelve data points can not be made for the individual transect. For Belt transects, a 100-meter tape measure is used to span

#### *Laboratory 17 Plant Collecting and Documentation* **153**

the appropriate distance within the plant community between two points, (**Figure 3**). Approximately twelve, one meter squares should then chosen at random along the transect starting at the zero mark. The one-meter square can also be chosen by taking data points at 5-meter intervals. Once the data point has been chosen a meter stick, or a one-meter square frame can be used to temporarily delimit the area. The taxa that are contained within the data point can then be identified and listed on the data sheet (**Figure 4**), shortening the taxa name to six letters to reflect the full species name (the first three letters of the genus and specific epithet). After the taxa have been identified, the number of square centimeters of coverage of each taxon, bare soil, rock, and leaf litter should be estimated using the meter stick, and recorded. This should be accomplished by ensuring that the taxa considered are placed into a canopy layer that is considered 100 percent occupied. For the tree canopy there is either open sky, (zero percent canopy), or some percentage of tree cover. For the shrub canopy there are either no shrubs, or a percentage of shrub cover. For the herbaceous canopy there is either bare soil, rock, leaf litter, or some percentage of herbaceous cover. Once the data has been recorded for all the data points for that particular plant community, the data can be combined onto a master data sheet to quantify the dominant and co-dominant taxa for each series and plant community. Once all the data has been combined for each plant community, the community can then be reassessed to ensure the proper identification and classification has been made. This information should then be updated on the plant community map, along with the locations of the transects taken.

# CALIFORNIA NATIVE PLANT SOCIETY - VEGETATION RAPID ASSESSMENT FIELD FORM  $_{\textrm{\tiny{(Revised February 5, 2003)}}}$

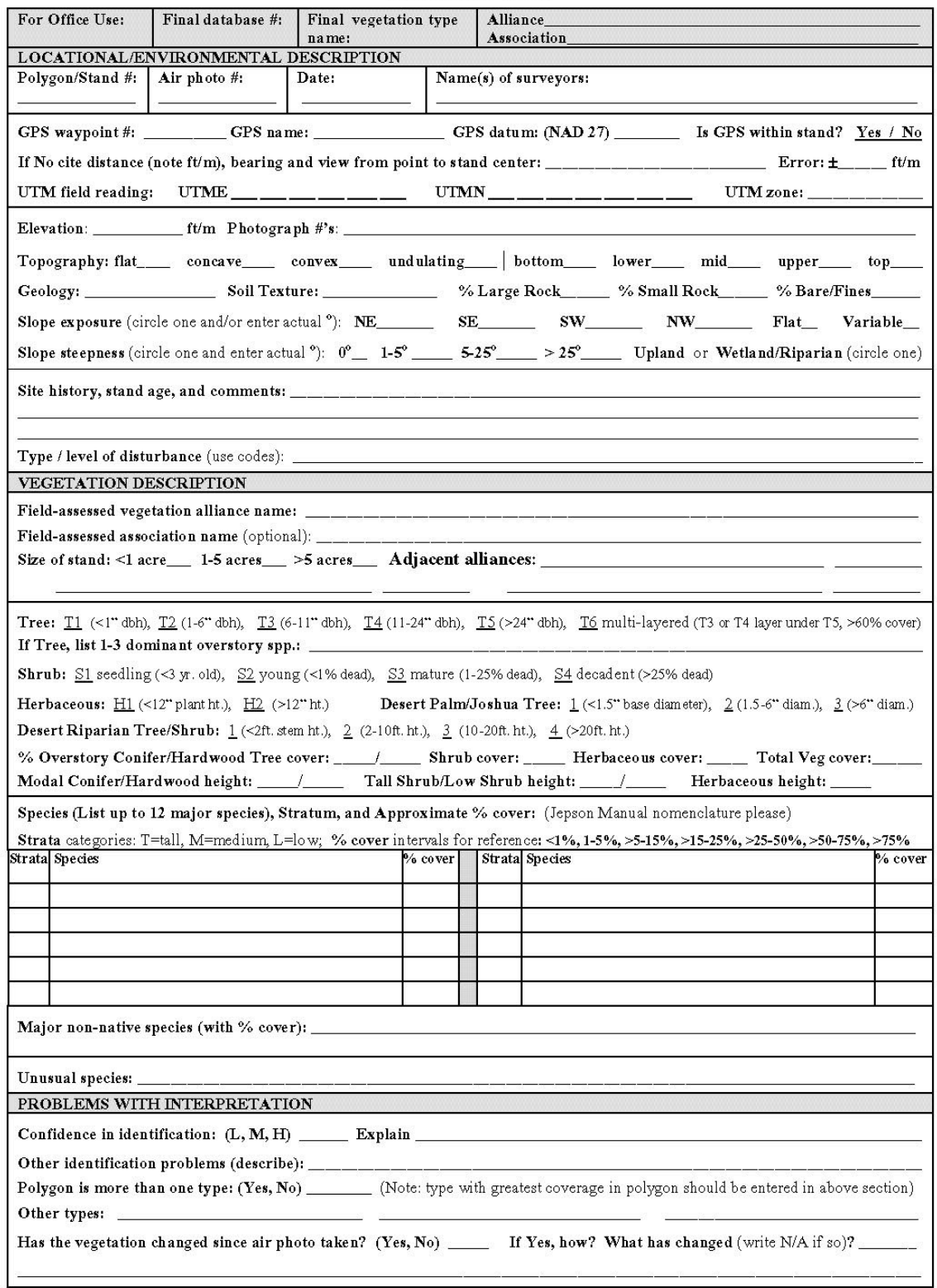

**Figure 1** California Native Plant Society Rapid Assessment Form

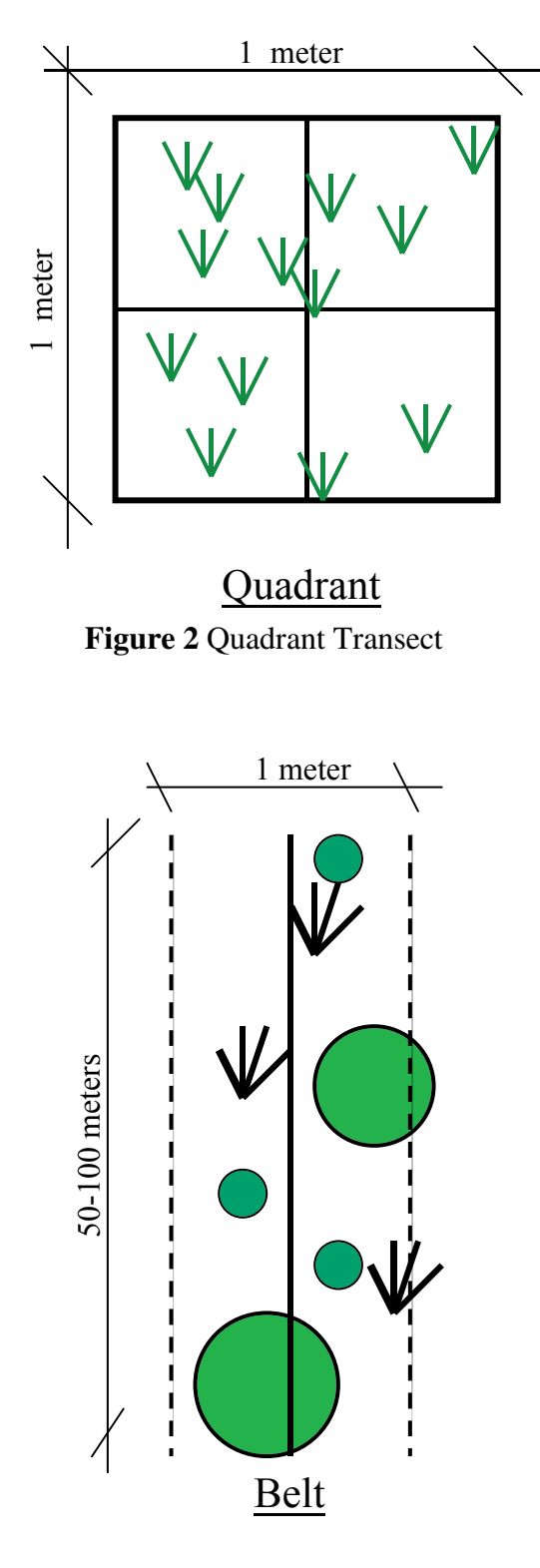

Figure3 Belt Transect

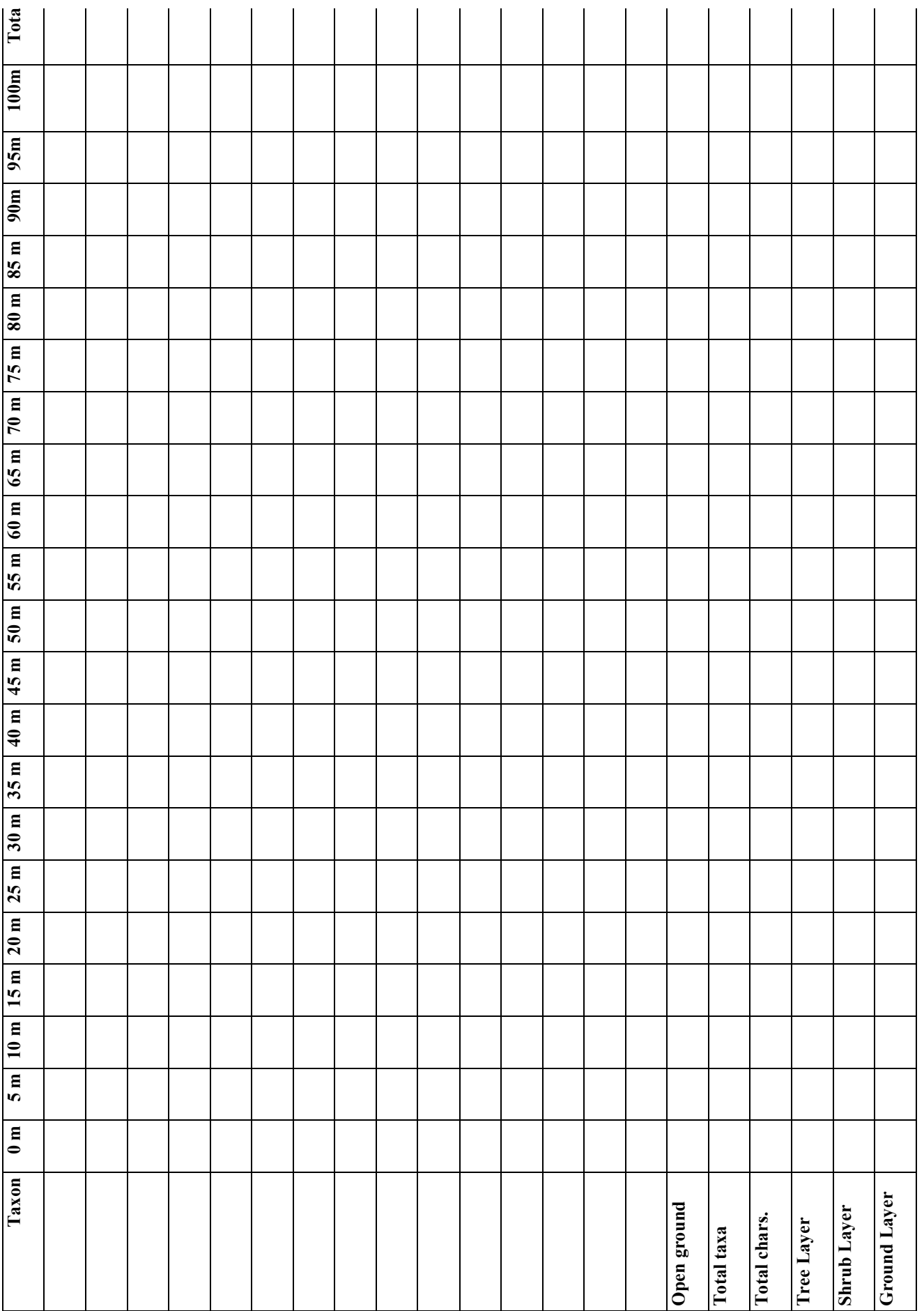

# *Laboratory #18 HERBARIA AND DATA INFORMATION SYSTEMS*

# **OBJECTIVES FOR THIS LABORATORY:**

- 1. Review the basics of herbarium use and operation.
- 2. Practice removing and refiling herbarium specimens from the available collection.
- 3. Practice preparing herbarium labels.

#### **HERBARIUM USE**

#### **The SDSU Herbarium**

 The San Diego State University Herbarium (with the internationally recognized acronym **SDSU**) contains a moderately large collection of plants (ca. 10,000), primarily of San Diego County and other regions of California, but including collections from the Southwestern United States and Mexico plus some cultivated plants. In addition, the herbarium has several reference books for identification as well as many notebooks containing plant collections of various habitats and regions.

 The collection at **SDSU** is an important teaching resource and has many valuable specimens for research as well. For serious taxonomic work of plants of southern Californian and Mexico, however, one should study the more extensive collections at the San Diego Natural History Museum (**SD**) in San Diego and the Rancho Santa Ana Botanic Garden (**RSA**) in Clairemont. In addition, for California plants in general, one should study the specimens of the herbaria at University of California at Berkeley (**UC**, **JEPS**), University of California at Davis (**DAV**), and the California Acacdemy of Sciences (**CAS**).

In the **SDSU** Herbarium, specimens are filed alphabetically by family within major plant group categories: PSILOPSIDS, LYCOPODS, SPHENOPSIDS, & FERNS (**Cabinet #1**), CYCADS, GINKGO, CONIFERS, AND GNETALES (**Cabinet #2**), ANGIOSPERMOUS DICOTS (**Cabinets #3 - #14**), and ANGIOSPERMOUS MONOCOTS (**Cabinets #15 - #16**). If you do not know the family or the major category of that family, use the **Genus List** in the Herbarium to determine this information. In addition, families and genera are marked on a sheet attached to the inside of each cabinet door.

Within a family, specimens are filed alphabetically by genus, and within a genus they are filed alphabetically by species. Herbarium specimens are filed in genus folders **color-coded** according to general locality, as follows:

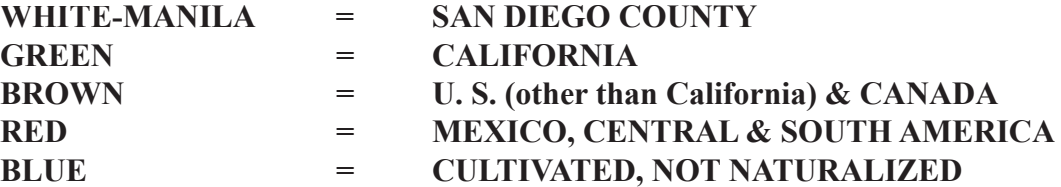

A given genus may have anywhere from one to all five color-coded folders. If there are two or more color-coded folders, they should be placed in the order shown above (i. e., manila on top of green on top of brown, etc.).

 You may use the **SDSU** herbarium by appointment or during general usage times. When using the herbarium, please be considerate of dissecting microscopes, tools, and references in the collection. Clean up after yourself; brush the table of debris (into a trash can) as needed.

#### **Herbarium Use Exercise**

 You will often want to remove specimens from the collection for observation, e. g., to check the identity of your own plant or simply to study different taxa.

Obtain a list of plant species from your instructor. Locate and remove a specimen of the species

in one of the color-coded genus folders. Remove the entire genus folder from the cabinet. You may wish to slightly pull out the genus folders above or below the desired folder to mark the location. (However, always recheck the labels when filing!) Close the herbarium cabinet door immediately in order to inhibit insect transfer. Carefully transfer the genus folder to an open-space table for observation.

 Be sure to handle the herbarium sheets (specimens) very carefully. Use common sense to treat them well. Always hold a specimen with two hands to avoid bending the sheet. Never place anything (e. g., books) on a specimen. Never turn a sheet upside down.

 If you wish to scan through a genus folder, open the entire folder on a table with plenty of space. To sort through the specimens, you may remove the sheets on top of the desired specimen (either one at a time or in a group) to the left, and then expose or remove the specimen desired. If you wish, you may gently flip through the labels at the lower right to locate the specimen needed and then remove all of those on top.

 Remove and study an herbarium specimen of one of the species to be located. Note the label and its information and the bar-coded accession number. From what general region was the specimen collected?

When finished, replace the specimen in correct alphabetical order within the original genus folder. If a genus folder was removed for a short period of time and not placed in proximity to plants or plant debris, it may be refiled immediately into the collection. **However, if there is a chance that insect contamination may have occurred, then freeze (-20 C) the entire genus folder before refiling.** Place the folder in the lowermost compartment of the freezer in the herbarium for 1-3 days before refiling. (Generally, an assistant curator will refile these genus folders).

If you are refiling a folder, be extremely careful to file it in the correct location, both by taxonomic category and locality (color-coding). Be sure to put the folders in the correct order of the color-coded system (above). Check list of families/genera on inside of door, which indicates location by column and compartment in the herbarium cabinet. Make any corrections, additions (in pencil only!) on this list as needed for future revision.

# **HERBARIUM LABEL PREPARATION**

**Making an Herbarium Label Using FileMaker Pro Database program (Mac version)**

[Note: The "Command" key is the one just to the left of the spacebar with an apple/4-leaf clover icon.]

# **I. Getting Started:**

- 1. Log onto http://herbdata.sdsu.edu and click one of the files. (Only 5 files can be open at any one time; if none work, try again later.) The username is "Admin". Leave password blank.
- 2. Records should already be entered that you can access, and the file should appear in Browse mode. If not, see 3-7. Otherwise, go the II. Entering Data (below).
- 3. Before beginning, from the **Record** menu, select **New Record** (or type Command-N).
- 4. To begin entering data, select the **Browse** mode from the **Mode** menu. [FileMaker Pro has four four "**Modes**:" **Browse**, **Find**, **Layout** and **Preview**. The mode that loads automatically is the one last used for the document. You will generally be using only two modes: **Browse** and **Preview**. To change modes, click onto the **Mode** menu and you will see that directly below it is the listing for the four modes. Pull down to one of these to change the current mode. (The mode you are currently in will have a check next to it.)]
- 5. Available layouts are listed by clicking on the rectangle at the upper left of the open data window. Available layouts that we've created are: **Data Entry**, **Labels**, **Checklist**, etc. Click on the rectangle and select **Data Entry**. (The one currently engaged is checked in the menu; as with the modes, the layout that is loaded is that used last.)
- 6. In Data Entry layout, you will see a list of <u>fields</u>, e.g, **SDSU**, **Specimen Location**, **Collector: Lastname**, **Collector: Firstname**, etc. If records have already been entered you will see the entries. At the upper left of the window, you will see an image that looks like a three-ring notebook. Clicking on the pages takes you forward or backward through all the records entered. Pulling that "tab" at the right of the 3-ring notebook takes you quickly through the records.
- 7. If the **Data Entry Layout** window is blank, you may begin entering data. If not, create a new record for your data (if one is not already visible) by selecting **New Record** from the **Mode** menu.

# **II. Entering Data:**

 **NOTE:** whenever entering data, **do not add a blank space at the end of the data entry**. E.g, type "Smith" not "Smith ".

**NOTE:** leave the **SDSU** and **Specimen Location** fields blank. These are for filing purposes in the SDSU herbarium.

Note: you may use the tab key to go from one field to another.

- 1. Click to the right of the field heading, **Collector: Lastname**. Boxes will appear next to each field heading. This is where you type the information. (If you have collected the data properly in a field notebook, the fields will correspond to all or part of the field collection data.) In the **Collector: Lastname** box, type the last name of the prmary person who collected the plant. [Remeber: no blank space after this name.] Then move to the next field by either hitting the tab key or by clicking on to the next field "box".
- 2. **Collector: Firstname** field, type the full first name and middle initial of the primary collector.
- 3. **Teamcoll** field, type the name of the person or persons who helped collect the plant, if there were any. Type first name (or initial) first. **Example:** "John J. Jones" or "S. E. Gergus & D. H. Lawrence." [Don't make it too long, however.] Often, it's best to put my name - Michael G. Simpson - here, as I have a general collecting permit.
- 4. **Collection Date** field, type the date that the collection was made. Type **numerically** (not as text), with slashed ("**/**") separating numbers, as **month/day/year**. You need not put zeros in front of the month or day; type the year as four digits. **Example:** type 3/13/2003 for March 13, 2003.
- 5. **Collection Number** field, type the collection number that you assigned the specimen. **Example:** 3 or 28 or 138. Do not put any zero's before the number. [Note: If your collection number has prefixes or suffixes, e.g., 13III2000A, type these in the **Col. Number Prefix** and **Col. Number Suffix** fields. E.g., type 13III in **Col. Number Prefix**, 2000 in **Collection Number**, and A in **Col. Number Suffix**
- **NOTE:** Pop-up menus will appear for many of the entries cited below. If you don't wish to use these pop-up entries, then click the field box again and begin typing. Be sure to confirm each of these entries. It is possible that some recent nomenclatural changes may not be listed in these menus.
- 6. **Country, State/Province,** and **County** boxes type the appropriate information. For country, type "U.S.A." For state, type "California." For county, follow the county name with "Co."; e.g., "San Diego Co."
- 7. **Family** field, type the family name of your specimen. Be sure to correctly spell it!
- 8. **Genus** field, type the genus name of your specimen. Do not italicize or underline this name, it will be done automatically for you when you print the label.
- 9. **Specific Epithet** field, type the specific epithet. As with the genus name, <u>do not</u> italicize or underline.
- 10. **Spec. Authorship** field, type the <u>complete</u> author of the species name, abbreviating where appropriate. **Example:** (L.) Nutt. for (Linnaeus) Nuttall. [Remember: if part of an authorship has parentheses, it will be followed by one or more authors not in parentheses.

**NOTE:** If and only if your specimen is a variety or subspecies, type fields 11-13; otherwise go straight to 14 and do not collect \$200.

- 11 **Infra. Type** field, type either var. or ssp. (for variety or subspecies, respectively.
- 12. **Infraspecific Name** field, type the subspecific or varietal epithet name. As with the genus and specific epithet fields, you do not italicize or underline.
- 13. In the **Infra Authorship** box type the <u>author</u> of the infraspecific (ssp. or var.) name.
- 14. **Latitude: Degrees, Minutes, Seconds** and the **Longitude: Degrees, Minutes, Seconds** fields, type the coordinates if you know them. Do not put the symbol for degrees, minutes or seconds, just the numbers. These symbols will be added when you print the label. Do not use decimal points for any of these! For seconds, round off to the nearest second.
- 15. Lat Long Source Accur. field, type the source and accuracy of the latitude/longitude coordinates. **Examples:** USGS 7.5' La Mesa quad,  $\pm 1$ " accuracy; GPS unit,  $\pm 1$ " accuracy. [Note: to get the " $\pm$ " symbol, hold down both the option and shift key and type " $=$ ".
- 16. **Elevation in feet** field, type the elevation in feet at which the specimen was collected. Only type the number, do not put "ft." or "feet" after the number. As soon as you select on the **Elevation in meters** box you will see a number. It has already been calculated for you.
- 17. **Identity Determined By** field, put the name of the person who identified the specimen, even if it is the same as the collector.
- 18. **Det\_Date** field, put the date that the specimen was identified, even if it is the same as the collection date. Use the same format that is explained for the collection date box.
- 19. **Det\_Source & Type** field, put the reference that was used to identify the specimen. (Ignore and leave blank the **Print Date** box at the end.)
- 20. **Plant Description** field, type the data describing some of the important features of the plant that may not be readily apparent from an herbarium sheet. Describe (if appropriate) in order the plants **duration**, **habit**, **height**, **branching pattern**, **phenology**, **color**, or other features that you find important in identifying the specimen.
- 21. **Habitat Description** field, type a few sentences describing the site that the plant was collected from. Describe (if appropriate) in order the **physical habitat**, **substrate**, **slope**, **aspect** (direction of slope), **exposure**. Follow this by listing the **plant community (vegetation) type**.
- 22. **Locality** field, type a few sentences explaining where you collected the specimen. You should list any important landmarks that might be useful, distances from known roads, addresses, city, or any other information that would allow someone to use your locality information to find the site where you collected the specimen.

**Note:** When you are ready to enter another record of a plant collected from the same region, often it is quicker to use this shortcut: First, start another record (Select **New Record** from **Records**  menu), then, at every blank cell, press Command " to duplicate the entry from the previous entered record.

# **III. Printing a Label: (Follow these instructions precisely!)**

- 1. To prepare a label, click on the rectangle at the upper left that changes the layout and select **Labels**. You will see your data (minus some of the row heading which are not normally put on an herbarium label) placed in the label format. This is not exactly what your label will look like so you will want to **Preview** it before printing.
- 2. From the **Mode** menu, select **Preview**. [If necessary, select **Page Setup** from the **File** menu and orient the page from portrait (vertical) to landscape (horizontal).] You will see the label as it will appear when it is printed. If more than one record has been placed in the file, you will see all the labels as they will appear when they are printed. Four labels fit on one page when printed. Make sure that nothing is in error. [Remember: Herbarium labels should be perfect, with no misspellings.] If there are errors, go back to the **Data Entry** layout and to the **Browse** Mode and change the information. [If only two, not four, labels appear (and you have more than two), select **Page Setup** from the **File** menu and reduce the label size until four labels appear on the page.]
- 3. If you are in Preview mode and all appears correct, you are ready to **Print** (**File** menu).

# **PRINT ONLY IF YOU ARE VIEWING THE LABELS IN PREVIEW MODE!!!! (DO NOT PRINT IN DATA ENTRY OR BROWSE MODES!!!!)**

4. To select only certain labels to print, you may do a search for those labels by any category. To individually select labels to print, do the following:

a. In **Data Entry** and **Browse** mode, place today's (or any other single) date in the **Print Date** field at the lower left of the Data Entry Layout. Remember to type the date as, e.g., 3/3/2000.

b. Type this same date (or copy  $\&$  paste from the first record) to all other records you wish to print.

 c. Search for all records having this print date by selecting **Find** from the **Mode** menu, typing (or pasting) the date in the **Print Date** field, and clicking "Find." All records with that value will be selected. You may then print them as before.

d. Following a search, to display all of your records again, select Select All from the Edit menu.

#### ca. 5" wide

#### SAN DIEGO STATE UNIVERSITY HERBARIUM **USA CALIFORNIA** San Diego Co.

Porophyllum gracile Benth.

Perennial subshrub, 30-40 cm tall, with several branches from base, densely branched above. In flower and fruit. Involucre purple. Corolla white to greenish yellow. Pappus bristles white to purplish. Leaves strongly pungent. Note: Flowers visited by checkerspot butterflies. Material preserved in Carnoy's fixative for chromosomal studies.

Near hiking trail, just east of Oak Canyon, ca. 1.5 miles north of trailhead at Hwy 83 and Ventura Rd., Pickwood State Reserve. Mountain slope. Rocky, sandy loam soil. Slope ca. 30 degrees, south facing, exposed. Open Eriogonum fasciculatum - mixed (Artemisia californica, Malosma laurina) scrub. 32°50'28" N 117°02'59" W (USGS 7.5' La Mesa quad, ±1" accuracy.) Elevation 1,100 ft. Ca. 4.7 miles northwest of Wilson Peak.

Cynthia D. Jones 702 with John J. Smith 24 April 1994

# appendix 1 PLANT DESCRIPTION

#### **WRITING A PLANT DESCRIPTION**

The following list of characters can serve as the basis for a detailed plant description. The basic form of the description is to list the plant organ (noted in **bold** in the character list below), followed by a listing of all character states that apply for that plant organ, with each character state separated by commas. Note that, for any particular species, not all characters will apply; these are simply omitted. Also note that some characters are listed with multiple character names, e.g., "**Sepal/Calyx lobes/Outer tepals**." This is designed as a guide, with the intention that only one of these three will be used, depending on whether the outer whorl of the perianth consists of distinct sepals (**Sepal** used), of fused sepals (**Calyx lobes** used), or of tepals (**Outer tepals** used).

There are different styles in writing a detailed plant description. Some use a telegraphic style, e.g., "Leaves simple, sessile, whorled, ovate, entire, glabrous." This style is common in floras, where space for text may be at a premium. Other descriptions use complete sentences, e.g., "Leaves are simple, sessile, whorled, ovate, entire, and glabrous." The use of "the" at the beginning of a sentence is optional, as in "The leaves are simple, sessile, whorled, ovate, entire, and glabrous."

Some general suggestions are as follows:

1. Be sure to *only* list the plant organs (and list only once), followed by the character states that apply to that plant organ. The major plant organs are sometimes placed in **bold** text to highlight them. *Do not* list the specific character names, unless a clarification is needed. Examples:

 *Do* write: "**Flowers** are bisexual, actinomorphic, pedicellate, 1.5–2.2 cm long (including pedicel)..." ["Flowers" refers to the plant organ; all other terms are character states.]

 *Do not* write: " **Flower sex** is bisexual, **symmetry** is actinomorphic, **attachment** is pedicellate, **length** is 1.5–2.2 cm …" ["Sex," "symmetry," "attachment," and "length" are characters and should not be listed.] However, *do* write: "**Leaf blades** are elliptic, serrate, rounded at base, obtuse at apex." ["Rounded" and "obtuse" could refer to either of the characters base or apex, so these characters should be listed for clarification.]

- 2. Description of the major organs may be written in the singular or plural form, but the latter should be used only if more than one such organ occurs in an individual. If only one organ occurs per individual, the singular should be used.  *Do* write: "**Leaves** are trifoliolate, alternate, . . ." or "The **leaf** is trifoliolate, alternate, . . ." if there are multiple leaves.  *Do* write: "The **inflorescence** is a solitary raceme, . . ." if there is a single raceme per individual.
- 3. Always use metric for plant or plant organ heights, lengths, and widths. Always abbreviate these: "mm" for millimeters, "cm" for centimeters, "dm" for decimeters, "m" for meters. Use mm and cm for smaller structures, dm or m for larger. Use the appropriate unit of measure to avoid values less than 1, if possible. (E.g., write "2–5 mm" instead of "0.2–0.5 cm".) Always place a "0" before a decimal point, as in "0.5 mm." Be clear about what you're describing. Examples:

 *Do* write: "**Flowers** are 0.5–1.3 mm long (excluding pedicel), 2–3 mm wide when fully opened."  *Do not* write: " "**Flowers** are .5–1.3 mm."

4. For characters that are variable, either list the range of variation (e.g., "**Leaves** oblaceolate to narrowly elliptic, crenate to dentate . . .") or list the most common morphology and in brackets list the exceptions (e.g., "**Leaves** trifoliolate [rarely pinnate with 5 leaflets]" or "**Leaves**  $4-7$  [2.5–10] cm long ...").

#### **COMPLETE MORPHOLOGICAL CHARACTER LIST**

[Available as download from Website; Note: Not all characters apply to a given taxon; add characters for specialized structures.]

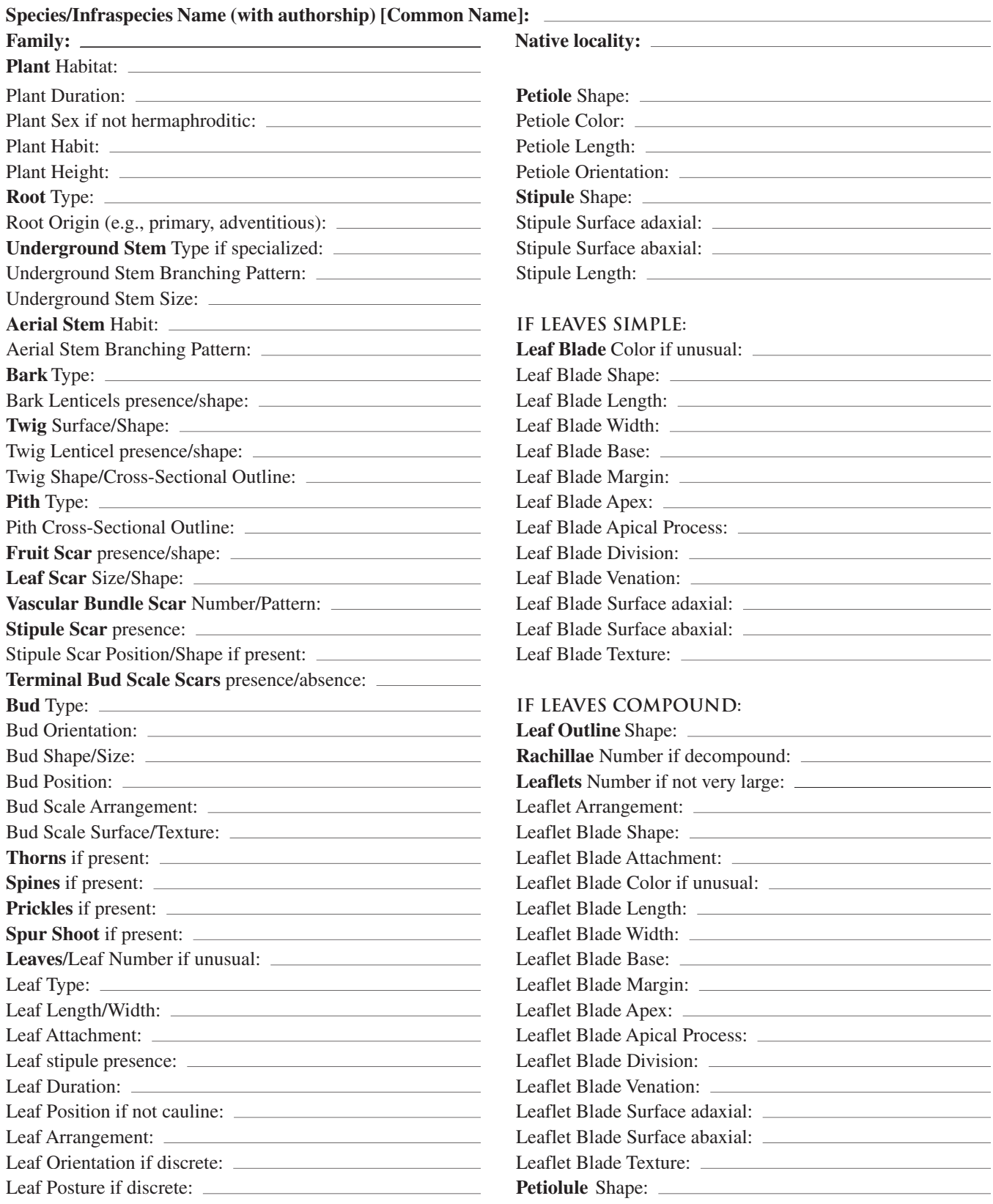

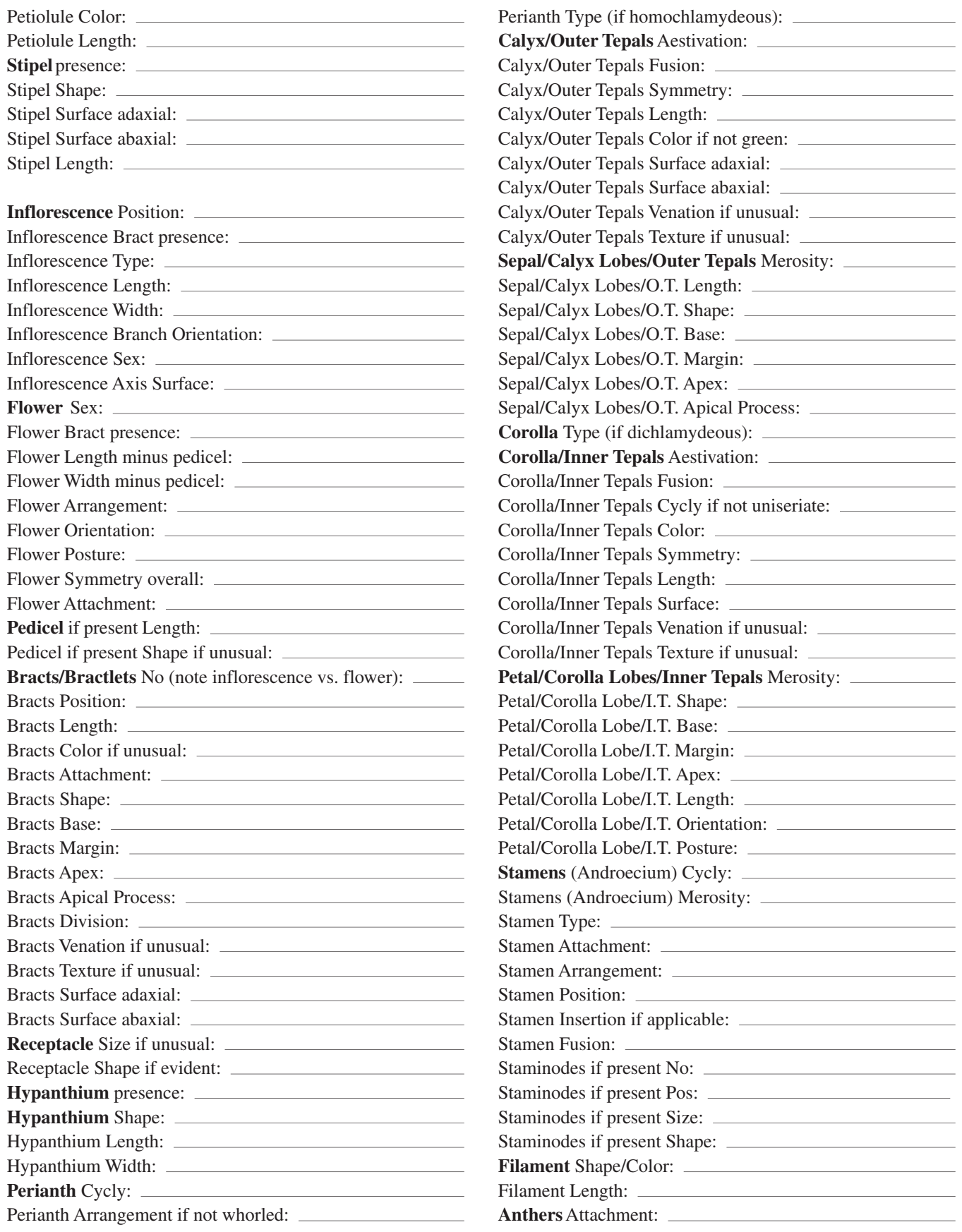

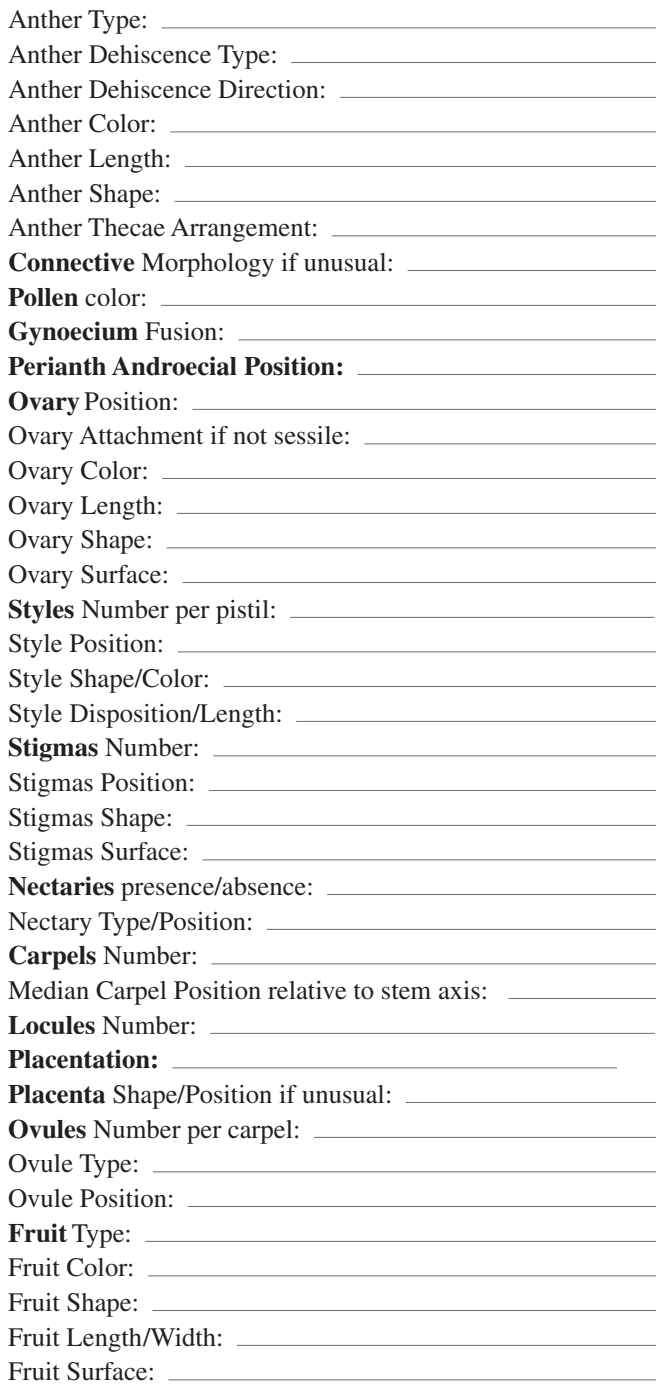

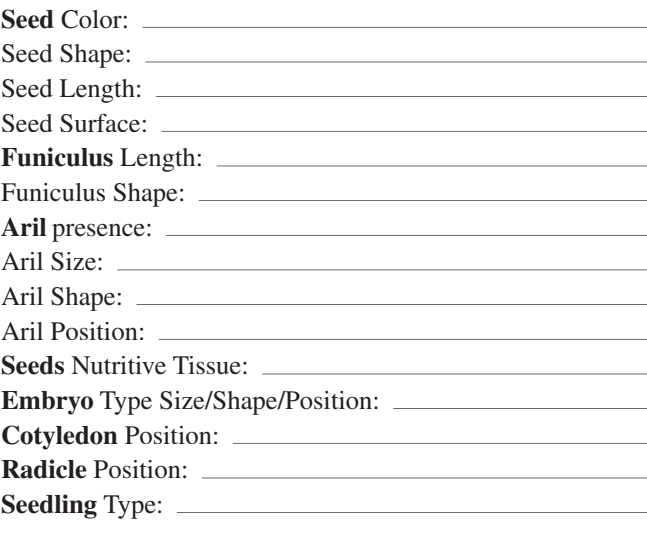

#### **FLORAL FORMULA:**

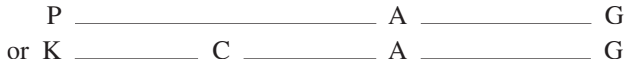

#### **Note: List number of parts after each symbol:**

 $P = #$  perianth parts or tepals (outer + inner whorls) or  $K = #$  sepals or calyx lobes  $C = #$  petals or corolla lobes  $A = #$  stamens of androecium (outer + inner whorls)  $G = #$  carpels of gynoecium (add ovary position)  $()$  = fusion of parts  $[ ]$  = rare numbers of parts Optional:

 $\mathbf{K}_z$  = zygomorphic calyx;  $\mathbf{C}_z$  = zygomorphic corolla; etc.

- E. g., **K** (5) **Cz** (5) **A** 5 [4] **G** (2), inferior = calyx synsepalous with 5 lobes corolla zygomorphic, sympetalous with 5 lobes stamens 5, rarely 4, distinct, in one whorl gynoecium syncarpous, carpels 2, ovary inferior E.g., **P** 3+3 **A** 3+3 **G** 3, superior
	- = perianth apotepalous with 3 outer and 3 inner tepals stamens 6, distinct, in two whorls: 3 outer + 3 inner gynoecium apocarpous, carpels (pistils) 3, ovaries superior

# *Appendix 2. Plant Morphology Review*

#### **ROOTS, STEMS, SHOOTS**

Name the major plant organs. What are the continuously actively dividing cell regions of a plant called and where are they located? What is meant by plant habitat and what are the types of plant habitat? What is meant by plant habit and what are the types of plant habit? What is the function of roots? What is a shoot? What is a bud, where do buds typically develop, and what do they develop into? Define node, internode. What is stem habit and what are some types of stem habits? What is the difference between monopodial and sympodial? To what character do these belong? **LEAVES** What is the difference between a bract and a scale? From what is a phyllode derived? Name three modifications of leaves found in carnivorous plants. **FLOWERS** Draw a typical flower and label all the parts, including collective terms. Name the two basic types of flower sex. Name the three basic types of plant sex. What is the corresponding type of flower sex for each? What is the difference between protandrous and protogynous? What are the two major types of perianth arrangement? What is perianth cycly? What is the difference between dichlamydeous and homochlamydeous? What is a nectary and what are some types of nectaries? What is the difference between a gynoecium, carpel, and pistil? What are the 3 parts of a pistil? What is a locule? How is carpel number determined? Name the stalks/axes: pedicel, peduncle, petiole, petiolule, rachis, rachilla. **INFLORESCENCES** Name two types of inflorescence position. What is the difference between determinate and indeterminate inflorescence development? What is a dichasium?

How does a monochasium differ and what are two major types?

#### **FRUITS & SEEDS**

What are the differences between a simple, aggregate, and multiple fruit? What is the difference between endospermous and exalbuminous?

#### **GENERAL TERMS**

What is the difference between cycly and merosity? Give an example of each.

What is the difference between coriaceous and indurate? between scarious and succulent? What is the character for these?

What is the difference between connate and distinct? between adnate & free? between adherent & coherent? What is the character for these?

What is the difference between position. arrangement. and orientation?

What is the difference between transverse posture and longitudinal posture?

Surface refers to 3 features: configuration, epidermal excrescence, and vestiture. How do they differ?

What is the difference between glabrous, glaucous, and viscid?

What is the difference between annual, biennial, and perennial? For what character are these character states? What is the difference between caducous and accrescent? For what character are these character states?

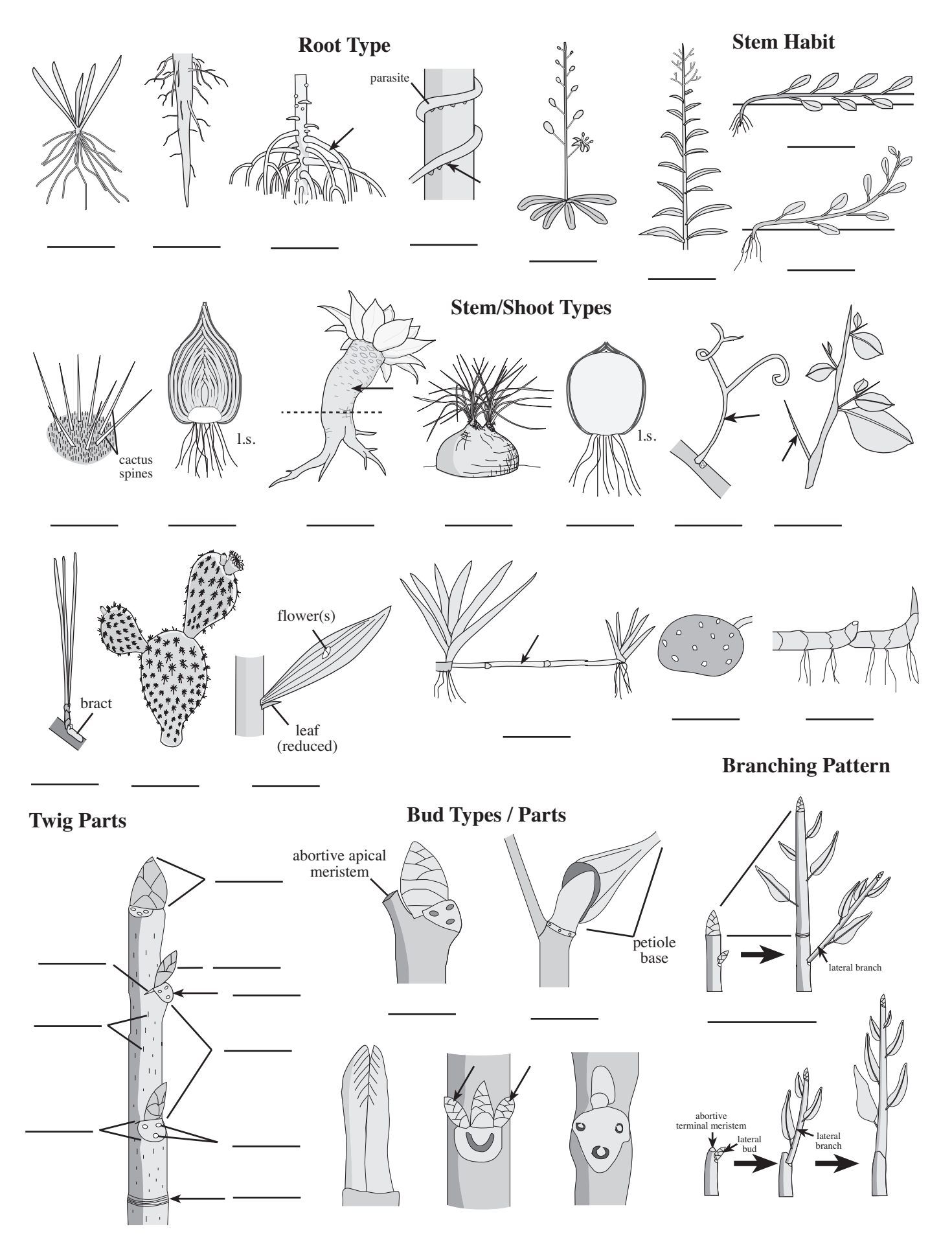

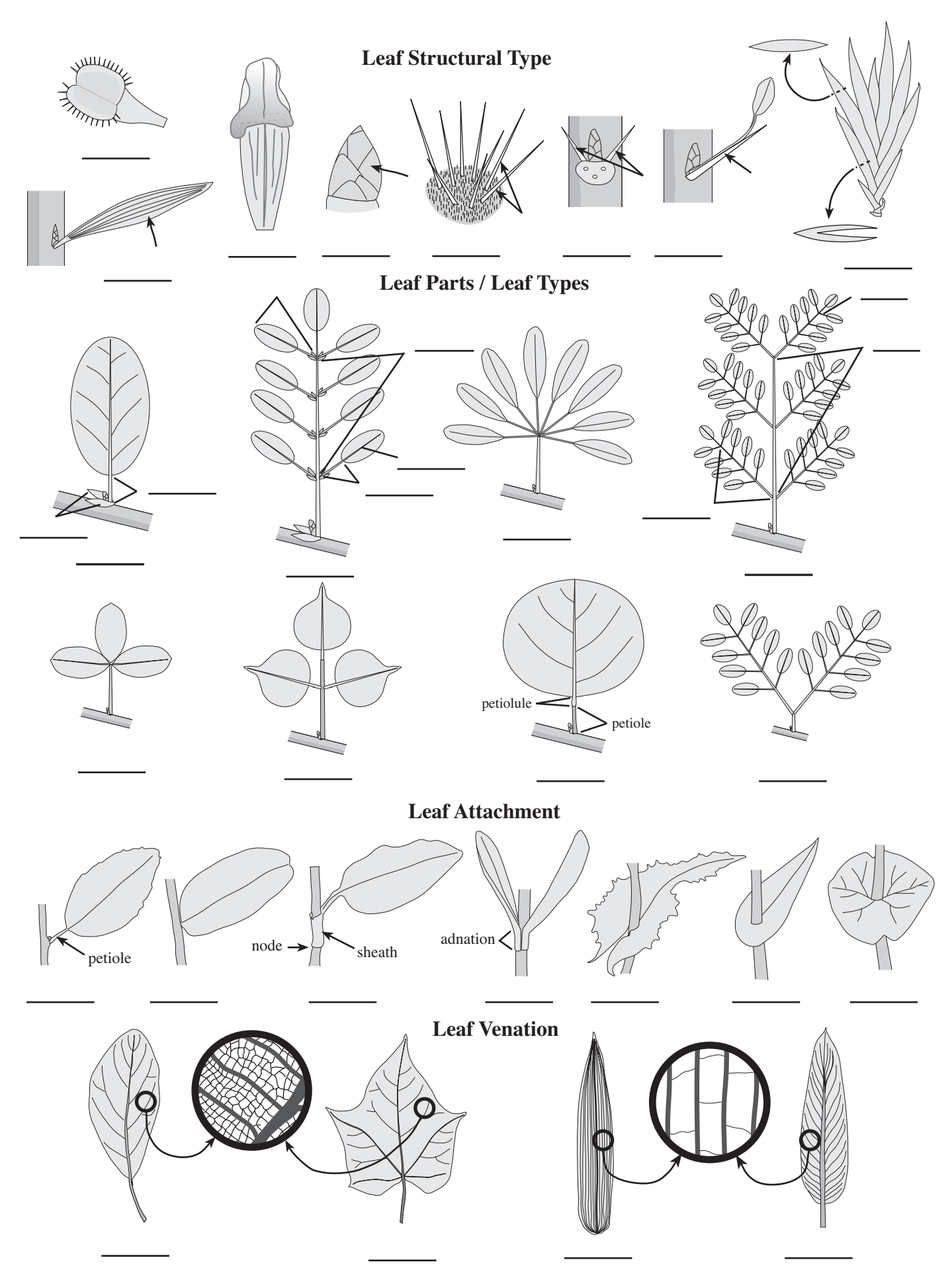

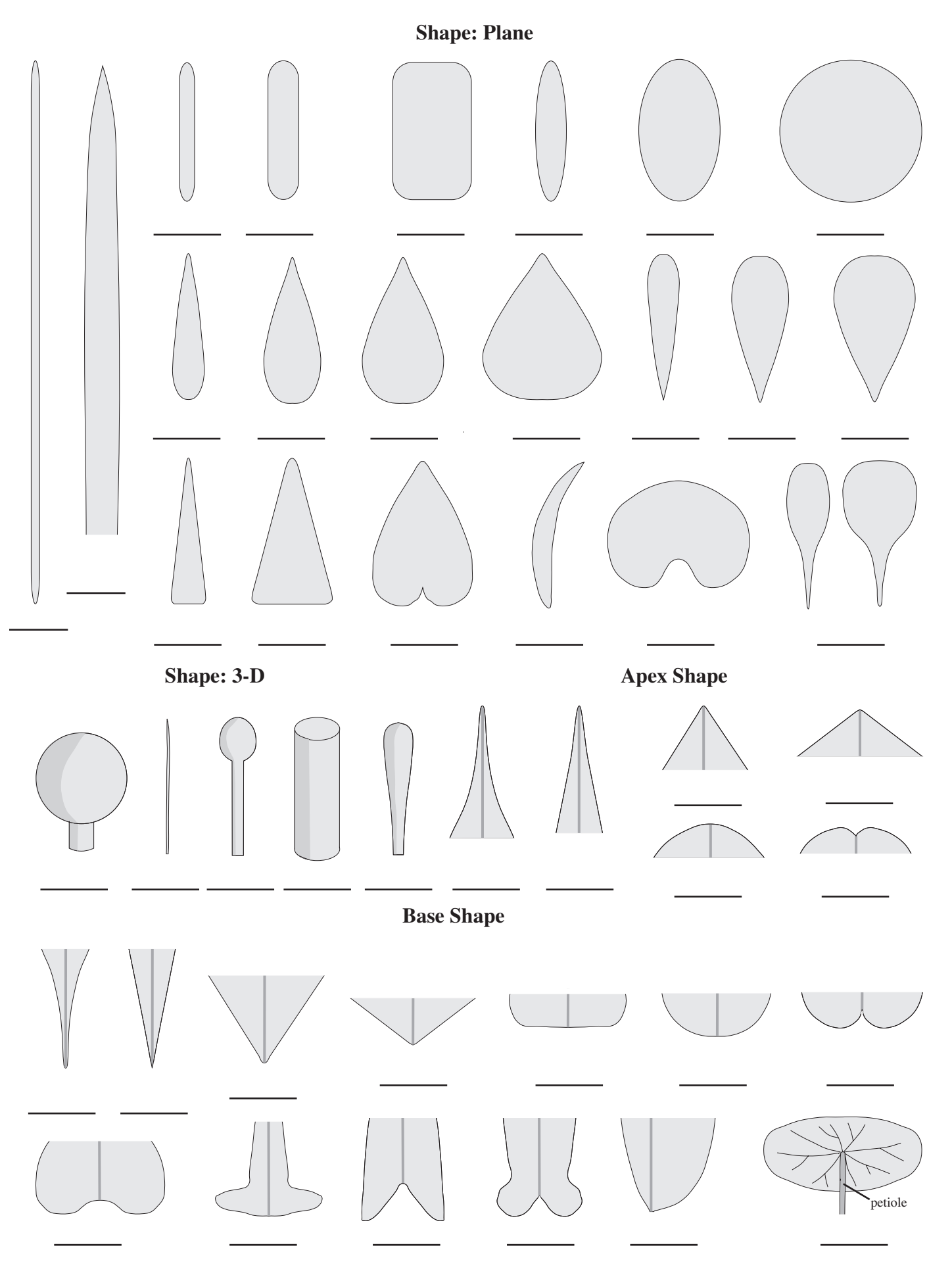

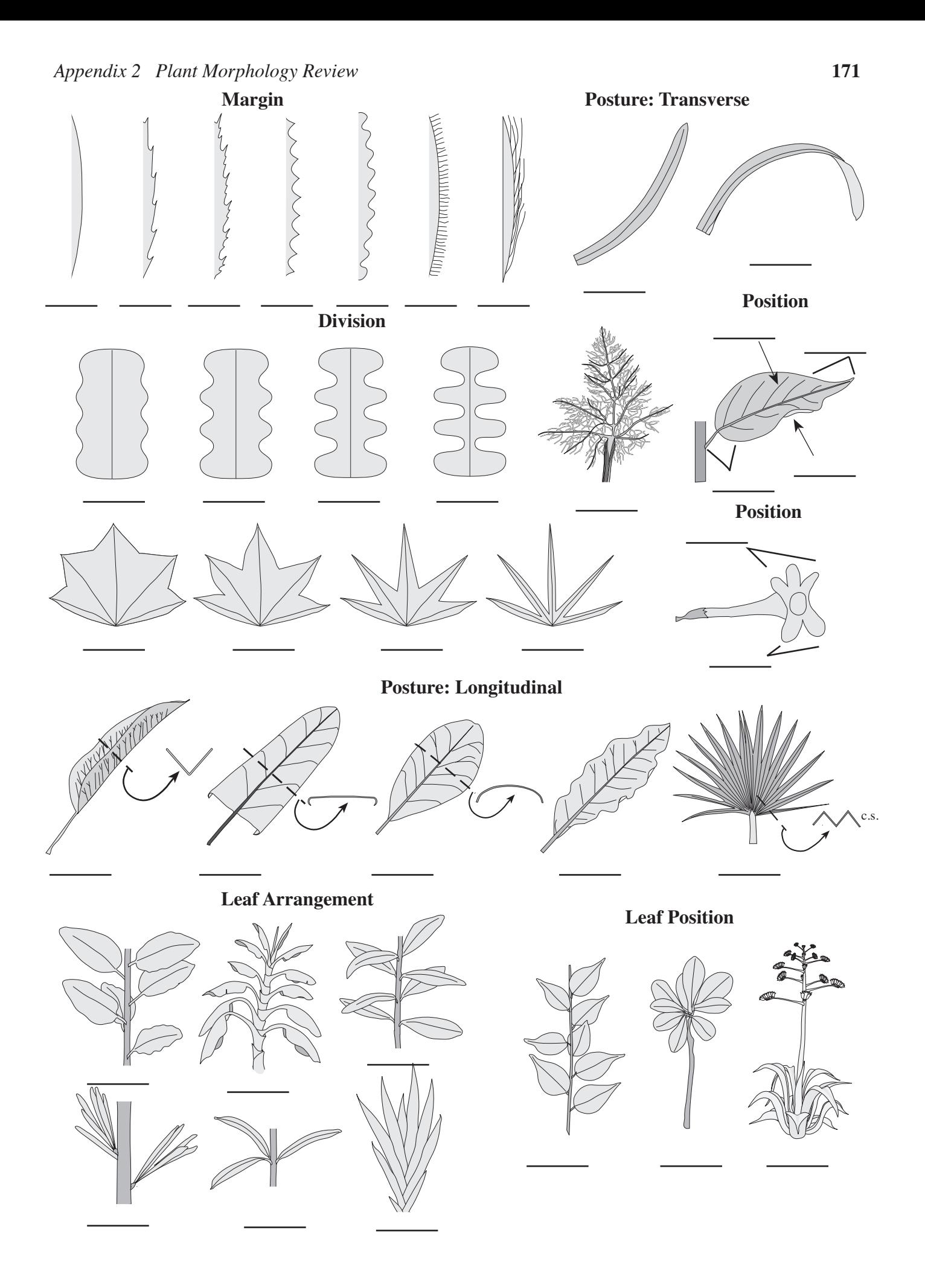

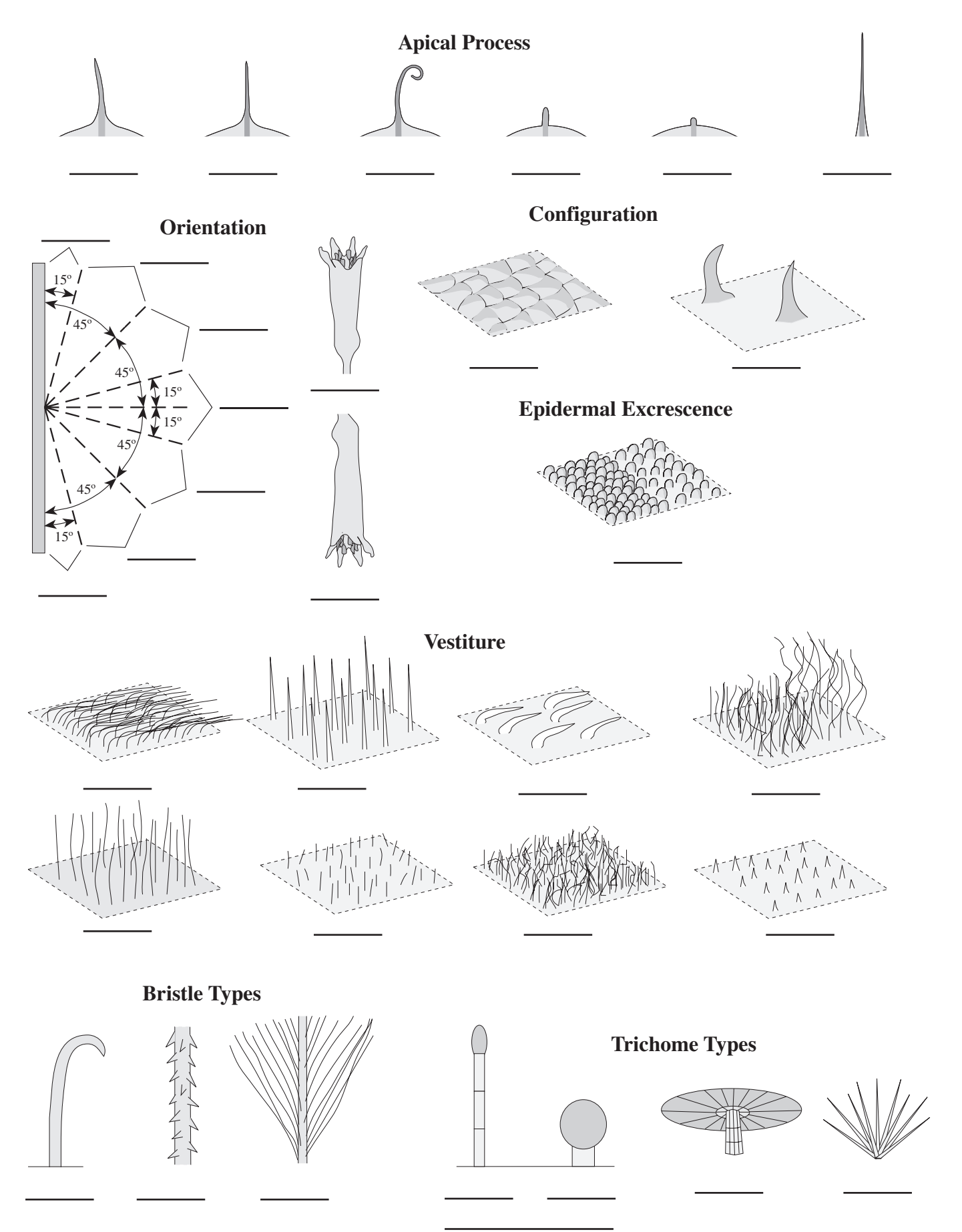

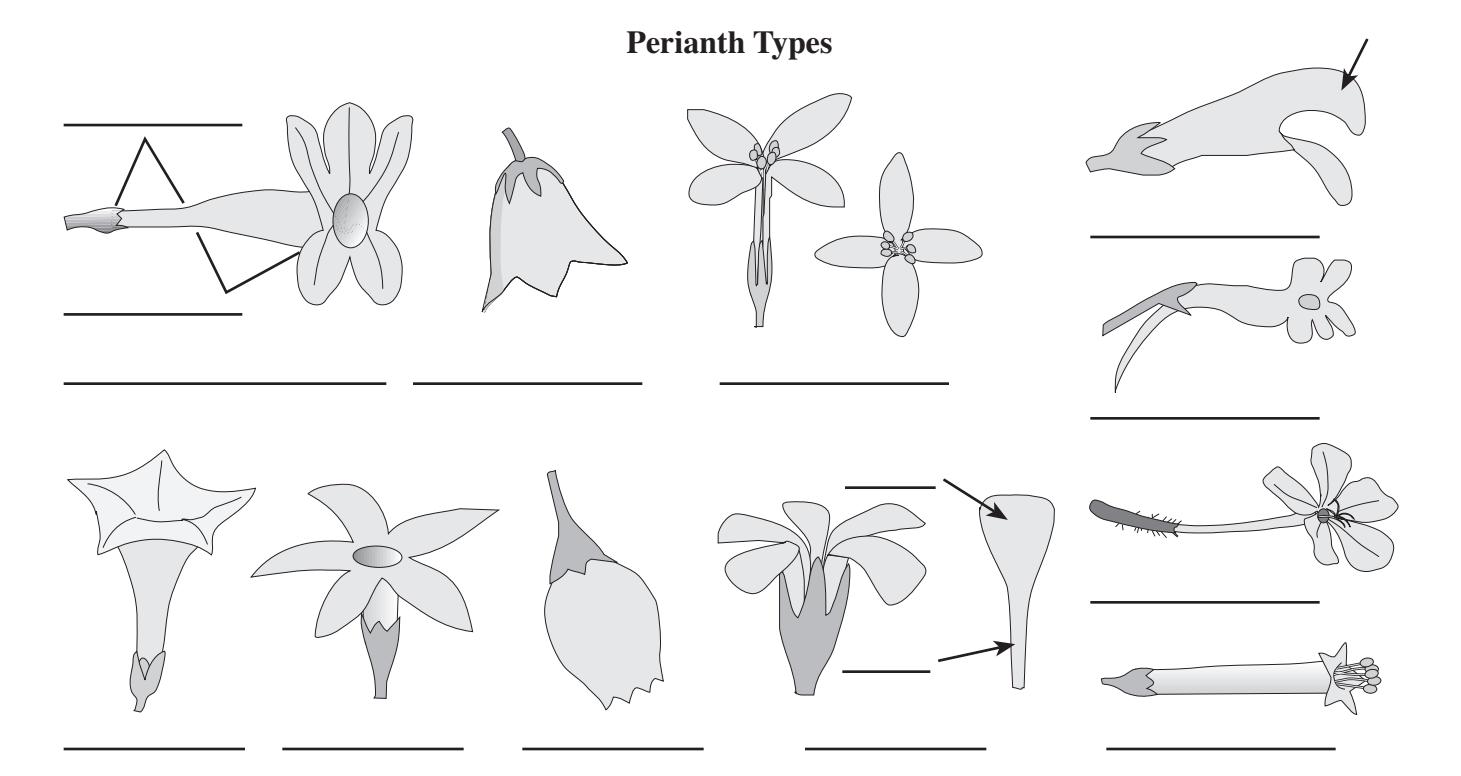

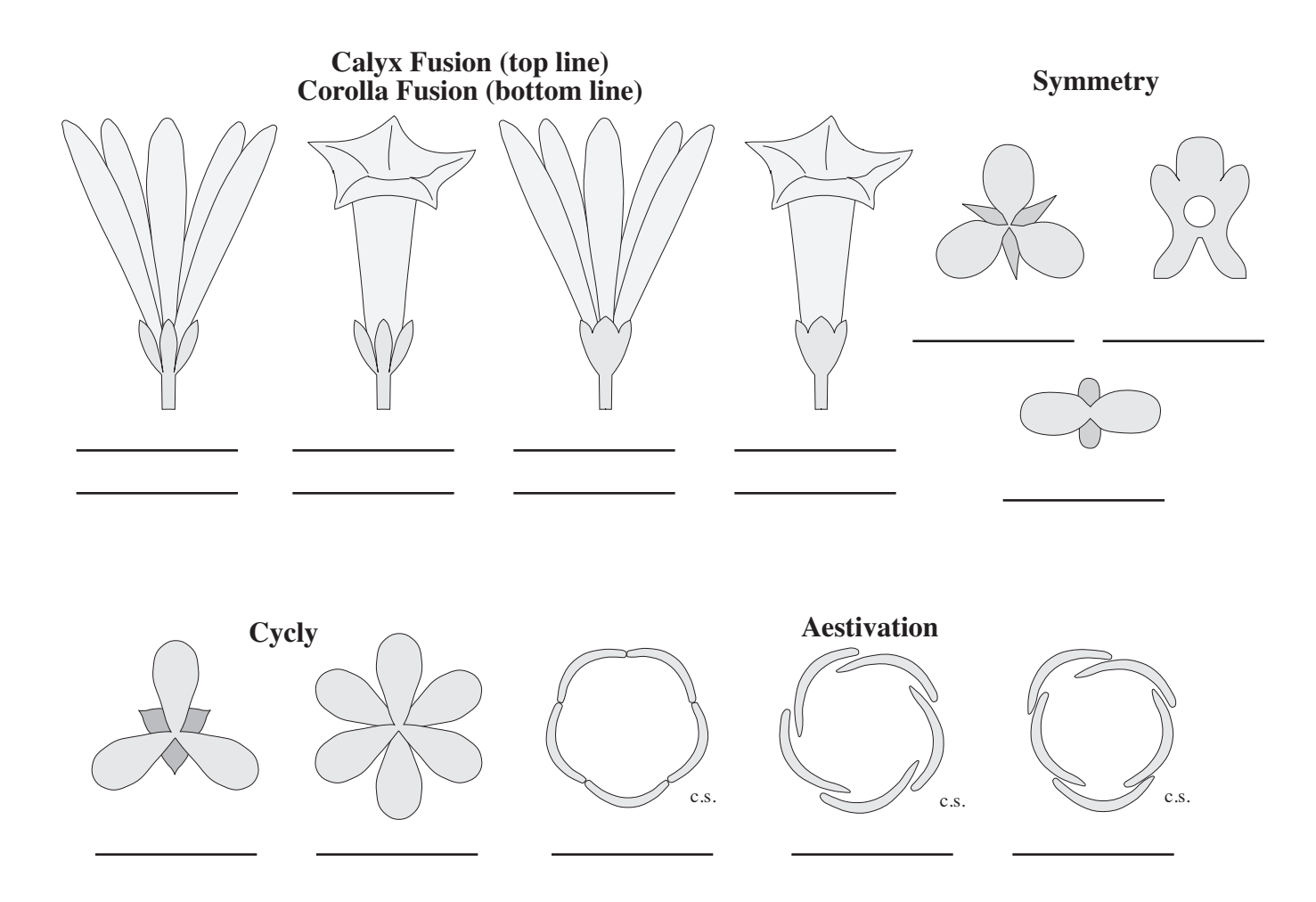

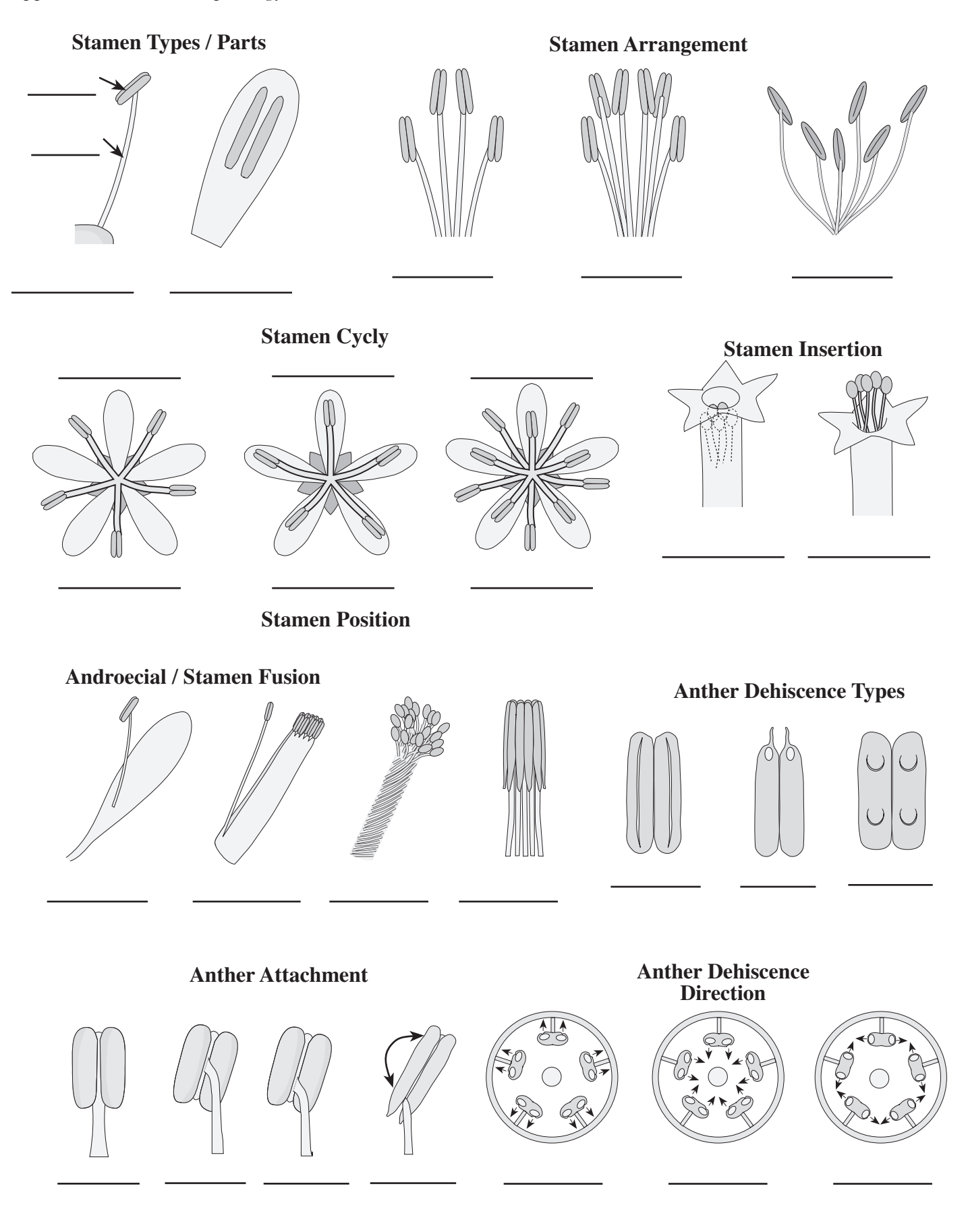

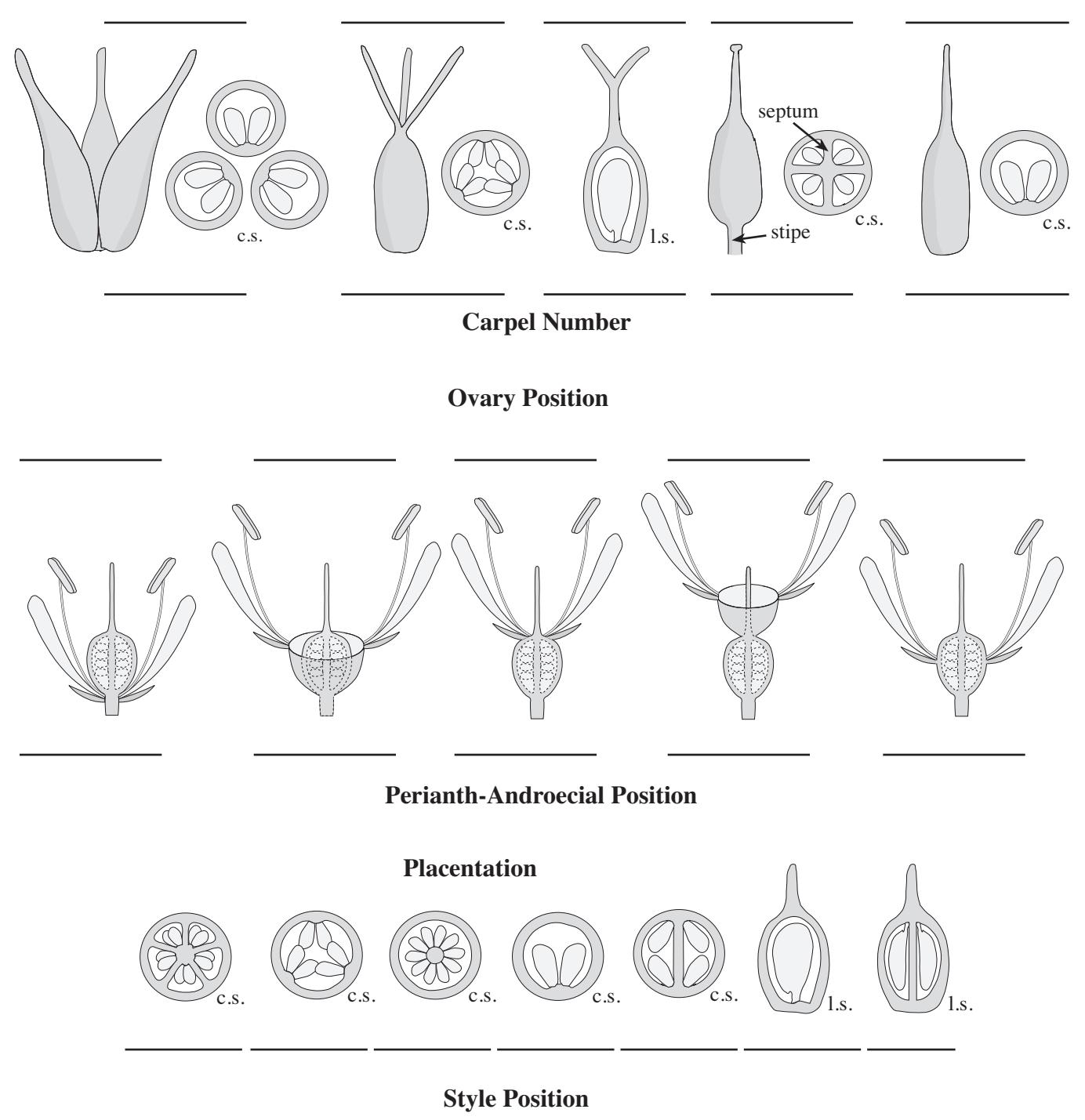

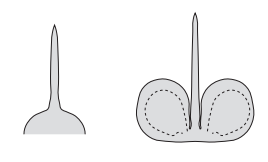

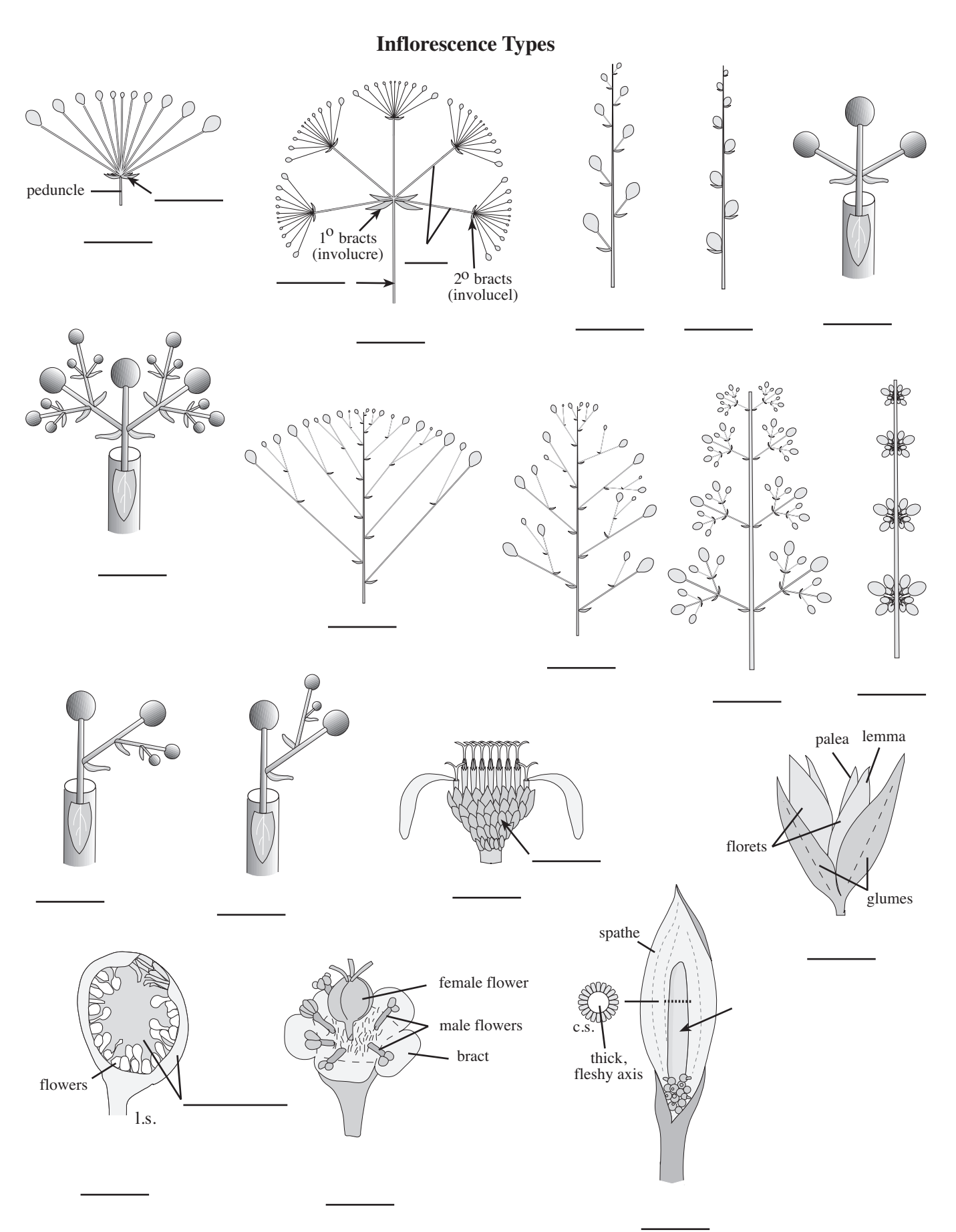
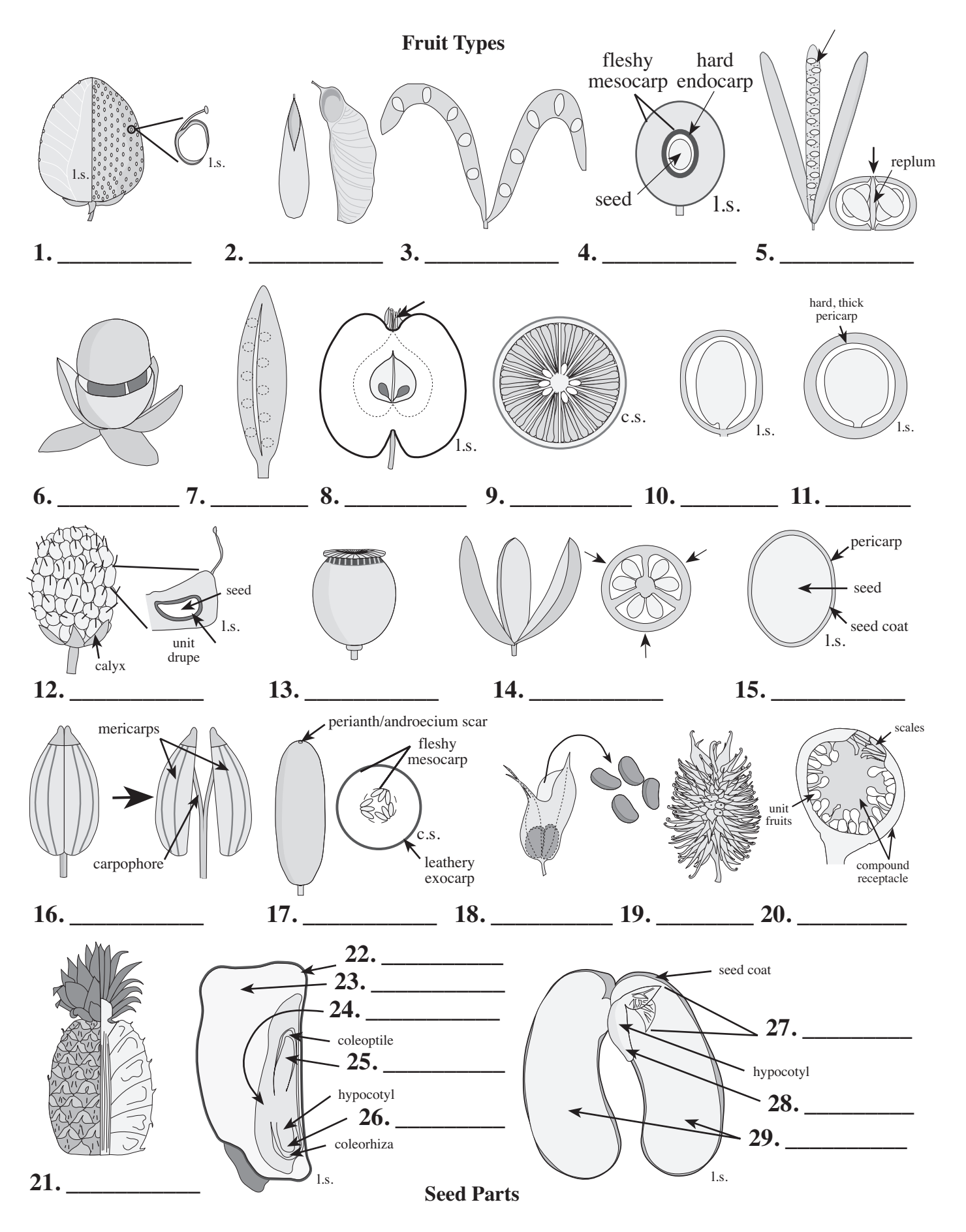

# *CULTIVATED TREES OF SAN DIEGO STATE UNIVERSITY*

Prepared by Michael Simpson, Gladys Baird, Linda Foster, and Scott McMillan, with contributions from Janice Curl, Ben Vine, Wende Wheeler, Jim Wilson, Theresa Wilkinson, and Nathan Authement

Department of Biology, San Diego State University, San Diego, CA 92182

> (Revised July 2006; please send additions and revisions to Dr. Michael Simpson at the above address, or to: msimpson@sunstroke.sdsu.edu)

## **Taxa in alphabetical order of species name abbreviation**

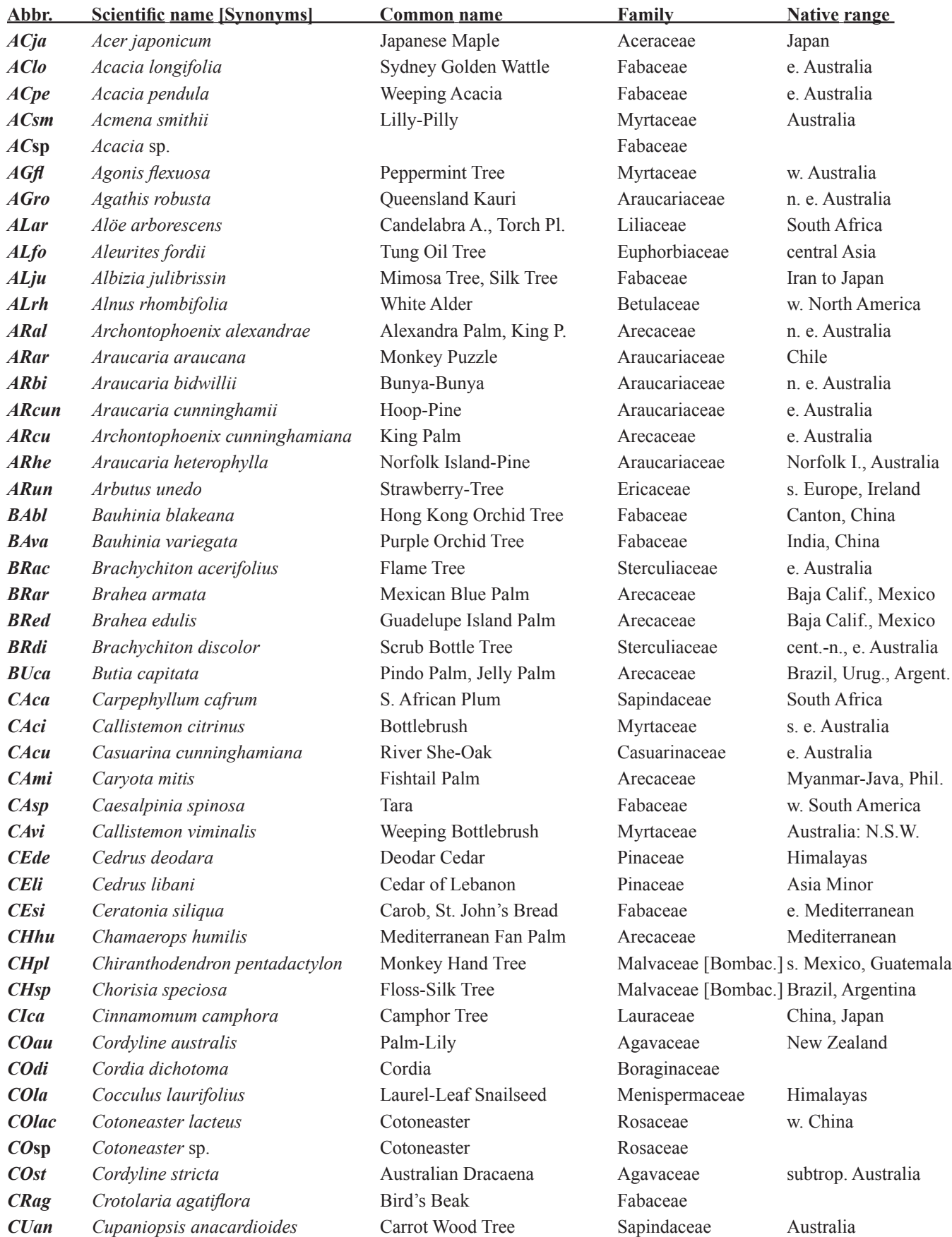

# **182** *Plants of San Diego State University*

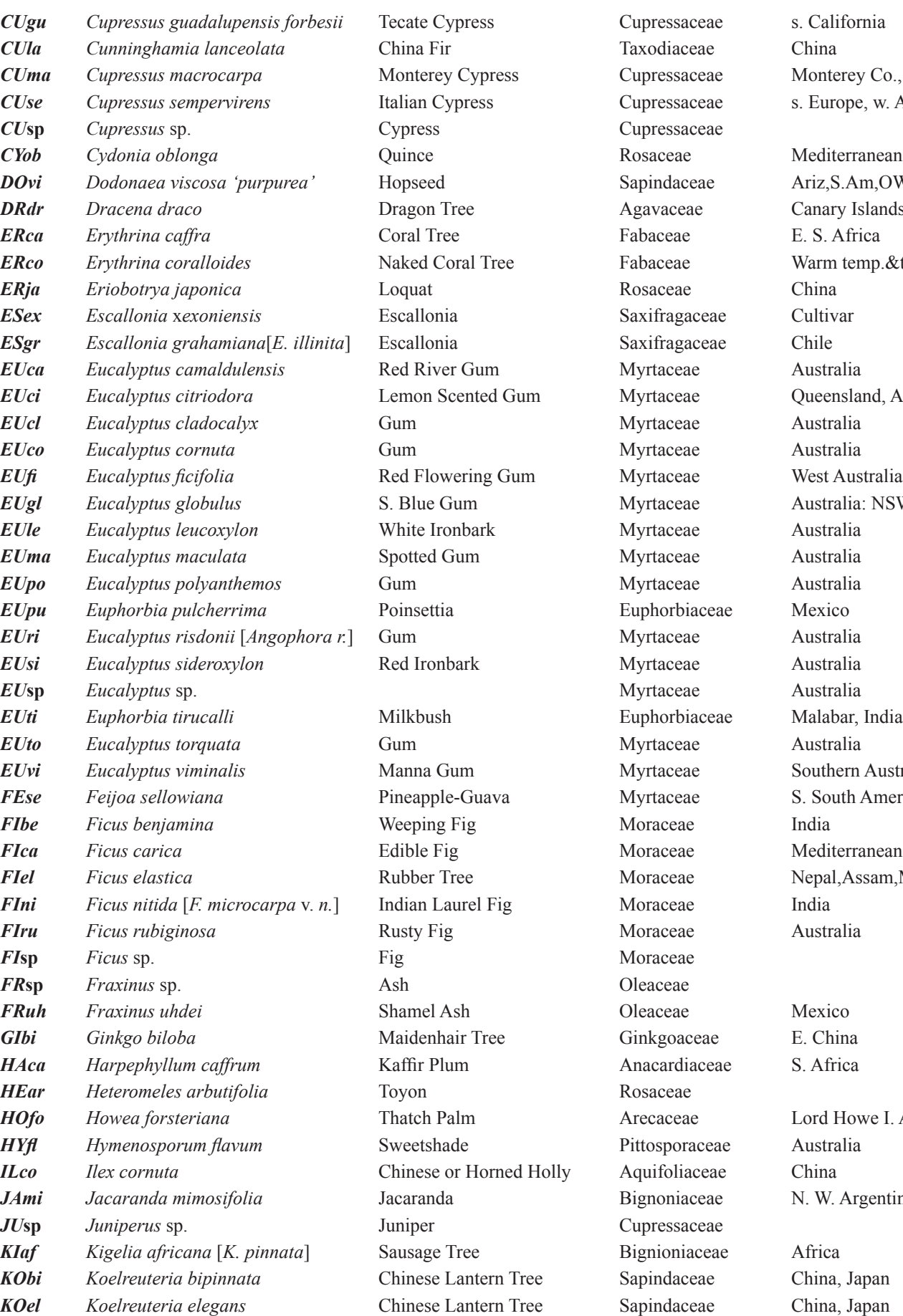

*Ionterey Co., CA.* **Europe**, w. Asia *CYob Cydonia oblonga* Quince Rosaceae Mediterranean region riz,S.Am,OW trop.  $2$ anary Islands

*ERco Erythrina coralloides* Naked Coral Tree Fabaceae Warm temp.&tropics *EUci Eucalyptus citriodora* Lemon Scented Gum Myrtaceae Queensland, Austral. *EUgl Eucalyptus globulus* S. Blue Gum Myrtaceae Australia: NSW,W.A. *Eurhara Eushar, India* **EU** *Eustralia* **South America** *FIca Ficus carica* Edible Fig Moraceae Mediterranean region  $F$ Figual,Assam,Myan.

ord Howe I. Austr. *JAmi Jacaranda mimosifolia* Jacaranda Bignoniaceae N. W. Argentina

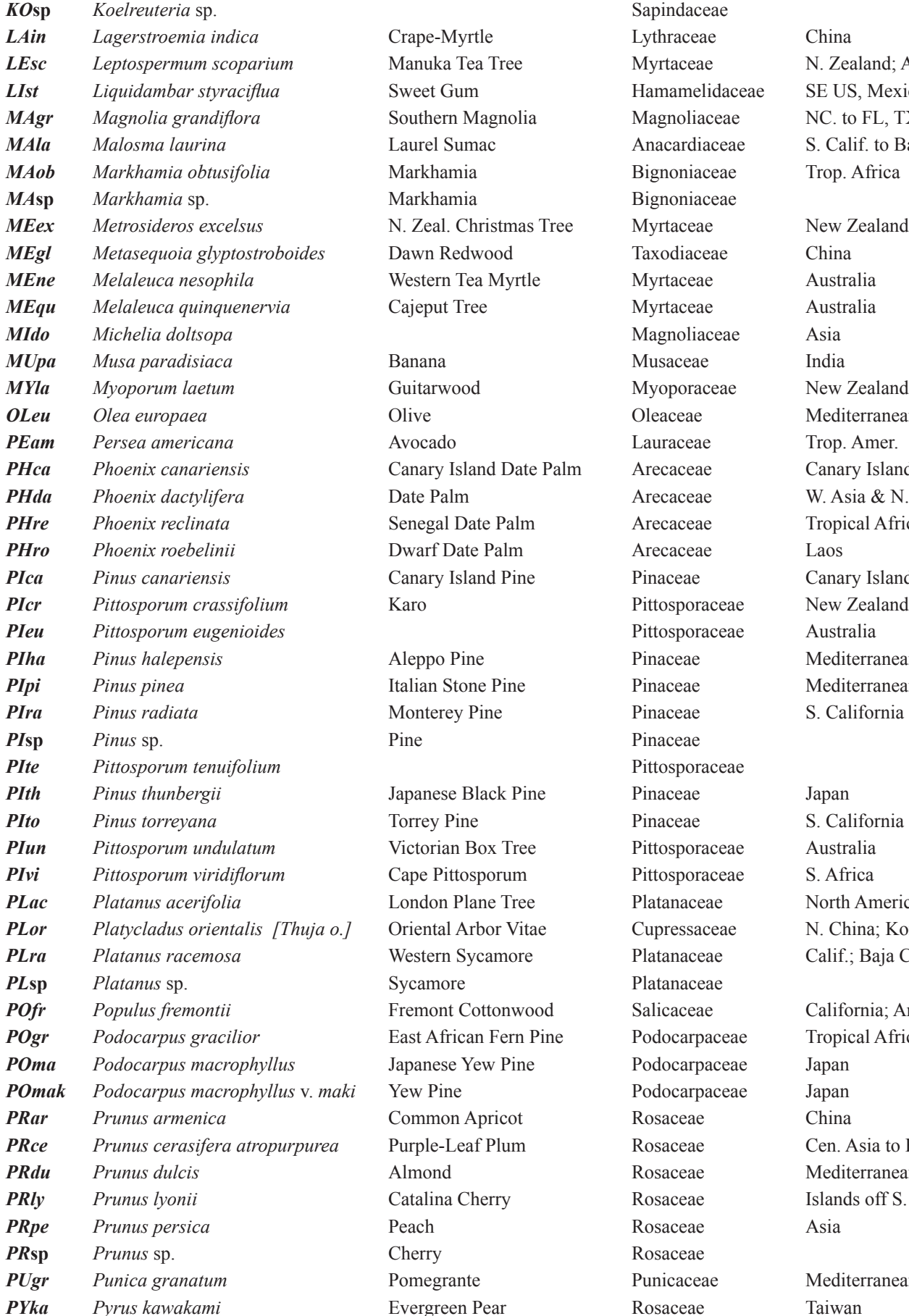

**Figure 3** *Magnolia* **area** *Magnoliaceae* NC. to FL, TX *MAla Malosma laurina* Laurel Sumac Anacardiaceae S. Calif. to Baja *MAob Markhamia obtusifolia* Markhamia Bignoniaceae Trop. Africa *Markhamia* Bignoniaceae *MEex Metrosideros excelsus* N. Zeal. Christmas Tree Myrtaceae New Zealand **Dawn Redwood Glyptostrophy Glyptostrophy Glyptostrophy Glyptostrophy Glyptostrophy China** *MEne Melaleuca nesophila* Western Tea Myrtle Myrtaceae Australia **The Cajeput Tree Cajeput Tree Australia** *A Myoporaceae* Mew Zealand Dlive **Oleaceae** Mediterranean region Phoenix *Palm* Arecaceae Canary Islands Phoenix date Palm *Phoenix de Arecaceae* W. Asia & N. Africa **PHree** *Palm* Arecaceae Tropical Africa **Phoenix** *Palm Phoenix Arecaceae* Laos **PICA CANARY ISLAND PINCE PINACEAE CANARY ISLAnd Pine Pinaceae** Canary Islands *PIcr Pittosporum crassifolium* Karo Pittosporaceae New Zealand *PIha Pinus halepensis* Aleppo Pine Pinaceae Mediterranean region *Pinaceae* Mediterranean region *Pinaceae* S. California *Pinaceae* Japanese Black Pine Pinaceae Japan Victorian Box Tree Pittosporaceae Australia **Pittosporum Pittosporaceae S. Africa Platanus acerica Platanus Platanus** *Platanaceae* North America Priental Arbor Vitae Cupressaceae N. China; Korea *PLra Platanus racemosa* Western Sycamore Platanaceae Calif.; Baja Calif. **Platanaceae** Platanaceae *Premont* Cottonwood Salicaceae California: Arizona **Prodocarpaceae** Tropical African Fern Pine Podocarpaceae Tropical Africa **Poma Poma Podocarpaceae** Japanese Yew Pine Podocarpaceae Japan *Podocarpaceae* Japan Pricot Rosaceae China Purple-Leaf Plum Rosaceae Cen. Asia to Balkans Almond Rosaceae Mediterranean region Prunus Cherry **Propriet Catalina Cherry Rosaceae** Islands off S. Calif. Pomegrante Punicaceae Mediterranean region

**Sapindaceae** *Lagerstrange-Myrtle Lythraceae* China **LIGUA EXECUS LIGUAR SWEET GUM Hamamelidaceae** SE US, Mexico *MIdo Michelia doltsopa* Magnoliaceae Asia Pittosporaceae Australia Pittosporaceae Pyrus Pear **Pear** Rosaceae Taiwan

**183**

*Lepton Scoparium Scoparium Scoparium Myrtaceae* N. Zealand; Austral.

# **184** *Plants of San Diego State University*

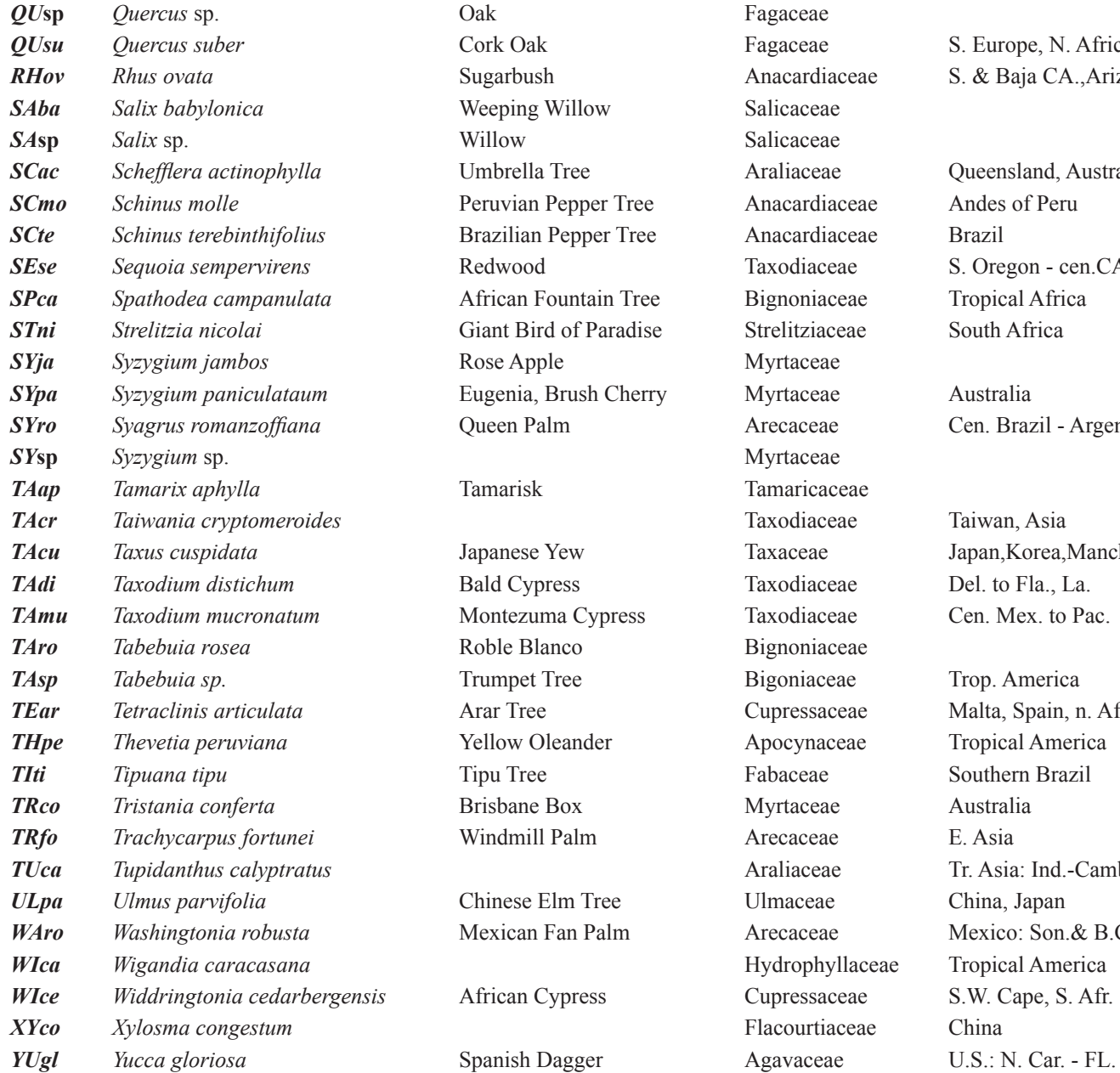

**S. Europe, N. Africa** *RHov Rhus ovata* Sugarbush Anacardiaceae S. & Baja CA.,Ariz.

Queensland, Australia **Andes of Peru** *SEse Sequoia sempervirens* Redwood Taxodiaceae S. Oregon - cen.CA. **Tropical Africa** 

Cen. Brazil - Argent.

*TAcr Taiwania cryptomeroides* Taxodiaceae Taiwan, Asia Japan,Korea,Manch. Del. to Fla., La. *Tamus* Cen. Mex. to Pac.

**Trop.** America *Malta, Spain, n. Afr.* **Tropical America** *Tipuana Southern Brazil Tr. Asia: Ind.-Camb. ULpa Ulmus parvifolia* Chinese Elm Tree Ulmaceae China, Japan *Mexico: Son.& B.C.* **Tropical America** *WIce Widdringtonia cedarbergensis* African Cypress Cupressaceae S.W. Cape, S. Afr.

NORTHWEST SDSU CAMPUS

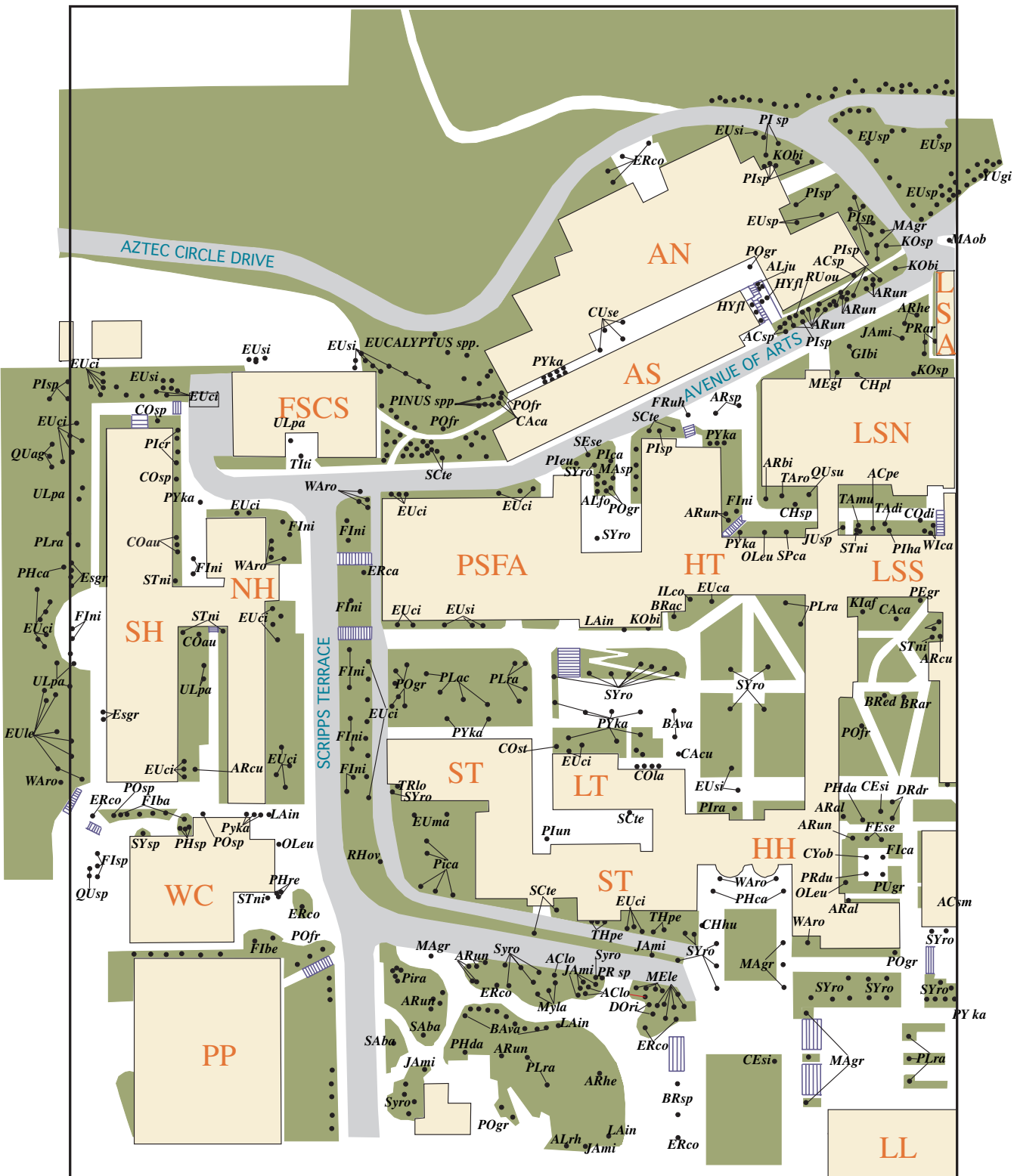

# NORTHEAST SDSU CAMPUS

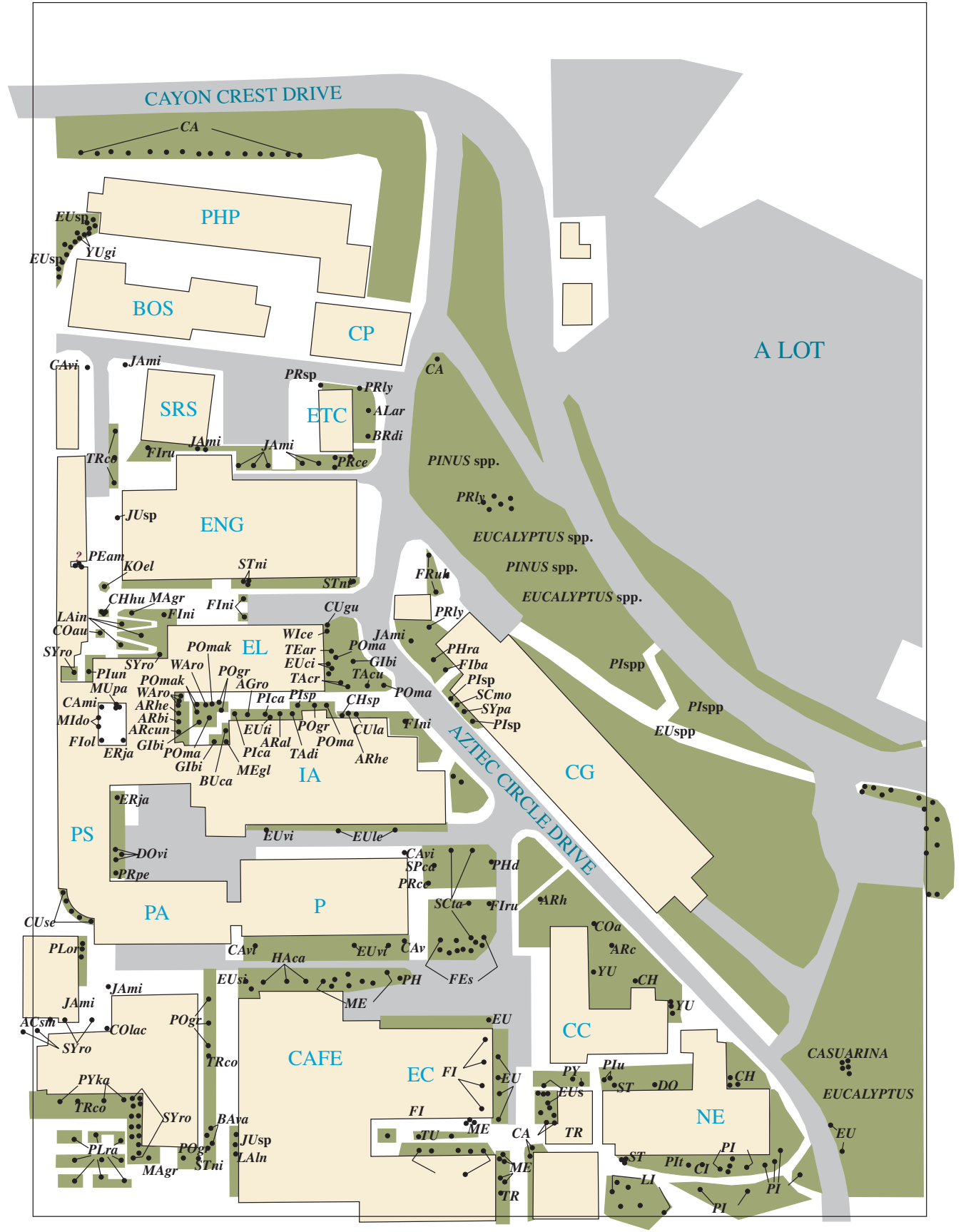

# SOUTHWEST SDSU CAMPUS

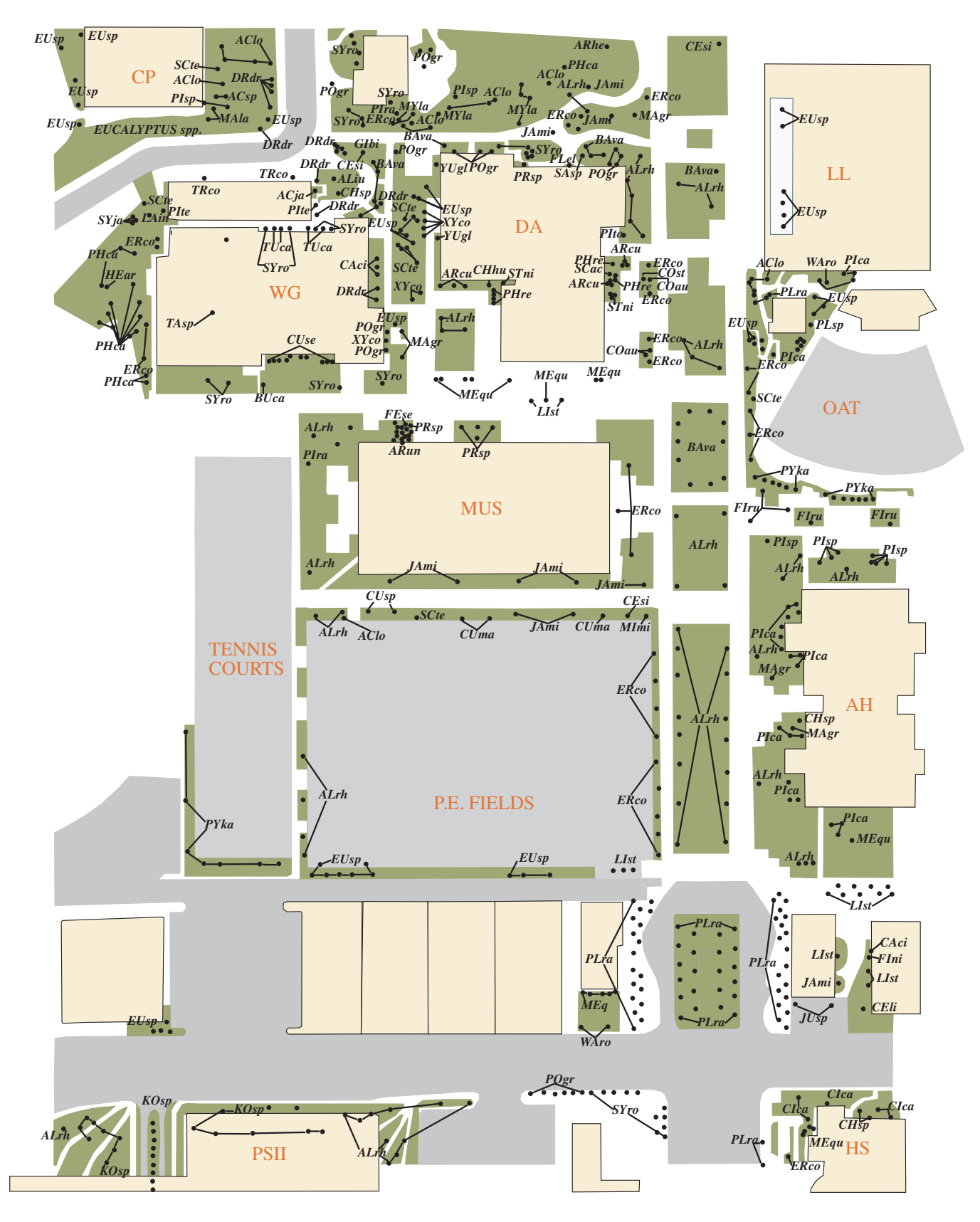

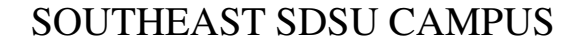

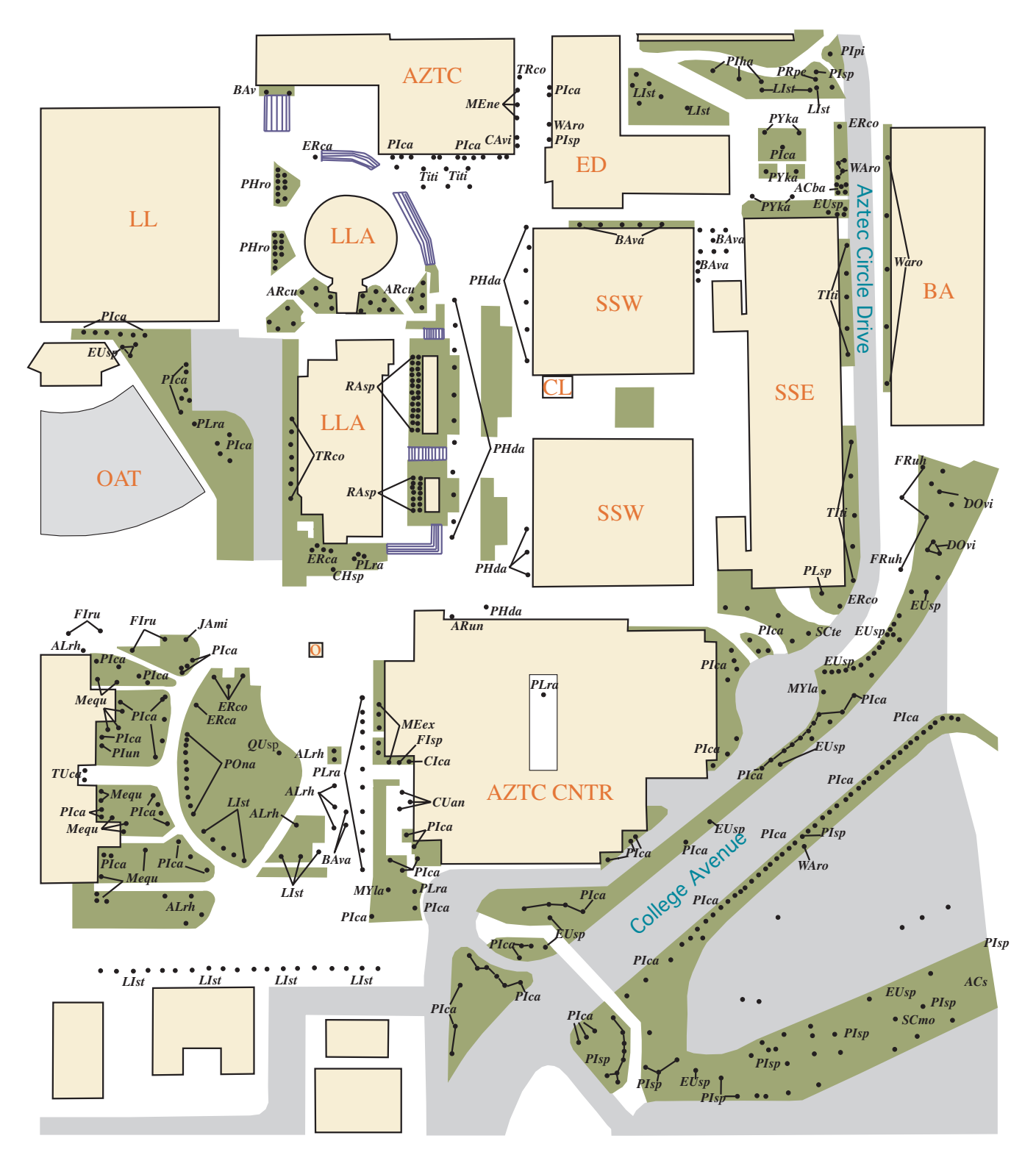

### **CULTIVATED SHRUBS AND HERBS OF SAN DIEGO STATE UNIVERSITY**

*Acacia longifolia* Fabaceae Australia *Acacia redolens* Fabaceae Australia *Agapanthus africanus* **Lily-of-the-Nile** Liliaceae Cape region, S. Afr. *Alocasia macrorhiza* Araceae *Alyogyne huegelii* [*Hibiscus huegelii*] Blue Hibiscus Malvaceae S. & W. Australia *Aspidistra elatior* Cast-Iron Plant Liliaceae China *Asplenium daucifolium* **Spleenwort** Polypodiaceae Mauritius,Reunion I. *Beloperone brandegeana* Shrimp Plant Acanthaceae Mexico *Brahea edulis* **Guadelupe Palm Arecaceae** Guadelupe Is., Mex. *Caesalpinia* Fabaceae *Calliandra haematocephala* Powderpuff Fabaceae Bolivia *Calodendrum capense* Cape Chestnut Rutaceae S. Africa *Camellia sasanqua* Camellia Theaceae China, Japan *Carissa grandiflora* Natal Plum Apocynaceae Natal, S. Africa *Ceanothus thyrsiflorus* Blue Brush Rhamnaceae N. CA.-S. Oregon *Chasmanthe aethiopica* Iridaceae South Africa *Clivia miniata* Kaffir Lily Amaryllidaceae South Africa *Clytostoma callistegioides* Argentine Trumpet Vine Bignoniaceae S. Brazil, Argentina *Cordyline terminalis* **Ti** Ti Agavaceae e. Asia *Cotoneaster lacteus* Rosaceae W. China *Cotoneaster pannosa* Rosaceae SW China *Crytomium falcatum* **House Holly Fern** Polypodiaceae Jap,China,S.Afr, Poly *Cycas revoluta* Sago Palm Cycadaceae Java *Doxantha unguis-cati* Cat's Claw Bignoniaceae W. Indies to Argentina *Dracaena fragrans* Corn Plant Agavaceae W. Africa: Upper Guinea *Dryopteris erythrosora* Japanese Shield Fern Polypodiaceae China,Japan *Duranta repens* Golden Dewdrop Verbenaceae W. Indies, Mex.-Brazil *Echium fastuosum* Pride of Madiera Boraginaceae Coastal Eur.; Canary I. *Equisetum hyemale* **Equisetion Equisetion Equisetion** *Feijoa sellowiana* Pineapple Guava Myrtaceae South America *Furcraea* sp. **Brazil Agavaceae** Brazil *Grewia occidentalis* Lavender Star Flower Tiliaceae S. Africa *Harpullia pendula* Tulipwood Sapindaceae E. Africa *Hedychium coronarium* **Butterfly-Lily 2ingiberaceae** India, Malaysia *Hibbertia scandens* Guinea Gold Vine Dilleniaceae Australia *Hibiscus rosa-sinensis* China-Rose Malvaceae China *Iva hayesiana* Asteraceae San Diego Co.; Baja Ca. *Lantana camara* Lantana Verbenaceae Trop. Amer. to TX, GA *Lantana montevidensis* Trailing Lantana Verbenaceae S. Amer. *Lavatera assurgentiflora* **Malva Rose** Malva Rose Malvaceae Santa Barbara Islands *Lonicera japonica* var. *halliana* Hall's Honeysuckle Caprifoliaceae E. Asia *Lonicera hildebrandiana* Giant Honeysuckle Caprifoliaceae Myanmar (Burma) *Mahonia aquifolium* Holly Mahonia, Barberry Berberidaceae Brit. Col.-Idaho;Oregon *Myrtus communis* 'Compacta' Myrtle Myrtaceae W. Asia, Mediter. *Nandina domestica* Heavenly Bamboo Beriberidaceae China, Japan *Nemesia fruticans* Plantaginaceae *Nerium oleander* **Cleander Cleander Cleander Apocynaceae Mediterranean to Japan.** 

# **190** *Plants of San Diego State University*

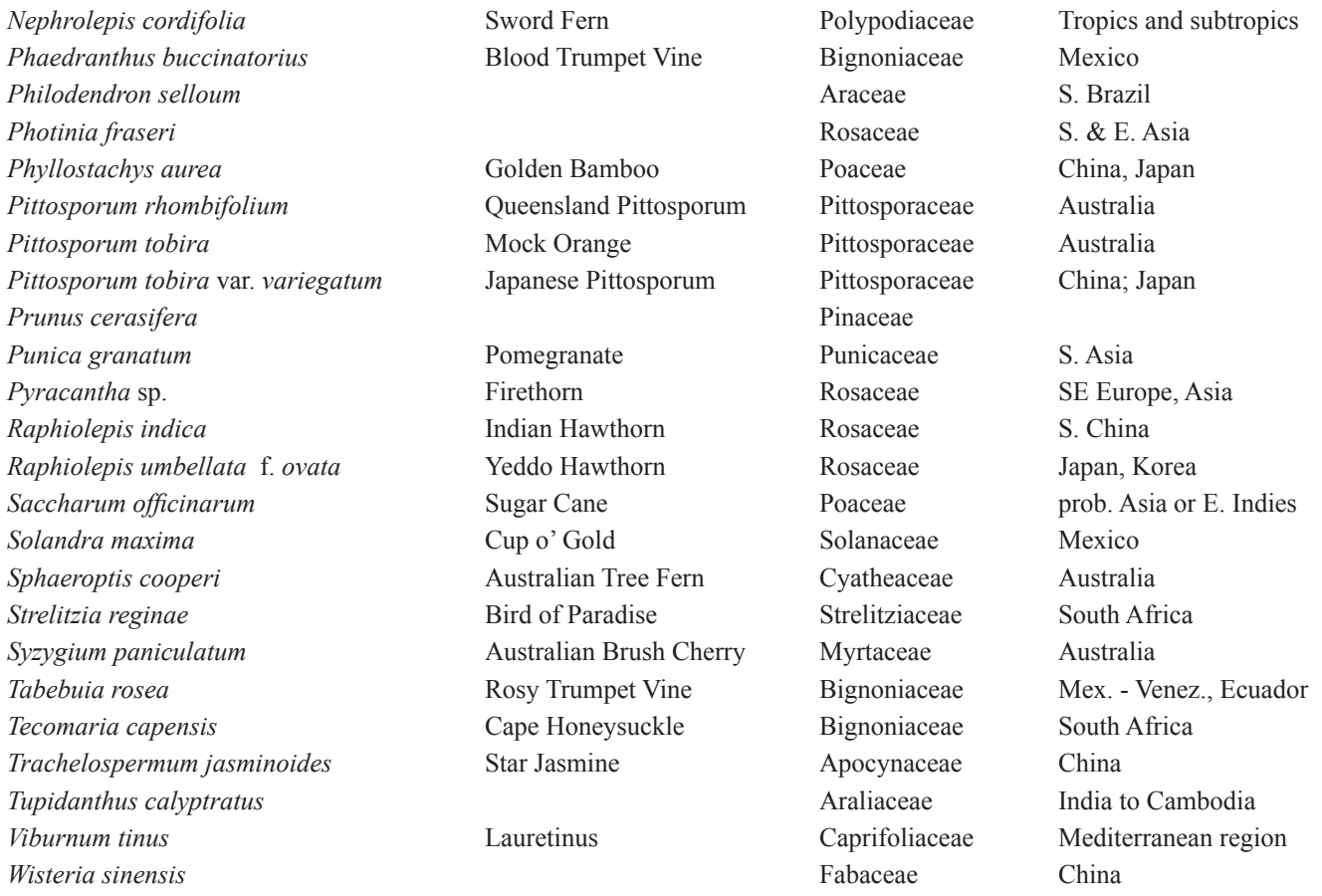

## **General References on Cultivated Plants:**

Bailey, L. H. 1951. Manual of Cultivated Plants. Macmillan Publishing Co., Inc., New York.

Bailey, L. H. 1976. Hortus Third. Macmillan Publishing Co., Inc., New York.

Graf, A. B. 1976. Exotica, Series 3. Pictorial cyclopedia of exotic plants from tropical and near-tropical regions. 9th ed. Roehrs Company, Inc., E. Rutherford, New Jersey, U. S. A. [NOTE: A more updated version is available in the science reference section of the library.]

Graf, A. B. 1986. Tropica. Color Cyclopedia of Exotic Plants and Trees. 3rd Edition. Roehrs Company, Inc., E. Rutherford, New Jersey, U. S. A.

Ritter, M. 2011. A Californian's Guide to the Trees Among Us. Heyday, Berkeley, California.